# **GARMIN.**

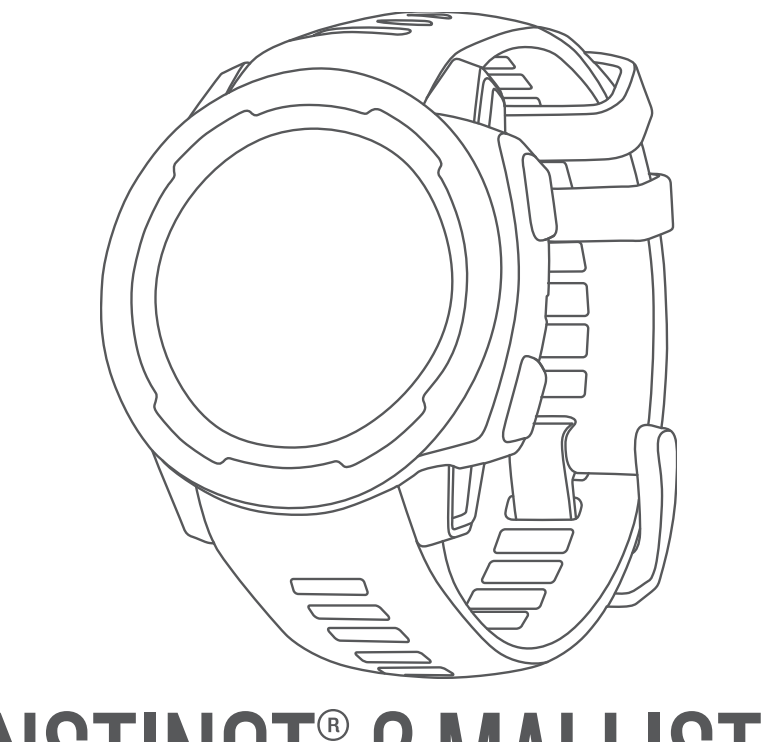

# INSTINCT® 2 MALLISTO

Käyttöopas

#### © 2022 Garmin Ltd. tai sen tytäryhtiöt

Kaikki oikeudet pidätetään. Tekijänoikeuslakien mukaisesti tätä opasta ei saa kopioida kokonaan tai osittain ilman Garmin kirjallista lupaa. Garmin pidättää oikeuden muuttaa tai parannella tuotteitaan sekä tehdä muutoksia tämän oppaan sisältöön ilman velvollisuutta ilmoittaa muutoksista tai parannuksista muille henkilöille tai organisaatioille. Osoitteessa [www.garmin.com](http://www.garmin.com) on uusimmat päivitykset ja lisätietoja tämän tuotteen käyttämisestä.

Garmin®, Garmin logo, Instinct®, ANT+®, Approach®, Auto Lap®, Auto Pause®, Edge®, inReach®, QuickFit®, TracBack®, VIRB®, Virtual Partner® ja Xero® ovat Garmin Ltd:n tai sen tytäryhtiöiden tavaramerkkejä, jotka on rekisteröity Yhdysvalloissa ja muissa maissa. Body Battery™, Connect IQ™, dēzl™,Firstbeat Analytics™, Garmin Connect™, Garmin AutoShot™, Garmin Explore™, Garmin eLog™, Garmin Express™, Garmin Golf™, Garmin Index™, Garmin Pay™, Health Snapshot™, HRM-Dual™, HRM-Pro™, HRM-Tu™, Rally™, Rally™, tempe™, TrueUp™ ja Vector™ ovat yhtiön Garmin Ltd. tai sen tytäryhtiöiden tavaramerkkejä. Näitä tavaramerkkejä ei saa käyttää ilman yhtiön Garmin nimenomaista lupaa.

Android™ on Google LLC:n tavaramerkki. Apple®, iPhone® ja Mac®ovat Apple Inc:n rekisteröityjä tavaramerkkejä Yhdysvalloissa ja muissa maissa. Sana BLUETOOTH® ja vastaavat logot ovat Bluetooth SIG Inc:n omaisuutta, ja yhtiöllä Garmin on lisenssi niiden käyttöön. The Cooper Institute® ja siihen liittyvät tavaramerkit ovat The Cooper Instituten omaisuutta. iOS® on Cisco Systems Inc:n rekisteröity tavaramerkki, jota käytetään Apple Inc:n lisenssillä. Love's Țravel Stops® ovat Love's Travel Stops & Country Stores Inc:n rekisteröityjä tavaramerkkejä.Pilot Flying J™ ja Pilot Flying J Travel Centers™ ovat Pilot Travel Centers LLC:n ja sen tytäryhtiöiden tavaramerkkejä.PrePass® on PrePass Safety Alliancen tavaramerkki.Surfline™, Surfline-sana ja vastaavat logot ovat Surfline\Wavetrak Inc:n tavaramerkkejä Yhdysvalloissa ja muissa maissa.Training Stress Score™ (TSS), Intensity Factor™ (IF) ja Normalized Power™ (NP) ovat Peaksware, LLC:n tavaramerkkejä. Windows® on Microsoft Corporationin rekisteröity tavaramerkki Yhdysvalloissa ja muissa maissa. Zwift™ on Zwift Inc:n tavaramerkki. Muut tavaramerkit ja tuotenimet kuuluvat omistajilleen.

Tällä tuotteella on ANT+® sertifiointi. Yhteensopivien tuotteiden ja sovellusten luettelo on osoitteessa [www.thisisant.com/directory.](http://www.thisisant.com/directory)

# Sisällysluettelo

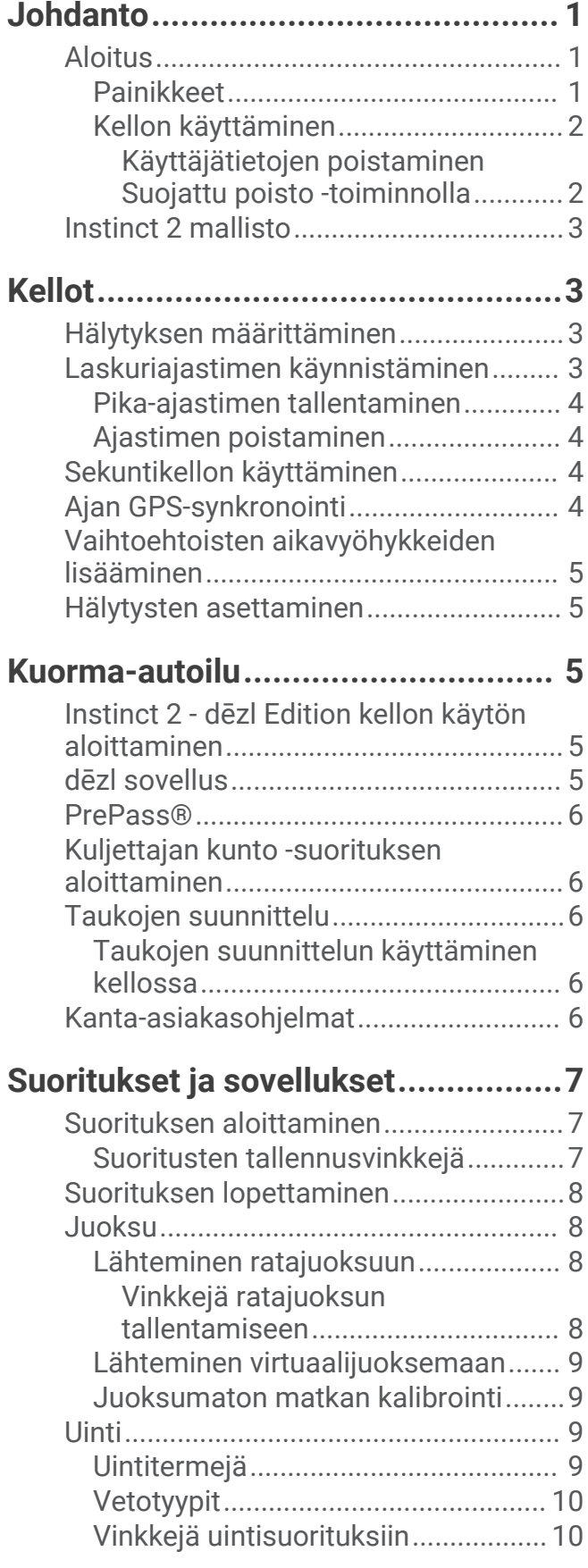

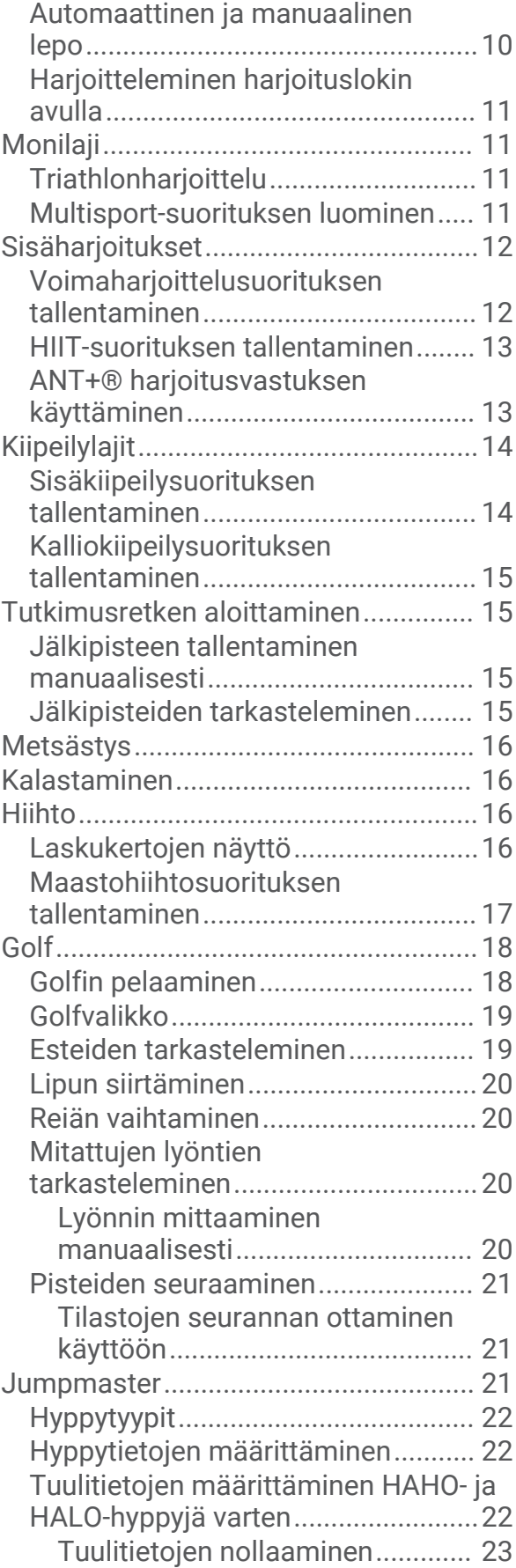

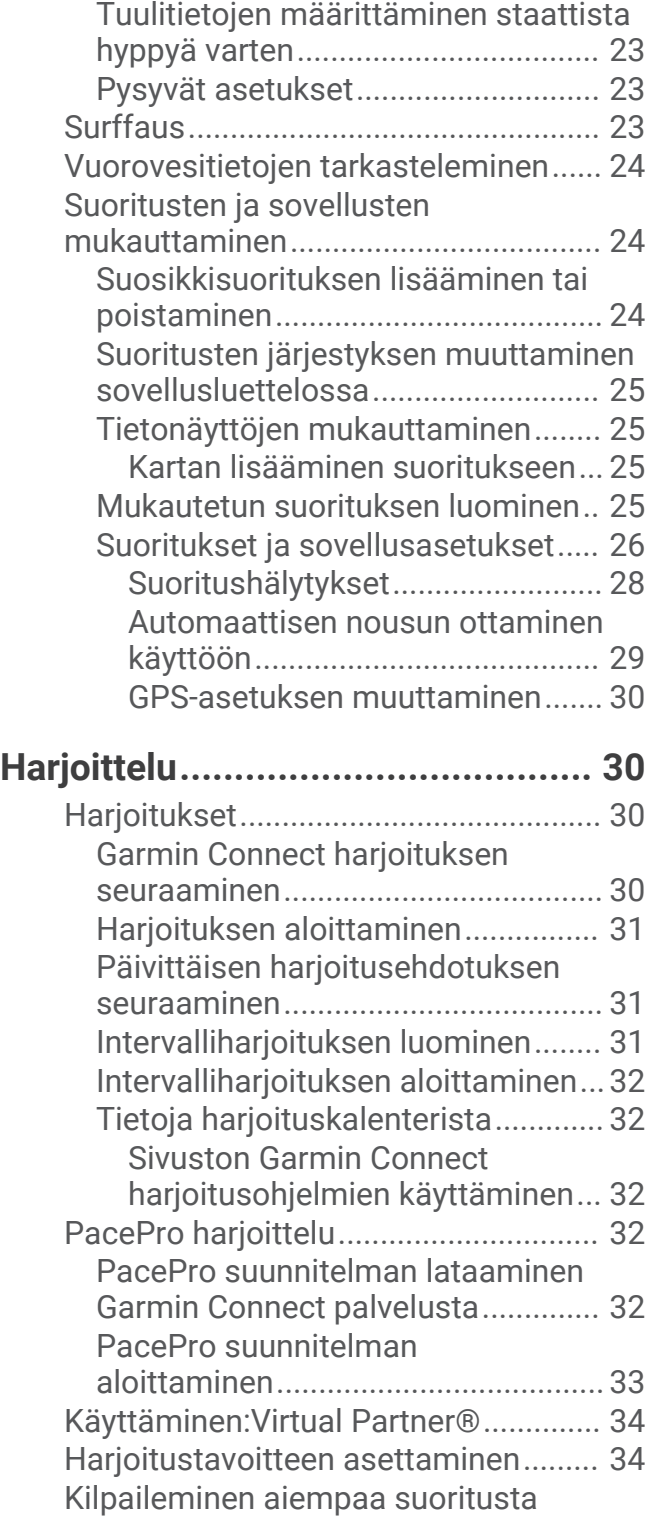

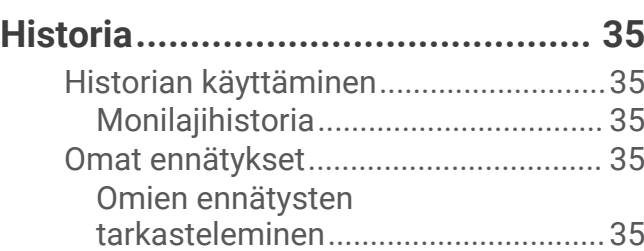

[vastaan..................................................](#page-41-0) 34

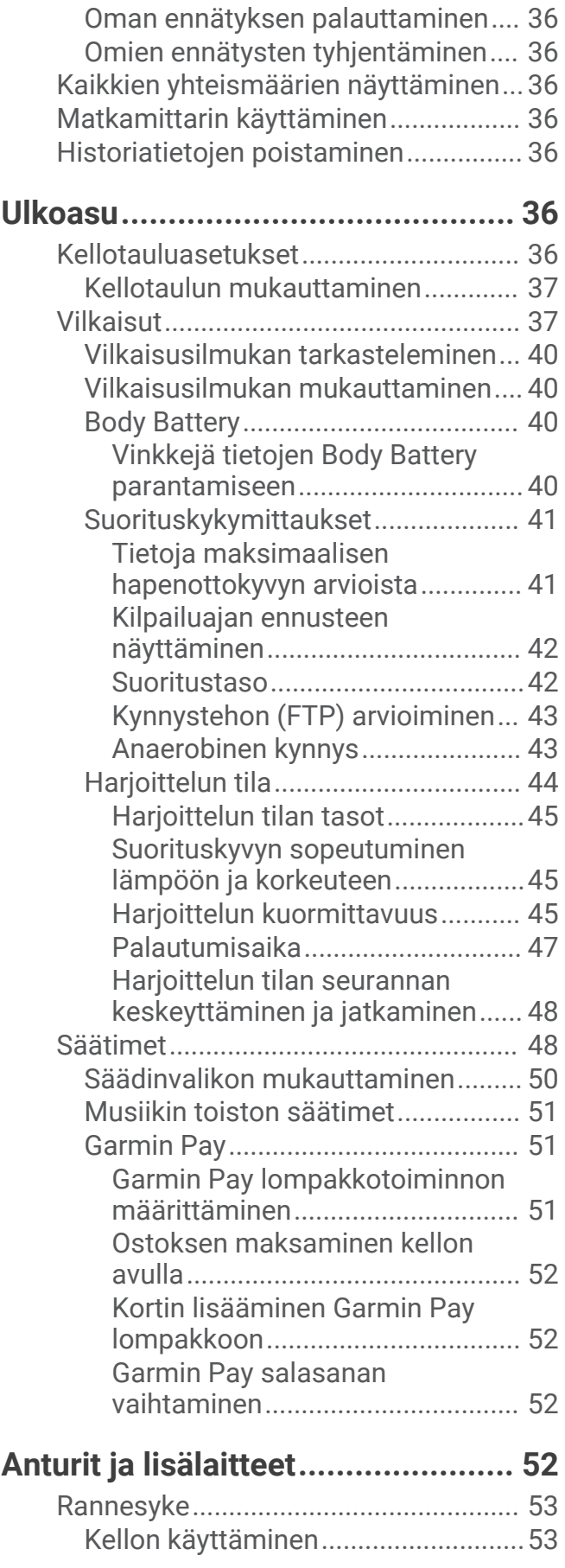

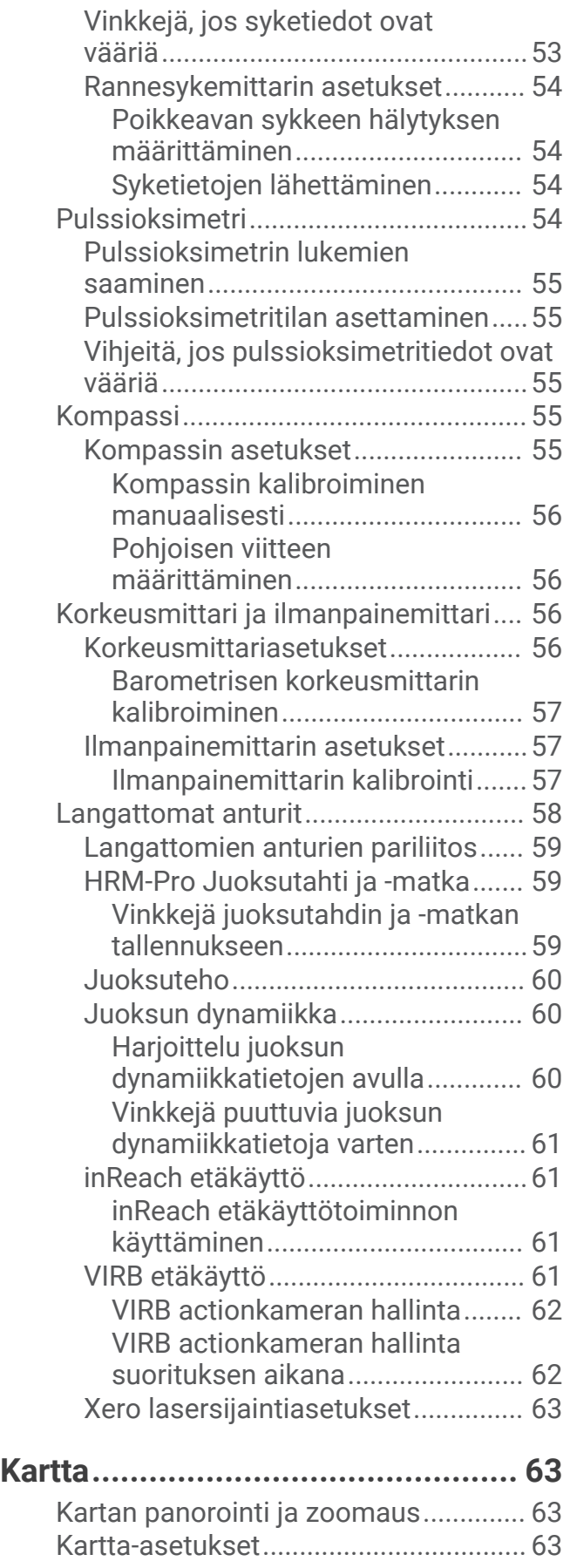

#### **[Puhelinyhteysominaisuudet............63](#page-70-0)** [Puhelimen pariliittäminen kelloon.......](#page-71-0) 64 [Bluetooth ilmoitusten ottaminen](#page-71-0) [käyttöön.............................................](#page-71-0) 64 [Ilmoitusten tarkasteleminen.........](#page-71-0) 64 [Saapuvan puhelun](#page-71-0) [vastaanottaminen..........................64](#page-71-0) [Vastaaminen tekstiviestiin............65](#page-72-0) [Ilmoitusten hallinta........................](#page-72-0) 65 [Bluetooth puhelinyhteyden](#page-72-0) [poistaminen käytöstä.......................](#page-72-0) 65 [Puhelinyhteyshälytysten ottaminen](#page-72-0)  [käyttöön ja poistaminen käytöstä....](#page-72-0) 65 [Ääniopastuksen toistaminen](#page-72-0) [suorituksen aikana............................](#page-72-0) 65 [Puhelinsovellukset ja](#page-73-0) [tietokonesovellukset.............................](#page-73-0) 66 [Garmin Connect.................................66](#page-73-0) [Garmin Connect sovelluksen](#page-73-0) [käyttäminen...................................](#page-73-0) 66 [Garmin Connect käyttö](#page-74-0) [tietokoneessa................................](#page-74-0) 67 [Connect IQ ominaisuudet.................](#page-74-0) 67 [Connect IQ ominaisuuksien](#page-74-0)

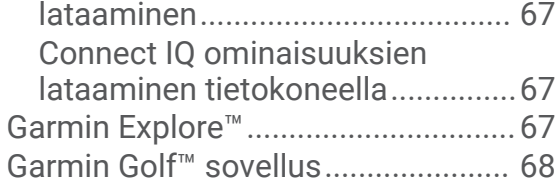

# **[Käyttäjäprofiili................................](#page-75-0) 68**

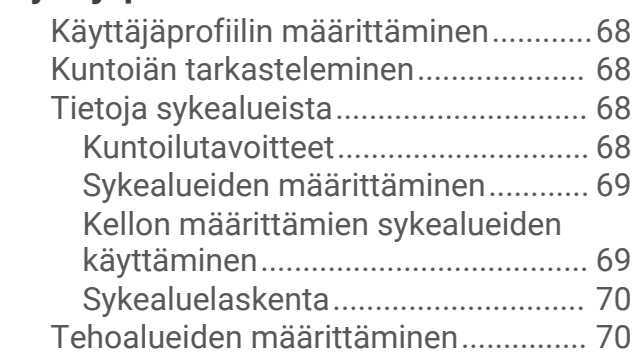

# **[Turvallisuus- ja](#page-78-0)**

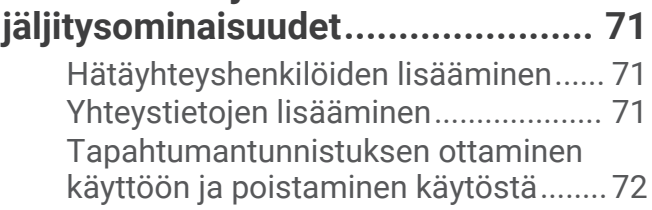

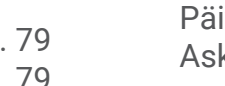

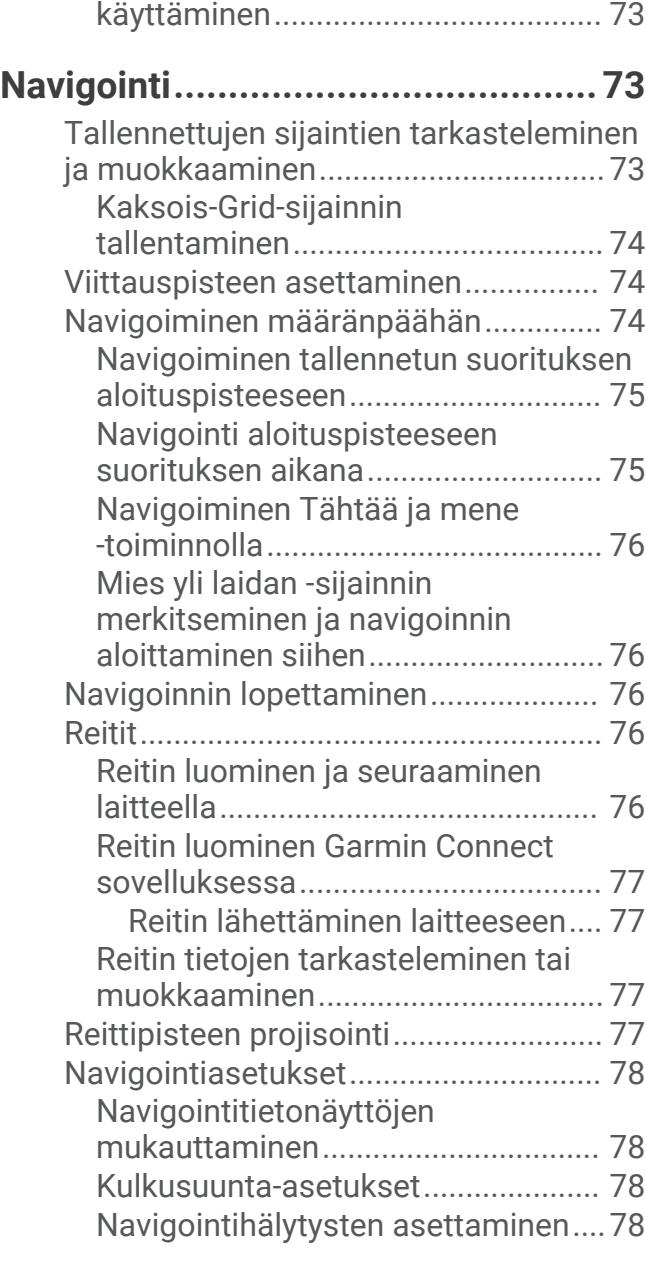

[Avun pyytäminen...................................72](#page-79-0)

[Automaattinen tavoite..........................](#page-80-0) 73 [Liikkumishälytyksen käyttäminen........](#page-80-0) 73 [Tehominuutit.........................................](#page-80-0) 73 [Tehominuuttien hankkiminen...........](#page-80-0) 73 [Unen seuranta.......................................](#page-80-0) 73 [Automaattisen unen seurannan](#page-80-0)

**[Terveys- ja hyvinvointiasetukset....](#page-79-0) 72**

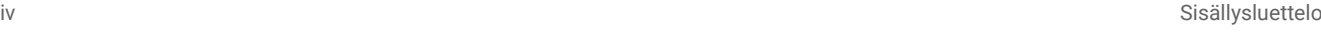

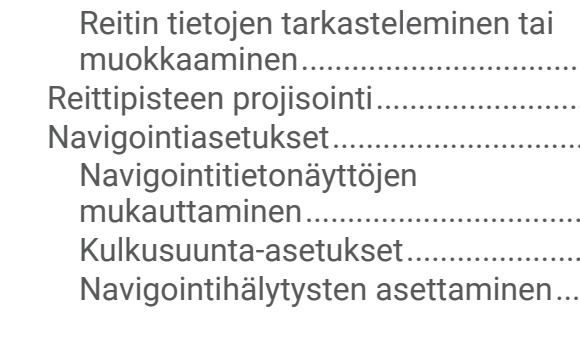

# **[Virranhallinnan asetukset...............](#page-85-0) 78**

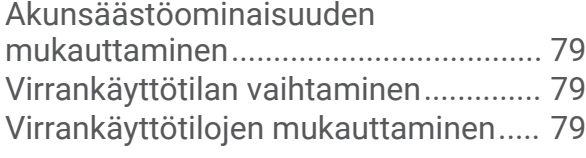

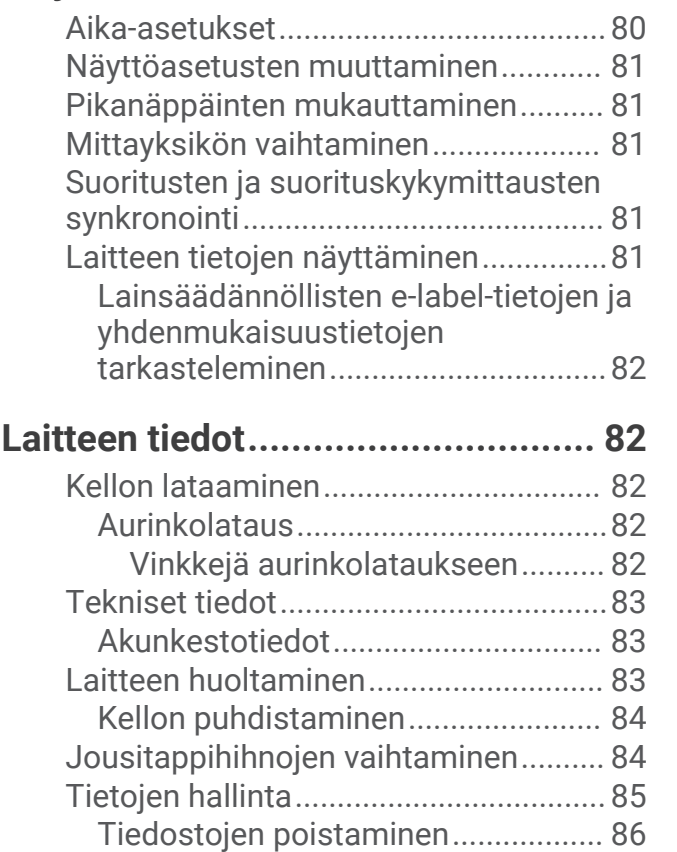

# **[Vianmääritys..................................](#page-93-0) 86**

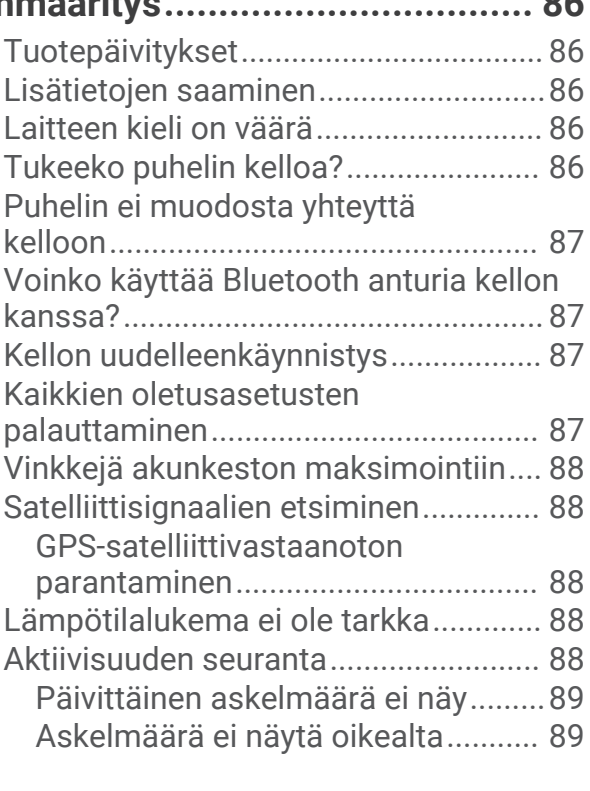

[Virrankäyttötilan palauttaminen...........79](#page-86-0)

**[Järjestelmäasetukset.....................](#page-87-0) 80**

[Laitteen ja Garmin Connect tilin](#page-96-0)  [askelmäärät eivät vastaa toisiaan...](#page-96-0) 89 [Kiivettyjen kerrosten määrä ei näytä](#page-96-0) [oikealta...............................................89](#page-96-0)

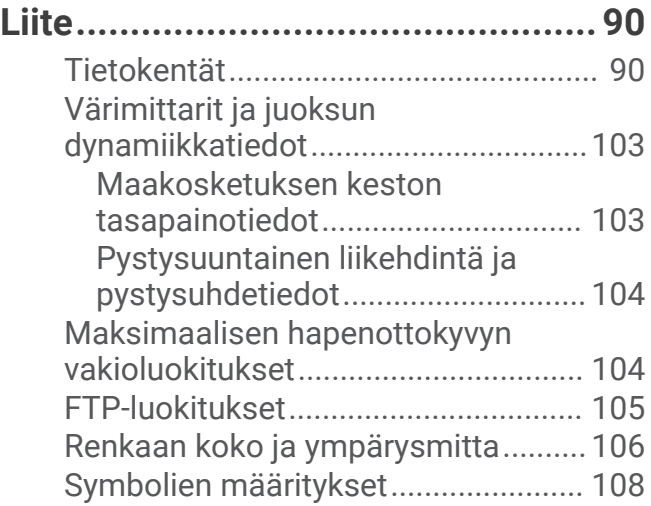

# Johdanto

#### **VAROITUS**

<span id="page-8-0"></span>Lue lisätietoja varoituksista ja muista tärkeistä seikoista laitteen mukana toimitetusta *Tärkeitä turvallisuus- ja tuotetietoja* -oppaasta.

Keskustele aina lääkärin kanssa ennen harjoitusohjelman aloittamista tai sen muuttamista.

# **Aloitus**

Kun käytät kelloa ensimmäisen kerran, määritä se tekemällä nämä toimet ja tutustu sen perusominaisuuksiin.

- **1** Kytke virta kelloon painamalla **CTRL**-painiketta (*Painikkeet*, sivu 1).
- **2** Tee alkumääritys näyttöön tulevien ohjeiden mukaisesti.
- Alkumäärityksen aikana voit pariliittää älypuhelimen kelloon, jotta esimerkiksi saat ilmoituksia ja voit synkronoida suorituksia (*[Puhelimen pariliittäminen kelloon](#page-71-0)*, sivu 64).
- **3** Lataa laitteen akku (*[Kellon lataaminen](#page-89-0)*, sivu 82).
- **4** Aloita suoritus (*[Suorituksen aloittaminen](#page-14-0)*, sivu 7).

#### Painikkeet

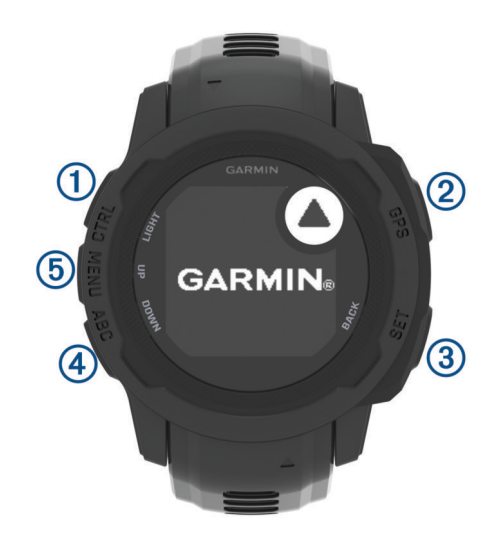

<span id="page-9-0"></span>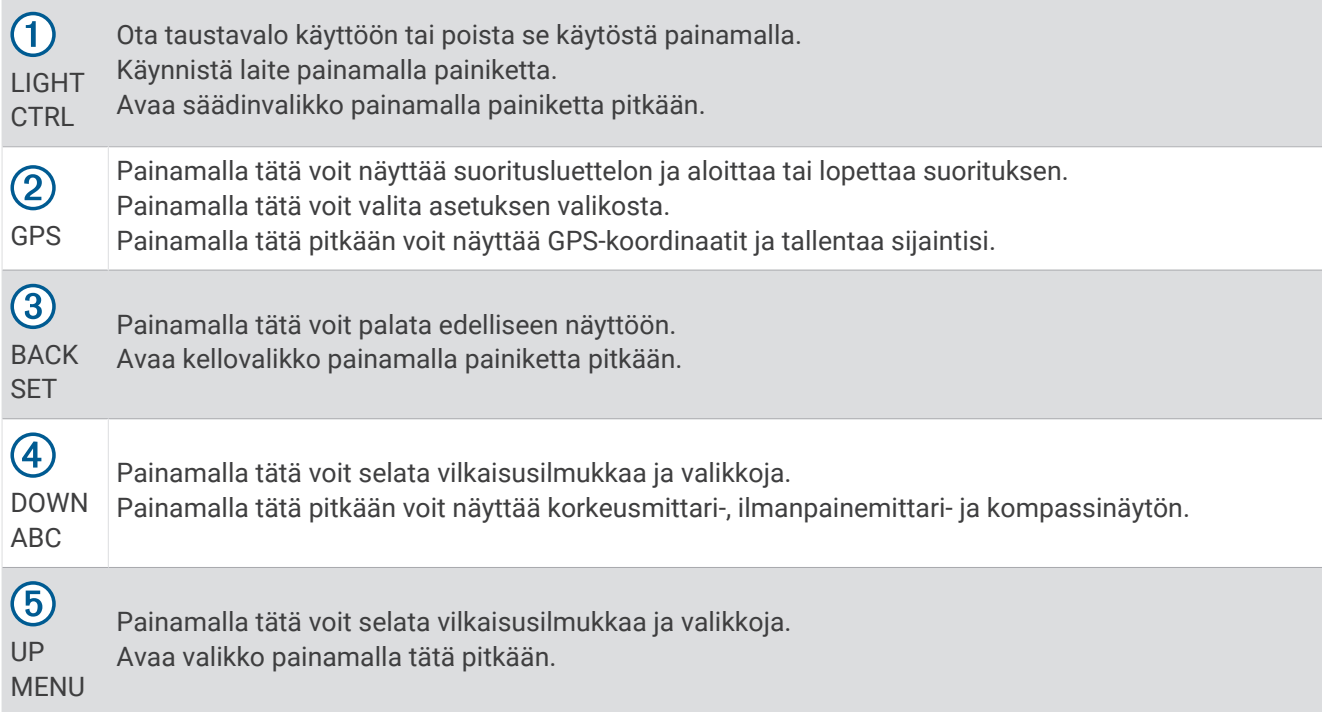

#### Kellon käyttäminen

- Avaa säädinvalikko painamalla **CTRL**-painiketta pitkään (*[Säätimet](#page-55-0)*, sivu 48). Säädinvalikosta voit käyttää nopeasti usein käytettyjä toimintoja, kuten ottaa käyttöön tai poistaa käytöstä Älä häiritse -tilan, tallentaa sijainnin ja katkaista kellosta virran.
- Painamalla kellotaulussa **UP** tai **DOWN**-painiketta voit selata vilkaisusilmukkaa (*[Vilkaisut](#page-44-0)*, sivu 37).
- Painamalla kellotaulussa **GPS**-painiketta voit aloittaa suorituksen tai avata sovelluksen (*[Suoritukset ja](#page-14-0) [sovellukset](#page-14-0)*, sivu 7).
- Painamalla **MENU**-painiketta pitkään voit esimerkiksi mukauttaa kellotaulua (*[Kellotaulun mukauttaminen](#page-44-0)*, [sivu 37\)](#page-44-0), säätää asetuksia (*[Järjestelmäasetukset](#page-87-0)*, sivu 80), pariliittää langattomia antureita (*[Langattomien](#page-66-0) [anturien pariliitos](#page-66-0)*, sivu 59).

#### Käyttäjätietojen poistaminen Suojattu poisto -toiminnolla

**HUOMAUTUS:** ominaisuus on käytettävissä vain Instinct 2 Solar - Tactical Edition malleissa.

Suojattu poisto -toiminto poistaa nopeasti kaikki tallennetut käyttäjän määrittämät tiedot ja palauttaa kaikkien asetusten tehdasoletukset.

Paina **SET**- ja **CTRL**-painiketta pitkään.

**VIHJE:** Suojattu poisto -toiminnon voi peruuttaa painamalla mitä tahansa painiketta 10 sekunnin kuluessa.

10 sekunnin kuluttua kello poistaa kaikki käyttäjän määrittämät tiedot.

# <span id="page-10-0"></span>Instinct 2 mallisto

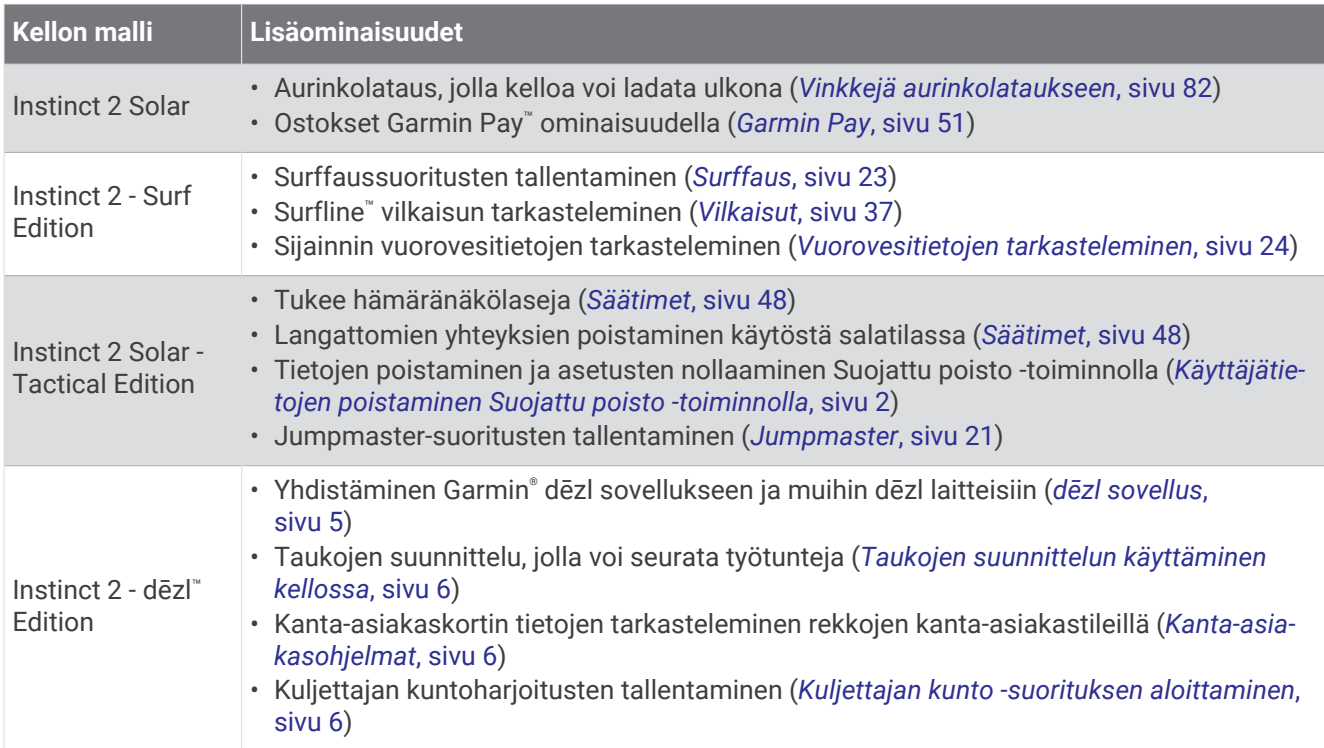

Instinct 2 mallisto sisältää useita kellomalleja, joissa on lisäominaisuuksia.

# Kellot

# Hälytyksen määrittäminen

Voit asettaa useita hälytyksiä. Voit määrittää kunkin hälytyksen kuulumaan kerran tai toistumaan säännöllisesti.

- **1** Paina **SET**-painiketta pitkään missä tahansa näytössä.
- **2** Valitse **Hälytykset**.
- **3** Anna hälytysaika.
- **4** Valitse **Toisto** ja määritä, milloin hälytys toistuu (valinnainen).
- **5** Valitse **Äänet ja värinä** ja ilmoitustapa (valinnainen).
- **6** Voit sytyttää taustavalon hälytyksen yhteydessä (valinnainen) valitsemalla **Taustavalo** > **Käytössä**.
- **7** Valitse **Merkintä** ja valitse hälytyksen kuvaus (valinnainen).

# Laskuriajastimen käynnistäminen

- **1** Paina **SET**-painiketta pitkään missä tahansa näytössä.
- **2** Valitse **Ajanotot**.
- **3** Anna aika.
- **4** Tarvittaessa voit muokata ajastinta valitsemalla vaihtoehdon:
	- Jos haluat käynnistää ajastimen automaattisesti uudelleen, kun se päättyy, valitse **UP** ja valitse **Autom. uud.käynn.** > **Käytössä**.
	- Valitse ilmoitustyyppi valitsemalla **UP** ja **Äänet ja värinä**.
- **5** Voit käynnistää ajastimen painamalla **GPS**-painiketta.

#### <span id="page-11-0"></span>Pika-ajastimen tallentaminen

Voit määrittää enintään kymmenen erillistä pika-ajastinta.

- Paina **SET**-painiketta pitkään missä tahansa näytössä.
- Valitse **Ajanotot**.
- Valitse vaihtoehto:
	- Tallenna ensimmäinen pika-ajastimesi määrittämällä aika, painamalla **UP**-painiketta ja valitsemalla **Tallenna**.
	- Voit tallentaa lisää pika-ajastimia valitsemalla **Lisää laskuri** ja määrittämällä ajan.

#### Ajastimen poistaminen

- Paina **SET**-painiketta pitkään missä tahansa näytössä.
- Valitse **Ajanotot**.
- Valitse ajastin.
- Valitse **UP**.
- Valitse **Poista**.

# Sekuntikellon käyttäminen

- Paina **SET**-painiketta pitkään missä tahansa näytössä.
- Valitse **Sekuntikello**.
- Voit käynnistää ajastimen painamalla **GPS**-painiketta.
- Voit käynnistää kierroksen ajanoton uudelleen painamalla **SET**-painiketta (1).

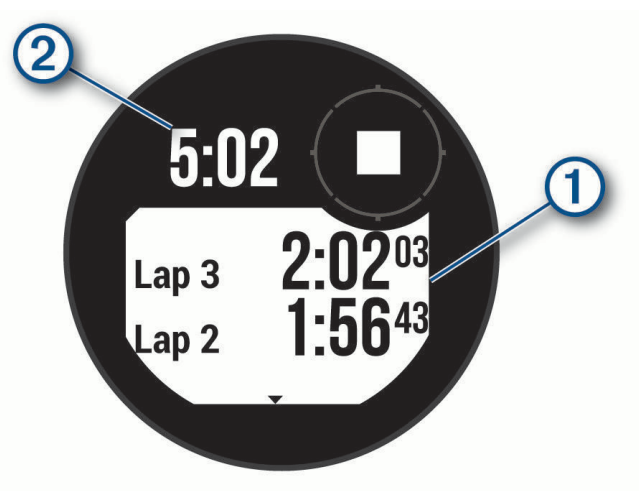

Kokonaisajanotto $\Omega$  jatkuu.

- Pysäytä molemmat ajanotot painamalla **GPS**-painiketta.
- Paina **UP**-painiketta ja valitse vaihtoehto.

# Ajan GPS-synkronointi

Aina kun käynnistät laitteen ja etsit satelliitteja, laite havaitsee aikavyöhykkeen ja kellonajan automaattisesti. Voit GPS-synkronoida ajan myös manuaalisesti, kun vaihdat aikavyöhykettä, ja jotta kesäaika päivittyy.

- Paina **SET**-painiketta pitkään missä tahansa näytössä.
- Valitse **Aseta aika GPS:n avulla**.
- Odota, kun laite etsii satelliitteja (*[Satelliittisignaalien etsiminen](#page-95-0)*, sivu 88).

# <span id="page-12-0"></span>Vaihtoehtoisten aikavyöhykkeiden lisääminen

Voit näyttää nykyisen kellonajan lisäaikavyöhykkeillä vaihtoehtoisten aikavyöhykkeiden vilkaisussa. Voit lisätä enintään kolme vaihtoehtoista aikavyöhykettä.

- **1** Paina **SET**-painiketta pitkään missä tahansa näytössä.
- **2** Valitse **Vaihtoeht. aikavyöhykk.**.
- **3** Valitse **Lisää vyöhyke**.
- **4** Valitse aikavyöhyke.
- **5** Voit nimetä aikavyöhykkeen tarvittaessa uudelleen.

## Hälytysten asettaminen

- **1** Paina **SET**-painiketta pitkään missä tahansa näytössä.
- **2** Valitse **Hälytykset**.
- **3** Valitse vaihtoehto:
	- Voit määrittää hälytyksen kuulumaan tiettyä tunti- tai minuuttimäärää ennen todellista auringonlaskua valitsemalla **Auringonlaskuun** > **Tila** > **Käytössä**, valitsemalla **Aika** ja määrittämällä ajan.
	- Voit määrittää hälytyksen kuulumaan tiettyä tunti- tai minuuttimäärää ennen todellista auringonnousua valitsemalla **Auringonnousuun** > **Tila** > **Käytössä**, valitsemalla **Aika** ja määrittämällä ajan.
	- Voit määrittää hälytyksen kuulumaan, kun myrsky lähestyy, valitsemalla **Myrskyhälytys** > **Käytössä**, valitsemalla **Tahti** ja valitsemalla paineen muutostahdin.
	- Voit määrittää hälytyksen kuulumaan tunnin välein valitsemalla **Tunneittain** > **Käytössä**.

# Kuorma-autoilu

# Instinct 2 - dēzl Edition kellon käytön aloittaminen

Kun käytät Instinct 2 - dēzl Edition kelloa ensimmäisen kerran, määritä se tekemällä nämä toimet ja tutustu sen kuorma-autotoimintoihin.

- **1** Lataa dēzl sovellus ja lisää Instinct 2 dēzl Edition kello (*dēzl sovellus*, sivu 5).
- **2** Lisää tarvittaessa dēzl sovellukseen dēzl navigaattori.

**HUOMAUTUS:** lisätietoja on dēzl laitteen käyttöoppaassa.

- **3** Seuraa työtuntejasi taukojen suunnitteluvilkaisussa (*[Taukojen suunnittelun käyttäminen kellossa](#page-13-0)*, sivu 6).
- **4** Kirjaudu Garmin dēzl sovelluksen kelloasetuksissa rekkojen kanta-asiakastileillesi, jotta voit tarkastella palkkiotietojasi kellossa (*[Kanta-asiakasohjelmat](#page-13-0)*, sivu 6).
- **5** Aloita **Kuljettajan kunto** -suoritus, ja tarkastele harjoitusopastuksia Garmin dēzl sovelluksessa (*[Kuljettajan](#page-13-0)  [kunto -suorituksen aloittaminen](#page-13-0)*, sivu 6).

#### dēzl sovellus

#### **VAROITUS**

Ole varovainen, kun käytät laitetta ohjatessasi ajoneuvoa. Tarkastele laitteen näytön tietoja vain vilkaisemalla. Tarkkaile aina ympäristöäsi, äläkä katso näyttöä pitkään tai anna sen häiritä keskittymistäsi. Jos keskityt liikaa näyttöön, et välttämättä huomaa esteitä ja vaaranpaikkoja, mikä saattaa johtaa onnettomuuteen, joka voi aiheuttaa omaisuusvahinkoja, vakavia vammoja tai kuoleman.

dēzl sovellus sisältää ammattikuljettajille tarkoitettuja ominaisuuksia, ja sen avulla voit yhdistää ja integroida dēzl navigaattorin ja puettavan dēzl laitteen. Voit ladata dēzl sovelluksen älypuhelimen sovelluskaupasta.

# <span id="page-13-0"></span>PrePass<sup>®</sup>

#### *HUOMAUTUS*

Garmin ei vastaa PrePass sovelluksen antamien tietojen tarkkuudesta eikä ajantasaisuudesta.

**HUOMAUTUS:** ennen kuin voit käyttää tätä ominaisuutta, sinulla on oltava aktiivinen PrePass tili.

PrePass sovelluksella kuljettajat voivat vahvistaa kaupallisen ajoneuvon turvallisuuden, tunnistetiedot ja painon edessäpäin olevilla punnitusasemilla. Pariliittämällä Instinct 2 - dēzl Edition laitteen dēzl sovellukseen ja PrePass sovellukseen voit vastaanottaa ilmoituksia edessäpäin olevista punnitusasemista Instinct 2 - dēzl Edition laitteeseen.

**HUOMAUTUS:** ominaisuus on käytettävissä ainoastaan Yhdysvalloissa.

# Kuljettajan kunto -suorituksen aloittaminen

Voit tehdä ajotauoille tarkoitettuja esiladattuja harjoituksia.

- **1** Paina kellotaulussa **GPS**-painiketta.
- **2** Valitse **Kuljettajan kunto**.
- **3** Valitse harjoituksen tyyppi.
- **4** Valitse harjoituksen kesto.
- **5** Tarvittaessa voit katsoa harjoitusopastuksia dēzl sovelluksessa.
- **6** Käynnistä harjoitus painamalla **GPS**-painiketta.

Kun olet aloittanut harjoituksen, laite näyttää kaikki harjoituksen vaiheet, kunkin vaiheen jäljellä olevan ajan ja nykyisen sykkeesi.

# Taukojen suunnittelu

#### *HUOMAUTUS*

Tämä laite EI ole yksistään hyväksyttävä FMCSA:n (Federal Motor Carrier Safety Administrationin) säädöksissä määritettyjen lokikirjatallennusten korvaaja. Kuljettajien on noudatettava kaikkia sovellettavia lokikirjavaatimuksia. Integroituna Garmin eLog™ yhteensopivaan ELD (Electronic Logging Device) -laitteeseen tämä laite auttaa kuljetusyritystä noudattamaan työtuntien kirjaamis- ja taukovaatimuksia. Voit katsoa lisätietoja ja tarvittaessa ostaa Garmin eLog laitteen osoitteesta [garmin.com/elog](http://www.garmin.com/elog).

Instinct 2 - dēzl Edition kellon taukojen suunnitteluvilkaisussa voit seurata työtuntejasi, mikä saattaa helpottaa turvallisuussäädösten noudattamista.

#### Taukojen suunnittelun käyttäminen kellossa

Voit käynnistää ajanoton taukojen suunnitteluvilkaisussa milloin tahansa.

- **1** Näytä taukojen suunnitteluvilkaisu painamalla kellotaulussa **UP** tai **DOWN**-painiketta.
- **2** Aloita ajo painamalla **GPS**-painiketta.

Ajon ajanotto käynnistyy ja seuraavan tauon aika näkyy ajanoton alapuolella.

**3** Aloita tauko painamalla **GPS**-painiketta.

Tauon ajanotto käynnistyy ja taukojesi kokonaisaika näkyy ajanoton alapuolella.

#### Kanta-asiakasohjelmat

Instinct 2 - dēzl Edition kellossa voit käyttää joitakin kanta-asiakasohjelmia Yhdysvalloissa (esimerkiksi Love's Travel Stops® ja Pilot Flying J Travel Centers®). Kellon vilkaisussa voit tarkastella palkkiopistemääriäsi ja muita kanta-asiakasohjelmien tietoja (*[Vilkaisut](#page-44-0)*, sivu 37).

# Suoritukset ja sovellukset

<span id="page-14-0"></span>Kelloa voi käyttää sisälajien, ulkolajien, urheilun ja kuntoharjoittelun yhteydessä. Kun aloitat suorituksen, kello näyttää ja tallentaa siihen liittyviä anturitietoja. Voit luoda mukautettuja suorituksia tai oletussuorituksiin perustuvia uusia suorituksia (*[Mukautetun suorituksen luominen](#page-32-0)*, sivu 25). Suorituksen jälkeen voit tallentaa ja jakaa niitä Garmin Connect™ yhteisössä.

Kelloon voi myös lisätä Connect IQ™ suorituksia ja sovelluksia [Connect IQ](#page-74-0) sovelluksella (*Connect IQ [ominaisuudet](#page-74-0)*, sivu 67).

Lisätietoja aktiivisuuden seurannan ja kuntoilutilastojen tarkkuudesta on osoitteess[agarmin.com/ataccuracy.](http://garmin.com/ataccuracy)

# Suorituksen aloittaminen

Kun aloitat suorituksen, GPS käynnistyy automaattisesti (tarvittaessa).

- **1** Paina kellotaulussa **GPS**-painiketta.
- **2** Jos aloitit suorituksen ensimmäistä kertaa, lisää suosikit valitsemalla kunkin suorituksen valintaruutu ja valitsemalla sitten **Valmis**.
- **3** Valitse vaihtoehto:
	- Valitse suoritus suosikeistasi.
	- Valitse  $\ddot{\bullet}$  ja valitse suoritus laajennetusta suoritusluettelosta.
- **4** Jos suoritukseen tarvitaan GPS-signaaleja, mene ulos paikkaan, josta on selkeä näkyvyys taivaalle, ja odota, kunnes kello on valmis.

Kello on valmis, kun se on määrittänyt sykkeesi, hakenut GPS-signaalit (tarvittaessa) ja muodostanut yhteyden langattomiin antureihin (tarvittaessa).

**5** Käynnistä ajanotto painamalla **GPS**-painiketta.

Kello tallentaa suoritustietoja vain, kun ajanotto on käynnissä.

#### Suoritusten tallennusvinkkejä

- Lataa kello, ennen kuin aloitat suorituksen (*[Kellon lataaminen](#page-89-0)*, sivu 82).
- Valitsemalla **SET** voit tallentaa kierroksia, aloittaa uuden sarjan tai asennon tai siirtyä seuraavaan harjoitusvaiheeseen.
- Voit näyttää lisää tietonäyttöjä painamalla **UP** tai **DOWN**-painiketta.
- Voit pidentää akunkestoa valitsemalla virrankäyttötilan painamalla **MENU**-painiketta pitkään ja valitsemalla **Virrankäyttötila** (*[Virrankäyttötilojen mukauttaminen](#page-86-0)*, sivu 79).

# <span id="page-15-0"></span>Suorituksen lopettaminen

- **1** Paina **GPS**-painiketta.
- **2** Valitse vaihtoehto:
	- Voit jatkaa suoritusta valitsemalla **Jatka**.
	- Voit tallentaa suorituksen ja palata kellotilaan valitsemalla **Tallenna** > **Valmis**.
	- Voit keskeyttää suorituksen ja jatkaa sitä myöhemmin valitsemalla **Jatka myöh.**.
	- Voit merkitä kierroksen valitsemalla **Kierros**.
	- Voit navigoida takaisin suorituksen aloituspisteeseen kulkemaasi reittiä valitsemalla **Palaa alkuun** > **TracBack**.

**HUOMAUTUS:** tämä toiminto on käytettävissä vain GPS-ominaisuutta käyttävissä suorituksissa.

• Voit navigoida suorinta tietä takaisin suorituksen aloituspisteeseen valitsemalla **Palaa alkuun** > **Linnuntietä**.

**HUOMAUTUS:** tämä toiminto on käytettävissä vain GPS-ominaisuutta käyttävissä suorituksissa.

- Voit mitata sykkeen muutoksen heti suorituksen jälkeen ja kahden minuutin kuluttua valitsemalla **Palautumissyke** ja odottamalla, että laskurin aika kuluu loppuun.
- Voit hylätä suorituksen ja palata kellotilaan valitsemalla **Hylkää** > .

**HUOMAUTUS:** kun olet pysäyttänyt suorituksen, laite tallentaa sen automaattisesti 30 minuutin kuluttua.

## Juoksu

#### Lähteminen ratajuoksuun

Ennen kuin aloitat ratajuoksun, varmista että juokset vakiomuotoisella 400 metrin radalla.

Ratajuoksusuorituksen avulla voit tallentaa ulkoratatiedot, kuten matkan metreinä ja kierrosten osat.

- **1** Seiso radalla ulkona.
- **2** Paina kellotaulussa **GPS**-painiketta.
- **3** Valitse **Ratajuoksu**.
- **4** Odota, kun kello hakee satelliitteja.
- **5** Jos juokset radalla 1, siirry vaiheeseen 11.
- **6** Valitse **MENU**.
- **7** Valitse suoritusasetukset.
- **8** Valitse **Radan numero**.
- **9** Valitse ratanumero.
- **10** Palaa suorituksen ajanottoon painamalla **BACK**-painiketta kaksi kertaa.
- **11** Paina **GPS**-painiketta.
- **12** Juokse radan ympäri.

Kun olet juossut kolme kierrosta, kello tallentaa radan mitat ja kalibroi radan matkan.

**13** Paina suorituksen jälkeen **GPS**-painiketta ja valitse **Tallenna**.

#### Vinkkejä ratajuoksun tallentamiseen

- Odota, kunnes GPS-tilan merkkivalo muuttuu vihreäksi, ennen kuin aloitat ratajuoksun.
- Kun juokset ensimmäistä kertaa uudella radalla, kalibroi ratamatka juoksemalla vähintään 3 kierrosta. Juokse hiukan aloituspisteen yli, jotta saat täyden kierroksen.
- Juokse kaikki kierrokset samalla radalla. **HUOMAUTUS:** oletusarvoinen Auto Lap® matka on 1600 m eli 4 ratakierrosta.
- Jos juokset muulla kuin ykkösradalla, määritä radan numero suoritusasetuksista.

#### <span id="page-16-0"></span>Lähteminen virtuaalijuoksemaan

Pariliittämällä kellon yhteensopivaan kolmannen osapuolen sovellukseen voit lähettää tahti-, syke- ja askeltiheystietoja.

- **1** Paina kellotaulussa **GPS**-painiketta.
- **2** Valitse **Virt. juoksu**.
- 3 Avaa tabletissa, kannettavassa tai puhelimessa Zwift™ sovellus tai muu virtuaaliharjoittelusovellus.
- **4** Aloita juoksusuoritus ja pariliitä laitteet näytön ohjeiden mukaisesti.
- **5** Käynnistä ajanotto valitsemalla **GPS**.
- **6** Paina suorituksen jälkeen **GPS**-painiketta ja valitse **Tallenna**.

#### Juoksumaton matkan kalibrointi

Voit tallentaa tarkempia juoksumaton matkoja kalibroimalla juoksumaton matkan, kun olet juossut juoksumatolla vähintään 1,5 kilometriä (1 mailin). Jos käytät eri juoksumattoja, voit kalibroida juoksumaton matkan manuaalisesti kullekin juoksumatolle tai kunkin juoksun jälkeen.

- **1** Aloita juoksumattosuoritus (*[Suorituksen aloittaminen](#page-14-0)*, sivu 7).
- **2** Juokse juoksumatolla, kunnes kello on tallentanut vähintään 1,5 km (1 mailin).
- **3** Kun suoritus on valmis, pysäytä suoritusajastin valitsemalla **GPS**.
- **4** Valitse vaihtoehto:
	- Voit kalibroida juoksumaton matkan ensimmäisellä kerralla valitsemalla **Tallenna**. Laite pyytää sinua suorittamaan juoksumaton kalibroinnin.
	- Voit kalibroida juoksumaton matkan manuaalisesti ensimmäisen kalibrointikerran jälkeen valitsemalla Kalibroi ja tallenna >  $\sqrt{\ }$ .
- **5** Katso kuljettu matka juoksumaton näytöstä ja syötä matka kelloon.

#### **Uinti**

#### *HUOMAUTUS*

Laite on tarkoitettu pintauintiin. Sukeltaminen laitteen kanssa voi vahingoittaa sitä ja mitätöi takuun.

**HUOMAUTUS:** kellossa on käytössä rannesykemittari uintisuorituksia varten.

#### **Uintitermejä**

**Pituus**: matka altaan päästä päähän.

**Intervalli**: yksi tai useampi peräkkäinen altaanväli. Uusi intervalli alkaa, kun olet levännyt.

**Veto**: veto lasketaan joka kerta, kun se kätesi, jossa laite on, tekee täyden kierroksen.

**Swolf**: swolf-pistemäärä on aika ja vetojen määrä, jonka käytät yhden allasvälin uimiseen. Esimerkiksi 30 sekunnin ajasta ja 15 vedosta saadaan swolf-pistemääräksi 45. Avovesiuinnissa swolf lasketaan 25 metrillä. Swolf mittaa uintitehoa, ja, kuten golfissa, pieni pistemäärä on paras.

#### <span id="page-17-0"></span>**Vetotyypit**

Vetotyypin tunnistus on käytettävissä ainoastaan allasuinnissa. Laite tunnistaa vetotyypin allasvälin lopussa. Vetotyypit näkyvät uintihistoriassasi ja Garmin Connect tilissäsi. Voit myös valita vetotyypin mukautetuksi tietokentäksi (*[Tietonäyttöjen mukauttaminen](#page-32-0)*, sivu 25).

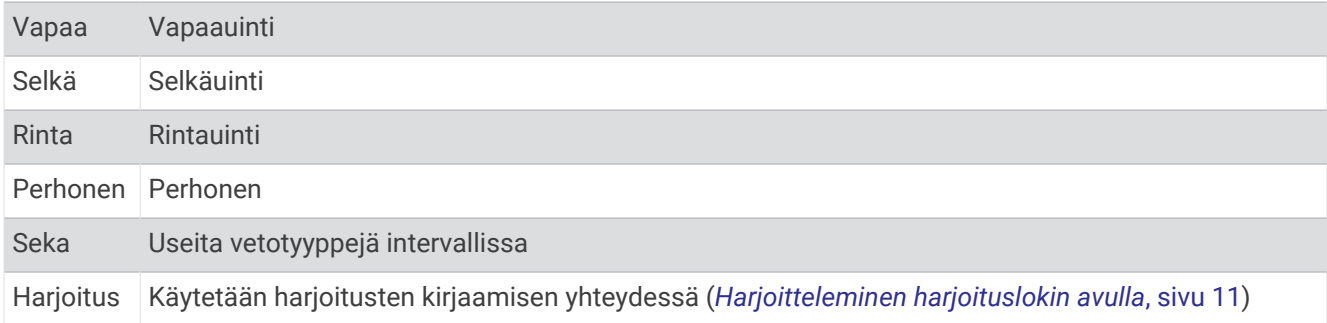

#### Vinkkejä uintisuorituksiin

- Voit tallentaa intervallin avovesiuinnin aikana painamalla **SET**.
- Valitse altaan koko tai määritä mukautettu koko näytön ohjeiden mukaan, ennen kuin aloitat allasuintisuorituksen.

Kello mittaa ja tallentaa matkan kokonaisina altaanväleinä. Altaan koon on oltava oikea, jotta matka näkyy oikein. Kello käyttää tätä altaan kokoa seuraavan kerran, kun aloitat allasuintisuorituksen. Voit muuttaa altaan kokoa painamalla MENU pitkään, valitsemalla suoritusasetukset ja valitsemalla Altaan koko.

- Jotta saat tarkat tulokset, ui koko altaanväli ja käytä samaa vetotyyppiä altaan päästä päähän. Keskeytä ajanotto levon ajaksi.
- Tallenna lepo allasuinnin aikana painamalla **SET** (*Automaattinen ja manuaalinen lepo*, sivu 10). Laite tallentaa automaattisesti allasuinnin uinti-intervallit ja altaanvälit.
- Voit helpottaa altaanvälien laskentaa työntämällä itseäsi voimakkaasti altaan päästä ja liukumalla ennen ensimmäistä vetoa.
- Kun teet harjoituksia, sinun on joko keskeytettävä suorituksen ajanotto tai käytettävä harjoitusten kirjaamistoimintoa (*[Harjoitteleminen harjoituslokin avulla](#page-18-0)*, sivu 11).

#### Automaattinen ja manuaalinen lepo

**HUOMAUTUS:** uintitietoja ei tallenneta levon aikana. Voit näyttää muita tietonäyttöjä painamalla UP- tai DOWNpainiketta.

Automaattinen lepo on käytettävissä ainoastaan allasuinnissa. Kello havaitsee automaattisesti, milloin lepäät, ja leponäyttö avautuu. Jos lepäät yli 15 sekuntia, kello luo automaattisesti lepointervallin. Kun jatkat uintia, kello aloittaa automaattisesti uuden uinti-intervallin. Voit ottaa automaattisen levon käyttöön suoritusasetuksissa (*[Suoritukset ja sovellusasetukset](#page-33-0)*, sivu 26).

**VIHJE:** saat parhaat tulokset automaattista lepotoimintoa käyttäessäsi minimoimalla käsien liikkeet levon aikana.

Voit merkitä lepointervallin manuaalisesti allas- tai avovesiuintisuorituksen aikana valitsemalla SET.

#### <span id="page-18-0"></span>Harjoitteleminen harjoituslokin avulla

Harjoitusten kirjaaminen on käytettävissä ainoastaan allasuinnissa. Harjoituslokitoiminnolla voit tallentaa manuaalisesti potkusarjoja, uintia yhdellä kädellä sekä muuta uintia, mikä ei kuulu mihinkään neljästä perusuintilaiista.

- **1** Voit avata harjoitusten kirjausnäytön painamalla allasuintisuorituksen aikana **UP** tai **DOWN**-painiketta.
- **2** Aloita harjoituksen ajanotto painamalla **SET**-painiketta.
- **3** Paina harjoitusintervallin jälkeen **SET**-painiketta.

Harjoituksen ajanotto pysähtyy, mutta suorituksen ajanotto tallentaa koko uintisuorituksen.

**4** Valitse valmiin harjoituksen matka.

Matkan tarkkuus määräytyy suoritusprofiilissa valitun altaan koon mukaan.

- **5** Valitse vaihtoehto:
	- Aloita uusi harjoitusintervalli painamalla **SET**-painiketta.
	- Jos haluat aloittaa uinti-intervallin, palaa uintiharjoitusnäyttöihin painamalla **UP** tai **DOWN**-painiketta.

# Monilaji

Triathlonistit, duathlonistit ja muut monilajiurheilijat voivat hyödyntää monilajisuorituksia, kuten Triathlon tai Swimrun. Monilajiharjoittelun aikana voit siirtyä harjoituksesta toiseen ja jatkaa kokonaisajan seuraamista. Voit esimerkiksi siirtyä pyöräilytilasta juoksutilaan ja tarkastella pyöräilyn ja juoksun kokonaisaikaa koko monilajiharjoituksen ajan.

Voit mukauttaa monilajiharjoitusta tai käyttää oletusarvoista triathlonsuoritusta perustriathlonin määrittämiseen.

#### **Triathlonharjoittelu**

Kun osallistut triathloniin, voit siirtyä nopeasti lajiosuudesta toiseen, tarkistaa kunkin osuuden ajan ja tallentaa suorituksen käyttämällä triathlonsuoritusta.

- **1** Paina kellotaulussa **GPS**-painiketta.
- **2** Valitse **Triathlon**.
- **3** Käynnistä ajanotto painamalla **GPS**-painiketta.
- **4** Paina kunkin siirtymän alussa ja lopussa **SET**.

Siirtymätila on oletusarvoisesti käytössä, ja siirtymäaika tallentuu erikseen suoritusajan lisäksi. Siirtymätoiminnon voi ottaa käyttöön tai poistaa käytöstä triathlon-suoritusasetuksista. Jos siirtymät eivät ole käytössä, voit vaihtaa lajia valitsemalla SET.

**5** Paina suorituksen jälkeen **GPS**-painiketta ja valitse **Tallenna**.

#### Multisport-suorituksen luominen

- **1** Paina kellotaulussa **GPS**-painiketta.
- **2** Valitse **Lisää** > **Monilaji**.
- **3** Valitse monilajisuorituksen tyyppi tai kirjoita mukautettu nimi. Päällekkäiset suoritusnimet sisältävät numeron, kuten Triathlon(2).
- **4** Valitse vähintään kaksi suoritusta.
- **5** Valitse vaihtoehto:
	- Valitsemalla vaihtoehdon voit mukauttaa tiettyjä suoritusasetuksia. Voit valita esimerkiksi, sisällytetäänkö siirtymät.
	- Valitsemalla **Valmis** voit tallentaa monilajisuorituksen ja ottaa sen käyttöön.
- 6 Valitsemalla voit lisätä suorituksen suosikkiluetteloosi.

# <span id="page-19-0"></span>Sisäharjoitukset

Kelloa voi käyttää sisäharjoitteluun, kuten juoksuun sisäjuoksuradalla tai pyöräilyyn kuntopyörällä tai harjoitusvastuksella. GPS on poissa käytöstä sisäharjoituksissa (*[Suoritukset ja sovellusasetukset](#page-33-0)*, sivu 26).

Kun GPS on poissa käytöstä juoksu- tai kävelyharjoituksessa, nopeus, matka ja askeltiheys lasketaan kellon kiihtyvyysanturin avulla. Kiihtyvyysanturi kalibroituu itse. Nopeus- ja matkatietojen tarkkuus paranee, kun olet juossut tai kävellyt muutaman kerran ulkona käyttäen GPS-ominaisuutta.

**VIHJE:** pitäminen kiinni juoksumaton käsikahvoista heikentää tarkkuutta.

Kun GPS ei ole käytössä pyöräillessäsi, nopeus- ja matkatiedot eivät ole käytettävissä, ellei käytössä ole lisäanturia, joka lähettää nopeus- ja matkatietoja kelloon (kuten nopeus- tai poljinanturi).

#### Voimaharjoittelusuorituksen tallentaminen

Voit tallentaa sarjoja voimaharjoittelusuorituksen aikana. Sarja tarkoittaa useita saman liikkeen toistoja.

- **1** Paina kellotaulussa **GPS**-painiketta.
- **2** Valitse **Voimaharjoittelu**.
- **3** Valitse harjoitus (*[Garmin Connect harjoituksen seuraaminen](#page-37-0)*, sivu 30).
- **4** Voit katsoa harjoituksen vaiheiden luettelon valitsemalla **Tiedot** (valinnainen).
- 5 Valitse .
- **6** Paina **GPS**-painiketta ja käynnistä sitten ajastin valitsemalla **Aloita harjoitus**.
- **7** Aloita ensimmäinen sarja.

Kello laskee tekemäsi toistot. Toistojen määrä näkyy, kun olet tehnyt vähintään neljä toistoa.

**VIHJE:** kello voi laskea vain yhden liikkeen toistot kussakin sarjassa. Kun haluat vaihtaa liikettä, tee sarja loppuun ja aloita uusi.

**8** Viimeistele asetus painamalla **SET**-painiketta ja siirry sitten seuraavaan harjoitukseen, jos se on käytettävissä.

Kello näyttää sarjan toistokertojen kokonaismäärän. Lepoajanotto tulee näkyviin useiden sekuntien kuluttua.

- **9** Tarvittaessa voit muokata toistojen määrää painamalla **UP** tai **DOWN**-painiketta. **VIHJE:** voit myös lisätä sarjassa käytetyn painon.
- **10** Kun olet levännyt tarpeeksi, aloita seuraava sarja painamalla **SET**-painiketta.
- **11** Toista voimaharjoittelusarjaa, kunnes suoritus on valmis.
- **12** Paina viimeisen sarjan jälkeen **GPS**-painiketta ja pysäytä ajastin valitsemalla **Lopeta harjoitus**.
- **13** Valitse **Tallenna**.

#### <span id="page-20-0"></span>HIIT-suorituksen tallentaminen

Voit tallentaa HIIT (High-Intensity Interval Training) -harjoituksen erityisten ajastinten avulla.

- **1** Paina kellotaulussa **GPS**-painiketta.
- **2** Valitse **HIIT**.
- **3** Valitse vaihtoehto:
	- Valitsemalla **Vapaa** voit tallentaa avoimen, jäsentämättömän HIIT-suorituksen.
	- Valitsemalla **HIIT-ajanotot** > **AMRAP** voit tallentaa mahdollisimman monta kierrosta tietyllä ajanjaksolla.
	- Valitsemalla **HIIT-ajanotot** > **EMOM** voit tallentaa tietyn määrän liikkeitä tasan minuutin välein.
	- Valitsemalla **HIIT-ajanotot** > **Tabata** voit vaihdella 20 sekunnin tehokkaiden intervallien ja 10 sekunnin levon välillä.
	- Valitsemalla **HIIT-ajanotot** > **Mukautettu** voit määrittää itse liikkeen ajan, lepoajan sekä liikkeiden ja kierrosten määrän.
	- Seuraa tallennettua harjoitusta valitsemalla **Harjoitukset**.
- **4** Seuraa tarvittaessa näytön ohjeita.
- **5** Aloita ensimmäinen kierros valitsemalla **GPS**.
- Kello näyttää lähtölaskenta-ajastimen ja nykyisen sykkeesi.
- **6** Tarvittaessa voit siirtyä manuaalisesti seuraavalle kierrokselle tai levätä valitsemalla **SET**.
- **7** Kun suoritus on valmis, pysäytä suoritusajastin valitsemalla **GPS**.
- **8** Valitse **Tallenna**.

#### ANT+® harjoitusvastuksen käyttäminen

Jotta voit käyttää yhteensopivaa ANT+ sisäharjoitusvastusta, se on pariliitettävä kelloon (*[Langattomien anturien](#page-66-0) [pariliitos](#page-66-0)*, sivu 59).

Voit käyttää kelloa harjoitusvastuksen kanssa ja simuloida vastusta reitin, ajon tai harjoituksen aikana. GPS määritetään automaattisesti pois käytöstä harjoitusvastusta käytettäessä.

- **1** Paina kellotaulussa **GPS**-painiketta.
- **2** Valitse **Sisäpyöräily**.
- **3** Valitse **MENU**.
- **4** Valitse **Älyharj.vastuksen aset.**.
- **5** Valitse vaihtoehto:
	- Lähde ajamaan valitsemalla **Vapaa-ajo**.
	- Jos haluat seurata tallennettua reittiä, valitse **Seuraa reittiä** (*Reitit*[, sivu 76](#page-83-0)).
	- Valitsemalla **Seuraa harjoitusta** voit seurata tallennettua harjoitusta (*[Harjoitukset](#page-37-0)*, sivu 30).
	- Valitsemalla **Aseta teho** voit asettaa tavoitevoiman arvon.
	- Valitsemalla **Aseta kaltevuus** voit asettaa simuloidun kaltevuusarvon.
	- Valitsemalla **Aseta vastus** voit asettaa harjoitusvastuksen käyttämän vastuksen.
- **6** Käynnistä ajanotto valitsemalla **GPS**.

Harjoitusvastus lisää tai pienentää vastusta reitin tai ajon korkeustietojen mukaan.

# <span id="page-21-0"></span>Kiipeilylajit

#### Sisäkiipeilysuorituksen tallentaminen

Voit tallentaa reittejä sisäkiipeilysuorituksen aikana. Reitti on kiipeilypolku sisäkiipeilyseinällä.

- **1** Paina kellotaulussa **GPS**-painiketta.
- **2** Valitse **Sisäkiipeily**.
- **3** Tallenna reittitilastoja valitsemalla  $\blacktriangledown$ .
- **4** Valitse luokittelujärjestelmä.

**HUOMAUTUS:** laite käyttää tätä luokittelujärjestelmää seuraavan kerran, kun aloitat sisäkiipeilysuorituksen. Voit muuttaa järjestelmää painamalla MENU-painiketta pitkään, valitsemalla suoritusasetukset ja valitsemalla Luokittelujärjestelmä.

- **5** Valitse reitin vaikeustaso.
- **6** Paina **GPS**-painiketta.
- **7** Aloita ensimmäinen reitti.

**HUOMAUTUS:** kun reitin ajanotto on käynnissä, laite estää tahattomat painikepainallukset lukitsemalla painikkeet automaattisesti. Avaa kellon lukitus pitämällä mitä tahansa painiketta painettuna.

**8** Kun reitti on lopussa, laskeudu maahan.

Lepoajanotto käynnistyy automaattisesti, kun olet maassa.

**HUOMAUTUS:** tarvittaessa voit lopettaa reitin painamalla SET-painiketta.

- **9** Valitse vaihtoehto:
	- Tallenna onnistunut reitti valitsemalla **Valmis**.
	- Tallenna epäonnistunut reitti valitsemalla **Yritetty**.
	- Poista reitti valitsemalla **Hylkää**.
- **10** Kirjoita reitin putoamisten määrä.
- **11** Kun olet levännyt tarpeeksi, aloita seuraava reitti painamalla **SET**-painiketta.
- **12** Toista tämä kunkin reitin kohdalla, kunnes suoritus on valmis.
- **13** Paina **GPS**-painiketta.
- **14** Valitse **Tallenna**.

#### <span id="page-22-0"></span>Kalliokiipeilysuorituksen tallentaminen

Voit tallentaa reittejä kalliokiipeilysuorituksen aikana. Reitti on kiipeilypolku kallion tai pienen kivimuodostelman rinnalla.

- **1** Paina kellotaulussa **GPS**-painiketta.
- **2** Valitse **Kalliokiipeily**.
- **3** Valitse luokittelujärjestelmä.

**HUOMAUTUS:** kello käyttää tätä luokittelujärjestelmää seuraavan kerran, kun aloitat kalliokiipeilysuorituksen. Voit muuttaa järjestelmää painamalla MENU-painiketta pitkään, valitsemalla suoritusasetukset ja valitsemalla Luokittelujärjestelmä.

- **4** Valitse reitin vaikeustaso.
- **5** Käynnistä reitin ajanotto valitsemalla **GPS**.
- **6** Aloita ensimmäinen reitti.
- **7** Lopeta reitti painamalla **SET**-painiketta.
- **8** Valitse vaihtoehto:
	- Tallenna onnistunut reitti valitsemalla **Valmis**.
	- Tallenna epäonnistunut reitti valitsemalla **Yritetty**.
	- Poista reitti valitsemalla **Hylkää**.
- **9** Kun olet levännyt tarpeeksi, aloita seuraava reitti painamalla **SET**-painiketta.
- **10** Toista tämä kunkin reitin kohdalla, kunnes suoritus on valmis.
- **11** Pysäytä reitin ajanotto viimeisen reitin jälkeen valitsemalla **GPS**.

**12** Valitse **Tallenna**.

#### Tutkimusretken aloittaminen

**Tutkimusretki** sovelluksella voit pidentää akunkestoa, kun tallennat monipäiväisen suorituksen.

- **1** Paina kellotaulussa **GPS**-painiketta.
- **2** Valitse **Tutkimusretki**.
- **3** Käynnistä ajanotto painamalla **GPS**-painiketta.

Laite siirtyy virransäästötilaan ja kerää GPS-reittipisteet kerran tunnissa. Laite maksimoi akunkeston poistamalla käytöstä kaikki anturit ja lisälaitteet, kuten yhteyden älypuhelimeesi.

#### Jälkipisteen tallentaminen manuaalisesti

Retken aikana jälkipisteet tallennetaan automaattisesti valitun tallennusvälin mukaisesti. Voit tallentaa jälkipisteen manuaalisesti milloin tahansa.

- **1** Paina matkan aikana **GPS**-painiketta.
- **2** Valitse **Lisää piste**.

#### Jälkipisteiden tarkasteleminen

- **1** Paina matkan aikana **GPS**-painiketta.
- **2** Valitse **Näytä pisteet**.
- **3** Valitse jälkipiste luettelosta.
- **4** Valitse vaihtoehto:
	- Aloita navigointi jälkipisteeseen valitsemalla **Mene**.
	- Voit näyttää yksityiskohtaisia tietoja jälkipisteestä valitsemalla **Tiedot**.

# <span id="page-23-0"></span>**Metsästys**

Voit tallentaa metsästykseen liittyviä sijainteja ja tarkastella tallennettuja sijainteja kartassa. Metsästyssuorituksen aikana laite käyttää akkua säästävää GNSS-tilaa.

- **1** Paina kellotaulussa **GPS**-painiketta.
- **2** Valitse **Metsästys**.
- **3** Paina kartassa **GPS**-painiketta ja valitse **Aloita metsästys**.
- **4** Paina **GPS**-painiketta ja valitse vaihtoehto:
	- Voit tallentaa nykyisen sijaintisi valitsemalla **Tallenna sijainti**.
	- Näytä tämän metsästyskerran aikana tallennetut sijainnit valitsemalla **Metsästyspaikat**.
	- Näytä kaikki aiemmin tallennetut sijainnit valitsemalla **Tallennetut sijainnit**.
- **5** Paina metsästyssuorituksen jälkeen **GPS**-painiketta ja valitse **Lopeta ajo**.

## Kalastaminen

- **1** Paina kellotaulussa **GPS**-painiketta.
- **2** Valitse **Kala**.
- **3** Valitse **GPS** > **Aloita kalastus**.
- **4** Paina **GPS**-painiketta ja valitse vaihtoehto:
	- Voit lisätä saaliin ja tallentaa sijainnin valitsemalla **Kirjaa saalis**.
	- Voit tallentaa nykyisen sijaintisi valitsemalla **Tallenna sijainti**.
	- Voit asettaa suorituksen intervalliajastimen, loppuajan tai loppuajan muistutuksen valitsemalla **Kalastusajastimet**.
	- Voit palata suorituksen aloituspisteeseen valitsemalla **Palaa alkuun** ja valitsemalla vaihtoehdon.
	- Näytä tallennetut sijainnit valitsemalla **Tallennetut sijainnit**.
	- Navigoi määränpäähän valitsemalla **Navigointi** ja valitsemalla vaihtoehto.
	- Muokkaa suoritusasetuksia valitsemalla **Asetukset** ja valitsemalla vaihtoehdon (*[Suoritukset ja](#page-33-0) [sovellusasetukset](#page-33-0)*, sivu 26).
- **5** Paina suorituksen jälkeen **GPS**-painiketta ja valitse **Lopeta kalastus**.

# Hiihto

#### Laskukertojen näyttö

Kello tallentaa kunkin lasku- tai lumilautailukerran tiedot automaattisella laskutoiminnolla. Toiminto on oletusarvoisesti käytössä laskettelun ja lumilautailun yhteydessä. Se tallentaa automaattisesti uudet laskukerrat liikkumisesi perusteella. Suorituksen ajanotto keskeytyy, kun pysähdyt rinteessä tai istut tuolihississä. Suorituksen ajanotto on pysähdyksissä koko hissimatkan ajan. Voit käynnistää suorituksen ajanoton uudelleen jatkamalla laskettelua. Voit tarkastella tietoja pysäytetyssä näytössä tai suorituksen ajanoton ollessa käynnissä.

- **1** Aloita hiihto- tai lumilautailusuoritus seuraavasti.
- **2** Paina **MENU**-painiketta pitkään.
- **3** Valitse **Katso kerrat**.
- **4** Voit näyttää tiedot edellisestä tai nykyisestä kerrasta tai kaikista kerroista painamalla **UP** ja **DOWN**painiketta.

Kertojen näytöt sisältävät ajan, kuljetun matkan, maksiminopeuden, keskinopeuden ja kokonaislaskun.

#### <span id="page-24-0"></span>Maastohiihtosuorituksen tallentaminen

Maastohiihtosuorituksen avulla voit siirtyä manuaalisesti nousevan ja laskevan jäljitystilan välillä, jotta saat tarkat tilastotiedot.

- **1** Paina kellotaulussa **GPS**-painiketta.
- **2** Valitse **Vapaalasku**.
- **3** Valitse vaihtoehto:
	- Jos suorituksen alussa on nousua, valitse **Nouseva**.
	- Jos suorituksen alussa on laskua, valitse **Laskeva**.
- **4** Käynnistä ajanotto valitsemalla **GPS**.
- **5** Painamalla **SET** voit vaihtaa nousevan ja laskevan jäljitystilan välillä.
- **6** Paina suorituksen jälkeen **GPS**-painiketta ja valitse **Tallenna**.

# <span id="page-25-0"></span>Golf

#### Golfin pelaaminen

Ennen kuin pelaat kentän ensimmäisen kerran, sinun on ladattava se Garmin Connect sovelluksesta (*[Garmin](#page-73-0)  [Connect](#page-73-0)*, sivu 66). Garmin Connect sovelluksesta ladatut kentät päivittyvät automaattisesti.

Lataa kello, ennen kuin pelaat golfia (*[Kellon lataaminen](#page-89-0)*, sivu 82).

- **1** Paina kellotaulussa **GPS**-painiketta.
- **2** Valitse **Golf**.
- **3** Mene ulos ja odota, kun kello hakee satelliitteja.
- **4** Valitse kenttä käytettävissä olevien kenttien luettelosta.
- **5** Voit seurata pisteitä valitsemalla  $\sqrt{\phantom{a}}$ .
- **6** Valitse tiiauspaikka.

Reiän tietonäyttö avautuu.

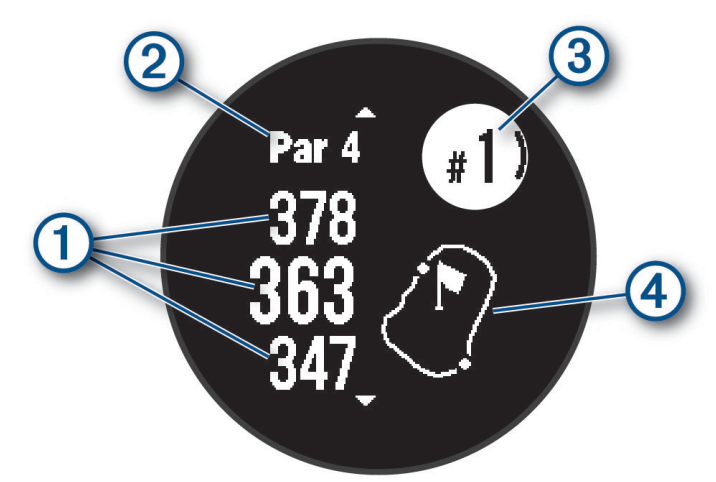

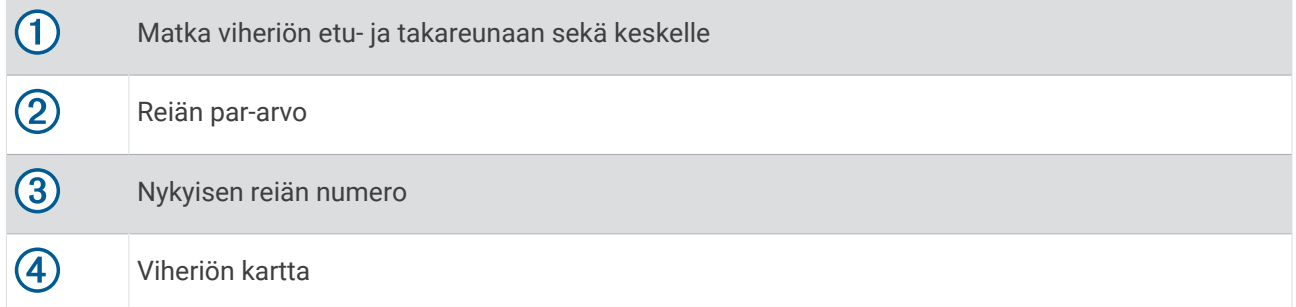

**HUOMAUTUS:** koska lipun sijainti vaihtelee, kello laskee etäisyyden viheriön etu- ja takareunaan sekä keskikohtaan, ei todelliseen lipun sijaintiin.

- **7** Valitse vaihtoehto:
	- Voit näyttää layupin esteen etu- ja takareunan sijainnin ja etäisyyden siihen painamalla **UP** tai **DOWN**painiketta.
	- Avaa golfvalikko painamalla **GPS**-painiketta (*[Golfvalikko](#page-26-0)*, sivu 19).

#### <span id="page-26-0"></span>Golfvalikko

Kierroksen aikana voit käyttää golfvalikon lisäominaisuuksia painamalla GPS-painiketta.

**Lopeta kierros**: lopettaa nykyisen kierroksen.

**Keskeytä kierros**: keskeyttää nykyisen kierroksen. Voit jatkaa kierrosta milloin tahansa aloittamalla Golfsuorituksen.

**Vaihda reikää**: voit vaihtaa reikää manuaalisesti.

- **Siirrä lippu**: voit tarkentaa etäisyyden mittausta siirtämällä lipputankoa (*[Lipun siirtäminen](#page-27-0)*, sivu 20).
- **Mittaa lyönti**: näyttää edellisen lyöntisi matkan, jonka Garmin AutoShot™ toiminto on tallentanut (*[Mitattujen](#page-27-0)  [lyöntien tarkasteleminen](#page-27-0)*, sivu 20). Voit tallentaa lyönnin myös manuaalisesti (*[Lyönnin mittaaminen](#page-27-0)  [manuaalisesti](#page-27-0)*, sivu 20).

**Tuloskortti**: avaa kierroksen tuloskortin (*[Pisteiden seuraaminen](#page-28-0)*, sivu 21).

- **Matkamittari**: näyttää tallennetun ajan, matkan ja kuljetut askeleet. Matkamittari käynnistyy ja pysähtyy automaattisesti, kun aloitat tai lopetat kierroksen. Voit nollata matkamittarin kierroksen aikana.
- **Mailatilastot**: näyttää kunkin golfmailan tilastot, kuten matka- ja tarkkuustiedot. Näkyy, kun pariliität Approach® CT10 antureita.
- **Asetukset**: voit mukauttaa golfsuorituksen asetuksia (*[Suoritukset ja sovellusasetukset](#page-33-0)*, sivu 26).

#### Esteiden tarkasteleminen

Voit näyttää etäisyyden väylällä oleviin esteisiin rei'illä, joiden par on 4 tai 5. Lyönnin valintaan vaikuttavat esteet näkyvät yksittäin tai ryhminä, jotta voit arvioida matkan layupiin tai pallon ilmassa kulkemaan matkaan.

**1** Voit näyttää estetiedot painamalla reiän tietonäytössä **UP**- tai **DOWN**-painiketta.

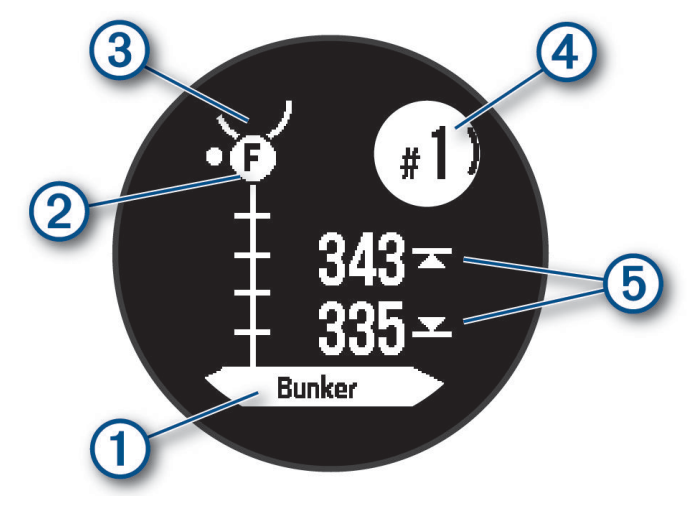

- Esteen tyyppi  $\overline{1}$  näkyy näytön alareunassa.
- Esteet  $(2)$  näkyvät kirjaimella, joka ilmaisee reiän esteiden järjestystä. Ne näkyvät viheriön alapuolella summittaisessa kohdassa suhteessa väylään.
- Viheriö näkyy puoliympyränä  $\overline{3}$  näytön yläreunassa.
- Nykyisen reiän numero  $\overline{4}$ ) näkyy näytön oikeassa yläkulmassa.
- Etäisyydet lähimmän esteen etu- ja takareunaan  $\delta$ ) ilmestyvät näyttöön.
- **2** Voit tarkastella nykyisen reiän muita esteitä painamalla **UP** tai **DOWN**-painiketta.

#### <span id="page-27-0"></span>Lipun siirtäminen

Voit tarkastella viheriötä tarkemmin ja siirtää lipun paikkaa.

- **1** Paina reiän tietonäytössä **GPS**-painiketta.
- **2** Valitse **Siirrä lippu**.
- **3** Siirrä lippua painamalla **UP** tai **DOWN**-painiketta.
- **4** Paina **GPS**-painiketta.

Reiän näkymä -näytössä näkyvät matkat päivittyvät lipun uuden sijainnin mukaan. Lipun sijainti tallentuu vain nykyiseen peliin.

#### Reiän vaihtaminen

Voit vaihtaa reikää manuaalisesti reikänäkymässä.

- **1** Paina golfpelin aikana **GPS**-painiketta.
- **2** Valitse **Vaihda reikää**.
- **3** Valitse reikä.

#### Mitattujen lyöntien tarkasteleminen

Pistelasku on otettava käyttöön, jotta laitteella voi tunnistaa ja mitata lyöntejä automaattisesti.

Laitteessa on automaattinen lyönnin tunnistus ja tallennus. Aina kun lyöt palloa väylällä, laite tallentaa lyöntimatkan, jotta voit tarkastella sitä myöhemmin.

**VIHJE:** automaattinen lyönnin tunnistus toimii parhaiten, kun käytät laitetta etummaisessa ranteessa ja sinulla on hyvä kosketus palloon. Toiminto ei tunnista puttauksia.

- **1** Paina golfpelin aikana **GPS**-painiketta.
- **2** Valitse **Mittaa lyönti**.

Viimeisin lyöntimatka tulee näyttöön.

**HUOMAUTUS:** matka nollautuu automaattisesti, kun lyöt palloa, puttaat viheriöllä tai siirryt seuraavalle reiälle.

- **3** Paina **DOWN**-painiketta.
- **4** Voit näyttää kaikki tallennetut lyöntimatkat valitsemalla **Aiemmat lyönnit**.

#### Lyönnin mittaaminen manuaalisesti

Voit lisätä lyönnin manuaalisesti, jos kello ei havaitse sitä. Lyönti on lisättävä havaitsematta jääneen lyönnin sijainnissa.

- **1** Lyö palloa ja katso, mihin se päätyy.
- **2** Paina reiän tietonäytössä **GPS**-painiketta.
- **3** Valitse **Mittaa lyönti**.
- **4** Paina **DOWN**-painiketta.
- **5** Valitse **Lisää lyönti** > .
- **6** Määritä tarvittaessa lyöntiin käyttämäsi maila.
- **7** Kävele tai aja pallon luo.

Kun seuraavan kerran lyöt palloa, kello tallentaa viimeisimmän lyönnin matkan automaattisesti. Tarvittaessa voit lisätä lyöntejä manuaalisesti.

#### <span id="page-28-0"></span>Pisteiden seuraaminen

- **1** Paina reiän tietonäytössä **GPS** -painiketta.
- **2** Valitse **Tuloskortti**. Tuloskortti näkyy, kun olet viheriöllä.
- **3** Voit selata reikiä painamalla **UP** tai **DOWN**-painiketta.
- **4** Valitse reikä painamalla **GPS** -painiketta.
- **5** Aseta pisteet painamalla **UP** tai **DOWN**-painiketta. Kokonaispisteesi päivittyvät.

#### Tilastojen seurannan ottaminen käyttöön

Tilastojen seuranta ottaa käyttöön yksityiskohtaisten golftilastojen seurannan pelin aikana.

- **1** Paina reiän tietonäytössä **MENU**-painiketta pitkään.
- **2** Valitse suoritusasetukset.
- **3** Valitse **Tilastojen seuranta**.

#### Tilastojen tallentaminen

Ennen kuin voit tallentaa tilastoja, sinun on otettava tilastojen seuranta käyttöön (*Tilastojen seurannan ottaminen käyttöön*, sivu 21).

- **1** Valitse tuloskortissa reikä.
- **2** Anna lyöntien kokonaismäärä, mukaan lukien puttaukset, ja paina **GPS**.
- **3** Määritä puttausten määrä ja paina **GPS**-painiketta.

**HUOMAUTUS:** puttausten määrää käytetään vain tilastojen seurantaan. Se ei lisää pisteitäsi.

**4** Valitse tarvittaessa vaihtoehto:

**HUOMAUTUS:** väylän tiedot eivät näy, jos reiän par on 3.

- Jos pallo osui väylälle, valitse **Väylällä**.
- Jos pallo ei osunut väylälle, valitse **Ohi oikealla** tai **Ohi vasemmalla**.
- **5** Anna tarvittaessa rangaistuslyöntien määrä.

#### **Jumpmaster**

#### **VAROITUS**

Jumpmaster-toiminto on tarkoitettu ainoastaan kokeneille laskuvarjohyppääjille. Jumpmaster-toimintoa ei saa käyttää ensisijaisena korkeusmittarina laskuvarjohypyn yhteydessä. Asianmukaisten hyppytietojen puuttuminen voi aiheuttaa vakavia vammoja tai kuoleman.

**HUOMAUTUS:** ominaisuus on käytettävissä vain Instinct 2 Solar - Tactical Edition malleissa.

Jumpmaster laskee HARP (high altitude release point) -pisteen armeijan ohjeiden mukaisesti. Kello havaitsee automaattisesti, kun olet hypännyt, ja alkaa navigoida DIP (desired impact point) -pisteeseen ilmanpainemittarin ja sähköisen kompassin avulla.

#### <span id="page-29-0"></span>Hyppytyypit

Jumpmaster-ominaisuuden avulla voit määrittää hypyn tyypiksi HAHO, HALO tai Staattinen. Valittu hyppytyyppi määrittää, mitä lisätietoja tarvitaan (*Hyppytietojen määrittäminen*, sivu 22). Kaikkien hyppytyyppien pudotus- ja avauskorkeudet mitataan jalkoina maanpinnan yläpuolella.

- **HAHO**: lyhenne sanoista High Altitude High Opening. Hyppymestari hyppää erittäin korkealta ja avaa laskuvarjon korkealla. Määritä DIP ja pudotuskorkeudeksi vähintään 1 000 jalkaa. Pudotuskorkeuden oletetaan olevan sama kuin avauskorkeus. Pudotuskorkeus on tavallisesti 12 000–24 000 jalkaa maanpinnan yläpuolella.
- **HALO**: lyhenne sanoista High Altitude Low Opening. Hyppymestari hyppää erittäin korkealta ja avaa laskuvarjon matalalla. Muut tarvittavat tiedot vastaavat HAHO-hyppytyyppiä ja lisäksi tarvitaan avauskorkeus. Avauskorkeus ei voi olla suurempi kuin pudotuskorkeus. Avauskorkeus on tavallisesti 2 000–6 000 jalkaa maanpinnan yläpuolella.
- **Staattinen**: tuulen nopeuden ja suunnan oletetaan pysyvän samana koko hypyn ajan. Pudotuskorkeuden on oltava vähintään 1 000 jalkaa.

#### Hyppytietojen määrittäminen

- **1** Paina **GPS**-painiketta.
- **2** Valitse **Jumpmaster**.
- **3** Valitse hypyn tyyppi (*Hyppytyypit*, sivu 22).
- **4** Määritä hypyn tiedot seuraavasti:
	- Määritä haluamasi laskeutumispaikan reittipiste valitsemalla **DIP**.
	- Määritä jalkoina maanpinnasta pudotuskorkeus eli korkeus, jossa hyppymestari poistuu lentokoneesta, valitsemalla **Pudotuskorkeus**.
	- Määritä jalkoina maanpinnasta avauskorkeus eli korkeus, jossa hyppymestari avaa laskuvarjon, valitsemalla **Avauskorkeus**.
	- Määritä lentokoneen nopeuden aiheuttama kuljettu vaakasuuntainen matka valitsemalla **Eteenpäinheitto**.
	- Määritä lentokoneen nopeuden aiheuttama kulkusuunta asteina valitsemalla **Reitti HARPiin**.
	- Määritä tuulen nopeus (solmuina) ja suunta (asteina) valitsemalla **Tuuli**.
	- Voit hienosäätää suunnitellun hypyn tietoja valitsemalla **Pysyvä**. Hyppytyypin mukaan voit valita **Prosenttia maksimista**, **Turvatekijä**, **K-avaus**, **K-vapaapudotus** tai **K-staattinen** ja määrittää lisätietoja (*[Pysyvät asetukset](#page-30-0)*, sivu 23).
	- Voit ottaa käyttöön automaattisen navigoinnin DIP-kohtaan hypyn jälkeen valitsemalla **Automaattinen DIP-kohtaan**.
	- Ala navigoida HARP-pisteeseen valitsemalla **SIIRRY HARPiin**.

#### Tuulitietojen määrittäminen HAHO- ja HALO-hyppyjä varten

- **1** Paina **GPS**-painiketta.
- **2** Valitse **Jumpmaster**.
- **3** Valitse hypyn tyyppi (*Hyppytyypit*, sivu 22).
- **4** Valitse **Tuuli** > **Lisää**.
- **5** Valitse korkeus.
- **6** Anna tuulen nopeus solmuina ja valitse **Valmis**.
- **7** Anna tuulen suunta asteina ja valitse **Valmis**. Tuuliarvo lisätään luetteloon. Laskentaan käytetään ainoastaan luettelon tuuliarvoja.
- **8** Toista vaiheet 5-7 kunkin käytettävissä olevan korkeuden kohdalla.

#### <span id="page-30-0"></span>Tuulitietojen nollaaminen

- **1** Paina **GPS**-painiketta.
- **2** Valitse **Jumpmaster**.
- **3** Valitse **HAHO** tai **HALO**.
- **4** Valitse **Tuuli** > **Nollaa**.

Kaikki tuuliarvot poistetaan luettelosta.

#### Tuulitietojen määrittäminen staattista hyppyä varten

- **1** Paina **GPS**-painiketta.
- **2** Valitse **Jumpmaster** > **Staattinen** > **Tuuli**.
- **3** Anna tuulen nopeus solmuina ja valitse **Valmis**.
- **4** Anna tuulen suunta asteina ja valitse **Valmis**.

## Pysyvät asetukset

Valitse Jumpmaster, valitse hyppytyyppi ja valitse Pysyvä.

- **Prosenttia maksimista**: määrittää kaikkien hyppytyyppien hyppyalueen. Pienempi arvo kuin 100 % vähentää ajelehtimismatkaa DIP-kohtaan ja suurempi arvo kuin 100 % lisää ajelehtimismatkaa. Kokeneet laskuvarjohyppääjät haluavat todennäköisesti käyttää mahdollisimman pientä lukua ja kokemattomammat taas suurempaa.
- **Turvatekijä**: määrittää hypyn virhemarginaalin (vain HAHO). Turvatekijät ovat tavallisesti kokonaislukuja, joiden arvo on vähintään kaksi. Hyppymestari määrittää ne hypyn tietojen perusteella.
- **K-vapaapudotus**: määrittää tuulen vetoarvon laskuvarjolle vapaapudotuksen aikana laskuvarjon katosluokituksen mukaan (vain HALO). Kullakin laskuvarjolla on oltava K-arvo.
- **K-avaus**: määrittää tuulen vetoarvon avoimelle laskuvarjolle laskuvarjon katosluokituksen mukaan (HAHO ja HALO). Kullakin laskuvarjolla on oltava K-arvo.
- **K-staattinen**: määrittää tuulen vetoarvon laskuvarjolle staattisen hypyn aikana laskuvarjon katosluokituksen mukaan (vain Staattinen). Kullakin laskuvarjolla on oltava K-arvo.

# Surffaus

**HUOMAUTUS:** tämä vaihtoehto on käytettävissä ainoastaan Instinct 2 - Surf Edition malleissa.

Surffaussuorituksella voit tallentaa surffauksia. Jälkeenpäin voit tarkastella aaltojen määrää, pisintä aaltoa ja enimmäisnopeutta.

- **1** Paina kellotaulussa **GPS**-painiketta.
- **2** Valitse **Surffaus**.
- **3** Odota rannalla, kunnes kello hakee GPS-signaalit.
- **4** Käynnistä ajanotto painamalla **GPS**-painiketta.
- **5** Pysäytä suorituksen ajanotto suorituksen jälkeen painamalla **GPS**-painiketta.
- **6** Valitsemalla **Tallenna** voit näyttää surffauskerran yhteenvedon.

# <span id="page-31-0"></span>Vuorovesitietojen tarkasteleminen

#### **VAROITUS**

Vuorovesitiedot on tarkoitettu ainoastaan tiedoksi. On käyttäjän vastuulla noudattaa kaikki julkaistuja veteen liittyviä ohjeita, pysyä tietoisena ympäristöstään ja toimia vedessä, vesillä ja veden lähettyvillä aina turvallisesti ja harkitsevasti. Tämän varoituksen laiminlyönti voi aiheuttaa vakavia vammoja tai kuoleman.

**HUOMAUTUS:** ominaisuus on käytettävissä vain Instinct 2 - Surf Edition malleissa.

Pariliittämällä kellon yhteensopivaan puhelimeen voit tarkastella tietyn vuorovesiaseman tietoja, mukaan lukien vuoroveden korkeus sekä seuraavan nousu- ja laskuveden ajankohta.

- **1** Valitse kellotaulussa **GPS**.
- **2** Valitse **Vuorovedet**.
- **3** Valitse vaihtoehto:
	- Jos haluat käyttää nykyinen sijaintiasi, kun olet vuorovesiaseman lähellä, valitse **Nykyinen sijainti**.
	- Jos haluat käyttää viimeksi käytettyä vuorovesiasemaa, valitse **Viimeisimmät**.
	- Voit valita tallennetun sijainnin valitsemalla **Tallennettu**.
	- Voit määrittää sijainnin koordinaatit valitsemalla **Koordinaatit**.

Kuluvan päivän 24 tunnin vuorovesikartta tulee näyttöön, ja siinä näkyy nykyinen nousuveden korkeus  $\Omega$  ja tiedot seuraavasta vuorovedestä $(2)$ .

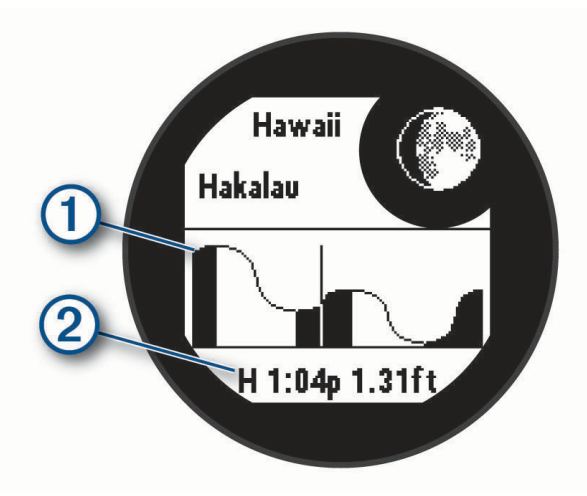

**4** Voit katsoa tulevien päivien vuorovesitiedot painamalla **DOWN**-painiketta.

#### Suoritusten ja sovellusten mukauttaminen

Voit mukauttaa suoritus- ja sovellusluetteloa, tietonäyttöjä, tietokenttiä ja muita asetuksia.

#### Suosikkisuorituksen lisääminen tai poistaminen

Suosikkisuoritustesi luettelo tulee näkyviin, kun painat kellotaulussa **GPS** painiketta. Sen avulla pääset nopeasti eniten käyttämiisi suorituksiin. Kun ensimmäisen kerran aloitat suorituksen painamalla **GPS**-painiketta, kello pyytää sinua valitsemaan suosikkisuorituksesi. Voit lisätä tai poistaa suorituksia milloin tahansa.

- **1** Paina **MENU**-painiketta pitkään.
- **2** Valitse **Suor. ja sovellukset**.

Suosikkisuorituksesi näkyvät luettelon alussa.

- **3** Valitse vaihtoehto:
	- Voit lisätä suosikkisuorituksen valitsemalla suorituksen ja valitsemalla **Aseta suosikiksi**.
	- Voit poistaa suosikkisuorituksen valitsemalla suorituksen ja valitsemalla **Poista suosikeista**.

#### <span id="page-32-0"></span>Suoritusten järjestyksen muuttaminen sovellusluettelossa

- **1** Paina **MENU**-painiketta pitkään.
- **2** Valitse **Suor. ja sovellukset**.
- **3** Valitse suoritus.
- **4** Valitse **Järjestä uudelleen**.
- **5** Voit muuttaa suorituksen sijaintia sovellusluettelossa painamalla **UP** tai **DOWN**-painiketta.

#### Tietonäyttöjen mukauttaminen

Voit näyttää, piilottaa ja muuttaa kunkin suorituksen tietonäyttöjen asettelua ja sisältöä.

- **1** Paina **MENU**-painiketta pitkään.
- **2** Valitse **Suor. ja sovellukset**.
- **3** Valitse mukautettava suoritus.
- **4** Valitse suoritusasetukset.
- **5** Valitse **Tietonäkymät**.
- **6** Valitse mukautettava tietonäyttö.
- **7** Valitse vaihtoehto:
	- Voit muuttaa tietonäytön tietokenttien määrää valitsemalla **Asettelu**.
	- Jos haluat muuttaa kentässä näkyviä tietoja, valitse kenttä.
	- Valitse **Järjestä uudelleen**, jos haluat muuttaa tietonäytön sijaintia silmukassa.
	- Valitse **Poista**, jos haluat poistaa tietonäytön silmukasta.
- **8** Tarvittaessa voit lisätä tietonäytön silmukkaan valitsemalla **Lisää uusi**.

Voit lisätä mukautetun tietonäytön tai valita esimääritetyn tietonäytön.

#### Kartan lisääminen suoritukseen

Voit lisätä kartan näytettäväksi suorituksen tietonäyttöjen silmukassa.

- **1** Paina **MENU**-painiketta pitkään.
- **2** Valitse **Suor. ja sovellukset**.
- **3** Valitse mukautettava suoritus.
- **4** Valitse suoritusasetukset.
- **5** Valitse **Tietonäkymät** > **Lisää uusi** > **Kartta**.

#### Mukautetun suorituksen luominen

- **1** Paina kellotaulussa **GPS**-painiketta.
- **2** Valitse **Lisää**.
- **3** Valitse vaihtoehto:
	- Valitsemalla **Kopioi suoritus** voit luoda mukautetun suorituksen tallennetun suorituksen pohjalta.
	- Valitsemalla **Muu** voit luoda uuden mukautetun suorituksen.
- **4** Valitse tarvittaessa suorituksen tyyppi.
- **5** Valitse nimi tai kirjoita mukautettu nimi. Päällekkäiset suoritusten nimet sisältävät numeron, kuten Bike(2).
- **6** Valitse vaihtoehto:
	- Valitsemalla vaihtoehdon voit mukauttaa tiettyjä suoritusasetuksia. Voit mukauttaa esimerkiksi tietonäyttöjä tai automaattisia ominaisuuksia.
	- Valitsemalla **Valmis** voit tallentaa mukautetun suorituksen ja ottaa sen käyttöön.
- 7 Valitsemalla voit lisätä suorituksen suosikkiluetteloosi.

#### <span id="page-33-0"></span>Suoritukset ja sovellusasetukset

Näillä asetuksilla voit mukauttaa esiladattuja suoritussovelluksia tarpeidesi mukaan. Voit esimerkiksi mukauttaa tietosivuja ja ottaa käyttöön hälytyksiä ja harjoitteluominaisuuksia. Kaikki asetukset eivät ole käytettävissä kaikissa suoritustyypeissä.

Paina **MENU**-painiketta pitkään, valitse Suor. ja sovellukset ja valitse suoritus ja sen asetukset.

- **3D-matka**: laskee kuljetun matkan korkeusmuutosten ja maantason vaakasuoran liikkeen perusteella.
- **3D-nopeus**: laskee nopeuden korkeusmuutosten ja maantason vaakasuoran liikkeen perusteella.

**Lisää toiminta**: voit muuttaa monilajisuoritusta.

- **Hälytykset**: määrittää suoritukselle harjoittelu- tai navigointihälytyksiä.
- **Automaattinen nousu**: määrittää kellon havaitsemaan korkeusmuutokset automaattisesti sisäisen korkeusmittarin avulla (*[Automaattisen nousun ottaminen käyttöön](#page-36-0)*, sivu 29).
- **Auto Lap**: määrittää Auto Lap -toiminnon asetukset, jotta kierrokset merkitään automaattisesti. Automaattinen matka -vaihtoehto merkitsee kierrokset tietyn matkan välein. Autom. sijainti -vaihtoehto merkitsee kierrokset sijainnissa, jossa olet aiemmin painanut SET-painiketta. Kun kierros on lopussa, näyttöön tulee mukautettava kierroshälytys. Tämän ominaisuuden avulla voit helposti vertailla tehoa suorituksen eri vaiheissa.
- **Auto Pause**: määrittää Auto Pause® toiminnon lopettamaan tietojen tallentamisen, kun lopetat liikkumisen tai kun nopeutesi laskee määritetyn nopeuden alapuolelle. Tämä ominaisuus on hyödyllinen, jos suoritus sisältää liikennevaloja tai muita paikkoja, joissa on pysähdyttävä.
- **Automaattinen lepo**: määrittää kellon tunnistamaan levon automaattisesti allasuinnin aikana ja luomaan lepointervallin (*[Automaattinen ja manuaalinen lepo](#page-17-0)*, sivu 10).
- **Automaattinen kerta**: määrittää kellon havaitsemaan lasku- tai purjelautailukerrat automaattisesti sisäisen kiihtyvyysanturin avulla. Purjelautailusuorituksessa voit määrittää nopeus- ja matkakynnykset, jotta kerta alkaa automaattisesti.
- **Automaattinen vieritys**: määrittää kellon selaamaan kaikkia suoritustietonäyttöjä automaattisesti ajanoton aikana.
- **Taustaväri**: määrittää suorituksen taustaväriksi mustan tai valkoisen.
- **Isot numerot**: muuttaa reiän tietonäytön numeroiden koon.
- **Lähetä syke**: ottaa käyttöön syketietojen automaattisen lähetyksen, kun aloitat suorituksen (*[Syketietojen](#page-61-0)  [lähettäminen](#page-61-0)*, sivu 54).
- **Laskurin käynnistys**: ottaa käyttöön laskuriajastimen allasuinti-intervalleille.
- **Tietonäkymät**: voit mukauttaa tietonäyttöjä ja lisätä uusia suorituksen tietonäyttöjä (*[Tietonäyttöjen](#page-32-0) [mukauttaminen](#page-32-0)*, sivu 25).
- **Golf-matka**: määritä golfpelin mittayksikkö.
- **GPS**: määrittää GPS-antennin tilan. GPS + GLONASS- ja GPS + GALILEO -järjestelmät parantavat suorituskykyä haastavissa ympäristöissä ja nopeuttavat paikannusta. GPS-järjestelmän ja jonkin toisen satelliittijärjestelmän samanaikainen käyttäminen voi lyhentää akunkestoa enemmän kuin pelkän GPSvaihtoehdon käyttäminen. UltraTrac vaihtoehto tallentaa jälkipisteitä ja anturitietoja tavallista harvemmin (*[GPS-asetuksen muuttaminen](#page-37-0)*, sivu 30).
- **Luokittelujärjestelmä**: määrittää luokittelujärjestelmän, jolla luokitellaan reitin vaikeus kalliokiipeilysuorituksissa.
- **Radan numero**: määritä radan numero ratajuoksua varten.
- **Kierros-painike**: ottaa käyttöön tai poistaa käytöstä kierroksen, sarjan tai levon tallennuksen SET-painikkeella suorituksen aikana.
- **Lukitse laite**: estää tahattomat painikepainallukset lukitsemalla painikkeet monilajisuorituksen aikana.
- **Metronomi**: toistaa ääniä tai värisee tasaiseen tahtiin, jotta voit parantaa suoritustasi harjoittelemalla nopeammalla, hitaammalla tai tasaisemmalla poljinnopeudella/askeltiheydellä. Voit määrittää säilytettävän poljinnopeuden/askeltiheyden iskut minuutissa, iskujen tiheyden ja ääniasetukset.
- **Rang.lyön**: ottaa käyttöön rangaistuslyöntien seurannan golfpelissä (*[Tilastojen tallentaminen](#page-28-0)*, sivu 21).

**Altaan koko**: määrittää altaan pituuden allasuintia varten.

**Tehon keskiarvo**: määrittää, sisällyttääkö kello tehotietoihin nolla-arvot niiltä jaksoilta, kun et polje.

**Virrankäyttötila**: asettaa suorituksen oletusarvoisen virrankäyttötilan.

- **Virrans. aikakatkaisu**: määrittää virransäästön aikakatkaisun eli sen, miten kauan kello pysyy harjoitustilassa esimerkiksi silloin, kun odotat kilpailun alkamista. Tavallinen-asetuksella kello siirtyy virtaa säästävään kellotilaan, kun sitä ei ole käytetty 5 minuuttiin. Pidennetty-asetuksella kello siirtyy virtaa säästävään kellotilaan, kun sitä ei ole käytetty 25 minuuttiin. Pidennetyssä tilassa akun kesto latausten välillä voi lyhentyä.
- **Tallenna suoritus**: ottaa käyttöön golfsuoritusten tallennuksen FIT-suoritustiedostona. FIT-tiedostoihin tallennetaan Garmin Connect palvelulle räätälöityjä kuntotietoja.
- **Tallennusväli**: määrittää, miten usein jälkipisteitä tallennetaan retken aikana. GPS-jälkipisteitä tallennetaan oletusarvoisesti kerran tunnissa, ja niitä ei tallenneta auringon laskettua. Jälkipisteiden tallentaminen harvemmin maksimoi akunkeston.

**Tall. auringon laskettua**: määrittää kellon tallentamaan jälkipisteet auringonlaskun jälkeen retken aikana.

**Tallenna maks. hapenottokyky**: ottaa käyttöön maksimaalisen hapenottokyvyn tallennuksen polkujuoksusuorituksissa.

**Nimeä uudelleen**: määrittää suorituksen nimen.

**Toisto**: ottaa käyttöön Toisto-vaihtoehdon monilajisuorituksissa. Voit käyttää tätä asetusta esimerkiksi suorituksissa, jotka sisältävät useita siirtymiä, kuten uintijuoksussa.

**Palauta oletukset**: voit nollata suoritusasetukset.

**Reittitilastot**: ottaa käyttöön reittitilastojen seurannan sisäkiipeilysuorituksissa.

**Pisteytys**: ottaa pistelaskun käyttöön tai poistaa sen käytöstä automaattisesti, kun aloitat golfpelin.

**SpeedPro**: mahdollistaa laajat nopeustilastot purjelautailusuorituksissa.

**Tilastojen seuranta**: mahdollistaa tilastojen seurannan golfissa (*[Tilastojen tallentaminen](#page-28-0)*, sivu 21).

**Vedon tunnistus**: ottaa käyttöön allasuinnin vetojen tunnistustoiminnon.

**Siirtymät**: ottaa käyttöön siirtymät monilajisuorituksissa.

**Värinähälytykset**: ottaa käyttöön hälytykset, jotka kehottavat hengittämään sisään tai ulos hengittelysuorituksen aikana.

#### <span id="page-35-0"></span>Suoritushälytykset

Voit määrittää kullekin suoritukselle hälytyksiä, jotka voivat auttaa saavuttamaan tietyn harjoittelutavoitteen, lisätä tietoisuuttasi ympäristöstä ja auttaa navigoimaan kohteeseesi. Jotkin hälytykset ovat käytettävissä vain tietyissä suorituksissa. Hälytyksiä on kolmea tyyppiä: tapahtumahälytyksiä, aluehälytyksiä ja toistuvia hälytyksiä.

**Tapahtumahälytys**: tapahtumahälytys tulee yhden kerran. Tapahtuma on tietty arvo. Voit asettaa kellon hälyttämään esimerkiksi, kun olet kuluttanut tietyn kalorimäärän.

**Aluehälytys**: aluehälytys ilmaisee aina, kun kello on tietyn arvoalueen ylä- tai alapuolella. Voit asettaa kellon hälyttämään esimerkiksi, kun sykkeesi on alle 60 lyöntiä minuutissa tai yli 210 lyöntiä minuutissa.

**Toistuva hälytys**: toistuva hälytys käynnistyy aina, kun kello tallentaa tietyn arvon tai arvovälin. Voit asettaa kellon hälyttämään esimerkiksi aina 30 minuutin välein.

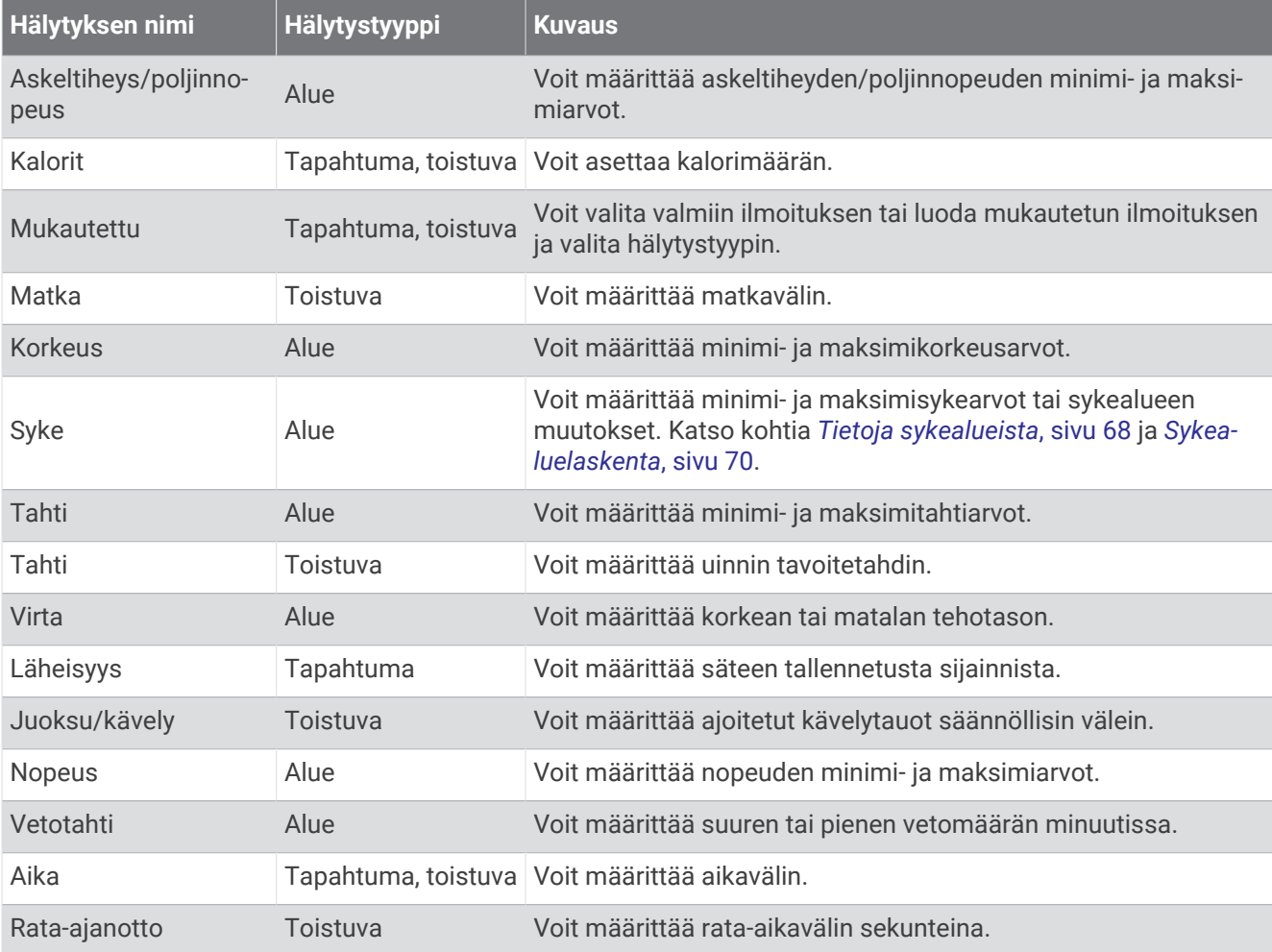
#### <span id="page-36-0"></span>Hälytyksen määrittäminen

- **1** Paina **MENU**-painiketta pitkään.
- **2** Valitse **Suor. ja sovellukset**.
- **3** Valitse suoritus.

**HUOMAUTUS:** tämä ominaisuus ei ole käytettävissä kaikissa suorituksissa.

- **4** Valitse suoritusasetukset.
- **5** Valitse **Hälytykset**.
- **6** Valitse vaihtoehto:
	- Voit lisätä suoritukselle uuden hälytyksen valitsemalla **Lisää uusi**.
	- Voit muokata aiemmin luotua hälytystä valitsemalla hälytyksen nimen.
- **7** Valitse tarvittaessa hälytyksen tyyppi.
- **8** Valitse alue ja syötä hälytykselle minimi- ja maksimiarvot tai mukautettu arvo.
- **9** Ota hälytys tarvittaessa käyttöön.

Tapahtumahälytyksille ja toistuville hälytyksille näkyviin tulee ilmoitus aina, kun saavutat hälytyksen arvon. Aluehälytyksille näkyviin tulee ilmoitus aina, kun ylität tai alitat määritetyn alueen (minimi- ja maksimiarvot).

#### Automaattisen nousun ottaminen käyttöön

Automaattinen nousu -toiminto havaitsee korkeusmuutokset automaattisesti. Voit käyttää sitä esimerkiksi kiipeilyn, patikoinnin, juoksun tai pyöräilyn aikana.

- **1** Paina **MENU**-painiketta pitkään.
- **2** Valitse **Suor. ja sovellukset**.
- **3** Valitse suoritus.

**HUOMAUTUS:** tämä ominaisuus ei ole käytettävissä kaikissa suorituksissa.

- **4** Valitse suoritusasetukset.
- **5** Valitse **Automaattinen nousu** > **Tila**.
- **6** Valitse **Aina** tai **Kun ei navigoida**.
- **7** Valitse vaihtoehto:
	- Valitsemalla **Juoksunäyttö** voit määrittää juoksun aikana näkyvät tietonäytöt.
	- Valitsemalla **Nousunäyttö** voit määrittää kiipeilyn aikana näkyvät tietonäytöt.
	- Voit määrittää näytön värit muuttumaan käänteisiksi, kun tilaa vaihdetaan, valitsemalla **Käännä värit**.
	- Valitsemalla **Pystynopeus** voit määrittää nousutahdin ajan kuluessa.
	- Valitsemalla **Tilan vaihto** voit määrittää, miten nopeasti laite vaihtaa tilaa.

**HUOMAUTUS:** Nykyinen näyttö -asetuksella voit vaihtaa automaattisesti viimeiseen näyttöön, jota tarkastelit ennen automaattisen nousun siirtoa.

#### GPS-asetuksen muuttaminen

Lisätietoja GPS-ominaisuudesta on osoitteessa [garmin.com/aboutGPS](https://www.garmin.com/aboutGPS).

- **1** Paina **MENU**-painiketta pitkään.
- **2** Valitse **Suor. ja sovellukset**.
- **3** Valitse suoritus.

**HUOMAUTUS:** tämä ominaisuus ei ole käytettävissä kaikissa suorituksissa.

- **4** Valitse suoritusasetukset.
- **5** Valitse **GPS**.
- **6** Valitse vaihtoehto:
	- Valitsemalla **Ei käytössä** voit poistaa GPS-toiminnon käytöstä suoritusta varten.
	- Ota käyttöön GPS-satelliittijärjestelmä valitsemalla **Normaali (vain GPS)**.
	- Valitsemalla **GPS + GLONASS** (venäläinen satelliittijärjestelmä) saat tavallista tarkemmat sijaintitiedot, kun näkyvyys taivaalle on heikko.

**HUOMAUTUS:** gPS-järjestelmän ja jonkin toisen satelliittijärjestelmän samanaikainen käyttö voi kuluttaa akun virtaa nopeammin kuin pelkän GPS-järjestelmän käyttö.

- Valitsemalla **GPS + GALILEO** (Euroopan unionin satelliittijärjestelmä) saat tavallista tarkemmat sijaintitiedot, kun näkyvyys taivaalle on heikko.
- Valitsemalla **UltraTrac** voit tallentaa jälkipisteitä ja anturitietoja tavallista harvemmin. **HUOMAUTUS:** ultraTrac toiminnon käyttöönotto lisää akun kestoa, mutta heikentää tallennettujen suoritusten laatua. UltraTrac ominaisuutta tulee käyttää suorituksissa, jotka edellyttävät pitkäkestoista akkua ja joissa usein toistuvat anturitietojen päivitykset eivät ole tärkeitä.

# **Harjoittelu**

# Harjoitukset

Voit luoda mukautettuja harjoituksia, jotka sisältävät harjoitusvaihekohtaisia tavoitteita ja erilaisia matka-, aika- ja kaloriarvoja. Suorituksen aikana voit tarkastella harjoituskohtaisia tietonäyttöjä, jotka sisältävät harjoitusvaiheen tietoja, kuten harjoitusvaiheen matkan tai keskimääräisen askeltahdin.

Voit luoda harjoituksia ja etsiä niitä lisää Garmin Connect palvelussa tai valita harjoituksia sisältävän harjoitusohjelman ja siirtää sen kelloon.

Voit ajoittaa harjoituksia käyttämälläGarmin Connect sivustoa. Voit suunnitella harjoituksia etukäteen ja tallentaa ne kelloon.

## Garmin Connect harjoituksen seuraaminen

Harjoituksen lataamiseen kohteesta Garmin Connect tarvitaan Garmin Connect tili (*[Garmin Connect](#page-73-0)*, sivu 66).

- **1** Valitse vaihtoehto:
	- Avaa Garmin Connect sovellus.
	- Siirry osoitteeseen [connect.garmin.com.](https://connect.garmin.com)
- **2** Valitse **Harjoitus** > **Harjoitukset**.
- **3** Etsi harjoitus tai luo ja tallenna uusi harjoitus.
- **4** Valitse tai **Lähetä laitteeseen**.
- **5** Seuraa näytön ohjeita.

## Harjoituksen aloittaminen

Ennen kuin voit aloittaa harjoituksen, sinun on ladattava harjoitus Garmin Connect tililtäsi.

- **1** Paina kellotaulussa **GPS**-painiketta.
- **2** Valitse suoritus.
- **3** Paina **MENU**-painiketta pitkään.
- **4** Valitse **Harjoitus** > **Harjoitukset**.
- **5** Valitse harioitus.

**HUOMAUTUS:** vain valitun suorituksen kanssa yhteensopivat harjoitukset näkyvät luettelossa.

- **6** Valitse **Tee harjoitus**.
- **7** Käynnistä ajanotto painamalla **GPS**-painiketta.

Kun olet aloittanut harjoituksen, laite näyttää kaikki harjoituksen vaiheet, vaiheen huomautukset (valinnainen), tavoitteen (valinnainen) ja nykyisen harjoituksen tiedot.

#### Päivittäisen harjoitusehdotuksen seuraaminen

Jotta kello voi ehdottaa päivittäistä harjoitusta, tarvitset harjoittelun tilan ja maksimaalisen hapenottokyvyn arvion (*[Harjoittelun tila](#page-51-0)*, sivu 44).

- **1** Paina kellotaulussa **GPS**-painiketta.
- **2** Valitse **Juoksu** tai **Pyörä**.

Päivittäinen harjoitusehdotus tulee näyttöön.

- **3** Valitse **GPS** ja vaihtoehto:
	- Tee harjoitus valitsemalla **Tee harjoitus**.
	- Hylkää harjoitus valitsemalla **Ohita**.
	- Voit esikatsella harjoitusvaiheet valitsemalla **vaihetta**.
	- Voit päivittää harjoituksen tavoiteasetuksen valitsemalla **Tavoitetyyppi**.
	- Voit poistaa käytöstä tulevat harjoitusilmoitukset valitsemalla **Poista keh. käyt.**.

Harjoitusehdotus päivittyy automaattisesti harjoittelutapojen, palautumisajan ja maksimaalisen hapenottokyvyn muutosten mukaan.

## Intervalliharjoituksen luominen

- **1** Paina kellotaulussa **GPS**-painiketta.
- **2** Valitse suoritus.
- **3** Paina **MENU**-painiketta pitkään.
- **4** Valitse **Harjoitus** > **Intervallit** > **Muokkaa** > **Intervalli** > **Tyyppi**.
- **5** Valitse **Etäisyys**, **Aika** tai **Avoin**.

**VIHJE:** voit luoda avoimen intervallin valitsemalla Avoin.

- **6** Valitse tarvittaessa **Kesto**, määritä harjoituksen matka- tai aikaintervalli ja valitse  $\blacktriangledown$ .
- **7** Paina **BACK**-painiketta.
- **8** Valitse **Lepo** > **Tyyppi**.
- **9** Valitse **Etäisyys**, **Aika** tai **Avoin**.
- **10** Määritä tarvittaessa lepointervallin matka- tai aika-arvo ja valitse .

**11** Paina **BACK**-painiketta.

- **12** Valitse vähintään yksi vaihtoehto:
	- Määritä toistojen määrä valitsemalla **Toisto**.
	- Lisää avoin lämmittely harjoitukseen valitsemalla **Lämmittely** > **Käytössä**.
	- Lisää avoin jäähdyttely harjoitukseen valitsemalla **Jäähdyttely** > **Käytössä**.

## Intervalliharjoituksen aloittaminen

- **1** Paina kellotaulussa **GPS**-painiketta.
- **2** Valitse suoritus.
- **3** Paina **MENU**-painiketta pitkään.
- **4** Valitse **Harjoitus** > **Intervallit** > **Tee harjoitus**.
- **5** Käynnistä ajanotto painamalla **GPS**-painiketta.
- **6** Jos intervalliharjoitus sisältää lämmittelyn, aloita ensimmäinen intervalli painamalla **SET**-painiketta.
- **7** Seuraa näytön ohjeita.

Kun olet tehnyt kaikki intervallit, näyttöön tulee ilmoitus.

## Tietoja harjoituskalenterista

Kellon harjoituskalenteri täydentää Garmin Connect tililläsi määrittämääsi harjoituskalenteria tai -aikataulua. Kun olet lisännyt muutaman harjoituksen Garmin Connect kalenteriin, voit lähettää ne laitteeseen. Kaikki kelloon lähetetyt ajoitetut harjoitukset näkyvät kalenterivilkaisussa. Kun valitset päivän kalenterista, voit näyttää tai tehdä harjoituksen. Ajoitettu harjoitus säilyy kellossa riippumatta siitä, teetkö sen vai ohitatko sen. Kun lähetät ajoitettuja harjoituksia Garmin Connect sivustosta, ne korvaavat aiemman harjoituskalenterin.

## Sivuston Garmin Connect harjoitusohjelmien käyttäminen

Jotta voit ladata harjoitusohjelman, tarvitset Garmin Connect tilin (*[Garmin Connect](#page-73-0)*, sivu 66) ja sinun on pariliitettävä Instinct 2 kello yhteensopivaan puhelimeen.

- 1 Valitse Garmin Connect sovelluksessa **that** tai • •.
- **2** Valitse **Harjoitus** > **Harjoitusohjelmat**.
- **3** Valitse ja ajoita harjoitusohjelma.
- **4** Seuraa näytön ohjeita.
- **5** Tarkista harjoitusohjelma kalenterissasi.

# PacePro harjoittelu

Monet juoksijat käyttävät kilpailuissa tahtiranneketta, joka helpottaa tahtitavoitteen saavuttamista. PacePro ominaisuuden avulla voit luoda mukautetun tahtirannekkeen matkan ja tahdin tai matkan ja ajan perusteella. Luomalla lisäksi tahtirannekkeen tunnetusta reitistä voit optimoida tahtisi korkeusmuutosten perusteella.

Voit luoda PacePro suunnitelman Garmin Connect sovelluksella. Voit esikatsella osia ja korkeuskäyrää, ennen kuin juokset reitin.

## PacePro suunnitelman lataaminen Garmin Connect palvelusta

PacePro suunnitelman lataamiseen kohteesta Garmin Connect tarvitaan Garmin Connect tili (*[Garmin Connect](#page-73-0)*, [sivu 66\)](#page-73-0).

- **1** Valitse vaihtoehto:
	- Avaa Garmin Connect sovellus ja valitse  $\blacksquare$ tai  $\bullet\bullet\bullet$ .
	- Siirry osoitteeseen [connect.garmin.com.](https://connect.garmin.com)
- **2** Valitse **Harjoitus** > **PacePro-tahtistrategiat**.
- **3** Luo ja tallenna PacePro suunnitelma näytön ohjeiden mukaisesti.
- **4** Valitse tai **Lähetä laitteeseen**.

## PacePro suunnitelman aloittaminen

Ennen kuin voit aloittaa PacePro suunnitelman, sinun on ladattava suunnitelma Garmin Connect tililtäsi.

- **1** Paina kellotaulussa **GPS**-painiketta.
- **2** Valitse ulkojuoksusuoritus.
- **3** Paina **MENU**-painiketta pitkään.
- **4** Valitse **Harjoitus** > **PacePro-suunnit.**.
- **5** Valitse suunnitelma.
- **6** Paina **GPS**-painiketta.

**VIHJE:** voit esikatsella osia, korkeuskäyrää ja karttaa, ennen kuin hyväksyt PacePro suunnitelman.

- **7** Aloita suunnitelma valitsemalla **Hyväksy suunn.**.
- 8 Tarvittaessa voit ottaa reittinavigoinnin käyttöön valitsemalla ...
- **9** Käynnistä ajanotto valitsemalla **GPS**.

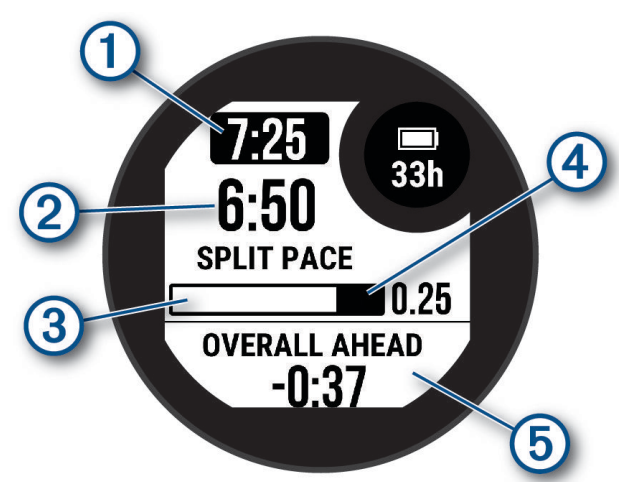

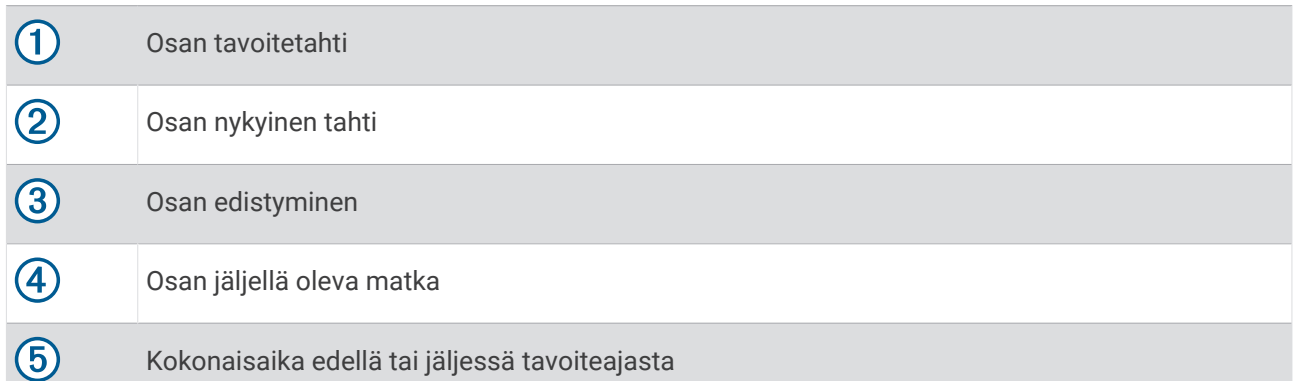

**VIHJE:** voit lopettaa PacePro suunnitelman painamalla MENU-painiketta pitkään ja valitsemalla **Lopeta**  PacePro >  $\sqrt{\ }$ . Suorituksen ajanotto jatkuu.

# Käyttäminen: Virtual Partner®

Virtual Partner on työkalu, jonka avulla saavutat harjoitustavoitteesi. Voit määrittää Virtual Partner tahdin ja kilpailla sitä vastaan.

**HUOMAUTUS:** tämä ominaisuus ei ole käytettävissä kaikissa suorituksissa.

- **1** Paina **MENU**-painiketta pitkään.
- **2** Valitse **Suor. ja sovellukset**.
- **3** Valitse suoritus.
- **4** Valitse suoritusasetukset.
- **5** Valitse **Tietonäkymät** > **Lisää uusi** > **Virtual Partner**.
- **6** Anna tahti- tai nopeusarvo.
- **7** Muuta Virtual Partner näytön sijaintia painamalla **UP** tai **DOWN**-painiketta (valinnainen).
- **8** Aloita suoritus (*[Suorituksen aloittaminen](#page-14-0)*, sivu 7).
- **9** Näet, kuka johtaa, kun painat **UP** tai **DOWN**-painiketta ja vierität Virtual Partner näyttöön.

## Harjoitustavoitteen asettaminen

Harjoitustavoitetoiminto toimii Virtual Partner toiminnon kanssa, jotta voit pyrkiä tiettyyn matka-, matka- ja aika-, matka- ja tahti- tai matka- ja nopeustavoitteeseen. Kello näyttää harjoituksen aikana reaaliaikaisesti, miten lähellä harjoitustavoitetta olet.

- **1** Paina kellotaulussa **GPS**-painiketta.
- **2** Valitse suoritus.
- **3** Paina **MENU**-painiketta pitkään.
- **4** Valitse **Harjoitus** > **Aseta tavoite**.
- **5** Valitse vaihtoehto:
	- Valitse **Vain matka** ja valitse esimääritetty matka tai määritä mukautettu matka.
	- Valitse **Matka ja aika** ja valitse matka- ja aikatavoite.
	- Valitse **Matka ja tahti** tai **Matka ja nopeus** ja valitse matka- ja tahti- tai nopeustavoite.

Harjoitustavoitenäyttö avautuu, ja siinä näkyy arvioitu loppuaikasi. Arvioitu loppuaika perustuu nykyiseen suoritukseesi ja jäljellä olevaan aikaan.

**6** Käynnistä ajanotto painamalla **GPS**-painiketta.

**VIHJE:** voit peruuttaa harjoitustavoitteen painamalla MENU-painiketta pitkään ja valitsemalla **Peruuta tavoite**   $>$   $\sqrt{ }$ .

## Kilpaileminen aiempaa suoritusta vastaan

Voit kilpailla aiemmin tallennettua tai ladattua suoritusta vastaan. Tämä toiminto toimii Virtual Partner toiminnon kanssa, jotta näet sijoituksesi suorituksen aikana.

**HUOMAUTUS:** tämä ominaisuus ei ole käytettävissä kaikissa suorituksissa.

- **1** Paina kellotaulussa **GPS**-painiketta.
- **2** Valitse suoritus.
- **3** Paina **MENU**-painiketta pitkään.
- **4** Valitse **Harjoitus** > **Kilpailuta toiminto**.
- **5** Valitse vaihtoehto:
	- Valitsemalla **Historiasta** voit valita aiemmin tallennetun suorituksen laitteesta.
	- Valitsemalla **Ladatut** voit valita suorituksen, jonka olet ladannut Garmin Connect tililtäsi.
- **6** Valitse suoritus.

Virtual Partner näyttö avautuu, ja siinä näkyy arvioitu loppuaikasi.

- **7** Käynnistä ajanotto painamalla **GPS**-painiketta.
- **8** Paina suorituksen jälkeen **GPS**-painiketta ja valitse **Tallenna**.

# Historia

Historia sisältää tiedot ajasta, matkasta, kaloreista, keskitahdista tai -nopeudesta ja kierroksista sekä valinnaisen anturin tiedot.

**HUOMAUTUS:** kun laitteen muisti on täynnä, laite alkaa korvata vanhimpia tietoja.

# Historian käyttäminen

Historia sisältää kelloon tallentamasi aiemmat suoritukset.

- **1** Paina kellotaulussa **MENU**-painiketta pitkään.
- **2** Valitse **Historia** > **Suoritukset**.
- **3** Valitse suoritus.
- **4** Paina **GPS**-painiketta.
- **5** Valitse vaihtoehto:
	- Voit näyttää lisätietoja suorituksesta valitsemalla **Kaikki tilastot**.
	- Voit tarkastella suorituksen vaikutusta aerobiseen ja anaerobiseen kuntoosi valitsemalla **Training Effect**  (*[Tietoja harjoitusvaikutuksen asteikosta](#page-54-0)*, sivu 47).
	- Voit näyttää ajan kullakin sykealueella valitsemalla **Syke**.
	- Voit valita kierroksen ja näyttää lisätietoja kierroksista valitsemalla **Kierrokset**.
	- Voit valita laskettelu- tai lumilautalaskun ja näyttää lisätietoja kustakin laskukerrasta valitsemalla **Kerrat**.
	- Valitse harjoitussarja ja näytä kunkin sarjan lisätiedot valitsemalla **Sarjat**.
	- Voit näyttää suorituksen kartassa valitsemalla **Kartta**.
	- Voit näyttää suorituksen korkeuskäyrän valitsemalla **Korkeuskäyrä**.
	- Voit poistaa valitun suorituksen valitsemalla **Poista**.

## **Monilaiihistoria**

Laite tallentaa suorituksen monilajiyhteenvedon, mukaan lukien kokonaismatkan ja -ajan, kalorit ja valinnaisten lisävarusteiden tiedot. Lisäksi laite näyttää jokaisen lajiosuuden ja siirtymän suoritustiedot erikseen, jotta voit vertailla samankaltaisia harjoitussuorituksia ja seurata, miten nopeasti siirryt siirtymästä eteenpäin. Siirtymähistoria sisältää matkan, ajan, keskinopeuden ja kalorit.

# Omat ennätykset

Kun saat suorituksen päätökseen, laite näyttää mahdolliset uudet omat ennätykset, joita teit suorituksen aikana. Omat ennätykset sisältävät useiden tavallisimpien harjoitusmatkojen nopeimmat ajat ja pisimmän juoksun tai pyöräilyn.

**HUOMAUTUS:** pyöräilyn omat ennätykset sisältävät myös suurimman nousun ja parhaan voiman (edellyttää voimamittaria).

## Omien ennätysten tarkasteleminen

- **1** Paina kellotaulussa **MENU**-painiketta pitkään.
- **2** Valitse **Historia** > **Ennätykset**.
- **3** Valitse laji.
- **4** Valitse ennätys.
- **5** Valitse **Katso ennätys**.

## Oman ennätyksen palauttaminen

Voit palauttaa jokaisen oman ennätyksen vastaamaan aiemmin tallennettua ennätystä.

- **1** Paina kellotaulussa **MENU**-painiketta pitkään.
- **2** Valitse **Historia** > **Ennätykset**.
- **3** Valitse laji.
- **4** Valitse palautettava ennätys.
- **5** Valitse **Edellinen** > . **HUOMAUTUS:** tämä ei poista tallennettuja suorituksia.

## Omien ennätysten tyhjentäminen

- **1** Paina kellotaulussa **MENU**-painiketta pitkään.
- **2** Valitse **Historia** > **Ennätykset**.
- **3** Valitse laji.
- **4** Valitse vaihtoehto:
	- Voit poistaa yhden ennätyksen valitsemalla sen ja valitsemalla **Tyhjennä ennätys** > .
	- Voit poistaa kaikki lajin ennätykset valitsemalla **Tyhj. kaikki ennätykset** >  $\sqrt{\cdot}$ .

**HUOMAUTUS:** tämä ei poista tallennettuja suorituksia.

# Kaikkien yhteismäärien näyttäminen

Voit tarkastella kelloon ajan myötä tallennettuja matka- ja aikatietoja.

- **1** Paina kellotaulussa **MENU**-painiketta pitkään.
- **2** Valitse **Historia** > **Yhteensä**.
- **3** Valitse suoritus.
- **4** Voit tarkastella viikoittaisia tai kuukausittaisia kokonaismääriä valitsemalla vaihtoehdon.

# Matkamittarin käyttäminen

Matkamittari tallentaa automaattisesti kokonaismatkan ja -nousun sekä suorituksiin käytetyn ajan.

- **1** Paina kellotaulussa **MENU**-painiketta pitkään.
- **2** Valitse **Historia** > **Yhteensä** > **Matkamittari**.
- **3** Voit näyttää matkamittarin kokonaistiedot valitsemalla **UP** tai **DOWN**.

# Historiatietojen poistaminen

- **1** Paina kellotaulussa **MENU**-painiketta pitkään.
- **2** Valitse **Historia** > **Asetukset**.
- **3** Valitse vaihtoehto:
	- Valitsemalla **Poista kaikki suoritukset** voit poistaa kaikki suoritukset historiasta.
	- Valitsemalla **Nollaa yhteismäärät** voit nollata kaikki matkan ja ajan kokonaismäärät. **HUOMAUTUS:** tämä ei poista tallennettuja suorituksia.

# Ulkoasu

Voit mukauttaa kellotaulun ulkoasua ja vilkaisusilmukan ja säädinvalikon pikakäyttöominaisuuksia.

## Kellotauluasetukset

Voit mukauttaa kellotaulun ulkoasua valitsemalla asettelun, värit ja lisätiedot. Voit myös ladata mukautettuja kellotauluja Connect IQ kaupasta.

## <span id="page-44-0"></span>Kellotaulun mukauttaminen

Voit mukauttaa kellotaulun tietoja ja ulkoasua.

- **1** Paina kellotaulussa **MENU**-painiketta pitkään.
- **2** Valitse **Kellotaulu**.
- **3** Voit esikatsella kellotaulun vaihtoehtoja painamalla **UP** tai **DOWN**-painiketta.
- **4** Paina **GPS**-painiketta.
- **5** Valitse vaihtoehto:
	- Voit aktivoida kellotaulun valitsemalla **Käytä**.
	- Voit mukauttaa kellotaulussa näkyviä tietoja valitsemalla **Mukauta**, esikatselemalla asetuksia **UP** tai **DOWN**-painikkeella ja valitsemalla **GPS**.

## Vilkaisut

Kellossa on esiladattuna vilkaisuja, joista näet tietoja nopeasti (*[Vilkaisusilmukan tarkasteleminen](#page-47-0)*, sivu 40). Jotkin vilkaisut tarvitsevat Bluetooth® yhteyden yhteensopivaan puhelimeen.

Jotkin vilkaisut ovat oletusarvoisesti näkymättömissä. Voit lisätä ne vilkaisusilmukkaan manuaalisesti (*[Vilkaisusilmukan mukauttaminen](#page-47-0)*, sivu 40).

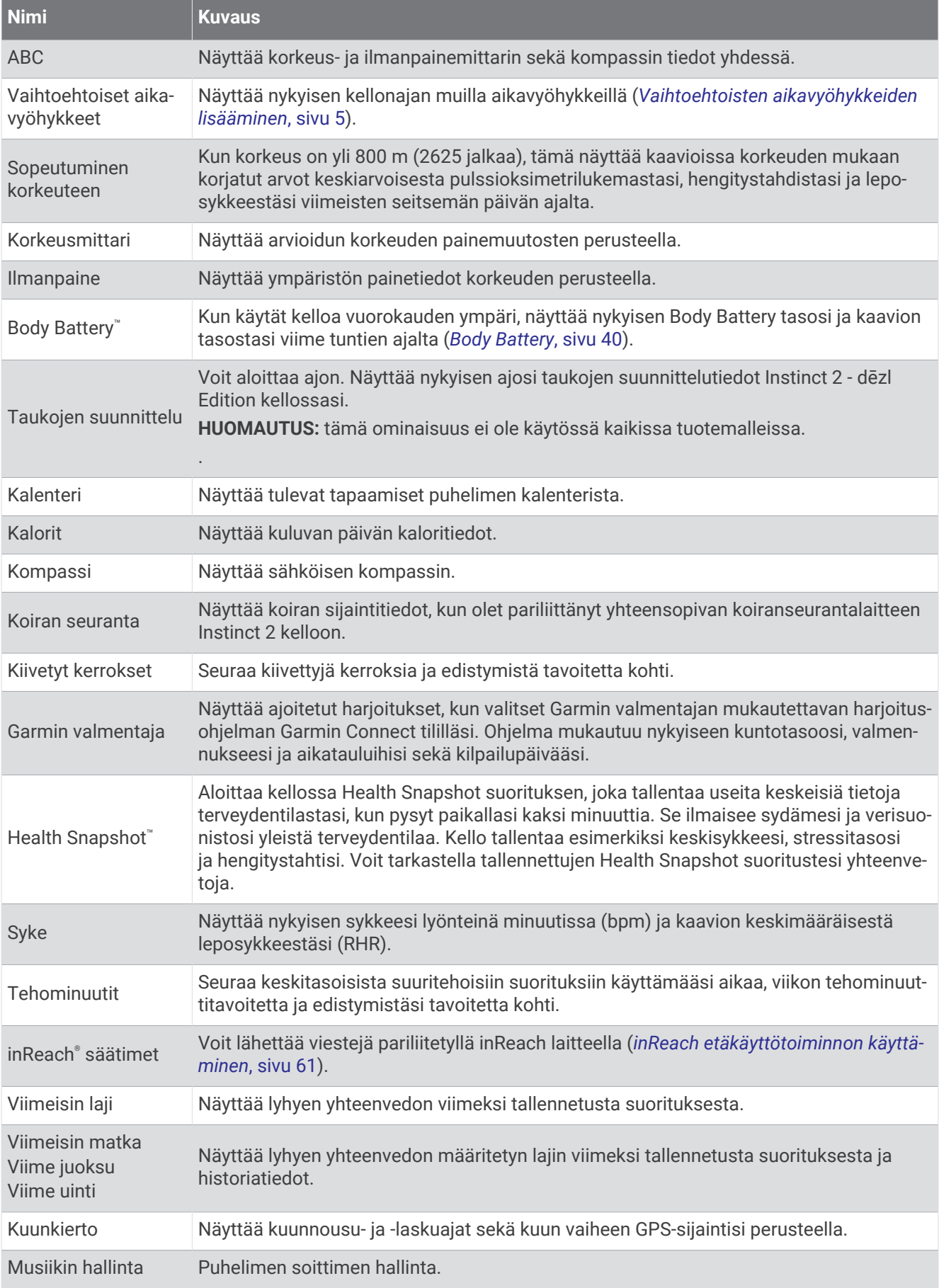

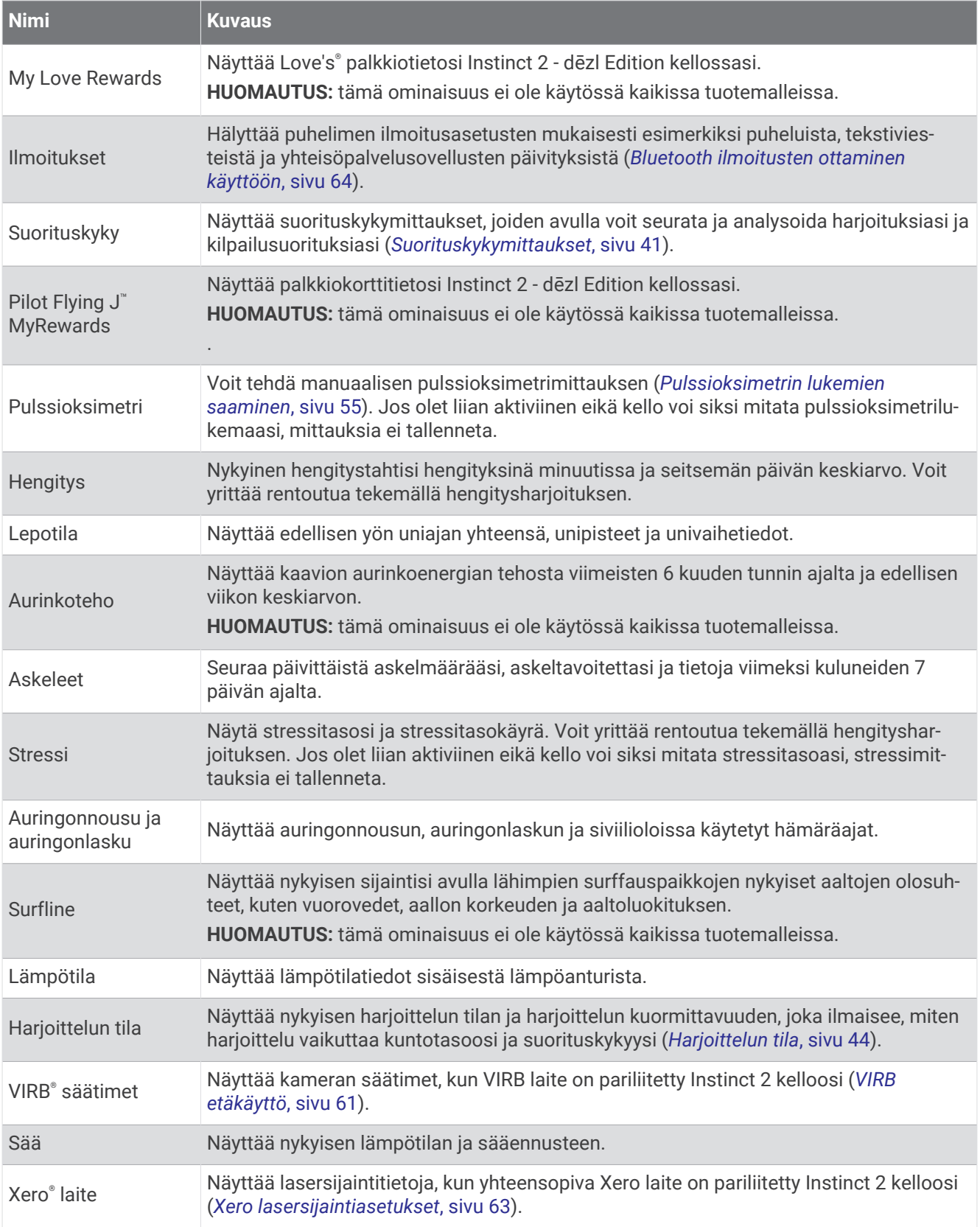

## <span id="page-47-0"></span>Vilkaisusilmukan tarkasteleminen

Vilkaisujen avulla voit käyttää nopeasti esimerkiksi terveystietoja, suoritustietoja ja sisäisten anturien tietoja. Kun pariliität kellon, voit tarkastella puhelimen tietoja esimerkiksi ilmoituksista, säästä ja kalenteritapahtumista.

**1** Paina **UP**- tai **DOWN**-painiketta.

Laite selaa vilkaisusilmukkaa ja näyttää kunkin vilkaisun yhteenvetotiedot.

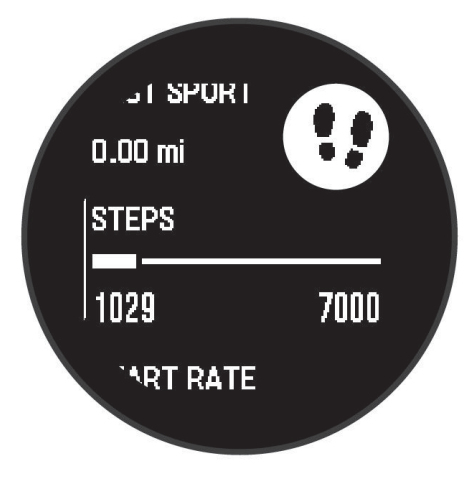

- **2** Voit näyttää lisää tietoja painamalla **GPS**-painiketta.
- **3** Valitse vaihtoehto:
	- Katso vilkaisun tiedot painamalla **DOWN**-painiketta.
	- Katso vilkaisun lisäasetukset ja -toiminnot painamalla **GPS**-painiketta.

#### Vilkaisusilmukan mukauttaminen

Voit vaihtaa vilkaisujen järjestystä vilkaisusilmukassa, poistaa vilkaisuja ja lisätä uusia vilkaisuja.

- **1** Paina **MENU**-painiketta pitkään.
- **2** Valitse **Ulkoasu** > **Vilkaisut**.
- **3** Valitse vaihtoehto:
	- Voit siirtää vilkaisua vilkaisusilmukassa valitsemalla vilkaisun ja painamalla **UP** tai **DOWN**-painiketta.
	- Voit poistaa vilkaisun silmukasta valitsemalla vilkaisun ja valitsemalla  $\overline{\mathbf{x}}$ .
	- Voit lisätä vilkaisun silmukkaan valitsemalla **Lisää** ja valitsemalla vilkaisun.

## Body Battery

Kello analysoi sykevaihtelua, stressitasoa, unen laatua ja aktiivisuustietoja ja määrittää niiden perusteella yleisen Body Battery tason. Kuten auton polttoainemittari, se ilmoittaa jäljellä olevan energiatason. Body Battery tason alue on 0–100, missä jäljellä oleva energia jakautuu seuraaviin alueisiin: alhainen taso 0–25, keskitaso 26–50, korkea taso 51–75 ja erittäin korkea taso 76–100.

Synkronoimalla kellon Garmin Connect tilisi kanssa voit tarkastella ajantasaista Body Battery tasoa, pitkän aikavälin trendejä ja lisätietoja (*Vinkkejä tietojen Body Battery parantamiseen*, sivu 40).

#### Vinkkejä tietojen Body Battery parantamiseen

- Saat tarkempia tuloksia käyttämällä kelloa nukkuessasi.
- Hyvä uni parantaa Body Battery tasoasi.
- Kovat suoritukset ja stressi voivat heikentää Body Battery tasoasi nopeasti.
- Syöminen ja stimulantit, kuten kofeiini, eivät vaikuta Body Batterylukemiin.

## <span id="page-48-0"></span>Suorituskykymittaukset

Suorituskykymittaukset ovat arvioita, joiden avulla voit seurata ja analysoida harjoituksiasi ja kilpailusuorituksiasi. Mittauksiin tarvitaan muutama suoritus, joissa on käytetty rannesykemittaria tai yhteensopivaa sykevyötä. Pyöräilysuorituskyvyn mittaamiseen tarvitaan yhteensopiva sykemittari ja tehomittari.

Arviot tuottaa ja niitä tukee Firstbeat Analytics™. Lisätietoja on osoitteessa [garmin.com/performance-data](http://garmin.com/performance-data/running) [/running.](http://garmin.com/performance-data/running)

**HUOMAUTUS:** ennuste saattaa näyttää ensin väärältä. Kello oppii tehosi vähitellen muutaman suorituksen kuluessa.

- **Maksimaalinen hapenottokyky**: maksimaalinen hapenottokyky on enimmäismäärä (millilitroina) happea, jonka voit käyttää minuutissa painokiloa kohti huipputasollasi (*Tietoja maksimaalisen hapenottokyvyn arvioista*, sivu 41).
- **Kilpailuajan ennusteet**: kello näyttää kilpailun tavoiteajan nykyisen kuntosi perusteella hyödyntämällä maksimaalisen hapenottokyvyn arviota ja harjoitushistoriaasi (*[Kilpailuajan ennusteen näyttäminen](#page-49-0)*, sivu 42).
- **Suoritustaso**: suoritustaso on reaaliaikainen arvio 6–20 minuutin suorituksen jälkeen. Sen voi lisätä tietokentäksi, jotta voit tarkastella suoritustasoasi loppusuorituksen ajan. Se vertaa reaaliaikaista kuntoasi keskikuntotasoosi (*[Suoritustaso](#page-49-0)*, sivu 42).
- **FTP (functional threshold power) -arvo**: kello arvioi kynnystehon (FTP) alkumääritysten aikana asetettujen profiilitietojen perusteella. Jos haluat tarkemman tuloksen, voit tehdä ohjatun testin (*[Kynnystehon \(FTP\)](#page-50-0) [arvioiminen](#page-50-0)*, sivu 43).
- **Anaerobinen kynnys**: anaerobisen kynnyksen mittaamiseen tarvitaan sykevyö. Anaerobinen kynnys on piste, jossa lihakset alkavat väsyä nopeasti. Kello mittaa anaerobisen kynnyksen sykkeen ja tahdin perusteella (*[Anaerobinen kynnys](#page-50-0)*, sivu 43).

#### Tietoja maksimaalisen hapenottokyvyn arvioista

Maksimaalinen hapenottokyky on enimmäismäärä (millilitroina) happea, jonka voit käyttää minuutissa painokiloa kohti huipputasollasi. Lyhyesti sanottuna maksimaalinen hapenottokyky ilmaisee sydämen ja verisuonten voimaa ja voi parantua kunnon kasvaessa. Instinct 2 kello edellyttää maksimaalisen hapenottokyvyn arvion näyttämiseen rannesykemittausta tai yhteensopivaa sykevyötä. Kellossa on erilliset maksimaalisen hapenottokyvyn arviot juoksua ja pyöräilyä varten. Juokse ulkona käyttäen GPS-ominaisuutta tai aja usean minuutin ajan kohtuullisella teholla käyttäen yhteensopivaa tehomittaria, jotta saat tarkan arvion maksimaalisesta hapenottokyvystä.

Kellossa maksimaalisen hapenottokyvyn arvio näkyy numerona ja kuvauksena. Garmin Connect tilillä voit tarkastella maksimaalisen hapenottokyvyn arvion lisätietoja.

Maksimaalisen hapenottokyvyn tiedot tarjoaa Firstbeat Analytics. Maksimaalisen hapenottokyvyn analyysi toimitetaan yhtiön The Cooper Institute® luvalla. Lisätietoja on liitteessä (*[Maksimaalisen hapenottokyvyn](#page-111-0) [vakioluokitukset](#page-111-0)*, sivu 104) ja osoitteessa [www.CooperInstitute.org](http://www.CooperInstitute.org).

#### Maksimaalisen hapenottokyvyn arvion määrittäminen juoksua varten

Tämän toimintoon tarvitaan rannesykemittari tai yhteensopiva sykevyö. Jos käytät sykevyötä, aseta se paikalleen ja pariliitä se kelloon (*[Langattomien anturien pariliitos](#page-66-0)*, sivu 59).

Saat tarkimman arvion määrittämällä ensin käyttäjäprofiilin (*[Käyttäjäprofiilin määrittäminen](#page-75-0)*, sivu 68) ja maksimisykkeen (*[Sykealueiden määrittäminen](#page-76-0)*, sivu 69). Ennuste saattaa näyttää ensin väärältä. Kello oppii juoksutehosi vähitellen. Voit poistaa maksimaalisen hapenottokyvyn tallennuksen käytöstä ultra- ja polkujuoksusuorituksissa, jos et halua kyseisten juoksutyyppien vaikuttavan maksimaalisen hapenottokyvyn arvioosi (*[Suoritukset ja sovellusasetukset](#page-33-0)*, sivu 26).

- **1** Aloita juoksusuoritus.
- **2** Juokse vähintään kymmenen minuuttia ulkona.
- **3** Valitse juoksun jälkeen **Tallenna**.
- **4** Selaa suorituskykymittauksia valitsemalla **UP** tai **DOWN**.

#### <span id="page-49-0"></span>Maksimaalisen hapenottokyvyn arvion määrittäminen pyöräilyä varten

Tämän toimintoon tarvitaan voimamittari ja rannesykemittari tai yhteensopiva sykevyö. Tehomittari on pariliitettävä kelloon (*[Langattomien anturien pariliitos](#page-66-0)*, sivu 59). Jos käytät sykevyötä, aseta se paikalleen ja pariliitä se kelloon.

Saat tarkimman arvion määrittämällä ensin käyttäjäprofiilin (*[Käyttäjäprofiilin määrittäminen](#page-75-0)*, sivu 68) ja maksimisykkeen (*[Sykealueiden määrittäminen](#page-76-0)*, sivu 69). Ennuste saattaa näyttää ensin väärältä. Kello oppii ajotehosi vähitellen.

- **1** Aloita pyöräilysuoritus.
- **2** Aja tasaisesti ja tehokkaasti vähintään 20 minuutin ajan.
- **3** Valitse ajon jälkeen **Tallenna**.
- **4** Selaa suorituskykymittauksia valitsemalla **UP** tai **DOWN**.

#### Kilpailuajan ennusteen näyttäminen

Saat tarkimman arvion määrittämällä ensin käyttäjäprofiilin (*[Käyttäjäprofiilin määrittäminen](#page-75-0)*, sivu 68) ja maksimisykkeen (*[Sykealueiden määrittäminen](#page-76-0)*, sivu 69).

Kello näyttää kilpailun tavoiteajan maksimaalisen hapenottokyvyn arvion (*[Tietoja maksimaalisen](#page-48-0) [hapenottokyvyn arvioista](#page-48-0)*, sivu 41) ja harjoitushistoriasi perusteella. Kello hienosäätää kilpailuajan arviotaan analysoimalla harjoitustietojasi usean viikon ajalta.

**VIHJE:** jos käytät useaa Garmin laitetta, voit ottaa käyttöön Physio TrueUp™ ominaisuuden, jonka ansiosta kello voi synkronoida suorituksia, historiatietoja ja muita tietoja muista laitteista (*[Suoritusten ja](#page-88-0) [suorituskykymittausten synkronointi](#page-88-0)*, sivu 81).

- **1** Näytä suorituskykyvilkaisu painamalla kellotaulussa **UP** tai **DOWN**-painiketta.
- **2** Voit näyttää vilkaisun tiedot painamalla **GPS**-painiketta.
- **3** Voit näyttää kilpailuajan ennusteen painamalla **UP** tai **DOWN**-painiketta.
- **4** Näytä muiden matkojen ennusteet painamalla **GPS**-painiketta.

**HUOMAUTUS:** ennuste saattaa näyttää ensin väärältä. Kello oppii juoksutehosi vähitellen.

#### **Suoritustaso**

Suorituksen aikana eli esimerkiksi juoksun tai pyöräilyn aikana suoritustasotoiminto analysoi tahtiasi, sykettäsi ja sykevaihtelua ja arvioi niiden perusteella reaaliaikaisesti, miten suoriudut keskimääräiseen kuntotasoosi nähden. Se on suunnilleen reaaliaikaisen prosenttilukusi poikkeama perustason maksimaalisen hapenottokyvyn arviostasi.

Suoritustason arvo on -20–+20. Suorituksen ensimmäisten 6–20 minuutin aikana laite näyttää suoritustasosi. Jos arvo on esimerkiksi +5, olet levännyt ja virkeä ja pystyt hyvään juoksuun tai ajoon. Voit lisätä suoritustason tietokentäksi harjoitusnäyttöön, jotta voit seurata tasoasi suorituksen aikana. Suoritustaso voi osoittaa myös väsymyksen tasoa erityisesti pitkän juoksu- tai ajokerran lopussa.

**HUOMAUTUS:** laite tarvitsee muutaman juoksu- tai ajokerran sykemittarin kanssa, jotta se saa tarkan maksimaalisen hapenottokyvyn arvion ja oppii juoksu- tai ajokykysi (*[Tietoja maksimaalisen hapenottokyvyn](#page-48-0) [arvioista](#page-48-0)*, sivu 41).

#### Suoritustason tarkasteleminen

Tämän toimintoon tarvitaan rannesykemittari tai yhteensopiva sykevyö.

- **1** Lisää **Suoritustaso** datanäyttöön (*[Tietonäyttöjen mukauttaminen](#page-32-0)*, sivu 25).
- **2** Lähde juoksemaan tai ajamaan.

Näet suoritustasosi 6–20 minuutin kuluessa.

**3** Voit seurata suoritustasoasi juoksun tai ajon aikana vierittämällä näkymän tietonäyttöön.

## <span id="page-50-0"></span>Kynnystehon (FTP) arvioiminen

Ennen kuin voit määrittää FTP (functional threshold power) -tasosi, sinun on pariliitettävä kelloon sykevyö ja tehomittari (*[Langattomien anturien pariliitos](#page-66-0)*, sivu 59) ja mitattava maksimaalinen hapenottokykysi (*[Maksimaalisen hapenottokyvyn arvion määrittäminen pyöräilyä varten](#page-49-0)*, sivu 42).

Kello arvioi FTP:n ja maksimaalisen hapenottokyvyn alkumääritysten aikana asetettujen profiilitietojen perusteella. Kello tunnistaa FTP-arvosi automaattisesti, kun ajat tasaisesti suurella teholla mitaten sykettä ja tehoa.

- **1** Näytä suorituskykyvilkaisu painamalla **UP** tai **DOWN**-painiketta.
- **2** Voit näyttää vilkaisun tiedot painamalla **GPS**-painiketta.
- **3** Näytä FTP-arviosi painamalla **UP** tai **DOWN**-painiketta.

FTP-arvio ilmaistaan watteina kilogrammaa kohden. Teho ilmaistaan watteina sekä mittarin avulla. Lisätietoja on liitteessä (*[FTP-luokitukset](#page-112-0)*, sivu 105).

**HUOMAUTUS:** kun saat suorituskykyilmoituksen uudesta FTP-arvosta, voit tallentaa uuden FTP:n valitsemalla Hyväksy tai säilyttää nykyisen valitsemalla Hylkää.

#### FTP-testin suorittaminen

Ennen kuin voit määrittää FTP (functional threshold power) -tasosi, sinun on pariliitettävä laitteeseen sykevyö ja voimamittari (*[Langattomien anturien pariliitos](#page-66-0)*, sivu 59) ja mitattava maksimaalinen hapenottokykysi (*[Maksimaalisen hapenottokyvyn arvion määrittäminen pyöräilyä varten](#page-49-0)*, sivu 42).

**HUOMAUTUS:** fTP-testi on haastava harjoitus, joka kestää noin 30 minuuttia. Valitse käytännöllinen ja enimmäkseen tasainen reitti, jolla voit lisätä ajotehoa tasaisesti kuin Time trial -testissä.

- **1** Valitse kellotaulussa **GPS**.
- **2** Valitse pyöräilysuoritus.
- **3** Paina **MENU**-painiketta pitkään.
- **4** Valitse **Harjoitus** > **Ohjattu FTP-testi**.
- **5** Seuraa näytön ohjeita.

Kun aloitat ajon, laite näyttää kunkin vaiheen keston, tavoitteen ja nykyiset voimatiedot. Kun testi on suoritettu, näyttöön tulee ilmoitus.

- **6** Jäähdyttele ohjatun testin jälkeen, pysäytä ajanotto ja tallenna suoritus. Kynnysteho (FTP) ilmaistaan watteina kilogrammaa kohden. Voima ilmaistaan watteina sekä värimittarin avulla.
- **7** Valitse vaihtoehto:
	- tallenna uusi FTP valitsemalla **Hyväksy**
	- säilytä nykyinen FTP valitsemalla **Hylkää**.

#### Anaerobinen kynnys

Anaerobinen kynnys on harjoituksen teho, jolla maitohappoa alkaa kertyä verenkiertoon. Juoksun yhteydessä se on arvioitu ponnistuksen tai tahdin taso. Kun juoksija ylittää kynnyksen, hän alkaa väsyä yhä nopeammin. Kokeneiden juoksijoiden kynnys on noin 90 % maksimisykkeestä ja 10 kilometrin tai puolimaratonin kilpailutahdin välillä. Keskitasoisten juoksijoiden anaerobinen kynnys on usein paljon alempi kuin 90 % maksimisykkeestä. Tietoisuus omasta anaerobisesta kynnyksestä helpottaa tarvittavan harjoittelutehon ja kilpailutehon arviointia.

Jos tiedät anaerobisen kynnyksen sykearvosi ennestään, voit määrittää sen käyttäjäprofiilin asetuksista (*[Sykealueiden määrittäminen](#page-76-0)*, sivu 69).Automaattinen tunnistus -toiminnolla voit tallentaa anaerobisen kynnyksesi automaattisesti suorituksen aikana.

#### <span id="page-51-0"></span>Anaerobisen kynnyksen määrittäminen ohjatulla testillä

Tähän toimintoon tarvitaan Garmin sykevyö. Ennen kuin voit tehdä ohjatun testin, sinun on asetettava sykevyö paikalleen ja pariliitettävä se laitteen kanssa (*[Langattomien anturien pariliitos](#page-66-0)*, sivu 59).

Laite arvioi anaerobisen kynnyksesi alkumääritysten aikana asetettujen profiilitietojen ja maksimaalisen hapenottokyvyn arvion perusteella. Laite tunnistaa anaerobisen kynnyksesi automaattisesti, kun juokset tasaisesti suurella teholla käyttäen sykemittausta.

**VIHJE:** laite tarvitsee muutaman juoksukerran sykevyön kanssa, jotta se saa tarkan sykearvon ja maksimaalisen hapenottokyvyn arvion. Jos anaerobisen kynnysarvion saaminen on hankalaa, kokeile pienentää maksimisykearvoa manuaalisesti.

- **1** Valitse kellotaulussa **GPS**.
- **2** Valitse ulkojuoksusuoritus.

Testiin tarvitaan GPS-toimintoa.

- **3** Paina **MENU**-painiketta pitkään.
- **4** Valitse **Harjoitus** > **Ohjattu anaerobisen kynnyksen testi**.
- **5** Käynnistä ajanotto ja seuraa näytön ohjeita.

Kun aloitat juoksun, laite näyttää kunkin vaiheen keston, tavoitteen ja nykyiset syketiedot. Kun testi on suoritettu, näyttöön tulee ilmoitus.

**6** Pysäytä ajanotto ohjatun testin jälkeen ja tallenna suoritus.

Jos tämä on ensimmäinen anaerobisen kynnyksen arviosi, laite kehottaa päivittämään sykealueesi anaerobisen kynnyksen sykkeesi perusteella. Laite pyytää hyväksymään tai hylkäämään arvion aina laskiessaan anaerobisen kynnyksen arviota.

## Harjoittelun tila

Mittaukset ovat arvioita, joiden avulla voit seurata ja analysoida harjoituksiasi. Mittauksiin tarvitaan muutama suoritus, joissa on käytetty rannesykemittaria tai yhteensopivaa sykevyötä. Pyöräilysuorituskyvyn mittaamiseen tarvitaan yhteensopiva sykemittari ja tehomittari.

Arviot tuottaa ja niitä tukee Firstbeat Analytics. Lisätietoja on osoitteessa [garmin.com/performance-data](http://garmin.com/performance-data/running) [/running.](http://garmin.com/performance-data/running)

**HUOMAUTUS:** ennuste saattaa näyttää ensin väärältä. Kello oppii tehosi vähitellen muutaman suorituksen kuluessa.

**Harjoittelun tila**: harjoittelun tila näyttää, miten harjoittelusi vaikuttaa kuntoosi ja suorituskykyysi. Harjoittelun tila perustuu harjoittelun kuormittavuuden ja maksimaalisen hapenottokyvyn muutoksiin pitkällä aikavälillä.

- **Maksimaalinen hapenottokyky**: maksimaalinen hapenottokyky on enimmäismäärä (millilitroina) happea, jonka voit käyttää minuutissa painokiloa kohti huipputasollasi (*[Tietoja maksimaalisen hapenottokyvyn arvioista](#page-48-0)*, [sivu 41\)](#page-48-0). Kello näyttää lämmön ja korkeuden mukaan korjatut maksimaalisen hapenottokyvyn arvot, kun sopeudut lämpöön tai korkeuteen (*[Suorituskyvyn sopeutuminen lämpöön ja korkeuteen](#page-52-0)*, sivu 45).
- **Harjoittelun kuormittavuus**: harjoittelun kuormittavuus on yhteen laskettu harjoituksen jälkeinen ylimääräinen hapenkulutus (EPOC) 7 viimeisimmän päivän ajalta. EPOC on arvio siitä, miten paljon keho tarvitsee energiaa palautumiseen harjoituksen jälkeen (*[Harjoittelun kuormittavuus](#page-52-0)*, sivu 45).
- **Harjoittelun kuormittavuuden kohdistus**: kello analysoi harjoittelun kuormittavuuden ja jakaa sen eri luokkiin kunkin tallennetun suorituksen tehon ja rakenteen perusteella. Harjoittelun kuormittavuuden kohdistus sisältää kussakin luokassa kertyneen kokonaiskuormittavuuden sekä harjoittelun kohdistuksen. Kello näyttää kuormituksen jakautumisen viimeisten 4 viikon ajalta (*[Harjoittelun kuormittavuuden kohdistus](#page-53-0)*, sivu 46).
- **Palautumisaika**: palautumisaika näyttää, miten pitkän ajan kuluttua olet täysin palautunut ja valmis seuraavaan vaativaan harjoitukseen (*[Palautumisaika](#page-54-0)*, sivu 47).

#### <span id="page-52-0"></span>Harjoittelun tilan tasot

Harjoittelun tila näyttää, miten harjoittelusi vaikuttaa kuntotasoosi ja suorituskykyysi. Harjoittelun tila perustuu harjoittelun kuormittavuuden ja maksimaalisen hapenottokyvyn muutoksiin pitkällä aikavälillä. Harjoittelun tilan avulla voit suunnitella tulevaa harjoittelua ja jatkaa kuntosi kohottamista.

- **Huippu**: huippu tarkoittaa, että olet ihanteellisessa kilpailukunnossa. Hiljattain vähentämäsi harjoittelun kuormittavuus jättää kehollesi aikaa palautua aiemmasta harjoittelusta. Ennakoi tulevaa, koska huipputaso voi kestää vain hetken.
- **Tuottava**: nykyisen harjoittelusi kuormittavuus lisää kuntotasoasi ja suorituskykyäsi. Sisällytä harjoitteluusi palautumisjaksoja, jotta kuntotasosi säilyy.
- **Ylläpito**: nykyisen harjoittelusi kuormittavuus riittää kuntotasosi ylläpitoon. Jos haluat parantaa kuntoasi, kokeile lisätä harjoitustesi vaihtelevuutta tai määrää.
- **Palautuminen**: kevyehkö harjoittelun kuormittavuus antaa kehosi palautua, mikä on keskeisen tärkeää, kun kova harjoittelu jatkuu pitkään. Voit palata kuormittavampaan harjoitteluun, kun tunnet olevasi siihen valmis.
- **Tuottamaton**: harjoittelusi kuormittavuus on hyvällä tasolla, mutta kuntosi heikkenee. Kehollasi saattaa olla palautumisongelmia, joten huomioi kokonaisterveydentilasi, kuten stressi, ravinto ja lepo.
- **Heikentää kuntoa**: kunto heikkenee, kun harjoittelet merkittävästi tavallista vähemmän vähintään viikon ajan siten, että se vaikuttaa kuntotasoosi. Voit kokeilla lisätä harjoittelun kuormittavuutta, jos haluat parantaa kuntoasi.
- **Ylikuormittava**: harjoittelusi on niin kuormittavaa, että siitä on jo haittaa. Kehosi tarvitsee lepoa. Jätä itsellesi palautumisaikaa lisäämällä kevyempää harjoittelua.
- **Ei tilaa**: laite tarvitsee harjoittelun tilan arviointia varten vähintään yhden viikon harjoitteluhistorian, mukaan lukien juoksu- tai pyöräilysuorituksia, jotka sisältävät arvion maksimaalisesta hapenottokyvystä.

#### Vinkkejä harjoittelun tilan selvittämiseen

Harjoittelun tilaominaisuus käyttää kuntotasosi ajantasaisia arvioita, kuten vähintään kahta maksimaalisen hapenottokyvyn mittausta viikossa. Maksimaalisen hapenottokyvyn arviosi päivittyy aina, kun olet juossut tai ajanut ulkona tehomittarin kanssa ja sykkeesi on saavuttanut vähintään 70 % maksimisykkeestäsi ja pysynyt siinä usean minuutin ajan. Sisäjuoksusuorituksista ei luoda maksimaalisen hapenottokyvyn arviota, jotta kuntotasotrendisi pysyisi tarkkana. Voit poistaa maksimaalisen hapenottokyvyn tallennuksen käytöstä ultraja polkujuoksusuorituksissa, jos et halua kyseisten juoksutyyppien vaikuttavan maksimaalisen hapenottokyvyn arvioosi (*[Suoritukset ja sovellusasetukset](#page-33-0)*, sivu 26).

Kokeilemalla näitä vinkkejä voit käyttää harjoittelun tilaominaisuutta tehokkaasti.

• Juokse tai aja ulkona vähintään kahdesti viikossa käyttäen tehomittaria siten, että sykkeesi pysyy yli 70 prosentissa maksimisykkeestäsi vähintään 10 minuutin ajan.

Harjoittelun tilatietojen pitäisi olla käytettävissä, kun olet käyttänyt laitetta viikon ajan.

• Tallenna kaikki kuntoilusuorituksesi tällä laitteella tai ota käyttöön Physio TrueUp ominaisuus, jotta laite oppii suorituskykysi (*[Suoritusten ja suorituskykymittausten synkronointi](#page-88-0)*, sivu 81).

#### Suorituskyvyn sopeutuminen lämpöön ja korkeuteen

Ympäristötekijät, kuten korkea lämpötila ja maaston korkeus, vaikuttavat harjoitteluun ja suorituskykyyn. Esimerkiksi korkean paikan harjoittelu voi parantaa kuntoasi, mutta korkeissa paikoissa maksimaalinen hapenottokykysi saattaa laskea tilapäisesti. Instinct 2 kello antaa ilmoituksia sopeutumisestasi ja korjaa arviota maksimaalisesta hapenottokyvystäsi sekä harjoittelusi tilasta, kun lämpötila on yli 22 ºC (72 ºF) ja kun korkeus on yli 800 m (2625 jalkaa). Voit seurata sopeutumistasi lämpöön ja korkeuteen harjoittelun tilavilkaisussa.

**HUOMAUTUS:** lämpöön sopeutumisen ominaisuus on käytettävissä ainoastaan GPS-suorituksissa ja edellyttää säätietoja yhdistetystä puhelimesta.

#### Harjoittelun kuormittavuus

Harjoittelun kuormittavuus osoittaa harjoittelusi määrän viimeisimpien seitsemän päivän aikana. Se on yhteen laskettu harjoituksen jälkeinen ylimääräinen hapenkulutus (EPOC) viimeisimmän seitsemän päivän ajalta. Mittari osoittaa, onko nykyinen kuormittavuus pieni, suuri vai optimaalisella alueella. Sen avulla näet, säilyykö vai paraneeko kuntosi. Optimaalinen alue määräytyy henkilökohtaisen kuntotasosi ja harjoitteluhistoriasi perusteella. Alue muuttuu sen mukaan, kun harjoittelusi aika ja teho kasvavat tai vähenevät.

#### <span id="page-53-0"></span>Harioittelun kuormittavuuden kohdistus

Harjoittelu kannattaa jakaa suorituskyvyn maksimointia ja kunnon parantamista varten kolmeen luokkaan: matala aerobinen, korkea aerobinen ja anaerobinen. Harjoittelun kuormittavuuden kohdistus ilmaisee, miten suuri osuus harjoittelustasi kuuluu kuhunkin luokkaan, ja määrittää harjoitustavoitteita. Harjoittelun kuormittavuuden kohdistusta varten tarvitaan vähintään 7 päivää harjoittelua, jotta voidaan määrittää, onko harjoittelun kuormittavuus pieni, optimaalinen vai suuri. Neljän viikon harjoitushistorian jälkeen harjoittelun kuormittavuuden arvio sisältää jo yksityiskohtaisia tavoitetietoja, joiden avulla voit tasapainottaa harjoitteluasi.

- **Alittaa tavoitteet**: harjoittelusi kuormittavuus on optimaalista alempi kaikissa tehokkuusluokissa. Kokeile lisätä harioitusten kestoa tai määrää.
- **Pienitehoisen aerobisen vajaus**: kokeile lisätä pienempitehoisia aerobisia suorituksia suurempitehoisten tasapainottamiseksi, jotta ehdit palautua.
- **Suuritehoisen aerobisen vajaus**: kokeile lisätä suurempitehoisia aerobisia suorituksia, jotka parantavat anaerobista kynnystäsi ja maksimaalista hapenottokykyäsi ajan myötä.
- **Anaerobisen vajaus**: kokeile lisätä muutamia suuritehoisempia anaerobisia suorituksia, jotka lisäävät nopeuttasi ja anaerobista kapasiteettiasi ajan myötä.
- **Tasapainoinen**: harjoittelusi kuormittavuus on tasapainossa ja tuottaa kattavia kuntoetuja, kun jatkat harjoittelua.
- **Pienitehoisen aerobisen kohdistus**: harjoittelusi kuormittavuus liittyy enimmäkseen matalan aerobisen tason suorituksiin. Se takaa hyvän perustan ja valmistaa sinut tehokkaampien harjoitusten lisäämiseen.
- **Suuritehoisen aerobisen kohdistus**: harjoittelusi kuormittavuus liittyy enimmäkseen korkean aerobisen tason suorituksiin. Nämä suoritukset parantavat anaerobista kynnystä, maksimaalista hapenottokykyä ja kestävyyttä.
- **Anaerobisen kohdistus**: harjoittelusi kuormittavuus liittyy enimmäkseen tehokkaisiin suorituksiin. Se parantaa kuntoa nopeasti, mutta harjoittelua kannattaa tasapainottaa matalatehoisilla aerobisilla suorituksilla.
- **Ylittää tavoitteet**: harjoittelusi kuormittavuus on optimaalista suurempi. Sinun kannattaa vähentää harjoitusten kestoa ja määrää.

## <span id="page-54-0"></span>Tietoja harjoitusvaikutuksen asteikosta

Harjoitusvaikutus mittaa harjoittelun vaikutusta aerobiseen kuntoosi. Harjoitusvaikutus kasvaa liikunnan aikana. Kun suoritus etenee, harjoitusvaikutuksen arvo kasvaa. Harjoitusvaikutus määräytyy käyttäjäprofiilisi tietojen ja harjoitushistoriasi sekä suorituksen sykkeen, keston ja tehon mukaan. Suorituksen ensisijaista etua voi kuvata seitsemällä erilaisella harjoitusvaikutusmerkinnällä. Kukin merkintä on värikoodattu ja vastaa harjoittelun kuormittavuuden kohdistusta (*[Harjoittelun kuormittavuuden kohdistus](#page-53-0)*, sivu 46). Kullakin palauteilmauksella (esimerkiksi Merkittävä vaikutus maksimaaliseen hapenottokykyyn) on vastaava kuvaus Garmin Connect suorituksen tiedoissa.

Aerobinen harjoitusvaikutus mittaa sykkeen avulla aerobisen kuntosi harjoituksen kokonaistehon ja ilmaisee, vaikuttiko harjoitus kuntoosi ylläpitävästi vai parantavasti. Harjoituksen aikana kertynyt harjoituksen jälkeinen ylimääräinen hapenkulutusarvosi (EPOC-arvo) liitetään arvoihin, jotka ilmaisevat kuntotasosi ja harjoittelutapasi. Tasaiset, kohtuullisen tehokkaat tai pitkiä intervalleja (> 180 s) sisältävät harjoitukset parantavat aerobista aineenvaihduntaasi ja parantavat aerobista harjoitusvaikutustasi.

Anaerobinen harjoitusvaikutus määrittää sykkeen ja nopeuden (tai tehon) avulla harjoituksen hyötyvaikutuksen suorituskykyyn kovalla teholla. Arvo määräytyy sen mukaan, miten anaerobinen toiminta vaikuttaa EPOCarvoosi, ja suorituksen tyypin mukaan. Toistuvat erittäin tehokkaat 10–120 sekunnin intervallit parantavat anaerobista kuntoasi erityisen tehokkaasti, ja siten niiden anaerobinen harjoitusvaikutus on suuri.

Voit lisätä Aerobinen TE ja Anaerobinen TE tietokentiksi harjoitusnäyttöön ja seurata lukemiasi suorituksen aikana.

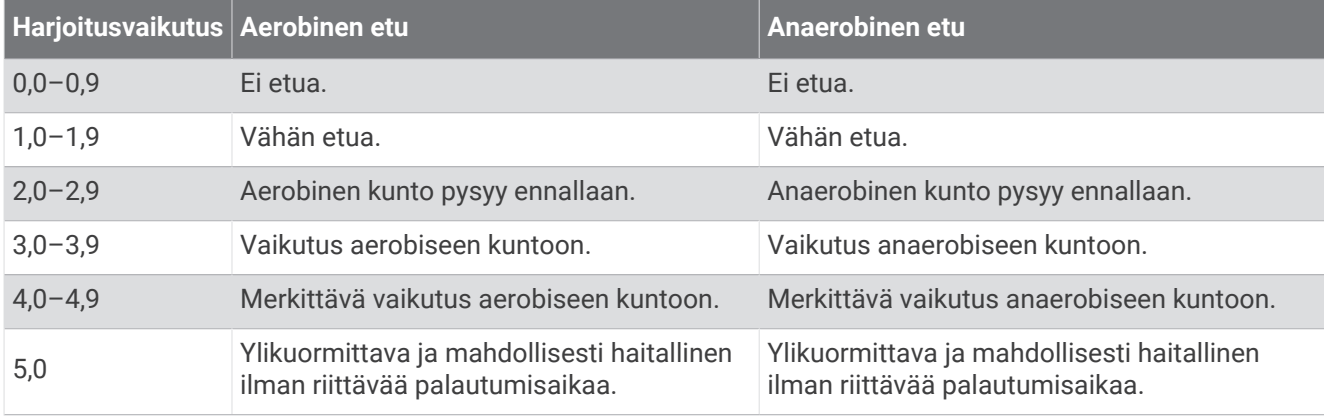

Harjoitusvaikutustekniikka on Firstbeat Technologies Ltd:n kehittämä ja tukema. Lisätietoja on osoitteessa firstheat.com

#### Palautumisaika

Käyttämällä ranteesta sykkeen mittaavaa Garmin laitetta tai yhteensopivaa sykevyötä voit näyttää, miten pian olet palautunut täysin ja olet valmis seuraavaan kovaan harjoitukseen.

**HUOMAUTUS:** palautumisaikasuositus käyttää maksimaalisen hapenottokyvyn arviota ja saattaa näyttää ensin epätarkalta. Laite oppii tehosi vähitellen muutaman suorituksen kuluessa.

Palautumisaika näkyy heti suorituksen jälkeen. Laskuri käy, kunnes olet palautunut optimaalisesti seuraavaa kovaa harjoitusta varten. Laite päivittää palautumisaikasi pitkin päivää unen, stressin, rentoutumisen ja fyysisen aktiivisuuden mukaan.

#### Palautussyke

Jos käytät harjoitellessasi rannesykemittausta tai yhteensopivaa sykevyötä, voit tarkistaa palautussykkeen joka suorituksen jälkeen. Palautussyke on ero harjoitussykkeen ja sen sykkeen välillä, joka mitataan kahden minuutin kuluttua suorituksen loppumisesta. Oletetaan, että pysäytät ajanoton perusjuoksulenkin jälkeen. Sykkeesi on 140. Kun olet ollut rauhassa tai jäähdytellyt kahden minuutin ajan, sykkeesi on 90. Palautussykkeesi on 50 (140 miinus 90). Joissakin tutkimuksissa palautussykettä on käytetty hyvän sydänterveyden merkkinä. Sydän on sitä terveempi, mitä suurempi palautussykkeen arvo on.

**VIHJE:** saat parhaan tuloksen pysähtymällä kahden minuutin ajaksi, kun laite laskee palautussykkeesi.

#### <span id="page-55-0"></span>Harjoittelun tilan seurannan keskeyttäminen ja jatkaminen

Voit keskeyttää harjoittelun tilan seurannan, jos olet vammautunut tai sairas. Voit jatkaa kuntoilusuoritusten tallentamista, mutta harjoittelun tila, harjoittelun kuormittavuuden kohdistus, palautumispalaute ja harjoitussuositukset ovat tilapäisesti poissa käytöstä.

Voit jatkaa harjoittelun tilan seurantaa, kun olet taas valmis harjoittelemaan. Varmista paras tulos mittaamalla maksimaalinen hapenottokyky vähintään kaksi kertaa viikossa (*[Tietoja maksimaalisen hapenottokyvyn arvioista](#page-48-0)*, [sivu 41\)](#page-48-0).

- **1** Voit keskeyttää harjoittelun tilan seurannan valitsemalla vaihtoehdon:
	- Paina harjoittelun tilavilkaisussa **MENU**-painiketta pitkään ja valitse **Asetukset** > **Tauota Harjoittelun tila**.
	- Valitse Garmin Connect asetuksista **Suorituskykytilastot** > **Harjoittelun tila** > > **Tauota Harjoittelun tila**.
- **2** Synkronoi kello Garmin Connect tilisi kanssa.
- **3** Kun haluat jatkaa harjoittelun tilan seurantaa, valitse vaihtoehto:
	- Paina harjoittelun tilavilkaisussa **MENU**-painiketta pitkään ja valitse **Asetukset** > **Jatka harj. tilan seurantaa**.
	- Valitse Garmin Connect asetuksista **Suorituskykytilastot** > **Harjoittelun tila** > > **Jatka harjoittelun tilan seurantaa**.
- **4** Synkronoi kello Garmin Connect tilisi kanssa.

## Säätimet

Säädinvalikosta voit käyttää kellon ominaisuuksia ja asetuksia nopeasti. Voit lisätä ja poistaa säädinvalikon asetuksia sekä muuttaa niiden järjestystä (*[Säädinvalikon mukauttaminen](#page-57-0)*, sivu 50).

Paina **CTRL**-painiketta pitkään missä tahansa näytössä.

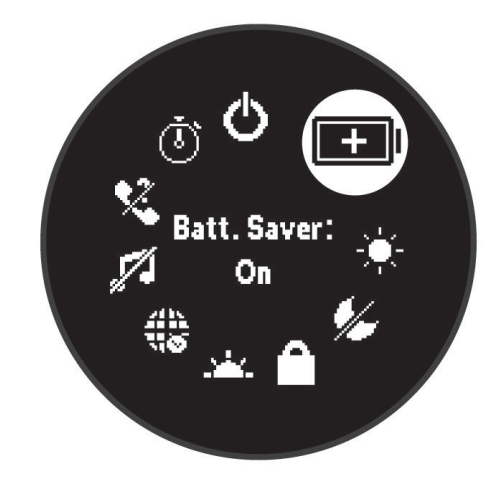

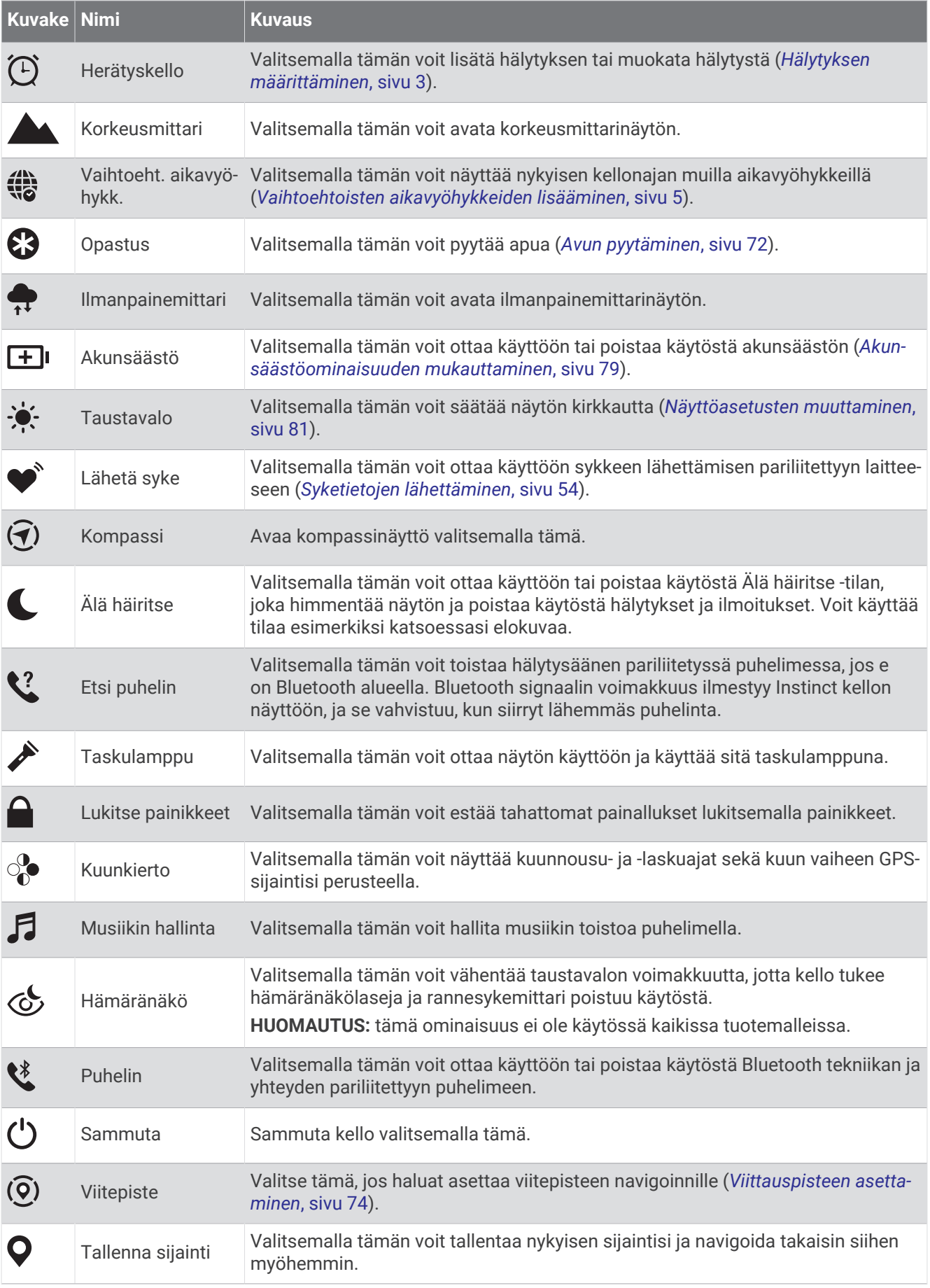

<span id="page-57-0"></span>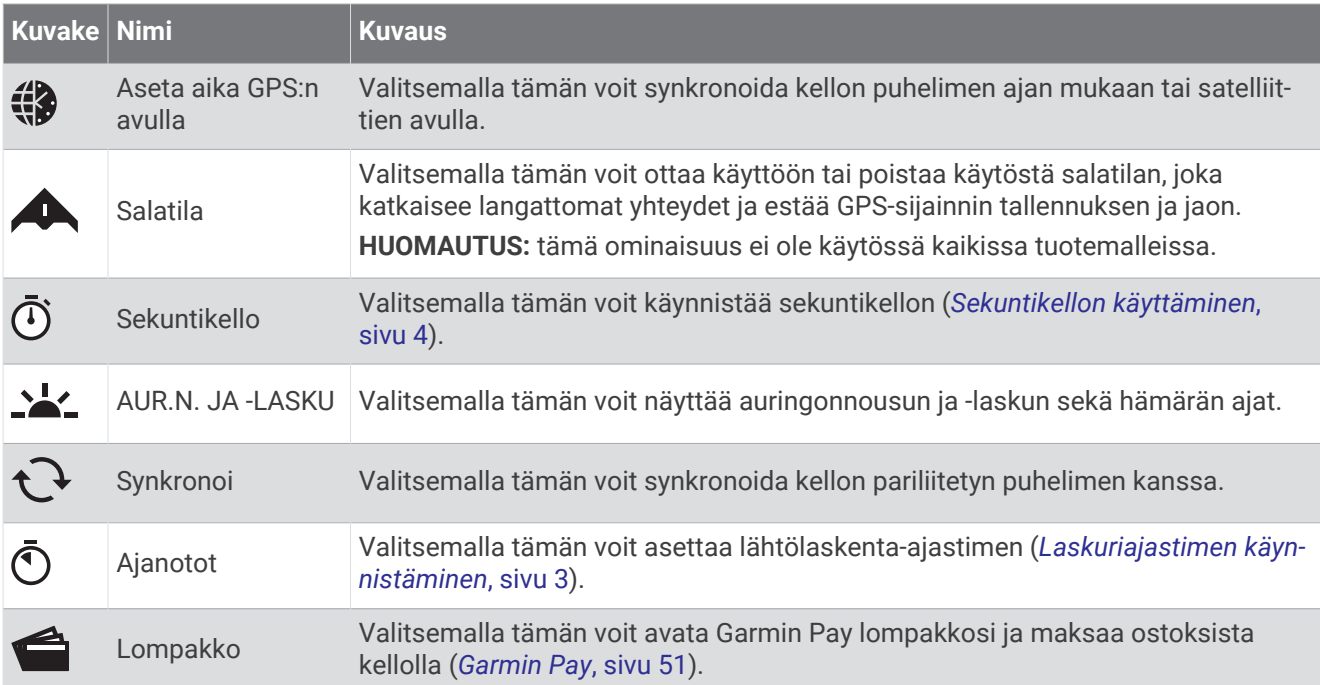

## Säädinvalikon mukauttaminen

Voit lisätä ja poistaa säädinvalikon pikavalikkoasetuksia sekä muuttaa niiden järjestystä (*[Säätimet](#page-55-0)*, sivu 48).

- **1** Paina **MENU**-painiketta pitkään.
- **2** Valitse **Ulkoasu** > **Säätimet**.
- **3** Valitse mukautettava pikavalinta.
- **4** Valitse vaihtoehto:
	- Valitse **Järjestä uudelleen**, jos haluat muuttaa pikavalinnan sijaintia säädinvalikossa.
	- Valitse **Poista**, jos haluat poistaa pikavalinnan säädinvalikosta.
- **5** Tarvittaessa voit lisätä pikavalinnan säädinvalikkoon valitsemalla **Lisää uusi**.

## <span id="page-58-0"></span>Musiikin toiston säätimet

**HUOMAUTUS:** musiikin toiston säädinten ulkoasu voi vaihdella valitun musiikkilähteen mukaan.

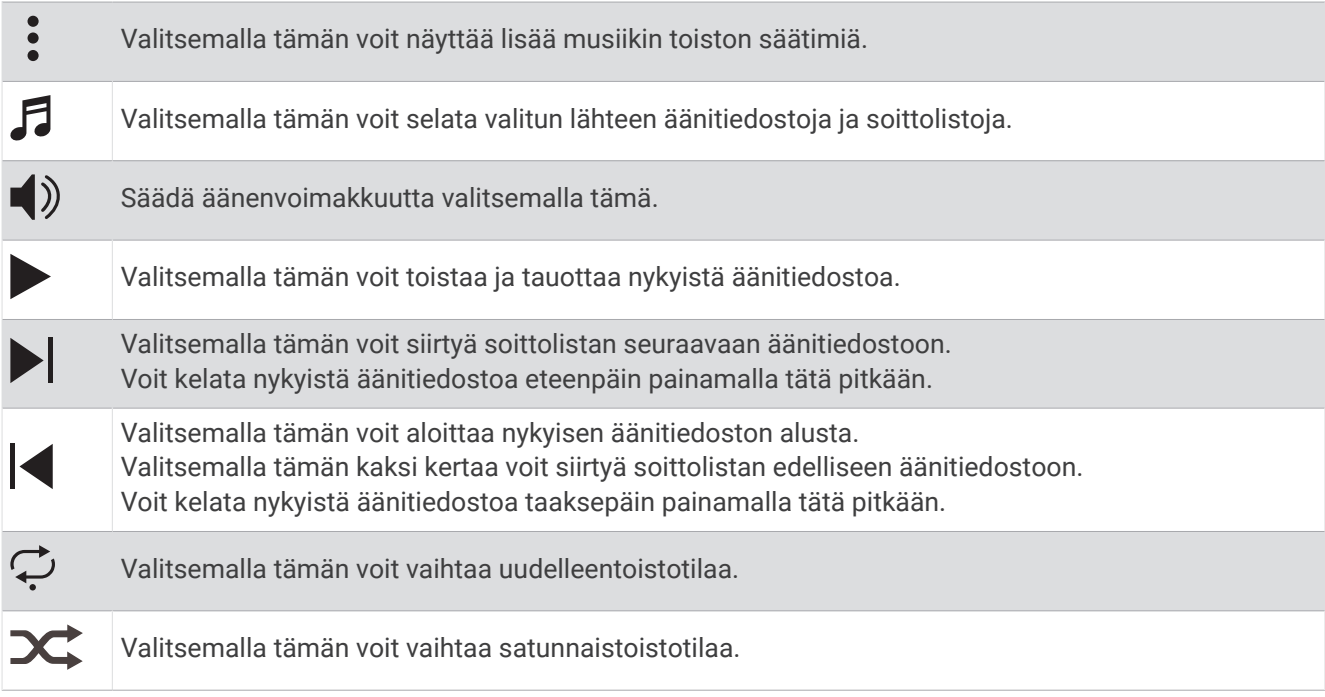

## Garmin Pay

Garmin Pay toiminnolla voit maksaa ostoksia kellon avulla toimintoa tukevissa paikoissa käyttämällä toimintoa tukevan rahoituslaitoksen luotti- tai maksukortteja.

**HUOMAUTUS:** tämä ominaisuus ei ole käytössä kaikissa tuotemalleissa.

#### Garmin Pay lompakkotoiminnon määrittäminen

Voit lisätä toimintoa tukevia luotto- tai maksukortteja Garmin Pay lompakkoosi. Toimintoa tukevien rahoituslaitosten luettelo on osoitteessa [garmin.com/garminpay/banks.](http://garmin.com/garminpay/banks)

- 1 Valitse Garmin Connect sovelluksessa tai ...
- **2** Valitse **Garmin Pay** > **Aloita**.
- **3** Seuraa näytön ohjeita.

## Ostoksen maksaminen kellon avulla

Ennen kuin voit käyttää kelloasi ostosten maksamiseen, sinun on määritettävä vähintään yksi maksukortti. Voit maksaa ostoksista kellon avulla paikoissa, jotka tukevat toimintoa.

- **1** Paina **CTRL**-painiketta pitkään.
- 2 Valitse $\triangle$ .
- **3** Anna nelinumeroinen salasana.

**HUOMAUTUS:** jos annat salasanan väärin kolme kertaa, lompakkosi lukitaan, ja sinun on vaihdettava salasanasi Garmin Connect sovelluksessa.

Viimeksi käyttämäsi maksukortti tulee näkyviin.

- **4** Jos olet lisännyt useita kortteja Garmin Pay lompakkoosi, voit vaihtaa toiseen korttiin valitsemalla **DOWN**  (valinnainen).
- **5** Pidä 60 sekunnin kuluessa kelloa maksupäätteen lähellä niin, että kello osoittaa kohti maksupäätettä. Kello värisee ja näyttää valintamerkin, kun tiedonsiirto maksupäätteeseen on valmis.
- **6** Noudata tarvittaessa kortinlukijan ohjeita tapahtuman suorittamiseksi loppuun.

**VIHJE:** kun olet antanut salasanan, voit maksaa antamatta salasanaa 24 tunnin ajan, kun pidät kelloa koko ajan. Jos irrotat kellon ranteesta tai poistat sykemittauksen käytöstä, sinun on annettava salasana uudelleen ennen maksamista.

#### Kortin lisääminen Garmin Pay lompakkoon

Voit lisätä enintään 10 luotto- tai maksukorttia Garmin Pay lompakkoosi.

- 1 Valitse Garmin Connect sovelluksessa tai ...
- **2** Valitse **Garmin Pay** > > **Lisää kortti**.
- **3** Seuraa näytön ohjeita.

Kun kortti on lisätty, voit valita kortin kellostasi, kun suoritat maksun.

#### Garmin Pay korttien hallitseminen

Kortin käytön voi keskeyttää tilapäisesti tai kortin voi poistaa kokonaan.

**HUOMAUTUS:** joissakin maissa toimintoa tukevat rahoituslaitokset saattavat rajoittaa Garmin Pay ominaisuuksia.

- 1 Valitse Garmin Connect sovelluksessa tai ...
- **2** Valitse **Garmin Pay**.
- **3** Valitse kortti.
- **4** Valitse vaihtoehto:
	- Keskeytä kortin käyttö väliaikaisesti tai jatka kortin käyttöä valitsemalla **Keskeytä kortin käyttö**. Kortin on oltava aktiivinen, jotta voit tehdä ostoksia Instinct 2 kellolla.
	- Poista kortti valitsemalla  $\overline{\mathbf{z}}$ .

#### Garmin Pay salasanan vaihtaminen

Sinun on tiedettävä nykyinen salasanasi, jotta voit vaihtaa sen. Jos unohdat salasanasi, sinun on nollattava Garmin Pay ominaisuus Instinct 2 kellossa, luotava uusi salasana ja annettava kortin tiedot uudelleen.

- **1** Valitse Instinct 2 laitesivulla Garmin Connect sovelluksessa **Garmin Pay** > **Vaihda salasana**.
- **2** Seuraa näytön ohjeita.

Seuraavan kerran, kun maksat Instinct 2 kellolla, sinun on annettava uusi salasanasi.

# Anturit ja lisälaitteet

Instinct 2 kellossa on useita sisäisiä antureita, ja siihen voi pariliittää muita langattomia antureita suorituksia varten.

# Rannesyke

Kellossa on rannesykemittari, ja syketietoja voi tarkastella sykevilkaisussa (*[Vilkaisusilmukan tarkasteleminen](#page-47-0)*, [sivu 40\)](#page-47-0).

Lisäksi kello tukee sykevöitä. Jos käytettävissä on sekä rannesyke että sykevyön tiedot, kun aloitat suoritusta, kello käyttää sykevyön tietoja.

## Kellon käyttäminen

#### **HUOMIO**

Joidenkin käyttäjien iho saattaa ärsyyntyä, kun kelloa käytetään pitkään, erityisesti jos käyttäjällä on herkkä iho tai allergioita. Jos havaitset ihoärsytystä, riisu kello ja anna iholle aikaa parantua. Voit estää ihoärsytystä varmistamalla, että kello on puhdas ja kuiva, ja kiinnittämällä kellon ranteeseen sopivan löysälle, ei liian tiukalle. Lisätietoja on osoitteessa [garmin.com/fitandcare](http://www.garmin.com/fitandcare).

• Kiinnitä kello ranneluun yläpuolelle.

**HUOMAUTUS:** kellon pitäisi olla tiukalla mutta tuntua miellyttävältä. Kello ei saa päästä liikkumaan juoksun tai harjoittelun aikana, jotta saat tarkat syketiedot. Pysy paikallasi, jos haluat pulssioksimetrilukeman.

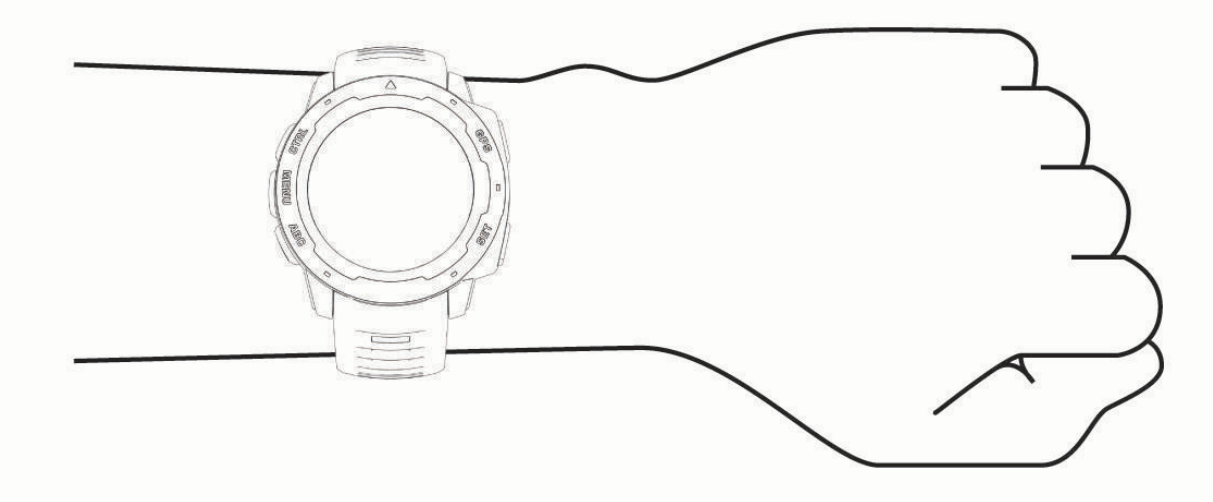

**HUOMAUTUS:** optinen anturi on kellon taustapuolella.

- Lisätietoja rannesykemittauksesta on kohdassa *Vinkkejä, jos syketiedot ovat vääriä*, sivu 53.
- Lisätietoja pulssioksimetrianturista on kohdassa *[Vihjeitä, jos pulssioksimetritiedot ovat vääriä](#page-62-0)*, sivu 55.
- Lisätietoja tarkkuudesta on osoitteessa [garmin.com/ataccuracy.](http://garmin.com/ataccuracy)
- Lisätietoja kellon käyttämisestä ja huollosta on osoitteessa [garmin.com/fitandcare](http://www.garmin.com/fitandcare).

## Vinkkejä, jos syketiedot ovat vääriä

Jos syketiedot ovat vääriä tai eivät näy oikein, kokeile seuraavia toimia.

- Puhdista ja kuivaa käsivartesi, ennen kuin kiinnität kellon ranteeseen.
- Älä käytä kellon alla aurinkovoidetta, muuta voidetta tai hyönteiskarkotetta.
- Älä naarmuta kellon takana olevaa sykeanturia.
- Kiinnitä kello ranneluun yläpuolelle. Kellon pitäisi olla tiukalla mutta tuntua miellyttävältä.
- $\cdot$  Odota, kunnes  $\bullet$  näkyy tasaisena, ennen kuin aloitat suorituksen.
- Lämmittele 5–10 minuutin ajan ja odota, että kello lukee sykkeesi, ennen kuin aloitat suorituksen. **HUOMAUTUS:** jos harjoitusympäristö on kylmä, lämmittele sisätiloissa.
- Huuhtele kello puhtaalla vedellä aina harjoituksen jälkeen.

## <span id="page-61-0"></span>Rannesykemittarin asetukset

Paina **MENU**-painiketta pitkään ja valitse **Anturit ja lisälaitteet** > **Rannesyke**.

**Tila**: ottaa käyttöön tai poistaa käytöstä rannesykemittarin. Oletusarvo on Automaattinen, joka käyttää automaattisesti rannesykemittaria, ellet pariliitä ulkoista sykemittaria.

**HUOMAUTUS:** rannesykemittarin poistaminen käytöstä poistaa käytöstä myös rannepulssioksimetrianturin. Voit ottaa manuaalisen lukeman pulssioksimetrivilkaisusta.

**Uinnin aikana**: ottaa käyttöön tai poistaa käytöstä rannesykemittarin uintisuoritusten aikana.

**Poikk. sykkeen häl.**: voit asettaa kellon hälyttämään, kun syke on tavoitearvon ylä- tai alapuolella (*Poikkeavan sykkeen hälytyksen määrittäminen*, sivu 54).

**Lähetä syke**: alkaa lähettää syketietojasi pariliitettyyn laitteeseen (*Syketietojen lähettäminen*, sivu 54).

#### Poikkeavan sykkeen hälytyksen määrittäminen

#### **HUOMIO**

Ominaisuus hälyttää ainoastaan, kun syke ylittää tai alittaa tietyn lyöntimäärän minuutissa käyttäjän valinnan mukaisesti, tietyn toimettomuusajan kuluttua. Ominaisuus ei ilmoita mahdollisesta sydänviasta eikä sitä ole tarkoitettu sairauksien hoitamiseen eikä diagnosoimiseen. Kysy sydänvioista aina lääkäriltä.

Voit määrittää sykkeen kynnysarvon.

- **1** Paina **MENU**-painiketta pitkään.
- **2** Valitse **Anturit ja lisälaitteet** > **Rannesyke** > **Poikk. sykkeen häl.**.
- **3** Valitse **Korkea-hälytys** tai **Matala-hälytys**.
- **4** Aseta sykkeen kynnysarvo.

Näyttöön tulee ilmoitus ja kello värisee aina, kun sykkeesi ylittää tai alittaa kynnysarvon.

#### Syketietojen lähettäminen

Voit lähettää syketietoja kellosta ja tarkastella niitä pariliitetyissä laitteissa. Syketietojen lähettäminen lyhentää akunkestoa.

**VIHJE:** mukauttamalla suoritusasetuksia voit lähettää syketietoja automaattisesti, kun aloitat suorituksen (*[Suoritukset ja sovellusasetukset](#page-33-0)*, sivu 26). Voit lähettää syketietosi esimerkiksi Edge® laitteelle pyöräillessäsi.

- **1** Valitse vaihtoehto:
	- Paina **MENU**-painiketta pitkään ja valitse **Anturit ja lisälaitteet** > **Rannesyke** > **Lähetä syke**.
	- Avaa säädinvalikko painamalla **CTRL**-painiketta pitkään ja valitse  $\blacklozenge$ .

**HUOMAUTUS:** voit lisätä asetuksia säädinvalikkoon (*[Säädinvalikon mukauttaminen](#page-57-0)*, sivu 50).

**2** Paina **GPS**-painiketta.

Kello alkaa lähettää syketietojasi.

**3** Pariliitä kello yhteensopivaan laitteeseen.

**HUOMAUTUS:** pariliitoksen muodostamista koskevat ohjeet vaihtelevat yhteensopivan Garmin laitteen mukaan. Lisätietoja on käyttöoppaassa.

**4** Lopeta syketietojen lähettäminen painamalla **GPS**-painiketta.

## Pulssioksimetri

Instinct 2 kellossa on rannepulssioksimetri, joka mittaa veren happisaturaatiota. Happisaturaatiotiedosta saattaa olla apua, kun arvioit yleistä terveydentilaasi ja määrität, miten hyvin kehosi sopeutuu korkeaan paikkaan. Kello määrittää veren happitason valaisemalla ihoa ja mittaamalla valon imeytymistä. Tästä käytetään lyhennettä SpO<sub>2</sub>.

Pulssioksimetrin mittaukset näkyvät kellossa SpO<sub>2</sub>-prosenttina. Garmin Connect tilillä voit tarkastella pulssioksimetrilukemien lisätietoja, kuten trendejä usean päivän ajalta (*[Pulssioksimetritilan asettaminen](#page-62-0)*, [sivu 55\)](#page-62-0). Lisätietoja pulssioksimetrin tarkkuudesta on osoitteessa [garmin.com/ataccuracy.](http://garmin.com/ataccuracy)

## <span id="page-62-0"></span>Pulssioksimetrin lukemien saaminen

Voit aloittaa pulssioksimetrimittauksen manuaalisesti näyttämällä pulssioksimetrivilkaisun. Vilkaisu näyttää uusimman veren happisaturaation prosenttilukeman.

- **1** Kun istut tai olet toimettomana, voit avata pulssioksimetrivilkaisun painamalla **UP** tai **DOWN**-painiketta.
- **2** Odota, kunnes kello aloittaa pulssioksimetrin lukemisen.
- **3** Pysy liikkumatta enintään 30 sekuntia.

**HUOMAUTUS:** jos olet liian aktiviinen eikä kello voi siksi mitata pulssioksimetrilukemaasi, näyttöön tulee ilmoitus prosenttiluvun sijaan. Voit tarkistaa lukemasi uudelleen, kun olet ollut useiden minuuttien ajan tekemättä mitään. Kun kello lukee veren happisaturaatiota, varmista paras tulos pitelemällä sitä kättä sydämen korkeudella, jossa käytät kelloa.

## Pulssioksimetritilan asettaminen

- **1** Paina **MENU**-painiketta pitkään.
- **2** Valitse **Anturit ja lisälaitteet** > **Pulssioksimetri** > **Pulssioksimetriatila**.
- **3** Valitse vaihtoehto:
	- Voit poistaa automaattiset mittaukset käytöstä valitsemalla **Man. tarkistus**.
	- Jos haluat ottaa jatkuvat mittaukset käyttöön nukkumisen aikana, valitse **Nukkumisen aikana**. **HUOMAUTUS:** epätavalliset nukkuma-asennot voivat aiheuttaa poikkeuksellisen matalia SpO2-lukemia.
	- Jos haluat ottaa mittaukset käyttöön myös silloin, kun olet päivän mittaan toimettomana, valitse **Koko päivä**.

**HUOMAUTUS: Koko päivä** tilan ottaminen käyttöön lyhentää akunkestoa.

## Vihjeitä, jos pulssioksimetritiedot ovat vääriä

Jos pulssioksimetritiedot ovat vääriä tai eivät näy oikein, kokeile seuraavia toimia.

- Pysy paikallasi, kun kello mittaa veresi happisaturaatiota.
- Kiinnitä kello ranneluun yläpuolelle. Kellon pitäisi olla tiukalla mutta tuntua miellyttävältä.
- Kun kello lukee veren happisaturaatiota, pitele sitä kättä sydämen korkeudella, jossa käytät kelloa.
- Käytä silikoni- tai nailonhihnaa.
- Puhdista ja kuivaa käsivartesi, ennen kuin kiinnität kellon ranteeseen.
- Älä käytä kellon alla aurinkovoidetta, muuta voidetta tai hyönteiskarkotetta.
- Älä naarmuta kellon takana olevaa optista anturia.
- Huuhtele kello puhtaalla vedellä aina harjoituksen jälkeen.

# Kompassi

Kellossa on kolmiakselinen, automaattisesti kalibroituva kompassi. Kompassin toiminnot ja ulkonäkö muuttuvat toiminnon mukaan sekä sen mukaan, onko GPS käytössä ja oletko navigoimassa kohteeseen. Voit muuttaa kompassin asetuksia manuaalisesti (*Kompassin asetukset*, sivu 55).

## Kompassin asetukset

Paina **MENU**-painiketta pitkään ja valitse **Anturit ja lisälaitteet** > **Kompassi**.

**Kalibroi**: voit kalibroida kompassianturin manuaalisesti (*[Kompassin kalibroiminen manuaalisesti](#page-63-0)*, sivu 56).

**Näyttö**: asettaa kompassin suuntiman kirjaimiksi, asteiksi tai milliradiaaneiksi.

**Pohjoisen viite**: asettaa kompassin pohjoisen viitteen (*[Pohjoisen viitteen määrittäminen](#page-63-0)*, sivu 56).

**Tila**: määrittää kompassin käyttämään ainoastaan sähköanturin tietoja (Käytössä), sekä GPS-osan että sähköanturin tietoja liikkeellä (Automaattinen) tai ainoastaan GPS-tietoja (Ei käytössä).

#### <span id="page-63-0"></span>Kompassin kalibroiminen manuaalisesti

#### *HUOMAUTUS*

Kalibroi sähköinen kompassi ulkona. Älä seiso lähellä kohteita, jotka vaikuttavat magneettikenttiin, kuten ajoneuvot, rakennukset ja jännitelinjat, jotta suuntima olisi mahdollisimman tarkka.

Kellosi on kalibroitu jo tehtaalla, ja se käyttää oletusarvona automaattista kalibrointia. Voit kalibroida kompassin manuaalisesti, jos se ei toimi kunnolla esimerkiksi pitkien siirtymien tai voimakkaiden lämpötilanvaihteluiden jälkeen.

- **1** Paina **MENU**-painiketta pitkään.
- **2** Valitse **Anturit ja lisälaitteet** > **Kompassi** > **Kalibroi** > **Käynnistä**.
- **3** Seuraa näytön ohjeita.

**VIHJE:** tee ranteella pientä kahdeksikkoa, kunnes näet ilmoituksen.

#### Pohjoisen viitteen määrittäminen

Voit määrittää suuntimatietojen laskennassa käytettävän suuntaviitteen.

- **1** Paina **MENU**-painiketta pitkään.
- **2** Valitse **Anturit ja lisälaitteet** > **Kompassi** > **Pohjoisen viite**.
- **3** Valitse vaihtoehto:
	- Jos haluat asettaa viitteeksi maantieteellisen pohjoisen, valitse **Tosi**.
	- Jos haluat asettaa sijaintisi magneettisen deklinaation automaattisesti, valitse **Magneettinen**.
	- Jos haluat asettaa viitteeksi karttapohjoisen (000º), valitse **Ruudukko**.
	- Jos haluat asettaa erantoarvon manuaalisesti, valitse **Käyttäjä** > **Magneettinen vaihtelu**, antamalla erantoarvon ja valitsemalla **Valmis**.

# Korkeusmittari ja ilmanpainemittari

Kellossa on sisäänrakennettu korkeusmittari ja ilmanpainemittari. Kello kerää korkeus- ja ilmanpainetietoja jatkuvasti myös virransäästötilassa. Korkeusmittari näyttää arvioidun korkeuden painemuutosten perusteella. Ilmanpainemittari näyttää ympäristön ilmanpainetiedot kiinteän korkeuden perusteella, jossa korkeusmittari viimeksi kalibroitiin (*Korkeusmittariasetukset*, sivu 56).

## Korkeusmittariasetukset

Paina **MENU**-painiketta pitkään ja valitse **Anturit ja lisälaitteet** > **Korkeusmittari**.

**Kalibroi**: voit kalibroida korkeusmittarin anturin manuaalisesti.

**Automaattinen kalibrointi**: korkeusmittari kalibroituu joka kerta, kun käytät satelliittijärjestelmiä.

**Anturin tila**: määrittää anturin tilan. Automaattinen-vaihtoehto käyttää sekä korkeus- että ilmanpainemittaria liikkeidesi mukaan. Voit käyttää Vain korkeusmittari -vaihtoehtoa, kun korkeus muuttuu suorituksen aikana, ja Vain ilmanpainemitt -vaihtoehtoa, kun korkeus ei muutu suorituksen aikana.

**Korkeus**: määrittää korkeuden mittayksiköt.

#### Barometrisen korkeusmittarin kalibroiminen

Kello on kalibroitu jo tehtaalla, ja se käyttää oletusarvoisesti automaattista kalibrointia GPS-lähtöpisteessä. Voit kalibroida barometrisen korkeusmittarin manuaalisesti, jos tiedät oikean korkeuden.

- **1** Paina **MENU**-painiketta pitkään.
- **2** Valitse **Anturit ja lisälaitteet** > **Korkeusmittari**.
- **3** Valitse vaihtoehto:
	- Voit kalibroida automaattisesti GPS-aloituspisteestä valitsemalla **Automaattinen kalibrointi** ja valitsemalla vaihtoehdon.
	- Voit antaa nykyisen korkeuden manuaalisesti valitsemalla **Kalibroi** > **Anna manuaal.**.
	- Voit antaa nykyisen korkeuden digitaalisesta korkeusmallista valitsemalla **Kalibroi** > **DEM käyttöön**. **HUOMAUTUS:** jotkin laitteet tarvitsevat puhelinyhteyden voidakseen käyttää digitaalista korkeusmallia (DEM) kalibrointiin.
	- Voit antaa nykyisen korkeuden GPS-lähtöpisteestä valitsemalla **Kalibroi** > **GPS käyttöön**.

#### Ilmanpainemittarin asetukset

Paina **MENU**-painiketta pitkään ja valitse **Anturit ja lisälaitteet** > **Ilmanpainemittari**.

**Kalibroi**: voit kalibroida ilmanpainemittarin anturin manuaalisesti.

**Käyrä**: määrittää kartan aika-asteikon ilmanpainemittarin vilkaisussa.

**Myrskyhälytys**: määrittää ilmanpaineen muutoksen, joka laukaisee myrskyhälytyksen.

**Anturin tila**: määrittää anturin tilan. Automaattinen-vaihtoehto käyttää sekä korkeus- että ilmanpainemittaria liikkeidesi mukaan. Voit käyttää Vain korkeusmittari -vaihtoehtoa, kun korkeus muuttuu suorituksen aikana, ja Vain ilmanpainemitt -vaihtoehtoa, kun korkeus ei muutu suorituksen aikana.

**Paine**: määrittää, miten kello näyttää painetietoja.

#### Ilmanpainemittarin kalibrointi

Kello on kalibroitu jo tehtaalla, ja se käyttää oletusarvoisesti automaattista kalibrointia GPS-lähtöpisteessä. Voit kalibroida ilmanpainemittarin manuaalisesti, jos tiedät oikean korkeuden tai ilmanpaineen merenpinnan tasolla.

- **1** Paina **MENU**-painiketta pitkään.
- **2** Valitse **Anturit ja lisälaitteet** > **Ilmanpainemittari** > **Kalibroi**.
- **3** Valitse vaihtoehto:
	- Valitsemalla **Anna manuaal.** voit antaa nykyisen korkeuden tai ilmanpaineen merenpinnan tasolla (valinnainen).
	- Voit kalibroida automaattisesti digitaalisesta korkeusmallista valitsemalla **DEM käyttöön**. **HUOMAUTUS:** jotkin kellot tarvitsevat puhelinyhteyden voidakseen käyttää digitaalista korkeusmallia (DEM) kalibrointiin.
	- Voit kalibroida automaattisesti GPS-aloituspisteestä valitsemalla **GPS käyttöön**.

# Langattomat anturit

Kellon voi pariliittää langattomiin ANT+ tai Bluetooth antureihin (*[Langattomien anturien pariliitos](#page-66-0)*, sivu 59). Kun laitteet on pariliitetty, voit mukauttaa valinnaisia tietokenttiä (*[Tietonäyttöjen mukauttaminen](#page-32-0)*, sivu 25). Jos kellon mukana toimitettiin anturi, laitteet on jo pariliitetty.

Jos haluat lisätietoja tietyn Garmin anturin yhteensopivuudesta tai ostamisesta tai haluat nähdä käyttöoppaan, siirry kyseisen anturin sivulle osoitteessa [buy.garmin.com.](http://buy.garmin.com)

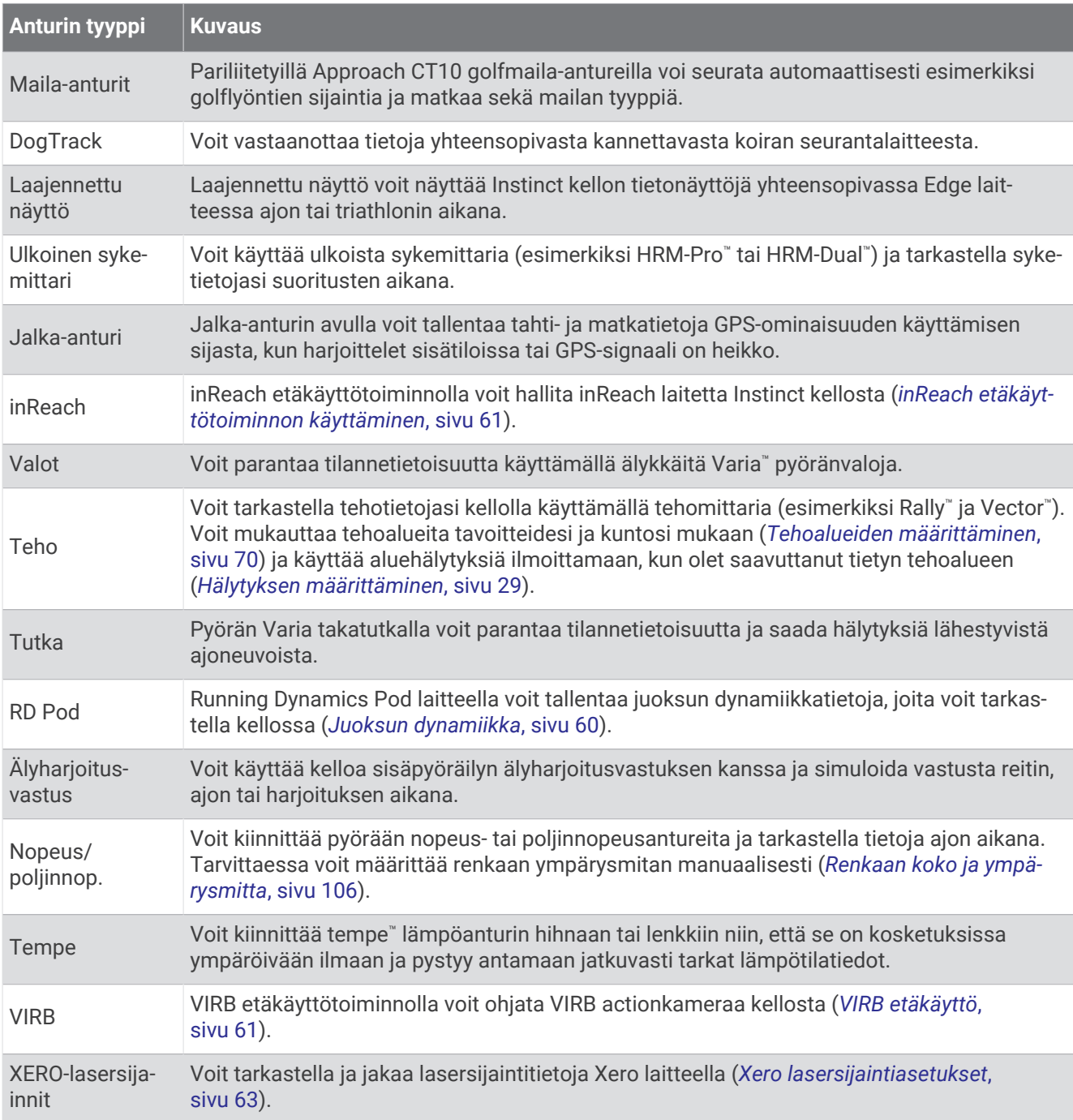

## <span id="page-66-0"></span>Langattomien anturien pariliitos

Kun yhdistät langattoman anturin ensimmäisen kerran kelloon ANT+ tai Bluetooth tekniikalla, sinun on pariliitettävä kello ja anturi. Jos anturi käyttää sekä ANT+ että Bluetooth tekniikkaa, Garmin suosittelee pariliitosta ANT+ tekniikalla. Pariliitoksen jälkeen kello yhdistää anturiin automaattisesti, kun aloitat suorituksen ja anturi on aktiivinen ja alueella.

**1** Jos pariliität sykemittaria, aseta se paikalleen.

Sykemittari ei lähetä eikä vastaanota tietoja, ennen kuin olet asettanut sen paikalleen.

**2** Tuo kello enintään 3 metrin (10 jalan) päähän anturista.

**HUOMAUTUS:** pysy 10 metrin (33 jalan) päässä muista langattomista antureista pariliitoksen muodostamisen aikana.

- **3** Paina **MENU**-painiketta pitkään.
- **4** Valitse **Anturit ja lisälaitteet** > **Lisää uusi**.
- **5** Valitse vaihtoehto:
	- Valitse **Etsi kaikki**.
	- Valitse anturin tyyppi.

Kun anturi on liitetty kelloosi, anturin tila muuttuu Etsitään-tilasta Yhdistetty-tilaan. Anturitiedot ovat tietonäytöissä tai mukautetussa tietokentässä. Voit mukauttaa valinnaisia tietokenttiä (*[Tietonäyttöjen](#page-32-0)  [mukauttaminen](#page-32-0)*, sivu 25).

## HRM-Pro Juoksutahti ja -matka

HRM-Pro malliston lisävaruste käyttää juoksutahdin ja -matkan laskemiseen käyttäjäprofiilia ja anturin joka askeleella mittaamaa liikettä. Sykevyö ilmoittaa juoksutahdin ja -matkan, kun GPS ei ole käytettävissä eli esimerkiksi juoksumattojuoksussa. Juoksutahtia ja -matkaa voi tarkastella yhteensopivassa Instinct 2 kellossa, joka on yhdistetty ANT+ tekniikalla. Niitä voi tarkastella myös yhteensopivissa kolmansien osapuolten harjoittelusovelluksissa Bluetooth yhteyden kautta.

Tahdin ja matkan tarkkuus paranee kalibroinnilla.

**Automaattinen kalibrointi**: kellon oletusasetus on **Kalibroi automaattisesti**. HRM-Pro malliston lisävaruste kalibroituu joka kerta, kun juokset ulkona siten, että lisävaruste on yhdistettynä yhteensopivaan Instinct 2 kelloosi.

**HUOMAUTUS:** automaattinen kalibrointi ei toimi sisä-, polku- eikä ultrajuoksun suoritusprofiileissa (*Vinkkejä juoksutahdin ja -matkan tallennukseen*, sivu 59).

**Manuaalinen kalibrointi**: voit valita **Kalibroi ja tallenna**, kun olet juossut juoksumatolla käyttäen yhdistettyä HRM-Pro malliston lisävarustetta (*[Juoksumaton matkan kalibrointi](#page-16-0)*, sivu 9).

#### Vinkkejä juoksutahdin ja -matkan tallennukseen

- Päivitä Instinct 2 kellosi ohjelmisto (*[Tuotepäivitykset](#page-93-0)*, sivu 86).
- Juokse useita lenkkejä käyttäen GPS-ominaisuutta ja yhdistettyä HRM-Pro malliston lisävarustetta. On tärkeää, että tahtisi ulkojuoksussa vastaa tahtiasi juoksumatolla.
- Jos juoksulenkki sisältää hiekkaa tai syvää lunta, avaa antureiden asetukset ja poista käytöstä **Kalibroi automaattisesti**.
- Jos olet aiemmin yhdistänyt ANT+ jalka-anturin, aseta sen tilaksi **Ei käytössä** tai poista se yhdistettyjen anturien luettelosta.
- Juokse juoksumatolla käyttäen manuaalista kalibrointia (*[Juoksumaton matkan kalibrointi](#page-16-0)*, sivu 9).
- Jos automaattinen ja manuaalinen kalibrointi eivät näytä oikeilta, avaa antureiden asetukset ja valitse **Sykemittarin tahti ja matka** > **Nollaa kalibrointitiedot**.

**HUOMAUTUS:** voit kokeilla poistaa **Kalibroi automaattisesti** -toiminnon käytöstä ja kalibroida manuaalisesti (*[Juoksumaton matkan kalibrointi](#page-16-0)*, sivu 9).

## <span id="page-67-0"></span>Juoksuteho

Garmin juoksuteho lasketaan mitattujen juoksun dynamiikkatietojen, käyttäjän massan, ympäristötietojen ja muiden anturitietojen avulla. Tehomittaus arvioi watteina, miten paljon voimaa juoksija kohdistaa tienpintaan. Ponnistelun mittaaminen juoksutehon avulla saattaa sopia joillekin juoksijoille paremmin kuin pelkän tahdin tai sykkeen käyttäminen. Juoksuteho saattaa ilmaista ponnistelutason paremmin kuin syke, ja se voi huomioida ylä- ja alamäet sekä tuulen, joita tahtimittaus ei tee.

Mukauttamalla juoksutehon tietokenttiä voit tarkastella tehontuottoasi ja tehdä muutoksia harjoitteluusi (*[Tietokentät](#page-97-0)*, sivu 90). Määrittämällä tehohälytyksiä saat ilmoituksen, kun saavutat määritetyn tehoalueen (*[Suoritushälytykset](#page-35-0)*, sivu 28).

Juoksun tehoalueet ovat samankaltaisia kuin pyöräilyn tehoalueet. Alueiden arvot ovat sukupuoleen, painoon ja keskimääräiseen kuntoon perustuvia oletusarvoja eivätkä välttämättä vastaa ominaisuuksiasi. Voit myös säätää alueita manuaalisesti kellossa tai käyttämällä Garmin Connect tiliäsi (*[Tehoalueiden määrittäminen](#page-77-0)*, [sivu 70\)](#page-77-0).

#### Juoksun dynamiikka

Voit käyttää yhteensopivaa Instinct 2 laitetta, joka on pariliitetty HRM-Pro lisävarusteeseen tai muuhun juoksun dynamiikkaa mittaavaan lisävarusteeseen, kun haluat reaaliaikaista palautetta juoksukunnostasi.

Juoksun dynamiikkaa mittaavassa lisävarusteessa on kiihtyvyysmittari, joka mittaa ylävartalon liikkeitä ja laskee sen perusteella kuudenlaisia juoksun metriikoita.

- **Askeltiheys**: askeltiheys tarkoittaa askelten määrää minuutissa. Se näyttää askelten kokonaismäärää (oikea ja vasen yhteenlaskettuna).
- **Pystysuuntainen liikehdintä**: pystysuuntainen liikehdintä tarkoittaa juoksun joustavuutta. Se näyttää ylävartalon pystysuuntaisen liikkeen senttimetreinä.
- **Maakosketuksen kesto**: maakosketuksen kesto tarkoittaa aikaa, jonka olet maassa juostessasi kunkin askeleen kohdalla. Se mitataan millisekunteina.

**HUOMAUTUS:** maakosketuksen kesto ja tasapaino eivät ole käytettävissä kävelyn aikana.

**Maakosketuksen keston tasapaino**: maakosketuksen keston tasapaino näyttää juoksun aikaisen maakosketuksen keston vasemman ja oikean jalan tasapainon. Se mitataan prosentteina. Arvo voi olla esimerkiksi 53,2, ja sen vierellä on nuoli vasemmalle tai oikealle.

**Askeleen pituus**: askeleen pituus on kahden maakosketuksen väli. Se mitataan metreinä.

**Pystysuhde**: Pystysuhde on pystysuuntaisen liikehdinnän suhde askeleen pituuteen. Se mitataan prosentteina. Juoksukunto on tavallisesti sitä parempi, mitä pienempi luku on.

#### Harioittelu juoksun dynamiikkatietojen avulla

Ennen kuin voit tarkastella juoksun dynamiikkatietoja, sinun on asetettava paikalleen juoksun dynamiikkatietoja tallentava lisävaruste, kuten HRM-Pro lisävaruste, ja pariliitettävä se laitteeseen (*[Langattomien anturien](#page-66-0)  [pariliitos](#page-66-0)*, sivu 59).

- **1** Paina **MENU**-painiketta pitkään.
- **2** Valitse **Suor. ja sovellukset**.
- **3** Valitse suoritus.
- **4** Valitse suoritusasetukset.
- **5** Valitse **Tietonäkymät** > **Lisää uusi**.
- **6** Valitse juoksun dynamiikan tietonäyttö. **HUOMAUTUS:** juoksun dynamiikkanäytöt eivät ole käytettävissä kaikissa suorituksissa.
- **7** Lähde juoksemaan (*[Suorituksen aloittaminen](#page-14-0)*, sivu 7).
- **8** Voit avata juoksun dynamiikkanäytön ja tarkastella tilastojasi valitsemalla **UP** tai **DOWN**.

## <span id="page-68-0"></span>Vinkkejä puuttuvia juoksun dynamiikkatietoja varten

Jos juoksun dynamiikkatiedot eivät näy, kokeile näitä vinkkejä.

- Varmista, että käytettävissä on juoksun dynamiikkatietoja tallentava lisävaruste, kuten HRM-Pro lisävaruste. Jos lisävarusteessa voi käyttää juoksun dynamiikkatietoja, sen moduulin etupuolella näkyy  $\mathcal{F}$ .
- Pariliitä juoksun dynamiikkatietoja tallentava lisävaruste ja kello uudelleen ohjeiden mukaisesti.
- Jos käytät HRM-Pro lisävarustetta, pariliitä se kelloon ANT+ tekniikalla Bluetooth tekniikan sijasta.
- Jos juoksun dynamiikkatietojen näytössä näkyy vain nollia, varmista, että lisävaruste on oikein päin. **HUOMAUTUS:** maakosketuksen kesto ja tasapaino näkyvät ainoastaan juostaessa. Kestoa ei lasketa kävelyn aikana.

## inReach etäkäyttö

inReach etäkäyttötoiminnolla voit hallita inReach laitetta Instinct laitteella. Voit ostaa yhteensopivan inReach laitteen osoitteesta [buy.garmin.com.](http://buy.garmin.com)

#### inReach etäkäyttötoiminnon käyttäminen

Jotta voit käyttää inReach etäkäyttötoimintoa, sinun on lisättävä inReach vilkaisu vilkaisusilmukkaan (*[Vilkaisusilmukan mukauttaminen](#page-47-0)*, sivu 40).

- **1** Käynnistä inReach laite.
- **2** Voit näyttää inReach vilkaisun painamalla Instinct kellon **UP** tai **DOWN**-painiketta.
- **3** Voit hakea inReach laitetta painamalla **GPS**-painiketta.
- **4** Voit pariliittää inReach laitteen painamalla **GPS**-painiketta.
- **5** Paina **GPS**-painiketta ja valitse vaihtoehto:
	- Lähetä SOS-viesti valitsemalla **Aloita SOS**.
		- **HUOMAUTUS:** käytä SOS-toimintoa ainoastaan todellisessa hätätilanteessa.
	- Lähetä tekstiviesti valitsemalla **Viestit** > **Uusi viesti**, valitsemalla viestin yhteystiedot ja kirjoittamalla viestin teksti tai valitsemalla pikatekstiviesti.
	- Valitse esimääritetty viesti valitsemalla **Lähetä esiasetus** ja valitsemalla viesti luettelosta.
	- Voit näyttää ajanoton ja suorituksen aikana kuljetun matkan valitsemalla **Jäljitys**.

## VIRB etäkäyttö

VIRB etäkäyttötoiminnolla voit ohjata VIRB actionkameraa laitteesta.

#### VIRB actionkameran hallinta

Ennen kuin voit käyttää VIRB etäkäyttötoimintoa, sinun on otettava etäkäyttöasetus käyttöön VIRB kamerassa. Lisätietoja on *VIRB sarjan käyttöoppaassa*.

- **1** Käynnistä VIRB kamera.
- **2** Pariliitä VIRB kamera Instinct kelloon (*[Langattomien anturien pariliitos](#page-66-0)*, sivu 59). VIRB vilkaisu lisätään vilkaisusilmukkaan automaattisesti.
- **3** Näytä VIRB vilkaisu painamalla kellotaulussa **UP** tai **DOWN**-painiketta.
- **4** Odota tarvittaessa, että kello muodostaa yhteyden kameraan.
- **5** Valitse vaihtoehto:
	- Voit tallentaa videokuvaa valitsemalla **Aloita tallennus**. Videolaskuri tulee näkyviin Instinct näyttöön.
	- Voit ottaa valokuvan videokuvauksen aikana painamalla **DOWN**-painiketta.
	- Voit lopettaa videokuvan tallentamisen painamalla **GPS**-painiketta.
	- Voit ottaa valokuvan valitsemalla **Ota valokuva**.
	- Voit ottaa useita valokuvia sarjakuvatilassa valitsemalla **Sarjakuvaa**.
	- Voit siirtää kameran lepotilaan valitsemalla **Kamera lepotilaan**.
	- Voit herättää kameran lepotilasta valitsemalla **Herätys kamera**.
	- Voit muuttaa video- ja valokuva-asetuksia valitsemalla **Asetukset**.

#### VIRB actionkameran hallinta suorituksen aikana

Ennen kuin voit käyttää VIRB etäkäyttötoimintoa, sinun on otettava etäkäyttöasetus käyttöön VIRB kamerassa. Lisätietoja on *VIRB sarjan käyttöoppaassa*.

- **1** Käynnistä VIRB kamera.
- **2** Pariliitä VIRB kamera Instinct kelloon (*[Langattomien anturien pariliitos](#page-66-0)*, sivu 59). Kun kamera pariliitetään, VIRB tietonäyttö lisätään suorituksiin automaattisesti.
- **3** Voit näyttää VIRB tietonäytön suorituksen aikana painamalla **UP** tai **DOWN**-painiketta.
- **4** Odota tarvittaessa, että kello muodostaa yhteyden kameraan.
- **5** Paina **MENU**-painiketta pitkään.
- **6** Valitse **VIRB**.
- **7** Valitse vaihtoehto:
	- Voit hallita kameraa ajastimella valitsemalla **Asetukset** > **Tallennustapa** > **AjanotAlku/lopp**. **HUOMAUTUS:** videotallennus käynnistyy ja pysähtyy automaattisesti, kun aloitat tai lopetat suorituksen.
	- Voit hallita kameraa valikon kautta valitsemalla **Asetukset** > **Tallennustapa** > **Manuaalinen**.
	- Voit tallentaa videokuvaa manuaalisesti valitsemalla **Aloita tallennus**. Videolaskuri tulee näkyviin Instinct näyttöön.
	- Voit ottaa valokuvan videokuvauksen aikana painamalla **DOWN**-painiketta.
	- Voit lopettaa videokuvan tallentamisen manuaalisesti painamalla **GPS**-painiketta.
	- Voit ottaa useita valokuvia sarjakuvatilassa valitsemalla **Sarjakuvaa**.
	- Voit siirtää kameran lepotilaan valitsemalla **Kamera lepotilaan**.
	- Voit herättää kameran lepotilasta valitsemalla **Herätys kamera**.

## <span id="page-70-0"></span>Xero lasersijaintiasetukset

Ennen kuin laserin sijaintiasetuksia voi mukauttaa, sinun on muodostettava pariliitos yhteensopivan Xero laitteen kanssa (*[Langattomien anturien pariliitos](#page-66-0)*, sivu 59).

Paina pitkään **MENU**-painiketta ja valitse **Anturit ja lisälaitteet** > **XERO-lasersijainnit** > **Lasersijainnit**.

**Suorituksen aikana**: mahdollistaa lasersijaintitietojen näyttämisen yhteensopivasta, pariliitetystä Xero laitteesta suorituksen aikana.

**Jakotila**: voit jakaa lasersijaintitietoja julkisesti tai lähettää niitä yksityisesti.

# Kartta

 $\blacktriangle$  osoittaa sijaintisi kartassa. Sijaintien nimet ja symbolit näkyvät kartassa. Kun navigoit määränpäähän, reitti näkyy kartassa viivana.

- Karttanavigointi (*Kartan panorointi ja zoomaus*, sivu 63)
- Kartta-asetukset (*Kartta-asetukset*, sivu 63)

## Kartan panorointi ja zoomaus

- **1** Navigoidessasi saat kartan näkyviin painamalla **UP** tai **DOWN**-painiketta.
- **2** Paina **MENU**-painiketta pitkään.
- **3** Valitse **Panoroi/zoomaa**.
- **4** Valitse vaihtoehto:
	- Voit vaihtaa ylös ja alas panoroinnin, vasemmalle ja oikealle panoroinnin ja zoomauksen välillä painamalla **GPS**-painiketta.
	- Voit panoroida tai zoomata karttaa painamalla **UP** ja **DOWN**-painiketta.
	- Lopeta painamalla **BACK**-painiketta.

## Kartta-asetukset

Voit mukauttaa kartan näyttämistä karttasovelluksessa ja tietonäytöissä.

**HUOMAUTUS:** tarvittaessa voit mukauttaa kartta-asetuksia tietyille suorituksille järjestelmäasetusten käyttämisen sijasta.

Paina **MENU**-painiketta pitkään ja valitse **Kartta**.

**Suunta**: määrittää kartan suunnan. Pohjoinen ylös -vaihtoehto näyttää pohjoisen näytön yläreunassa. Reitti ylös -vaihtoehto näyttää nykyisen kulkusuunnan näytön yläreunassa.

**Käyttäjän sijainnit**: näyttää tai piilottaa tallennetut sijainnit kartassa.

**Automaattinen zoom**: valitsee automaattisesti optimaalisen käytön mukaisen zoomaustason kartassa. Kun tämä ei ole käytössä, lähentäminen ja loitontaminen on tehtävä manuaalisesti.

# Puhelinyhteysominaisuudet

Puhelinyhteysominaisuuksia on käytettävissä Instinct kellossa, kun pariliität sen Garmin Connect sovelluksella (*[Puhelimen pariliittäminen kelloon](#page-71-0)*, sivu 64).

- Sovellusominaisuudet esimerkiksi Garmin Connect ja Connect IQ sovelluksesta (*[Puhelinsovellukset ja](#page-73-0)  [tietokonesovellukset](#page-73-0)*, sivu 66)
- Vilkaisut (*[Vilkaisut](#page-44-0)*, sivu 37)
- Säädinvalikon ominaisuudet (*[Säätimet](#page-55-0)*, sivu 48)
- Turvallisuus- ja jäljitysominaisuudet (*[Turvallisuus- ja jäljitysominaisuudet](#page-78-0)*, sivu 71)
- Puhelintoiminnot, kuten ilmoitukset (*[Bluetooth ilmoitusten ottaminen käyttöön](#page-71-0)*, sivu 64)

# <span id="page-71-0"></span>Puhelimen pariliittäminen kelloon

Jos haluat käyttää Instinct kellon yhteysominaisuuksia, se on pariliitettävä suoraan Garmin Connect sovelluksessa, ei puhelimen Bluetooth asetuksista.

- **1** Asenna ja avaa puhelimen sovelluskaupasta Garmin Connect sovellus.
- **2** Tuo puhelin enintään 10 metrin (33 jalan) päähän kellosta.
- **3** Valitse vaihtoehto, jolla otat pariliitostilan käyttöön kellossa:
	- Valitse alkumäärityksessä  $\blacktriangledown$ , kun saat kehotteen pariliittää älypuhelimeen.
	- Jos ohitit pariliitoksen aiemmin, paina **MENU**-painiketta pitkään ja valitse **Pariliitä puhelin**.
- **4** Lisää kello tilillesi valitsemalla vaihtoehto:
	- Jos pariliität laitetta Garmin Connect sovellukseen ensimmäistä kertaa, seuraa näytön ohjeita.
	- Jos olet jo pariliittänyt toisen laitteen Garmin Connect sovellukseen, valitse **tai •••** valikosta Garmin**laitteet** > **Lisää laite** ja seuraa näytön ohjeita.

## Bluetooth ilmoitusten ottaminen käyttöön

Jotta voit ottaa ilmoitukset käyttöön, sinun on pariliitettävä kello yhteensopivaan puhelimeen (*Puhelimen pariliittäminen kelloon*, sivu 64).

- **1** Paina **MENU**-painiketta pitkään.
- **2** Valitse **Puhelin** > **Älykkäät ilmoitukset** > **Tila** > **Käytössä**.
- **3** Valitse **Yleinen käyttö** tai **Suorituksen aikana**.
- **4** Valitse ilmoitustyyppi.
- **5** Valitse tila-, ääni- ja värinäasetukset.
- **6** Paina **BACK**-painiketta.
- **7** Valitse tietosuoja- ja aikakatkaisuasetukset.
- **8** Paina **BACK**-painiketta.
- **9** Valitse **Allekirjoitus** ja lisää allekirjoitus tekstiviestivastauksiin.

#### Ilmoitusten tarkasteleminen

- **1** Näytä ilmoitusvilkaisu painamalla kellotaulussa **UP** tai **DOWN**-painiketta.
- **2** Paina **GPS**-painiketta.
- **3** Valitse ilmoitus.
- **4** Katso lisää vaihtoehtoja painamalla **GPS**-painiketta.
- **5** Voit palata edelliseen näyttöön painamalla **BACK**-painiketta.

#### Saapuvan puhelun vastaanottaminen

Kun vastaanotat puhelun yhdistettyyn puhelimeesi, Instinct kello näyttää soittajan nimen tai puhelinnumeron.

- Hyväksy puhelu valitsemalla **Hyväksy**. **HUOMAUTUS:** jos haluat puhua soittajalle, käytä yhdistettyä puhelinta.
- Hylkää puhelu valitsemalla **Hylkää**.
- Voit hylätä puhelun ja lähettää heti tekstiviestivastauksen valitsemalla **Vastaa** ja valitsemalla viestin luettelosta.

**HUOMAUTUS:** jotta voit vastata tekstiviestillä, sinun on oltava yhteydessä yhteensopivaan Android™ puhelimeen Bluetooth tekniikalla.
#### <span id="page-72-0"></span>Vastaaminen tekstiviestiin

**HUOMAUTUS:** tämä ominaisuus on käytettävissä ainoastaan yhteensopivissa Android puhelimissa.

Kun saat tekstiviesti-ilmoituksen kelloon, voit lähettää vastauksen nopeasti valitsemalla viestin luettelosta. Voit mukauttaa viestejä Garmin Connect sovelluksessa.

**HUOMAUTUS:** tämä ominaisuus lähettää tekstiviestejä puhelimesi avulla. Tähän saatetaan soveltaa operaattorin ja puhelimen palvelusopimuksen normaaleja tekstiviestirajoituksia ja -maksuja. Pyydä matkapuhelinoperaattorilta lisätietoja tekstiviestimaksuista ja -rajoituksista.

- **1** Näytä ilmoitusvilkaisu painamalla kellotaulussa **UP** tai **DOWN**-painiketta.
- **2** Paina **GPS**-painiketta ja valitse tekstiviesti-ilmoitus.
- **3** Paina **GPS**-painiketta.
- **4** Valitse **Vastaa**.
- **5** Valitse viesti luettelosta.
	- Puhelimesi lähettää valitun viestin tekstiviestinä.

#### Ilmoitusten hallinta

Yhteensopivalla puhelimella voi hallita Instinct 2 kellossa näkyviä ilmoituksia.

Valitse vaihtoehto:

- $\cdot$  Jos käytät iPhone® kelloa, voit valita iOS® ilmoitusasetuksista, mitkä kohteet näkyvät kellossa.
- Jos käytät Android puhelinta, valitse Garmin Connect sovelluksessa **Asetukset** > **Ilmoitukset**.

#### Bluetooth puhelinyhteyden poistaminen käytöstä

Voit katkaista Bluetooth yhteyden puhelimeen säädinvalikosta.

**HUOMAUTUS:** voit lisätä asetuksia säädinvalikkoon (*[Säädinvalikon mukauttaminen](#page-57-0)*, sivu 50).

- **1** Avaa säädinvalikko painamalla **CTRL** pitkään.
- 2 Valitsemalla «voit poistaa Bluetooth puhelinyhteyden käytöstä Instinct kellossa.

Poista Bluetooth tekniikka käytöstä puhelimessa puhelimen käyttöoppaan mukaisesti.

#### Puhelinyhteyshälytysten ottaminen käyttöön ja poistaminen käytöstä

Voit määrittää Instinct 2 kellon hälyttämään, kun pariliitetty puhelin muodostaa ja katkaisee yhteyden Bluetooth tekniikalla.

**HUOMAUTUS:** puhelinyhteyshälytykset ovat oletusarvoisesti poissa käytöstä.

- **1** Paina **MENU**-painiketta pitkään.
- **2** Valitse **Puhelin** > **Hälytykset**.

#### Ääniopastuksen toistaminen suorituksen aikana

Voit määrittää kellon toistamaan motivoivia tilailmoituksia juoksun tai muun suorituksen aikana. Ääniopasteet toistetaan Garmin Connect sovelluksen kautta pariliitetyssä puhelimessa. Ääniopastuksen aikana kello tai älypuhelin mykistää ensisijaisen äänen ilmoituksen toistamiseksi.

**HUOMAUTUS:** tämä ominaisuus ei ole käytettävissä kaikissa suorituksissa.

- **1** Paina **MENU** pitkään.
- **2** Valitse **Puhelin** > **Ääniopasteet**.
- **3** Valitse vaihtoehto:
	- Jos haluat kuulla kierrosten opasteet, valitse **Kierroshälytys**.
	- Voit mukauttaa opastusta tahti- ja nopeustiedoilla valitsemalla **Tahti-/nopeushäl.**.
	- Voit mukauttaa opastusta syketiedoilla valitsemalla **Sykehälytys**.
	- Voit mukauttaa opastusta tehotiedoilla valitsemalla **Tehohälytys**.
	- Voit vaihtaa ääniopastuksen kielen tai murteen valitsemalla **Murre**.

# <span id="page-73-0"></span>Puhelinsovellukset ja tietokonesovellukset

Kellon voi yhdistää useaan Garmin puhelinsovellukseen ja tietokonesovellukseen saman Garmin tilin kautta.

### Garmin Connect

Voit pitää yhteyttä kavereihin Garmin Connect sivustossa. Garmin Connect on työkalu, jolla voit seurata, analysoida ja jakaa harjoituksiasi ja kannustaa muita. Voit pitää kirjaa monista suorituksistasi, kuten juoksu-, kävely- ja pyöräilylenkeistä sekä uinti-, patikointi- ja triathlonharjoituksista. Voit luoda maksuttoman tilin lataamalla sovelluksen puhelimen sovelluskaupasta [\(garmin.com/connectapp](http://www.garmin.com/connectapp)) tai osoitteessa [connect.garmin](https://connect.garmin.com) [.com](https://connect.garmin.com).

- **Suoritusten tallentaminen**: kun olet saanut suorituksen valmiiksi ja tallentanut sen kellolla, voit ladata sen Garmin Connect tilillesi ja säilyttää sitä niin kauan kuin haluat.
- **Tietojen analysoiminen**: voit näyttää lisätietoja suorituksesta, kuten ajan, matkan, korkeuden, sykkeen, kulutetut kalorit, juoksurytmin, juoksun dynamiikan, karttanäkymän, tahti- ja nopeustaulukot sekä mukautettavat raportit.

**HUOMAUTUS:** joitakin tietoja varten tarvitaan valinnainen lisävaruste, kuten sykemittari.

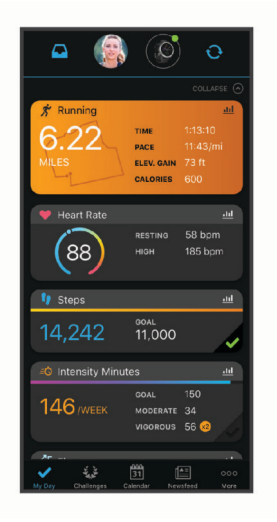

**Harjoittelun suunnitteleminen**: voit valita kuntoilutavoitteen ja ladata päiväkohtaisen harjoitusohjelman.

- **Seuraa edistymistäsi**: voit seurata päivittäisiä askeliasi, osallistua rentoon kisaan yhteyshenkilöidesi kanssa ja pyrkiä tavoitteisiisi.
- **Suoritusten jakaminen**: voit muodostaa yhteyden kavereihisi, joiden kanssa voitte seurata toistenne suorituksia, tai julkaista linkkejä suorituksiisi haluamissasi yhteisösivustoissa.

**Asetusten hallinta**: voit mukauttaa kellon asetuksia ja käyttäjäasetuksiasi Garmin Connect tililläsi.

#### Garmin Connect sovelluksen käyttäminen

Kun olet pariliittänyt kellosi puhelimeen (*[Puhelimen pariliittäminen kelloon](#page-71-0)*, sivu 64), voit ladata kaikki suoritustietosi Garmin Connect sovelluksen avulla Garmin Connect tilillesi.

- **1** Varmista, että Garmin Connect sovellus on käynnissä puhelimessasi.
- **2** Tuo kello enintään 10 metrin (33 jalan) päähän puhelimesta.

Kello synkronoi tietosi automaattisesti Garmin Connect sovellukseen ja Garmin Connect tilille.

#### Ohjelmiston päivittäminen Garmin Connect sovelluksella

Jotta voit päivittää kellon ohjelmiston Garmin Connect sovelluksella, tarvitset Garmin Connect tilin ja sinun on pariliitettävä kello yhteensopivaan puhelimeen (*[Puhelimen pariliittäminen kelloon](#page-71-0)*, sivu 64).

Synkronoi kello Garmin Connect sovelluksen kanssa (*Garmin Connect sovelluksen käyttäminen*, sivu 66).

Kun uusi ohjelmisto on saatavilla, Garmin Connect sovellus lähettää sen automaattisesti kelloosi. Päivitys otetaan käyttöön, kun et käytä kelloa aktiivisesti. Kun päivitys on valmis, kello käynnistyy uudelleen.

#### <span id="page-74-0"></span>Garmin Connect käyttö tietokoneessa

Garmin Express™ sovellus yhdistää kellosi Garmin Connect tiliin tietokoneen avulla. Garmin Express sovelluksella voit ladata suoritustietosi Garmin Connect tilillesi ja lähettää tietoja, kuten harjoituksia ja harjoitusohjelmia, Garmin Connect sivustosta kelloosi. Voit myös asentaa kellon ohjelmistopäivityksiä ja hallita Connect IQ sovelluksiasi.

- **1** Liitä kello tietokoneeseen USB-kaapelilla.
- **2** Siirry osoitteeseen [garmin.com/express](http://www.garmin.com/express).
- **3** Lataa ja asenna Garmin Express sovellus.
- **4** Avaa Garmin Express sovellus ja valitse **Lisää laite**.
- **5** Seuraa näytön ohjeita.

#### Ohjelmiston päivittäminen sovelluksella Garmin Express

Ennen kuin voit päivittää kellon ohjelmiston, sinun on ladattava ja asennettava Garmin Express sovellus ja lisättävä kello (*Garmin Connect käyttö tietokoneessa*, sivu 67).

- **1** Liitä kello tietokoneeseen USB-kaapelilla.
- Kun uusi ohjelmisto on saatavilla, Garmin Express sovellus lähettää sen kelloon.
- **2** Kun Garmin Express sovellus on lähettänyt päivityksen, irrota kello tietokoneesta. Kello asentaa päivityksen.

#### Connect IQ ominaisuudet

Voit lisätä kelloon Connect IQ ominaisuuksia kohteesta Garmin ja muilta palveluntarjoajilta Connect IQ sovelluksella [\(garmin.com/connectiqapp](http://www.garmin.com/connectiqapp)). Voit mukauttaa kelloa kellotauluilla, laitteen sovelluksilla ja tietokentillä.

**Kellotaulut**: voit mukauttaa kellon ulkoasua.

- **Laitteen sovellukset**: voit lisätä kelloon vuorovaikutteisia ominaisuuksia, kuten vilkaisuja ja uusia ulkoilu- ja kuntoilusuoritusten tyyppejä.
- **Tietokentät**: voit ladata uusia tietokenttiä, joissa anturien, suoritusten ja aiempien suoritusten tiedot näkyvät uudella tavalla. Voit lisätä Connect IQ tietokenttiä sisäisiin ominaisuuksiin ja sisäisille sivuille.

#### Connect IQ ominaisuuksien lataaminen

Ennen kuin voit ladata ominaisuuksia Connect IQ sovelluksesta, sinun on pariliitettävä Instinct 2 kello puhelimeen (*[Puhelimen pariliittäminen kelloon](#page-71-0)*, sivu 64).

- **1** Asenna ja avaa puhelimen sovelluskaupasta Connect IQ sovellus.
- **2** Valitse kello tarvittaessa.
- **3** Valitse Connect IQ ominaisuus.
- **4** Seuraa näytön ohjeita.

#### Connect IQ ominaisuuksien lataaminen tietokoneella

- **1** Liitä kello tietokoneeseen USB-kaapelilla.
- **2** Siirry osoitteeseen [apps.garmin.com](https://apps.garmin.com) ja kirjaudu sisään.
- **3** Valitse Connect IQ ominaisuus ja lataa se.
- **4** Seuraa näytön ohjeita.

### Garmin Explore™

Garmin Explore sivustossa ja mobiilisovelluksella voit suunnitella matkoja ja tallentaa reittipisteitä, reittejä ja jälkiä pilvitallennuspalveluun. Niiden ansiosta voit suunnitella sekä verkossa että offline-tilassa sekä jakaa ja synkronoida tietoja yhteensopivalla Garmin laitteella. Mobiilisovelluksella voit ladata karttoja offline-käyttöä varten ja navigoida sen jälkeen kaikkialla ilman matkapuhelinpalvelua.

Voit ladata Garmin Explore sovelluksen puhelimen ([garmin.com/exploreapp\)](http://www.garmin.com/exploreapp) sovelluskaupasta tai siirtyä osoitteeseen [explore.garmin.com.](https://explore.garmin.com)

### <span id="page-75-0"></span>Garmin Golf™ sovellus

Garmin Golf sovelluksella voit ladata tuloskortteja yhteensopivasta Garmin laitteestasi, jotta voit tarkastella yksityiskohtaisia tilastoja ja lyöntianalyyseja. Golfaajat voivat kilpailla keskenään eri kentillä Garmin Golf sovelluksessa. Yli 42 000 kentällä on sijoitustaulukkoja, joihin kaikki voivat liittyä. Voit määrittää turnaustapahtuman ja kutsua pelaajia kilpailemaan.

Garmin Golf sovellus synkronoi tietosi Garmin Connect tilillesi. Voit ladata Garmin Golf sovelluksen puhelimen sovelluskaupasta [\(garmin.com/golfapp\)](http://www.garmin.com/golfapp).

# Käyttäjäprofiili

Voit päivittää käyttäjäprofiiliasi kellossa tai Garmin Connect sovelluksessa.

# Käyttäjäprofiilin määrittäminen

Voit päivittää sukupuoli-, syntymävuosi-, pituus-, paino-, sykealue- ja voima-alueasetuksia. Laite laskee tarkat harjoitustiedot antamiesi tietojen perusteella.

- **1** Paina **MENU**-painiketta pitkään.
- **2** Valitse **Käyttäjäprofiili**.
- **3** Valitse jokin vaihtoehto.

### Kuntoiän tarkasteleminen

Kuntoikäsi perusteella näet, miten kuntosi vertautuu sukupuolesi edustajien kanssa. Kello laskee kuntoiän esimerkiksi ikäsi, painoindeksisi (BMI), leposykkeesi ja kovien suoritusten historian avulla. Jos sinulla on Garmin Index™ vaaka, kello laskee kuntoikäsi kehon rasvaprosentin perusteella painoindeksin sijasta. Liikunnan ja elämäntyylin muutokset voivat vaikuttaa kuntoikään.

**HUOMAUTUS:** saat tarkimmat mahdolliset kuntoikätiedot määrittämällä käyttäjäprofiilin (*Käyttäjäprofiilin määrittäminen*, sivu 68).

- **1** Paina **MENU**-painiketta pitkään.
- **2** Valitse **Käyttäjäprofiili** > **Kuntoikä**.

# Tietoja sykealueista

Monet urheilijat hyödyntävät sykealueita mitatessaan ja kohentaessaan kardiovaskulaarista kuntoaan sekä sydän- ja verisuonielimistönsä terveyttä. Sykealueet ovat vaihteluvälejä, joiden rajakohdiksi on määritetty tietty minuuttikohtaisten sydämenlyöntien määrä. Sykealueet on yleisesti jaoteltu viiteen ja numeroitu 1-5 sykkeen nousun mukaan. Sykealueet lasketaan yleensä prosentteina maksimisykkeestä.

### Kuntoilutavoitteet

Kun tiedät omat sykealueesi, voit paremmin mitata ja kohentaa kuntoasi näiden periaatteiden avulla.

- Syke on hyvä harjoituksen vaativuuden mittari.
- Harjoitteleminen tietyillä sykealueilla voi vahvistaa kardiovaskulaarista kapasiteettia ja kuntoa.

Jos tiedät maksimisykkeesi, voit tarkistaa kuntotavoitteitasi parhaiten vastaavan sykealueen *[Sykealuelaskenta](#page-77-0)*, [sivu 70-](#page-77-0)osion taulukosta.

Jos et tiedä maksimisykettäsi, käytä jotakin Internet-laskuria. Maksimisyke voidaan myös mitata joillakin kuntosaleilla. Oletusarvoinen maksimisyke on 220 miinus ikäsi.

### Sykealueiden määrittäminen

Kello määrittää oletussykealueet alkumäärityksen profiilitietojen perusteella. Voit erottaa sykealueet lajiprofiilin (kuten juoksu, pyöräily ja uinti) mukaan. Määritä maksimisyke, jotta saat mahdollisimman tarkat kaloritiedot suorituksen aikana. Voit määrittää sykealueet ja leposykkeen myös manuaalisesti. Voit myös säätää alueita manuaalisesti kellossa tai käyttämällä Garmin Connect tiliäsi.

- **1** Paina **MENU** pitkään.
- **2** Valitse **Käyttäjäprofiili** > **Syke**.
- **3** Valitse **Maksimisyke** > **Maksimisyke**, ja anna maksimisykkeesi.

Automaattinen tunnistus -toiminnolla voit tallentaa maksimisykkeesi automaattisesti suorituksen aikana.

**4** Valitse **Mhk sykkeen per** > **Mhk sykkeen per** ja määritä anaerobisen kynnyksen syke.

Voit arvioida anaerobisen kynnyksen ohjatulla testillä (*[Anaerobinen kynnys](#page-50-0)*, sivu 43). Automaattinen tunnistus -toiminnolla voit tallentaa anaerobisen kynnyksesi automaattisesti suorituksen aikana.

**5** Valitse **Leposyke** > **Aseta mukautettu** ja anna leposykkeesi.

Voit käyttää kellon mittaamaa keskileposykettä tai määrittää mukautetun leposykkeen.

- **6** Valitse **Alueet** > **Perusta:**.
- **7** Valitse vaihtoehto:
	- Valitsemalla **lyöntiä/min** voit tarkastella ja muokata sykealuetta (lyöntiä minuutissa).
	- Valitsemalla **% maks.sykkeestä** voit tarkastella ja muokata maksimisykkeen prosenttialuetta.
	- Valitsemalla **%SYV** voit tarkastella ja muokata alueita prosenttiosuutena sykereservistä (maksimisyke miinus leposyke).
	- Valitsemalla **%mk sykkeen per.** voit tarkastella ja muokata anaerobisen kynnyksen sykkeen prosenttialuetta.
- **8** Valitse alue ja määritä arvo kullekin alueelle.
- **9** Valitse **Lajin syke** ja valitse lajiprofiili, jos haluat lisätä erilliset sykealueet (valinnainen).

**10** Voit lisätä lajisykealueita samalla tavalla (valinnainen).

### Kellon määrittämien sykealueiden käyttäminen

Oletusasetuksilla kello tunnistaa maksimisykkeesi ja määrittää sykealueesi prosenttiarvona maksimisykkeestäsi.

- Tarkista käyttäjäprofiilisi asetukset (*[Käyttäjäprofiilin määrittäminen](#page-75-0)*, sivu 68).
- Käytä rannesykemittaria tai sykevyötä usein juostessasi.
- Kokeile muutamaa Garmin Connect tilillä käytettävissä olevaa sykeharjoitteluohjelmaa.
- Voit tarkastella syketrendejäsi ja aikaasi eri alueilla Garmin Connect tililläsi.

### <span id="page-77-0"></span>Sykealuelaskenta

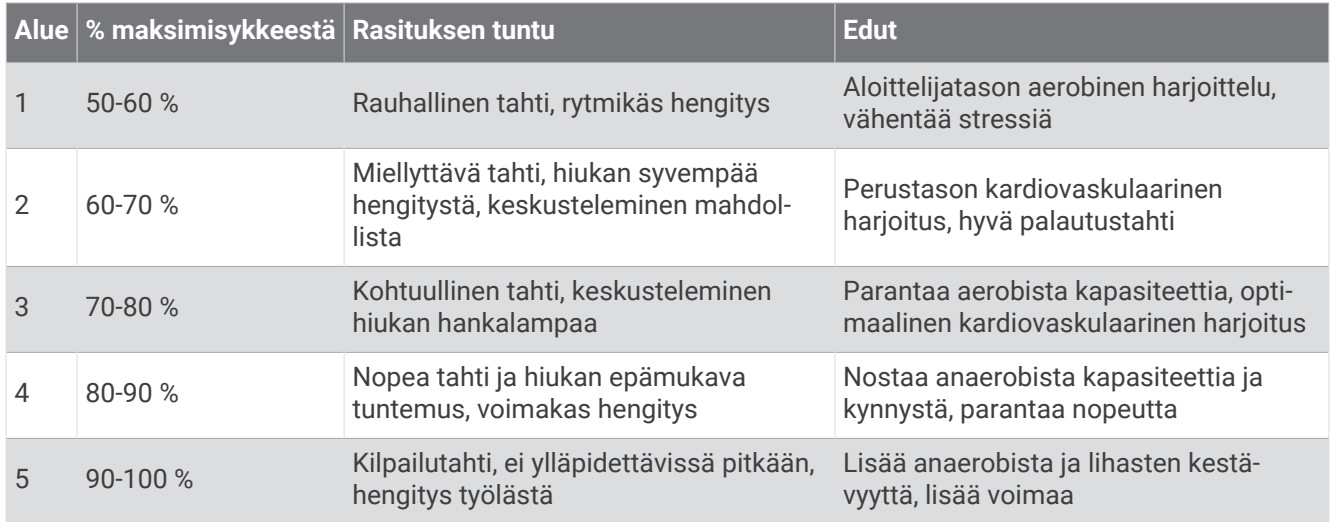

# Tehoalueiden määrittäminen

Tehoalueiden arvot ovat sukupuoleen, painoon ja keskimääräiseen kuntoon perustuvia oletusarvoja eivätkä välttämättä vastaa ominaisuuksiasi. Jos tiedät FTP (functional threshold power) -arvosi, voit kirjoittaa sen ja antaa ohjelmiston laskea tehoalueet automaattisesti. Voit myös säätää alueita manuaalisesti laitteessa tai käyttämällä Garmin Connect tiliäsi.

- **1** Paina **MENU**-painiketta pitkään.
- **2** Valitse **Käyttäjäprofiili** > **Tehoalueet**.
- **3** Valitse suoritus.
- **4** Valitse **Perusta:**.
- **5** Valitse vaihtoehto:
	- Valitsemalla **Wattia** voit tarkastella ja muokata wattialueita.
	- Valitsemalla **% FTP** voit tarkastella ja muokata alueita prosentteina FTP-arvostasi.
- **6** Valitsemalla **Automaattinen FTP-tunnistus** kello tunnistaa FTP-arvosi automaattisesti suorituksen aikana.
- **7** Valitse **FTP** ja määritä FTP-arvo.
- **8** Valitse alue ja määritä arvo kullekin alueelle.
- **9** Valitse tarvittaessa **Vähintään** ja määritä tehon vähimmäisarvo.

# Turvallisuus- ja jäljitysominaisuudet

### **HUOMIO**

<span id="page-78-0"></span>Turvallisuus- ja jäljitysominaisuudet ovat lisäominaisuuksia, joihin ei pidä luottaa ensisijaisena avunlähteenä hätätilanteessa. Garmin Connect sovellus ei ota yhteyttä hätäpalveluihin puolestasi.

#### *HUOMAUTUS*

Jotta turvallisuus- ja jäljitysominaisuuksia voi käyttää, Instinct 2 kellon on oltava yhteydessä Garmin Connect sovellukseen Bluetooth tekniikalla. Pariliitetyssä puhelimessa on oltava datasopimus ja sen on oltava verkon kattavuusalueella, jolla datayhteys on käytettävissä. Voit määrittää hätäyhteyshenkilöt Garmin Connect tililläsi.

Lisätietoja turvallisuus- ja jäljitysominaisuuksista on osoitteessa [garmin.com/safety.](https://www.garmin.com/safety)

**Hätätoiminto**: voit lähettää nimesi, LiveTrack linkin ja GPS-sijaintisi (jos käytettävissä) viestillä hätäyhteyshenkilöille.

- **Tapahtumantunnistus**: kun Instinct 2 kello havaitsee ulkona tiettyjen ulkoilusuoritusten aikana vaaratilanteen, se lähettää automaattisen viestin, LiveTrack linkin ja GPS-sijaintisi (jos käytettävissä) hätäyhteyshenkilöillesi.
- **LiveTrack**: kaverit ja perheenjäsenet voivat seurata kilpailujasi ja harjoitteluasi reaaliaikaisesti. Voit kutsua seuraajia sähköpostitse tai yhteisösivustojen kautta, ja he voivat tarkastella reaaliaikaisia tietojasi verkkosivulla.
- **Live Event Sharing**: voit lähettää viestejä ja reaaliaikaisia päivityksiä kavereillesi ja perheenjäsenillesi tapahtuman aikana.

**HUOMAUTUS:** tämä ominaisuus on käytettävissä ainoastaan, jos kello on yhdistetty yhteensopivaan Android puhelimeen.

# Hätäyhteyshenkilöiden lisääminen

Hätäyhteyshenkilöiden puhelinnumeroita käytetään turvallisuus- ja jäljitysominaisuuksissa.

- 1 Valitse Garmin Connect sovelluksessa tai ...
- **2** Valitse **Turvallisuus & jäljitys** > **Turvaominaisuudet** > **Hätäyhteyshenkilöt** > **Lisää hätäyhteyshenkilöitä**.
- **3** Seuraa näytön ohjeita.

Hätäyhteyshenkilösi saavat ilmoituksen, kun lisäät heidät hätäyhteyshenkilöiksi, ja he voivat hyväksyä tai hylätä pyynnön. Jos hätäyhteyshenkilö hylkää pyynnön, sinun on valittava uusi hätäyhteyshenkilö.

# Yhteystietojen lisääminen

Garmin Connect sovellukseen voi lisätä enintään 50 yhteystietoa. Yhteyshenkilöiden sähköpostiosoitteita voi käyttää LiveTrack-toiminnossa. Kolmea yhteyshenkilöä voi käyttää hätäyhteyshenkilöinä (*Hätäyhteyshenkilöiden lisääminen*, sivu 71).

- 1 Valitse Garmin Connect sovelluksessa tai ...
- **2** Valitse **Yhteystiedot**.
- **3** Seuraa näytön ohjeita.

Kun olet lisännyt yhteyshenkilöt, ota muutokset käyttöön Instinct 2 laitteessa synkronoimalla tiedot (*[Garmin](#page-73-0) [Connect sovelluksen käyttäminen](#page-73-0)*, sivu 66).

# Tapahtumantunnistuksen ottaminen käyttöön ja poistaminen käytöstä

### **HUOMIO**

Tapahtumantunnistus on lisäominaisuus, joka on käytettävissä vain tietyissä ulkoilusuorituksissa. Tapahtumantunnistukseen ei pidä luottaa ensisijaisena avunlähteenä hätätilanteessa. Garmin Connect sovellus ei ota yhteyttä hätäpalveluihin puolestasi.

#### *HUOMAUTUS*

Jotta voit ottaa tapahtumantunnistuksen käyttöön kellossa, määritä hätäyhteyshenkilöt Garmin Connect sovelluksessa (*[Hätäyhteyshenkilöiden lisääminen](#page-78-0)*, sivu 71). Pariliitetyssä puhelimessa on oltava datasopimus ja sen on oltava verkon kattavuusalueella, jolla datayhteys on käytettävissä. Hätäyhteyshenkilön pitää pystyä vastaanottamaan sähköposti- tai tekstiviestejä (tekstiviesteistä veloitetaan vakiohinta).

- **1** Paina kellotaulussa **MENU**-painiketta pitkään.
- **2** Valitse **Turvallisuus** > **Tapahtumantunnistus**.
- **3** Valitse GPS-suoritus.

**HUOMAUTUS:** tapahtumantunnistus on käytettävissä vain tiettyjen ulkoilusuoritusten yhteydessä.

Kun Instinct 2 kello havaitsee tapahtuman ja puhelin on yhdistetty, Garmin Connect sovellus voi lähettää hätäyhteyshenkilöillesi automaattisesti teksti- ja sähköpostiviestin, jotka sisältävät nimesi ja GPS-sijaintisi (jos se on käytettävissä). Laitteessasi ja pariliitetyssä puhelimessasi näkyy viesti, että yhteyshenkilöillesi lähetetään ilmoitus 15 sekunnin kuluttua. Jos apua ei tarvita, voit peruuttaa automaattisen hätäviestin lähetyksen.

# Avun pyytäminen

**HUOMAUTUS:** pariliitetyssä puhelimessa on oltava datasopimus ja sen on oltava verkon kattavuusalueella, jolla datayhteys on käytettävissä.

Avun pyytäminen hätätilanteessa edellyttää hätäyhteyshenkilöiden määrittämistä (*[Hätäyhteyshenkilöiden](#page-78-0) [lisääminen](#page-78-0)*, sivu 71). Hätäyhteyshenkilön pitää pystyä vastaanottamaan sähköposti- tai tekstiviestejä (tekstiviesteistä veloitetaan vakiohinta).

- **1** Paina **CTRL**-painiketta pitkään.
- **2** Kun tunnet kolme värähdystä, aktivoi hätätoiminto vapauttamalla painike.

Laskurinäyttö avautuu.

**VIHJE:** voit peruuttaa viestin valitsemalla **Peruuta**, ennen kuin laskurin aika on kulunut.

# Terveys- ja hyvinvointiasetukset

Paina **MENU**-painiketta pitkään ja valitse **Terveys ja hyvinvointi**.

**Syke**: voit mukauttaa rannesykemittarin asetuksia (*[Rannesykemittarin asetukset](#page-61-0)*, sivu 54).

**Pulssioksimetriatila**: voit valita pulssioksimetritilan (*[Pulssioksimetritilan asettaminen](#page-62-0)*, sivu 55).

- **Liikuntakannustin**: ottaa käyttöön tai poistaa käytöstä Liikuntakannustin-toiminnon (*[Liikkumishälytyksen](#page-80-0) [käyttäminen](#page-80-0)*, sivu 73).
- **Tavoitehälytykset**: voit ottaa käyttöön ja poistaa käytöstä tavoitehälytykset tai poistaa ne käytöstä vain suoritusten aikana. Tavoitehälytykset näkyvät päivittäisten askelten, päivittäisen kiivettyjen kerrosten ja viikoittaisten tehominuuttien tavoitteen yhteydessä.
- **Move IQ**: voit ottaa Garmin Move IQ™ tapahtumat käyttöön tai poistaa ne käytöstä. Kun liikkeesi vastaavat tuttuja kaavoja, Garmin Move IQ tunnistaa tapahtuman automaattisesti ja näyttää sen aikajanallasi. Garmin Move IQ tapahtumissa näkyvät suorituksen tyyppi ja kesto, mutta ne eivät näy suoritusluettelossasi tai uutissyötteessä. Saat yksityiskohtaisemmat ja tarkemmat tulokset tallentamalla ajoitetun suorituksen laitteella.

# <span id="page-80-0"></span>Automaattinen tavoite

Laite luo automaattisesti päivittäisen askeltavoitteen aiemman aktiivisuutesi perusteella. Kun liikut päivän mittaan, laite näyttää edistymisesi suhteessa päivätavoitteeseesi.

Jos et halua käyttää automaattista tavoitetta, voit määrittää oman askeltavoitteen Garmin Connect tililläsi.

# Liikkumishälytyksen käyttäminen

Pitkäaikainen istuminen voi laukaista haitallisia aineenvaihdunnan muutoksia. Liikkumishälytys muistuttaa liikkumisen tärkeydestä. Liikkumispalkki ja Liiku!-teksti tulevat näyttöön, kun et ole liikkunut tuntiin. Palkki kasvaa aina 15 minuutin välein, jos olet paikallasi. Lisäksi laite antaa äänimerkin tai värisee, jos viestiäänet ovat käytössä (*[Järjestelmäasetukset](#page-87-0)*, sivu 80).

Voit nollata liikkumishälytyksen kävelemällä vähän (vähintään parin minuutin ajan).

# **Tehominuutit**

Esimerkiksi maailman terveysjärjestö WHO (World Health Organization) suosittelevat viikossa kunnon parantamiseksi vähintään 150 minuuttia keskitehoisia suorituksia, kuten reipasta kävelyä, tai 75 minuuttia erittäin tehokkaita suorituksia, kuten juoksua.

Kello seuraa suorituksen tehoa ja tallentaa keski- tai suuritehoisiin suorituksiin käyttämäsi ajan (syketiedot tarvitaan suuren tehon arviointiin). Kello laskee suorituksen kohtalaisen ja suuren tehon minuutit yhteen. Suuren tehon tehominuutit näkyvät kaksinkertaisina, kun niitä lisätään.

### Tehominuuttien hankkiminen

Instinct 2 kello laskee tehominuutteja vertaamalla syketietoja keskimääräiseen leposykkeeseesi. Jos syke ei ole käytössä, kello laskee kohtalaisen tehon minuutteja analysoimalla askelmäärääsi minuutissa.

- Saat tarkimmat tehominuuttilukemat aloittamalla ajoitetun suorituksen.
- Saat tarkimman leposykearvon käyttämällä kelloa vuorokauden ympäri.

# Unen seuranta

Kello tarkkailee untasi ja seuraa liikkeitäsi automaattisesti, kun nukut määrittämäsi normaalin nukkumaajan aikana. Voit määrittää normaalin nukkuma-aikasi Garmin Connect tilisi käyttäjäasetuksista. Unitilastot sisältävät nukuttujen tuntien kokonaismäärän, univaiheet, liikkeet unen aikana ja unipisteet. Voit tarkastella unitilastojasi Garmin Connect tililläsi.

**HUOMAUTUS:** päiväunia ei lisätä unitilastoihin. Käyttämällä Älä häiritse -tilaa voit poistaa käytöstä muut ilmoitukset ja hälytykset paitsi herätykset (*[Säätimet](#page-55-0)*, sivu 48).

### Automaattisen unen seurannan käyttäminen

- **1** Käytä laitetta nukkuessasi.
- **2** Lataa unen seurantatiedot Garmin Connect sivustoon (*[Garmin Connect sovelluksen käyttäminen](#page-73-0)*, sivu 66). Voit tarkastella unitilastojasi Garmin Connect tililläsi.

Voit tarkastella edellisen yön unitietoja Instinct 2 laitteessa (*[Vilkaisut](#page-44-0)*, sivu 37).

# **Navigointi**

### Tallennettujen sijaintien tarkasteleminen ja muokkaaminen

**VIHJE:** voit tallentaa sijainnin säädinvalikosta (*[Säätimet](#page-55-0)*, sivu 48).

- **1** Paina kellotaulussa **GPS**-painiketta.
- **2** Valitse **Navigoi** > **Tallennetut sijainnit**.
- **3** Valitse tallennettu sijainti.
- **4** Tarkastele tai muokkaa sijainnin tietoja valitsemalla vastaava vaihtoehto.

### Kaksois-Grid-sijainnin tallentaminen

Voit tallentaa nykyisen sijaintisi kaksois-Grid-koordinaattien avulla, jotta voit palata samaan paikkaan myöhemmin.

- **1** Paina **GPS**-painiketta pitkään missä tahansa näytössä.
- **2** Valitse **GPS**.
- **3** Jos haluat muokata sijaintitietoja, valitse **DOWN**.

### Viittauspisteen asettaminen

Voit asettaa viittauspisteen, jonka avulla näet kulkusuunnan ja matkan sijaintiin tai suuntimaan.

- **1** Valitse vaihtoehto:
	- Paina **CTRL**-painiketta pitkään.
		- **VIHJE:** voit asettaa viittauspisteen tallentaessasi suoritusta.
	- Paina kellotaulussa **GPS**-painiketta.
- **2** Valitse **Viitepiste**.
- **3** Odota, kun kello hakee satelliitteja.
- **4** Paina **GPS**-painiketta ja valitse **Lisää piste**.
- **5** Valitse sijainti tai suuntima, jota haluat käyttää viittauspisteenä navigoidessa. Kompassin nuoli ja matka kohteeseen tulevat näkyviin.
- **6** Osoita kellon yläosalla kulkusuuntaasi kohti. Kun poikkeat kulkusuunnasta, kompassi näyttää suunnan kulkusuunnasta ja poikkeaman asteen.
- **7** Paina tarvittaessa **GPS**-painiketta ja valitse **Vaihda piste**, niin voit asettaa toisen viittauspisteen.

# Navigoiminen määränpäähän

Voit navigoida määränpäähän tai seurata reittiä laitteen avulla.

- **1** Paina kellotaulussa **GPS**-painiketta.
- **2** Valitse suoritus.
- **3** Paina **MENU**-painiketta pitkään.
- **4** Valitse **Navigointi**.
- **5** Valitse luokka.
- **6** Valitse määränpää vastaamalla näytön kehotteisiin.
- **7** Valitse **Mene**.

Navigointitiedot näkyvät.

**8** Aloita navigointi painamalla **GPS** painiketta.

### Navigoiminen tallennetun suorituksen aloituspisteeseen

Voit navigoida takaisin tallennetun suorituksen aloituspisteeseen suoraan tai kulkemaasi reittiä pitkin. Tämä toiminto on käytettävissä vain GPS-ominaisuutta käyttävissä suorituksissa.

- **1** Paina kellotaulussa **GPS**-painiketta.
- **2** Valitse suoritus.
- **3** Paina **MENU**-painiketta pitkään.
- **4** Valitse **Navigointi** > **Suoritukset**.
- **5** Valitse suoritus.
- **6** Valitse **Palaa alkuun** ja valitse vaihtoehto:
	- Voit navigoida takaisin suorituksen aloituspisteeseen kulkemaasi reittiä valitsemalla **TracBack**.
	- Voit navigoida suoraan takaisin suorituksen aloituspisteeseen valitsemalla **Linnuntietä**. Karttaan ilmestyy viiva nykyisestä sijainnista viimeisimmän tallennetun suorituksen aloituspisteeseen. **HUOMAUTUS:** voit käynnistää ajanoton, jotta se ei aikakatkea ja laite ei siirry kellotilaan.
- **7** Näytä kompassi (valinnainen) painamalla **DOWN**-painiketta. Nuoli osoittaa lähtöpisteeseen.

### Navigointi aloituspisteeseen suorituksen aikana

Voit navigoida takaisin nykyisen suorituksen aloituspisteeseen suoraan tai kulkemaasi reittiä pitkin. Tämä toiminto on käytettävissä vain GPS-ominaisuutta käyttävissä suorituksissa.

- **1** Paina suorituksen aikana **GPS**-painiketta.
- **2** Valitse **Palaa alkuun** ja valitse vaihtoehto:
	- Voit navigoida takaisin suorituksen aloituspisteeseen kulkemaasi reittiä valitsemalla **TracBack**.
	- Voit navigoida suoraan takaisin suorituksen aloituspisteeseen valitsemalla **Linnuntietä**.

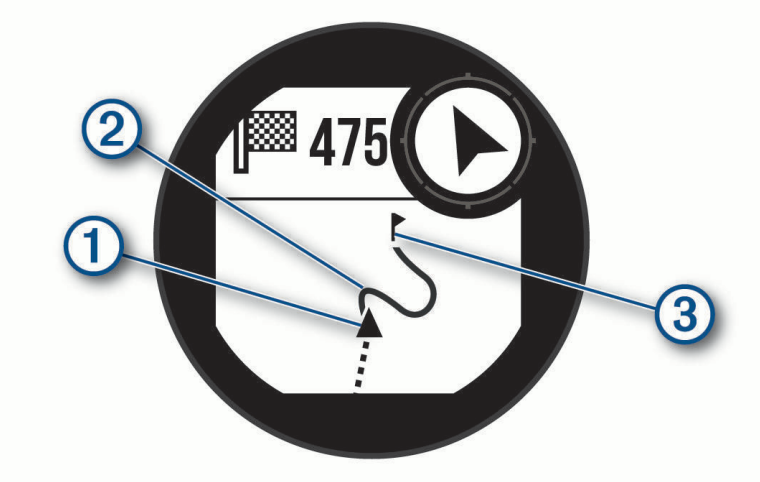

Nykyinen sijaintisi  $\mathcal D$ , seurattava jälki  $\mathcal Q$  ja määränpää  $\mathcal Q$  ilmestyvät karttaan.

### Navigoiminen Tähtää ja mene -toiminnolla

Voit osoittaa laitteella matkan päässä olevaa kohdetta, kuten vesitornia, lukita suunnan ja navigoida kohteeseen.

- **1** Paina kellotaulussa **GPS**-painiketta.
- **2** Valitse suoritus.
- **3** Paina **MENU**-painiketta pitkään.
- **4** Valitse **Navigointi** > **Tähtää ja mene**.
- **5** Osoita kellon yläreuna kohteen suuntaan ja paina **GPS**-painiketta. Navigointitiedot näkyvät.
- **6** Aloita navigointi painamalla **GPS**-painiketta.

#### Mies yli laidan -sijainnin merkitseminen ja navigoinnin aloittaminen siihen

Voit tallentaa mies yli laidan (MOB) -sijainnin ja aloittaa navigoinnin siihen automaattisesti.

**VIHJE:** voit mukauttaa painikkeiden pitotoimintoa, jotta voit käyttää MOB-toimintoa (*[Pikanäppäinten](#page-88-0) [mukauttaminen](#page-88-0)*, sivu 81).

- **1** Paina kellotaulussa **GPS**-painiketta.
- **2** Valitse suoritus.
- **3** Paina **MENU**-painiketta pitkään.
- **4** Valitse **Navigointi** > **Viime MOB**. Navigointitiedot näkyvät.

### Navigoinnin lopettaminen

- **1** Paina **MENU**-painiketta pitkään suorituksen aikana.
- **2** Valitse **Lopeta navigointi**.

# **Reitit**

Voit lähettää reitin Garmin Connect tililtäsi laitteeseen. Kun reitti on tallennettu laitteeseen, voit navigoida sitä laitteessa.

Voit noudattaa tallennettua reittiä, koska se on hyvä. Voit esimerkiksi tallentaa pyöräilyyn sopivan työmatkareitin ja seurata sitä.

Voit myös noudattaa tallennettua reittiä, jos haluat yrittää saavuttaa tai ylittää aiemmin asetettuja tavoitteita. Jos teit alkuperäisen reitin esimerkiksi 30 minuutissa, voit kilpailla Virtual Partner toiminnon kanssa. Se yrittää tehdä harjoituksen alle 30 minuutissa.

### Reitin luominen ja seuraaminen laitteella

- **1** Paina kellotaulussa **GPS**-painiketta.
- **2** Valitse suoritus.
- **3** Paina **MENU**-painiketta pitkään.
- **4** Valitse **Navigointi** > **Reitit** > **Luo uusi**.
- **5** Kirjoita reitin nimi ja valitse ...
- **6** Valitse **Lisää sijainti**.
- **7** Valitse jokin vaihtoehto.
- **8** Toista tarvittaessa vaiheet 6 ja 7.
- **9** Valitse **Valmis** > **Tee harjoitus**. Navigointitiedot näkyvät.
- **10** Aloita navigointi painamalla **GPS**-painiketta.

### Reitin luominen Garmin Connect sovelluksessa

Reitin luomiseen Garmin Connect sovelluksessa tarvitaan Garmin Connect tili (*[Garmin Connect](#page-73-0)*, sivu 66).

- 1 Valitse Garmin Connect sovelluksessa tai ...
- **2** Valitse **Harjoitus** > **Reitit** > **Luo reitti**.
- **3** Valitse reitin tyyppi.
- **4** Seuraa näytön ohjeita.
- **5** Valitse **Valmis**.

**HUOMAUTUS:** voit lähettää reitin laitteeseen (*Reitin lähettäminen laitteeseen*, sivu 77).

#### Reitin lähettäminen laitteeseen

Voit lähettää Garmin Connect sovelluksella luomasi reitin laitteeseesi (*Reitin luominen Garmin Connect sovelluksessa*, sivu 77).

- 1 Valitse Garmin Connect sovelluksessa tai ...
- **2** Valitse **Harjoitus** > **Reitit**.
- **3** Valitse reitti.
- **4** Valitse > **Lähetä laitteeseen**.
- **5** Valitse yhteensopiva laite.
- **6** Seuraa näytön ohjeita.

#### Reitin tietojen tarkasteleminen tai muokkaaminen

Voit tarkastella tai muokata reitin tietoja, ennen kuin navigoit reitin.

- **1** Paina kellotaulussa **GPS**-painiketta.
- **2** Valitse suoritus.
- **3** Paina **MENU**-painiketta pitkään.
- **4** Valitse **Navigointi** > **Reitit**.
- **5** Valitse reitti painamalla **GPS**-painiketta.
- **6** Valitse vaihtoehto:
	- Aloita navigointi valitsemalla **Tee harjoitus**.
	- Voit luoda mukautetun tahtialueen valitsemalla **PacePro**.
	- Voit näyttää reitin kartassa ja panoroida tai zoomata karttaa valitsemalla **Kartta**.
	- Aloita reitti käänteiseen suuntaan valitsemalla **Harjoitus käänteisesti**.
	- Voit näyttää reitin korkeuskäyrän valitsemalla **Korkeuskäyrä**.
	- Voit vaihtaa reitin nimen valitsemalla **Nimi**.
	- Voit muokata reittiä valitsemalla **Muokkaa**.
	- Voit poistaa reitin valitsemalla **Poista**.

### Reittipisteen projisointi

Voit luoda uuden sijainnin projisoimalla etäisyyden ja suuntiman nykyisestä sijainnistasi uuteen sijaintiin. **HUOMAUTUS:** Laadi reittipiste -sovellus tarvitsee ehkä lisätä suoritus- ja sovellusluetteloon.

- **1** Paina kellotaulussa **GPS**-painiketta.
- **2** Valitse **Laadi reittipiste**.
- **3** Aseta kulkusuunta painamalla **UP** tai **DOWN**-painiketta.
- **4** Paina **GPS**-painiketta.
- **5** Valitse mittayksikkö painamalla **DOWN**-painiketta.
- **6** Määritä matka painamalla **UP**-painiketta.
- **7** Tallenna painamalla **GPS**-painiketta.

Projisoitu reittipiste tallennetaan oletusnimellä.

# Navigointiasetukset

Voit mukauttaa kartan ominaisuuksia ja ulkoasua navigoitaessa määränpäähän.

### Navigointitietonäyttöjen mukauttaminen

- **1** Paina **MENU**-painiketta pitkään.
- **2** Valitse **Navigointi** > **Tietonäkymät**.
- **3** Valitse vaihtoehto:
	- Valitsemalla **Kartta** > **Tila** voit ottaa kartan käyttöön tai poistaa sen käytöstä.
	- Valitsemalla **Kartta** > **Tietokenttä** voit ottaa käyttöön tai poistaa käytöstä tietokentän, jossa näkyvät kartan reititystiedot.
	- Valitsemalla **Korkeuskäyrä** voit ottaa korkeuskäyrän käyttöön tai poistaa sen käytöstä.
	- Valitse lisättävä, poistettava tai mukautettava näyttö.

### Kulkusuunta-asetukset

Voit määrittää navigoitaessa näkyvän osoittimen toiminnan.

Paina **MENU**-painiketta pitkään ja valitse **Navigointi** > **Tyyppi**.

**Suuntima**: osoittaa määränpään suunnan.

**Reitti**: näyttää sijaintisi suhteessa määränpäähän johtavaan suuntaviivaan.

### Navigointihälytysten asettaminen

Voit asettaa hälytyksiä navigoinnin avuksi määränpäähän.

- **1** Paina **MENU**-painiketta pitkään.
- **2** Valitse **Navigointi** > **Hälytykset**.
- **3** Valitse vaihtoehto:
	- Voit asettaa hälytyksen tietyn matkan päässä määränpäästä valitsemalla **Matka loppuun**.
	- Voit asettaa hälytyksen tietyn jäljellä olevan ajan päähän määränpäästä valitsemalla **ETE loppuun**.
	- Voit asettaa hälytyksen siltä varalta, että eksyt reitiltä, valitsemalla **Poissa reitiltä**.
- **4** Tarvittaessa voit ottaa hälytyksen käyttöön valitsemalla **Tila**.
- **5** Määritä matkan tai ajan arvo ja valitse ✔.

# Virranhallinnan asetukset

Paina **MENU**-painiketta pitkään ja valitse **Virranhallinta**.

- **Akunsäästö**: voit pidentää akunkestoa kellotilassa mukauttamalla järjestelmäasetuksia (*[Akunsäästöominaisuuden mukauttaminen](#page-86-0)*, sivu 79).
- **Virrankäyttötilat**: voit pidentää akunkestoa suorituksen aikana mukauttamalla järjestelmä-, suoritus- ja GPSasetuksia (*[Virrankäyttötilojen mukauttaminen](#page-86-0)*, sivu 79).

# <span id="page-86-0"></span>Akunsäästöominaisuuden mukauttaminen

Akunsäästöominaisuudella voit jatkaa akunkestoa kellotilassa säätämällä järjestelmäasetuksia nopeasti. Voit ottaa akunsäästöominaisuuden käyttöön säädinvalikosta (*[Säätimet](#page-55-0)*, sivu 48).

- **1** Paina **MENU**-painiketta pitkään.
- **2** Valitse **Virranhallinta** > **Akunsäästö**.
- **3** Ota akunsäästöominaisuus käyttöön valitsemalla **Tila**.
- **4** Valitse **Muokkaa** ja vaihtoehto:
	- Valitsemalla **Kellotaulu** voit ottaa käyttöön vähän virtaa käyttävän kellotaulun, joka päivittyy minuutin välein.
	- Valitsemalla **Puhelin** voit katkaista yhteyden pariliitettyyn puhelimeen.
	- Valitsemalla **Rannesyke** voit poistaa käytöstä rannesykemittarin.
	- Valitsemalla **Pulssioksimetri** voit poistaa pulssioksimetrianturin käytöstä.
	- Voit poistaa käytöstä automaattisen taustavalon valitsemalla **Taustavalo**.

Kello näyttää, miten monta tuntia kukin asetuksen muutos pidentää akunkestoa.

**5** Valitsemalla **Nukkumisen aikana** voit ottaa käyttöön akunsäästöominaisuuden normaaliksi nukkumaajaksesi.

**VIHJE:** voit määrittää normaalin nukkuma-aikasi Garmin Connect tilisi käyttäjäasetuksista.

**6** Valitsemalla **Akku vähissä -hälytys** saat hälytyksen, kun akun virta on vähissä.

# Virrankäyttötilan vaihtaminen

Voit pidentää akunkestoa suorituksen aikana vaihtamalla virrankäyttötilaa.

- **1** Paina **MENU**-painiketta pitkään suorituksen aikana.
- **2** Valitse **Virrankäyttötila**.
- **3** Valitse jokin vaihtoehto.

Kello näyttää valitun virrankäyttötilan akunkeston tunteina.

# Virrankäyttötilojen mukauttaminen

Laitteessa on esiladattuna useita virrankäyttötiloja, joilla voit pidentää akunkestoa suorituksen aikana muuttamalla nopeasti järjestelmä-, suoritus- ja GPS-asetuksia. Voit mukauttaa nykyisiä virrankäyttötiloja ja luoda uusia mukautettuja virrankäyttötiloja.

- **1** Paina **MENU**-painiketta pitkään.
- **2** Valitse **Virranhallinta** > **Virrankäyttötilat**.
- **3** Valitse vaihtoehto:
	- Valitse mukautettava virrankäyttötila.
	- Luo mukautettu virrankäyttötila valitsemalla **Lisää**.
- **4** Kirjoita tarvittaessa mukautettu nimi.
- **5** Valitsemalla vaihtoehdon voit mukauttaa tiettyjä virrankäyttötilan asetuksia. Voit esimerkiksi muuttaa GPS-asetusta tai katkaista yhteyden pariliitettyyn puhelimeen. Kello näyttää, miten monta tuntia kukin asetuksen muutos pidentää akunkestoa.
- **6** Tarvittaessa voit tallentaa ja käyttää mukautettua virrankäyttötilaa valitsemalla **Valmis**.

# Virrankäyttötilan palauttaminen

Voit palauttaa esiladatun virrankäyttötilan oletusasetukset.

- **1** Paina **MENU**-painiketta pitkään.
- **2** Valitse **Virranhallinta** > **Virrankäyttötilat**.
- **3** Valitse esiladattu virrankäyttötila.
- **4** Valitse **Palauta** > .

# Järjestelmäasetukset

<span id="page-87-0"></span>Paina **MENU**-painiketta pitkään ja valitse **Järjestelmä**.

**Kieli**: määrittää kellon näyttökielen.

**Aika**: muuttaa aika-asetuksia (*Aika-asetukset*, sivu 80).

**Taustavalo**: muuttaa näytön asetuksia (*[Näyttöasetusten muuttaminen](#page-88-0)*, sivu 81).

**Äänet ja värinä**: määrittää kellon äänet, kuten painikeäänet, hälytykset ja värinän.

**Älä häiritse**: voit ottaa käyttöön Älä häiritse -tilan. Voit ottaa Älä häiritse -tilan käyttöön automaattisesti normaaliksi nukkuma-ajaksesi valitsemalla Nukkumisen aikana. Voit määrittää normaalin nukkuma-aikasi Garmin Connect tililläsi.

**Pikanäppäimet**: voit lisätä painikkeisiin pikavalintoja (*[Pikanäppäinten mukauttaminen](#page-88-0)*, sivu 81).

- **Automaattinen lukitus**: voit välttää turhat painallukset lukitsemalla painikkeet automaattisesti. Suorituksen aikana -vaihtoehdolla voit lukita painikkeet ajoitetun suorituksen ajaksi. Yleinen käyttö -vaihtoehdolla voit lukita painikkeet, kun et tallenna ajoitettua suoritusta.
- **Muoto**: määrittää yleiset muotoasetukset, kuten mittayksiköt, suoritusten aikana näkyvän tahdin ja nopeuden, viikon ensimmäisen päivän sekä maantieteellisen sijainnin muodon ja datum-vaihtoehdon (*[Mittayksikön](#page-88-0) [vaihtaminen](#page-88-0)*, sivu 81).
- **Physio TrueUp**: mahdollistaa suoritusten ja suorituskykymittausten synkronoinnin muista Garmin laitteistasi (*[Suoritusten ja suorituskykymittausten synkronointi](#page-88-0)*, sivu 81).
- **Suorituksenaikainen kunto**: ottaa käyttöön suoritustaso-ominaisuuden suorituksen aikana (*[Suoritustaso](#page-49-0)*, [sivu 42\)](#page-49-0).
- **Tiedon tallennus**: määrittää, miten kello tallentaa suoritustietoja. Älykäs-tallennusvaihtoehto (oletus) mahdollistaa tavallista pidempien suoritustallenteiden tallentamisen. Joka sekunti -tallennusvaihtoehto tallentaa yksityiskohtaiset tiedot, mutta ei välttämättä tallenna pitkäkestoisia suorituksia kokonaan.

**USB-tila**: määrittää kellon käyttämään massamuistitilaa tai Garmin tilaa, kun se liitetään tietokoneeseen.

**Nollaa**: voit nollata käyttäjätiedot ja asetukset (*[Kaikkien oletusasetusten palauttaminen](#page-94-0)*, sivu 87).

- **Ohjelmistopäivitys**: voit asentaa sovelluksella Garmin Express ladattuja ohjelmistopäivityksiä. Kun otat käyttöön Automaattinen päivitys -asetuksen, kello lataa uusimman ohjelmistopäivityksen pariliitetyn puhelimen Garmin Connect sovelluksesta.
- **Tietoja**: näyttää laite-, ohjelmisto-, käyttöoikeus- ja säädöstiedot.

# Aika-asetukset

Paina **MENU**-painiketta pitkään ja valitse **Järjestelmä** > **Aika**.

**Ajan esitys**: määrittää laitteeseen 12 tai 24 tunnin kellon.

**Aseta aika**: Määrittää laitteen aikavyöhykkeen. Automaattinen-valinta määrittää aikavyöhykkeen automaattisesti GPS-sijaintisi mukaan.

**Aika**: voit muuttaa aikaa, jos Manuaalinen on valittu.

- **Hälytykset**: voit määrittää tuntihälytyksiä sekä auringonnousu- ja -laskuhälytyksen kuulumaan tiettyä minuuttitai tuntimäärää ennen todellista auringonnousua tai -laskua (*[Hälytysten asettaminen](#page-12-0)*, sivu 5).
- **GPS-synkronointi**: voit GPS-synkronoida ajan manuaalisesti, kun vaihdat aikavyöhykettä, ja jotta kesäaika päivittyy (*[Ajan GPS-synkronointi](#page-11-0)*, sivu 4).

# <span id="page-88-0"></span>Näyttöasetusten muuttaminen

- **1** Paina **MENU**-painiketta pitkään.
- **2** Valitse **Järjestelmä** > **Taustavalo**.
- **3** Valitsemalla **Hämäränäkö** voit vähentää taustavalon voimakkuutta, jotta laitetta voi käyttää hämäränäkölasien kanssa (valinnainen).
- **4** Valitse vaihtoehto:
	- Valitse **Suorituksen aikana**.
	- Valitse **Yleinen käyttö**.
	- Valitse **Nukkumisen aikana**.
- **5** Valitse vaihtoehto:
	- Valitsemalla **Kirkkaus** voit määrittää näytön kirkkaustason.

**HUOMAUTUS:** jos otat käyttöön hämäränäkötilan, et voi säätää kirkkaustasoa.

- Valitsemalla **Painikkeet** voit ottaa näytön käyttöön painikepainallusten yhteydessä.
- Valitsemalla **Hälytykset** voit ottaa näytön käyttöön hälytysten yhteydessä.
- Valitsemalla **Ele**-asetuksen taustavalo syttyy, kun nostat ja käännät käsivarttasi ja katsot rannettasi.
- Valitsemalla **Aikakatkaisu** voit määrittää ajan, jonka kuluttua näyttö sammuu.

# Pikanäppäinten mukauttaminen

Voit mukauttaa yksittäisten painikkeiden ja painikeyhdistelmien pitotoimintoa.

- **1** Paina **MENU**-painiketta pitkään.
- **2** Valitse **Järjestelmä** > **Pikanäppäimet**.
- **3** Valitse mukautettava painike tai painikeyhdistelmä.
- **4** Valitse toiminto.

### Mittayksikön vaihtaminen

Voit mukauttaa esimerkiksi matkan, tahdin ja nopeuden sekä korkeuden mittayksiköitä.

- **1** Paina **MENU**-painiketta pitkään.
- **2** Valitse **Järjestelmä** > **Muoto** > **Yksikkö**.
- **3** Valitse mittatyyppi.
- **4** Valitse mittayksikkö.

# Suoritusten ja suorituskykymittausten synkronointi

Voit synkronoida suorituksia ja suorituskykymittauksia muista Garmin laitteista Instinct 2 kelloosi Garmin Connect tililläsi. Siten näet harjoittelusi ja kuntosi tilan mahdollisimman tarkasti kellossasi. Voit esimerkiksi tallentaa ajon Edge laitteella ja tarkastella suorituksen tietoja ja harjoittelun kokonaiskuormittavuutta Instinct 2 kellossa.

- **1** Paina **MENU**-painiketta pitkään.
- **2** Valitse **Järjestelmä** > **Physio TrueUp**.

Kun synkronoit kellon puhelimen kanssa, viimeisimmät suoritukset ja suorituskykymittaukset muista Garmin laitteistasi ilmestyvät Instinct 2 kelloosi.

# Laitteen tietojen näyttäminen

Voit tarkastella laitteen tietoja, kuten laitetunnusta, ohjelmistoversiota, säädöstietoja ja käyttöoikeussopimusta.

- **1** Paina **MENU**-painiketta pitkään.
- **2** Valitse **Järjestelmä** > **Tietoja**.

### Lainsäädännöllisten e-label-tietojen ja yhdenmukaisuustietojen tarkasteleminen

Tämän laitteen tyyppimerkintä toimitetaan sähköisesti. E-label-tiedot saattavat sisältää säädöstietoja, kuten FCC:n tunnistenumeroita tai alueellisia yhdenmukaisuusmerkintöjä sekä sovellettavia tuote- ja lisensointitietoja.

- **1** Paina **MENU**-painiketta pitkään.
- **2** Valitse järjestelmävalikosta **Tietoja**.

# Laitteen tiedot

# Kellon lataaminen

#### **VAROITUS**

Laite sisältää litiumioniakun. Lue lisätietoja varoituksista ja muista tärkeistä seikoista laitteen mukana toimitetusta *Tärkeitä turvallisuus- ja tuotetietoja* -oppaasta.

#### *HUOMAUTUS*

Voit estää korroosiota puhdistamalla ja kuivaamalla liitinpinnat ja niiden ympäristön perusteellisesti ennen laitteen lataamista ja liittämistä tietokoneeseen. Katso puhdistusohjeet (*[Laitteen huoltaminen](#page-90-0)*, sivu 83).

**1** Liitä USB-kaapelin pienempi liitin kellon latausliitäntään.

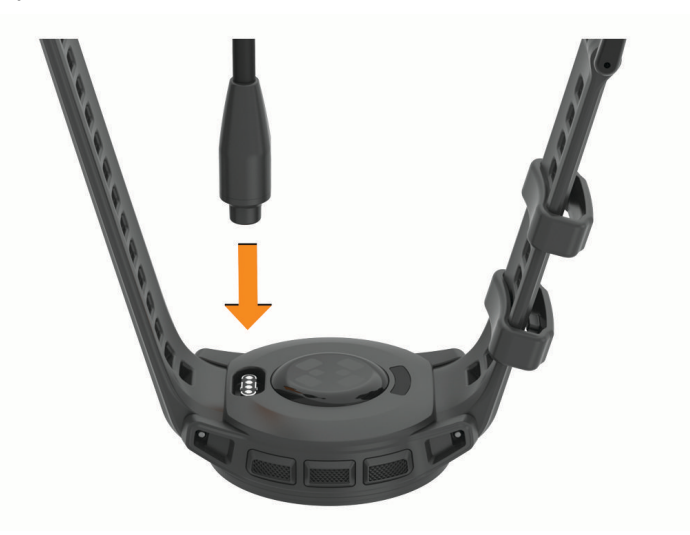

**2** Liitä USB-kaapelin suurempi liitin USB-latausporttiin. Kello näyttää akun nykyisen varaustason.

### Aurinkolataus

**HUOMAUTUS:** tämä ominaisuus ei ole käytettävissä kaikissa malleissa. Kelloa voi ladata käytön aikana aurinkolatauksella.

#### Vinkkejä aurinkolataukseen

Näiden vinkkien avulla voit maksimoida kellon akunkeston.

- Kun käytät kelloa, vältä peittämästä kellotaulua hihalla.
- Kun et käytä kelloa, pidä kellotaulua auringonvaloa kohti.

**HUOMAUTUS:** kello suojautuu ylikuumenemiselta lopettamalla latauksen automaattisesti, jos sisäinen lämpötila ylittää aurinkolatauksen lämpötilakynnyksen (*[Tekniset tiedot](#page-90-0)*, sivu 83).

**HUOMAUTUS:** kello ei lataudu aurinkokennon kautta ollessaan liitettynä ulkoiseen virtalähteeseen tai kun akku on täynnä.

# <span id="page-90-0"></span>Tekniset tiedot

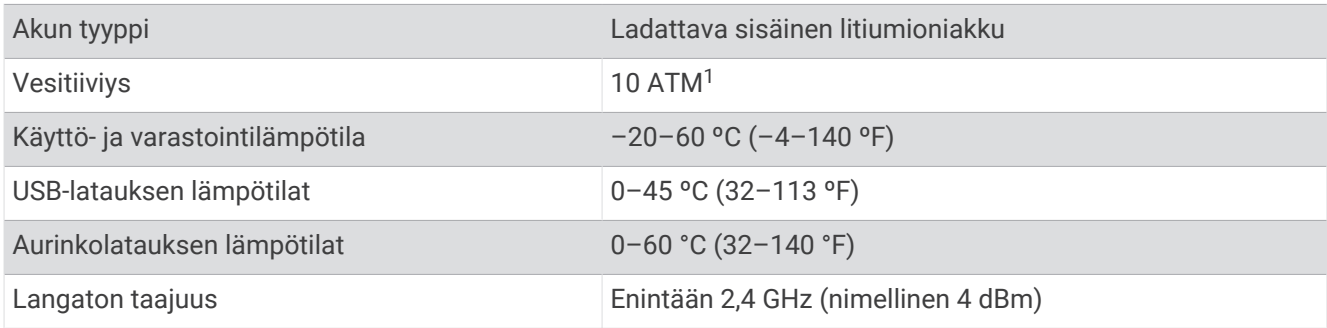

### Akunkestotiedot

Todellinen akunkesto määräytyy sen mukaan, mitä ominaisuuksia kellossa on käytössä, kuten aktiivisuuden seuranta, rannesykemittaus, puhelimen ilmoitukset, GPS, sisäiset anturit ja yhdistetyt anturit (*[Vinkkejä](#page-95-0)  [akunkeston maksimointiin](#page-95-0)*, sivu 88).

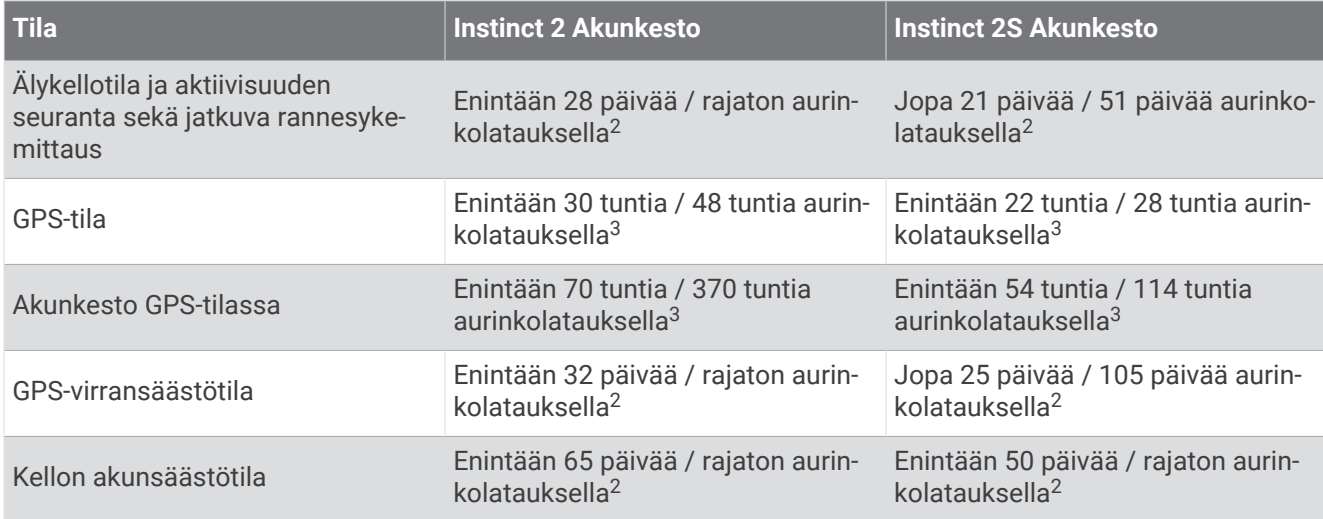

# Laitteen huoltaminen

*HUOMAUTUS*

Älä käytä terävää esinettä laitteen puhdistamiseen.

Vältä kemiallisia puhdistusaineita, liuottimia ja hyönteismyrkkyjä, jotka voivat vahingoittaa muoviosia ja pintoja.

Huuhtele laite perusteellisesti puhtaalla vedellä, kun laite on altistunut kloori- tai suolavedelle, aurinkovoiteelle, kosmetiikalle, alkoholille tai muille kemikaaleille. Pitkäaikainen altistuminen näille aineille saattaa vahingoittaa koteloa.

Älä paina painikkeita veden alla.

Vältä kovia iskuja ja kovaa käsittelyä, koska se voi lyhentää laitteen käyttöikää.

Älä säilytä laitetta erittäin kuumissa tai kylmissä paikoissa, koska laite saattaa vahingoittua pysyvästi.

<sup>&</sup>lt;sup>1</sup> Laite kestää painetta, joka vastaa 100 metrin syvyyttä. Lisätietoja on osoitteessa [www.garmin.com/waterrating.](http://www.garmin.com/waterrating)<br><sup>2</sup> Käyttö vuorokauden ympäri, mistä 3 h/päivä ulkona 50 000 luksin olosuhteissa<br><sup>3</sup> Käyttö 50 000 luksin o

### Kellon puhdistaminen

#### **HUOMIO**

Joidenkin käyttäjien iho saattaa ärsyyntyä, kun kelloa käytetään pitkään, erityisesti jos käyttäjällä on herkkä iho tai allergioita. Jos havaitset ihoärsytystä, riisu kello ja anna iholle aikaa parantua. Voit estää ihoärsytystä varmistamalla, että kello on puhdas ja kuiva, ja kiinnittämällä kellon ranteeseen sopivan löysälle, ei liian tiukalle.

#### *HUOMAUTUS*

Pienikin määrä hikeä tai muuta kosteutta voi syövyttää sähköisiä liitinpintoja, kun kello on liitetty laturiin. Korroosio voi estää lataamisen ja tiedonsiirron.

**1** Käytä miedolla pesuaineliuoksella kostutettua liinaa.

**2** Pyyhi kello kuivaksi.

Anna kellon kuivua kokonaan puhdistuksen jälkeen.

**VIHJE:** lisätietoja on osoitteessa [garmin.com/fitandcare.](http://www.garmin.com/fitandcare)

### Jousitappihihnojen vaihtaminen

Voit vaihtaa hihnat uusiin Instinct 2 hihnoihin tai yhteensopiviin QuickFit® 22 hihnoihin.

**1** Työnnä kellon tappia sisäänpäin tappityökalulla.

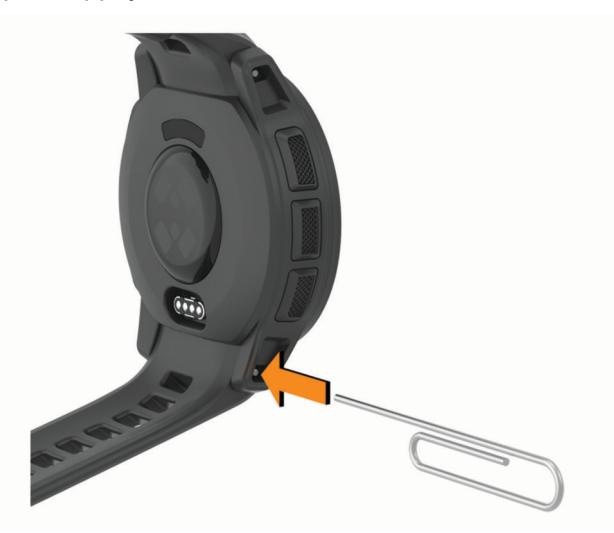

**2** Irrota hihna kellosta.

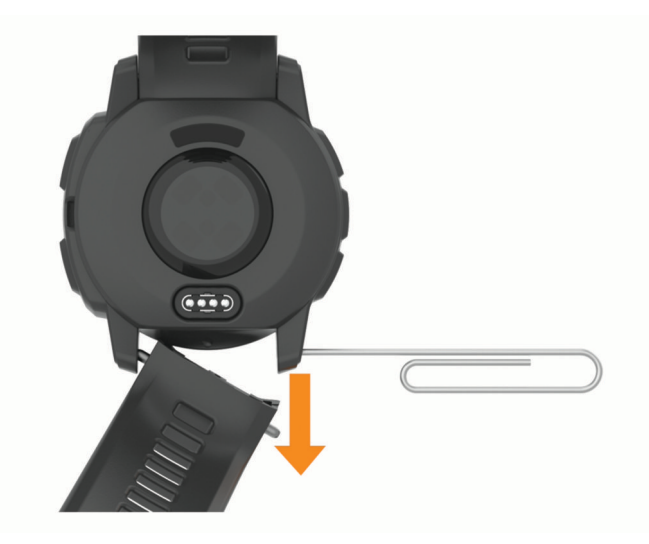

#### **3** Valitse vaihtoehto:

• Kiinnitä Instinct 2 hihnat kohdistamalla uuden hihnan toinen reuna laitteen reikien kanssa, työntämällä esillä olevaa kellon tappia sisäänpäin ja painamalla hihna paikalleen.

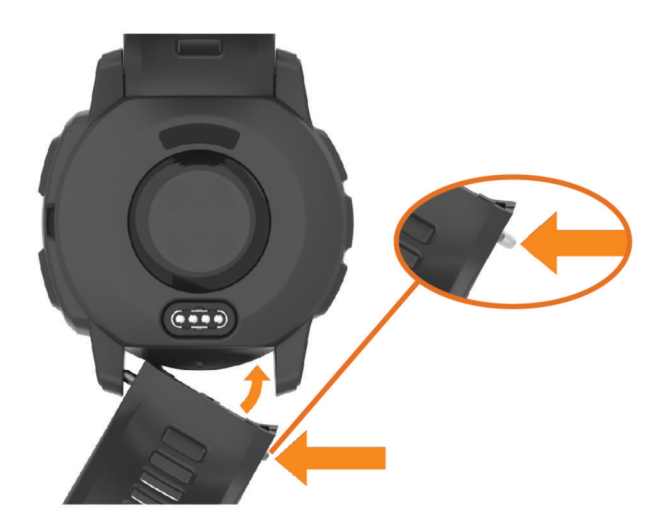

**HUOMAUTUS:** varmista, että hihna on tukevasti paikallaan. Kellon tapin pitäisi kohdistua kellon reikiin.

• Kiinnitä QuickFit hihnat irrottamalla kellon tappi Instinct 2 hihnasta, asettamalla kellon tappi takaisin laitteeseen ja painamalla uusi hihna paikalleen.

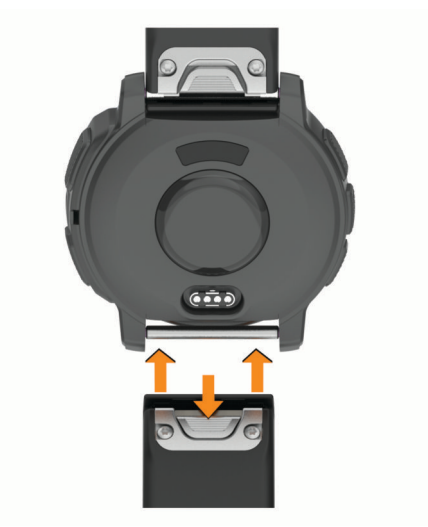

**HUOMAUTUS:** varmista, että hihna on tukevasti paikallaan. Salvan pitäisi sulkeutua kellon tapin päälle.

**4** Vaihda toinen hihna samalla tavalla.

# Tietojen hallinta

**HUOMAUTUS:** laite ei ole yhteensopiva Windows® 95, 98, Me ja Windows NT® eikä Mac® OS 10.3 käyttöjärjestelmien ja niitä aiempien kanssa.

### Tiedostojen poistaminen

#### *HUOMAUTUS*

Jos et ole varma tiedoston käyttötarkoituksesta, älä poista sitä. Laitteen muistissa on tärkeitä järjestelmätiedostoja, joita ei saa poistaa.

- **1** Avaa **Garmin**-asema tai -taltio.
- **2** Avaa kansio tai taltio tarvittaessa.
- **3** Valitse tiedosto.
- **4** Paina näppäimistön **Delete**-näppäintä. **HUOMAUTUS:** jos käytät Apple® tietokonetta, poista tiedostot kokonaan tyhjentämällä roskakori.

# Vianmääritys

# Tuotepäivitykset

Laite tarkistaa päivitykset automaattisesti käyttäessään Bluetooth yhteyttä. Voit tarkistaa päivitykset manuaalisesti järjestelmäasetuksista (*[Järjestelmäasetukset](#page-87-0)*, sivu 80). Asenna tietokoneeseen Garmin Express [\(www.garmin.com/express](http://www.garmin.com/express)). Asenna puhelimeen Garmin Connect sovellus.

Tämä helpottaa näiden palvelujen käyttöä Garmin laitteissa:

- Ohjelmistopäivitykset
- Kenttien päivitykset
- Tietojen lataaminen Garmin Connect palveluun
- Tuotteen rekisteröiminen

### Lisätietojen saaminen

Lisätietoja tästä laitteesta on yhtiön Garmin sivustossa.

- Osoitteesta [support.garmin.com](http://support.garmin.com) saat lisää oppaita, artikkeleita ja ohjelmistopäivityksiä.
- Saat lisätietoja valinnaisista lisävarusteista ja varaosista osoitteesta [buy.garmin.com](http://buy.garmin.com) tai Garmin jälleenmyyjältä.
- Saat lisätietoja ominaisuuksien tarkkuudesta osoitteesta [www.garmin.com/ataccuracy](http://www.garmin.com/ataccuracy). Laite ei ole lääkintälaite.

# Laitteen kieli on väärä

Voit vaihtaa laitteen kielivalintaa, jos olet valinnut väärän kielen vahingossa.

- **1** Paina **MENU**-painiketta pitkään.
- **2** Vieritä luettelon viimeiseen kohtaan ja valitse **GPS**.
- **3** Paina **GPS**-painiketta.
- **4** Valitse kieli.
- **5** Paina **GPS**-painiketta.

# Tukeeko puhelin kelloa?

Instinct 2 kello on yhteensopiva Bluetooth tekniikkaa käyttävien puhelinten kanssa.

Osoitteessa [garmin.com/ble](http://www.garmin.com/ble) on lisätietoja Bluetooth yhteensopivuudesta.

# <span id="page-94-0"></span>Puhelin ei muodosta yhteyttä kelloon

Jos puhelin ei muodosta yhteyttä kelloon, voit kokeilla näitä vinkkejä.

- Sammuta puhelin ja kello ja käynnistä ne uudelleen.
- Ota Bluetooth tekniikka käyttöön puhelimessa.
- Päivitä Garmin Connect sovellus uusimpaan versioon.
- Poista kello puhelimen Garmin Connect sovelluksesta ja Bluetooth asetuksista ja yritä pariliitosta uudelleen.
- Jos olet ostanut uuden puhelimen, poista kello Garmin Connect sovelluksesta siinä puhelimessa, jonka käytön aiot lopettaa.
- Tuo puhelin enintään 10 metrin (33 jalan) päähän kellosta.
- Avaa puhelimessa pariliitostila avaamalla Garmin Connect sovellus, valitsemalla  $\blacksquare$ tai ••• ia valitsemalla **Garmin-laitteet** > **Lisää laite**.
- Paina kellotaulussa **MENU**-painiketta pitkään ja valitse **Puhelin** > **Pariliitä puhelin**.

# Voinko käyttää Bluetooth anturia kellon kanssa?

Kello on yhteensopiva joidenkin Bluetooth anturien kanssa. Kun yhdistät anturin Garmin kelloon ensimmäisen kerran, sinun on pariliitettävä kello ja anturi. Pariliitoksen jälkeen kello yhdistää anturiin automaattisesti, kun aloitat suorituksen ja anturi on aktiivinen ja alueella.

- **1** Paina **MENU** pitkään.
- **2** Valitse **Anturit ja lisälaitteet** > **Lisää uusi**.
- **3** Valitse vaihtoehto:
	- Valitse **Etsi kaikki**.
	- Valitse anturin tyyppi.

Voit mukauttaa valinnaisia tietokenttiä (*[Tietonäyttöjen mukauttaminen](#page-32-0)*, sivu 25).

### Kellon uudelleenkäynnistys

- **1** Paina **CTRL**-painiketta, kunnes kello sammuu.
- **2** Kytke kelloon virta painamalla **CTRL**-painiketta pitkään.

### Kaikkien oletusasetusten palauttaminen

Ennen kuin palautat kaikki oletusasetukset, kello on synkronoitava Garmin Connect sovelluksen kanssa, jotta suoritustiedot voi ladata.

Kaikki kellon asetukset voidaan palauttaa tehtaalla määritettyihin oletusarvoihin.

- **1** Paina **MENU**-painiketta pitkään.
- **2** Valitse **Järjestelmä** > **Nollaa**.
- **3** Valitse vaihtoehto:
	- Voit palauttaa kaikkien kellon asetusten oletusarvot, kuten käyttäjäprofiilitiedot, mutta säilyttää suoritushistorian sekä ladatut sovellukset ja tiedostot, valitsemalla **Palauta oletusasetukset**.
	- Voit palauttaa kaikkien kellon asetusten oletusarvot ja poistaa kaikki käyttäjän lisäämät tiedot ja suoritustiedot valitsemalla **Poista tiedot ja nollaa asetukset**.

**HUOMAUTUS:** jos olet määrittänyt Garmin Pay lompakon, tämä asetus poistaa lompakon kellostasi.

# <span id="page-95-0"></span>Vinkkejä akunkeston maksimointiin

Voit pidentää akunkestoa näillä vinkeillä.

- Vaihda virrankäyttötilaa suorituksen aikana (*[Virrankäyttötilan vaihtaminen](#page-86-0)*, sivu 79).
- Ota akunsäästötoiminto käyttöön säädinvalikosta (*[Säätimet](#page-55-0)*, sivu 48).
- Lyhennä taustavalon aikakatkaisua (*[Näyttöasetusten muuttaminen](#page-88-0)*, sivu 81).
- Vähennä näytön kirkkautta (*[Näyttöasetusten muuttaminen](#page-88-0)*, sivu 81).
- Käytä suorituksessa UltraTrac satelliittitilaa.
- Poista käytöstä Bluetooth tekniikka, kun et käytä yhteysominaisuuksia (*[Säätimet](#page-55-0)*, sivu 48).
- Kun keskeytät suorituksen pitkäksi ajaksi, käytä **Jatka myöh.** vaihtoehtoa (*[Suorituksen lopettaminen](#page-15-0)*, sivu 8).
- Käytä kellotaulua, joka ei päivity sekunnin välein. Käytä esimerkiksi kelloa, jossa ei ole sekuntiosoitinta (*[Kellotaulun mukauttaminen](#page-44-0)*, sivu 37).
- Rajoita kellon näyttämien puhelinilmoitusten määrää (*[Ilmoitusten hallinta](#page-72-0)*, sivu 65).
- Lakkaa lähettämästä syketietoja pariliitettyihin laitteisiin (*[Syketietojen lähettäminen](#page-61-0)*, sivu 54).
- Poista käytöstä sykemittaus ranteesta (*[Rannesykemittarin asetukset](#page-61-0)*, sivu 54). **HUOMAUTUS:** ranteesta mitattujen syketietojen avulla lasketaan suurtehoisia tehominuutteja ja kulutettuja kaloreita.
- Ota käyttöön manuaaliset pulssioksimetrin lukemat (*[Pulssioksimetritilan asettaminen](#page-62-0)*, sivu 55).

# Satelliittisignaalien etsiminen

Satelliittisignaalien etsiminen saattaa edellyttää esteetöntä näköyhteyttä taivaalle. Aika ja päiväys määritetään automaattisesti GPS-sijainnin mukaan.

**VIHJE:** lisätietoja GPS-järjestelmästä on osoitteessa [garmin.com/aboutGPS](https://www.garmin.com/aboutGPS).

- **1** Mene ulos aukealle paikalle. Pidä laitteen etupuoli taivasta kohti.
- **2** Odota, kun laite hakee satelliitteja.

Satelliittisignaalien etsiminen voi kestää 30–60 sekuntia.

### GPS-satelliittivastaanoton parantaminen

- Synkronoi kello usein Garmin tilillesi:
	- Yhdistä kello tietokoneeseen mukana toimitetulla USB-kaapelilla ja Garmin Express sovelluksella.
	- Yhdistä kello Garmin Connect sovellukseen Bluetooth puhelimella.

Kun kello on yhteydessä Garmin tiliisi, se lataa monen päivän satelliittitiedot, minkä ansiosta se löytää satelliittisignaalit nopeasti.

- Vie kello ulos aukealle paikalle pois korkeiden rakennusten ja puiden läheltä.
- Pysy paikallasi muutaman minuutin ajan.

# Lämpötilalukema ei ole tarkka

Kehon lämpötila vaikuttaa sisäisen lämpötila-anturin lukemaan. Saat tarkimman lämpötilalukeman irrottamalla kellon ranteesta ja odottamalla 20–30 minuuttia.

Voit myös käyttää valinnaista ulkoista tempe lämpötila-anturia, jotta näet ympäristön lämpötilan tarkasti käyttäessäsi kelloa.

### Aktiivisuuden seuranta

Lisätietoja aktiivisuuden seurannan tarkkuudesta on osoitteessa [garmin.com/ataccuracy](http://garmin.com/ataccuracy).

### Päivittäinen askelmäärä ei näy

Päivittäinen askelmäärä nollautuu aina keskiyöllä.

Jos askelmäärän sijasta näkyy viivoja, anna laitteen hakea satelliittisignaaleja ja asettaa aika automaattisesti.

### Askelmäärä ei näytä oikealta

Jos askelmäärä ei näytä oikealta, voit kokeilla näitä toimia.

- Käytä kelloa eri ranteessa kuin tavallisesti.
- Kanna kelloa mukana taskussa, kun työnnät lastenrattaita tai ruohonleikkuria.
- Kanna kelloa mukana taskussa, kun käytät ainoastaan käsiä tai käsivarsia aktiivisesti.

**HUOMAUTUS:** kello saattaa tulkita jotkin toistuvat liikkeet (kuten astianpesun, pyykin viikkaamisen tai taputtamisen) askeliksi.

### Laitteen ja Garmin Connect tilin askelmäärät eivät vastaa toisiaan

Garmin Connect tilin askelmäärä päivittyy, kun synkronoit laitteen.

- **1** Valitse vaihtoehto:
	- Synkronoi askelmäärä Garmin Express sovelluksen kanssa (*[Garmin Connect käyttö tietokoneessa](#page-74-0)*, [sivu 67\)](#page-74-0).
	- Synkronoi askelmäärä Garmin Connect sovelluksen kanssa (*[Garmin Connect sovelluksen käyttäminen](#page-73-0)*, [sivu 66\)](#page-73-0).
- **2** Odota, kun laite synkronoi tietosi.

Synkronointi voi kestää useita minuutteja.

**HUOMAUTUS:** Garmin Connect sovelluksen tai Garmin Express sovelluksen päivittäminen ei synkronoi tietoja eikä päivitä askelmäärää.

### Kiivettyjen kerrosten määrä ei näytä oikealta

Kello laskee korkeuden muutoksia sisäisen ilmanpainemittarinsa avulla, kun kiipeät kerroksia. Kerroksen korkeus on 3 m (10 jalkaa).

- Älä pitele kiinni kaiteesta äläkä astu monta porrasta kerralla.
- Peitä kello tuulisissa ympäristöissä hihalla tai takilla, koska voimakkaat tuulenpuuskat saattavat aiheuttaa virheellisiä lukemia.

# Liite

# **Tietokentät**

**HUOMAUTUS:** kaikki tietokentät eivät ole käytettävissä kaikissa suoritustyypeissä. Joidenkin tietokenttien näyttämiseen tarvitaan ANT+ tai Bluetooth lisävarusteita. Jotkin tietokentät näkyvät useassa luokassa kellossa. **VIHJE:** tietokenttiä voi myös mukauttaa Garmin Connect sovelluksen kelloasetuksista.

#### Askeltiheyskentät

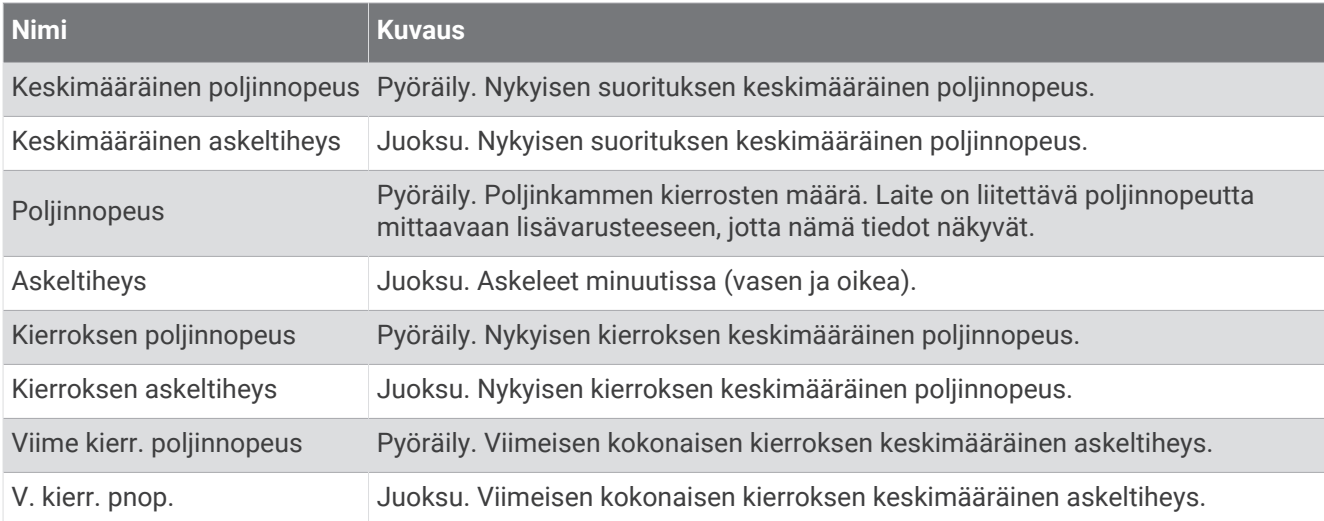

#### Kompassikentät

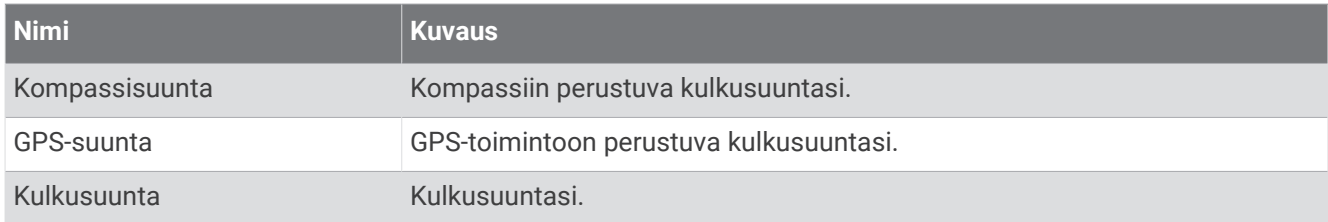

#### Matkakentät

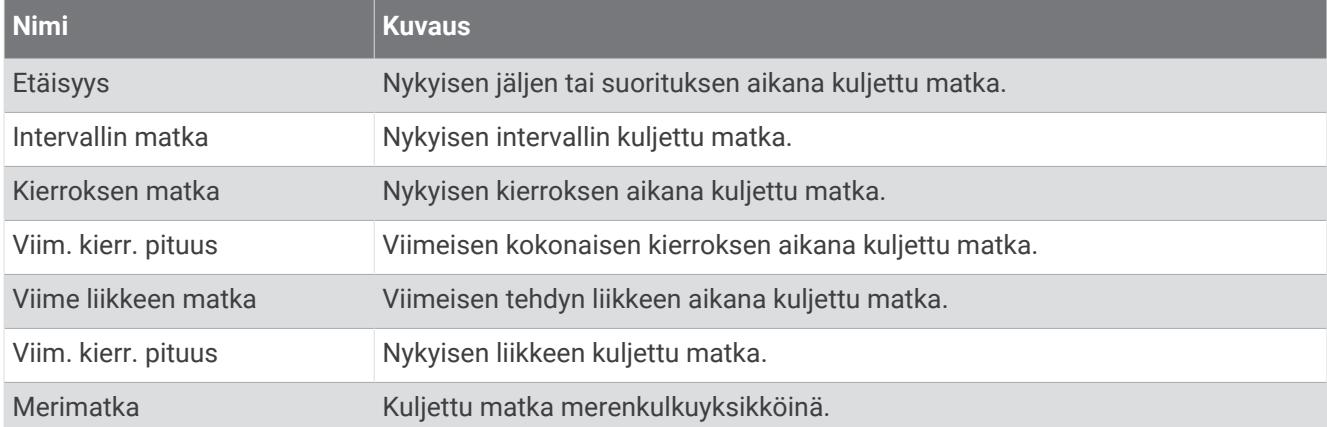

#### Matkakentät

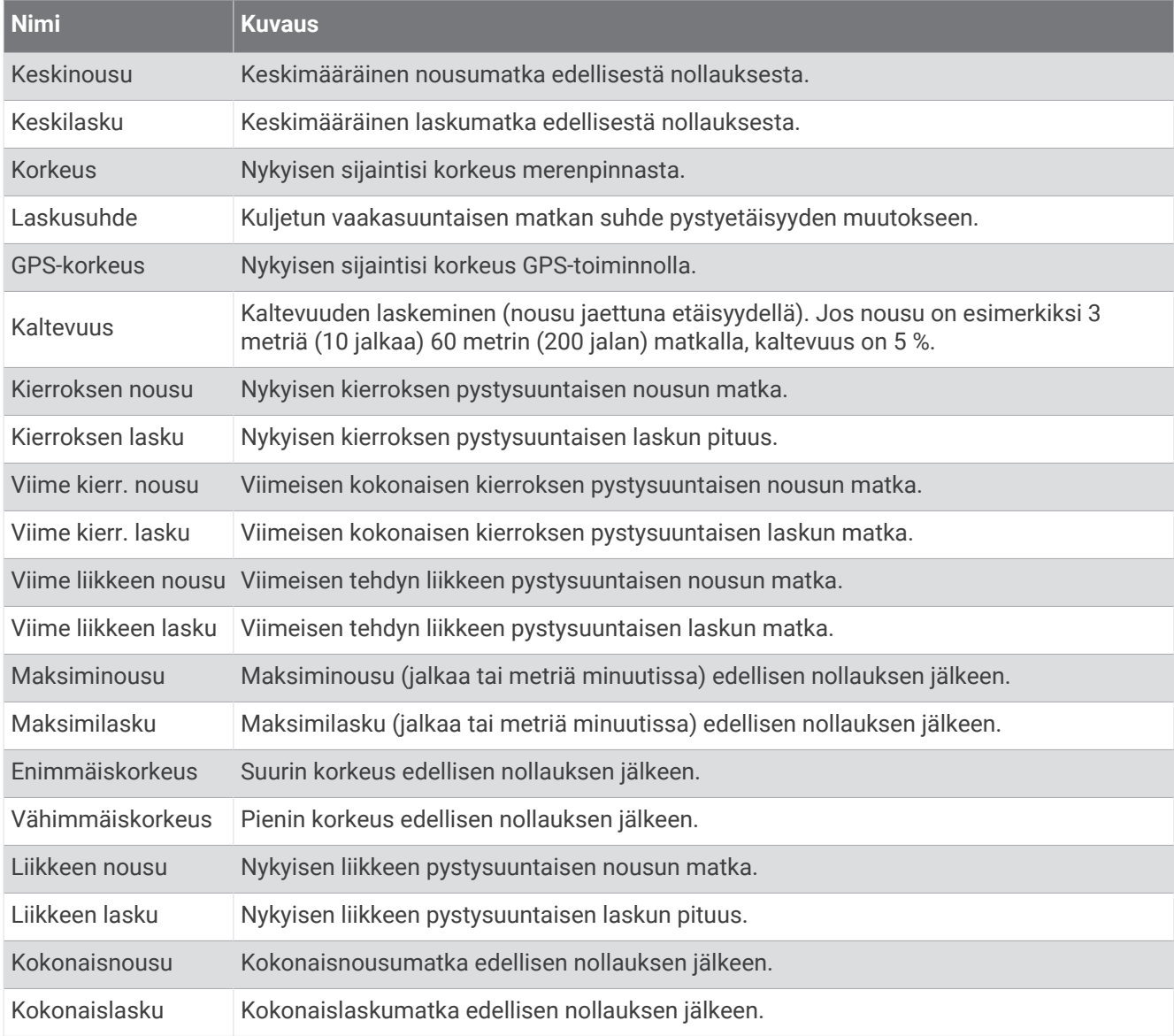

#### Sykekentät

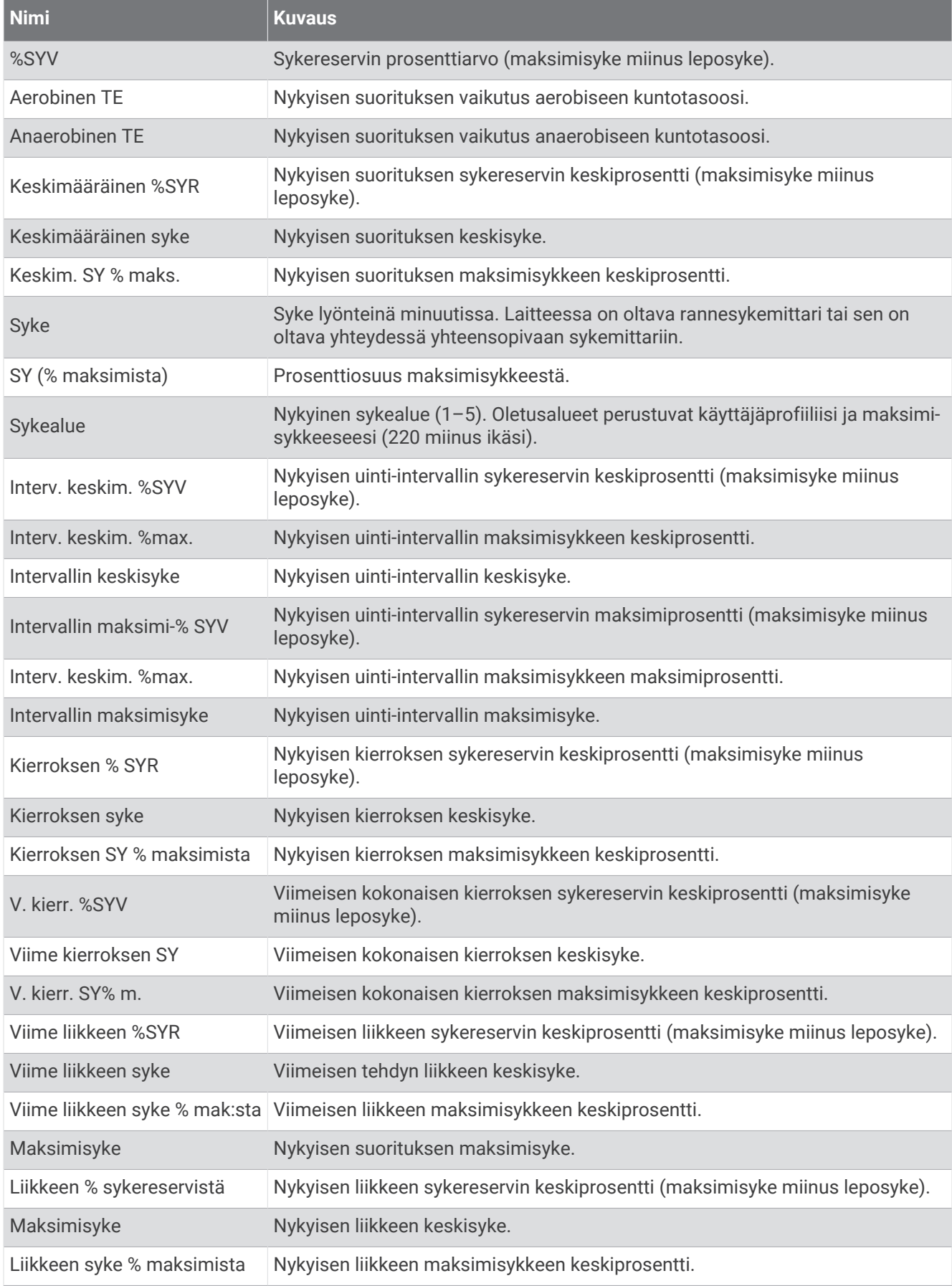

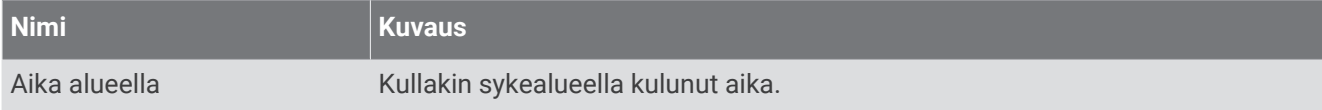

#### Altaanvälit-kentät

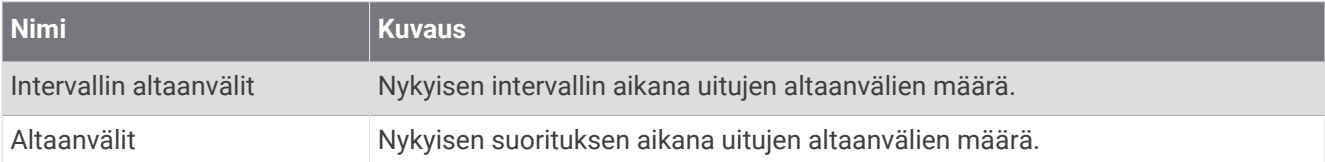

#### Navigointikentät

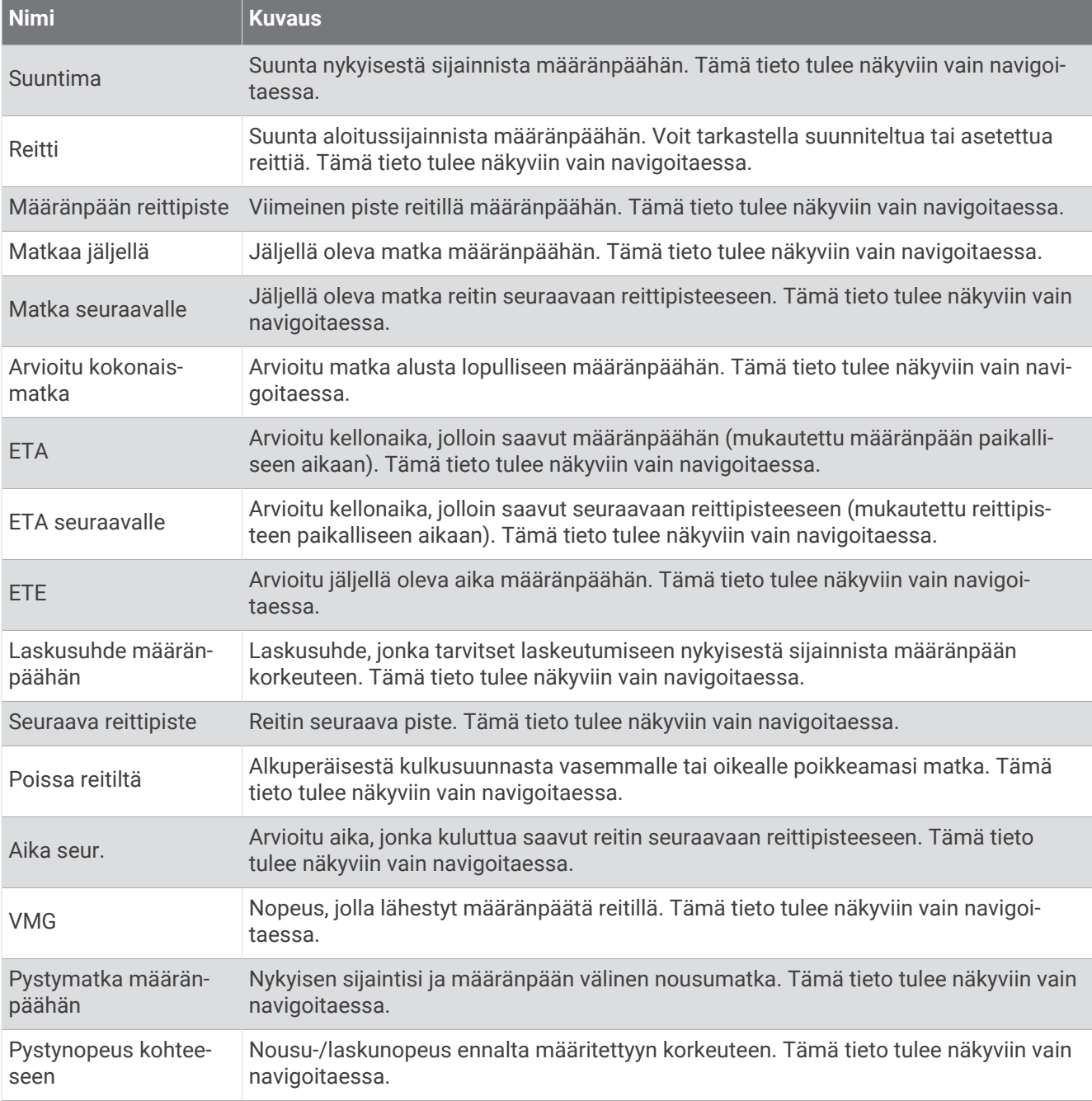

#### Muut kentät

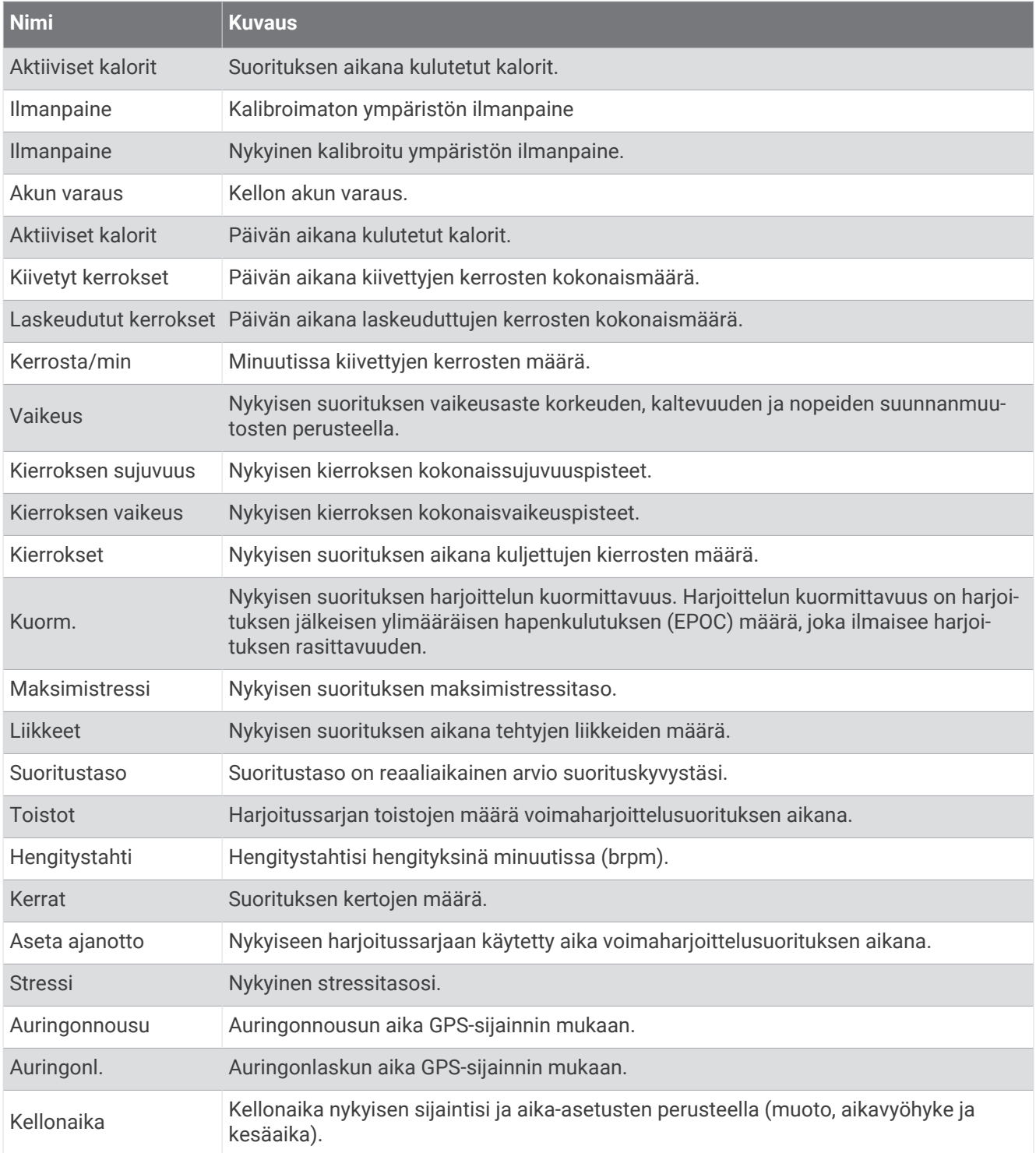

#### Tahtikentät

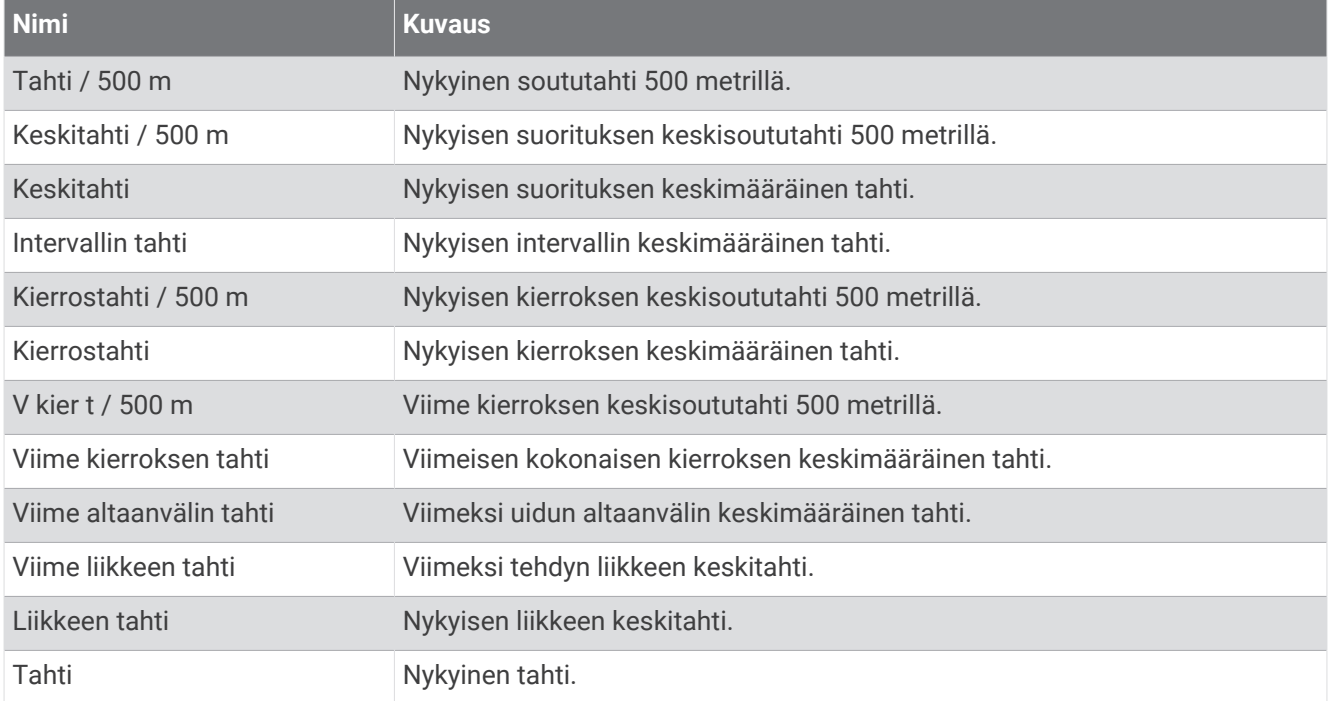

#### PacePro-kentät

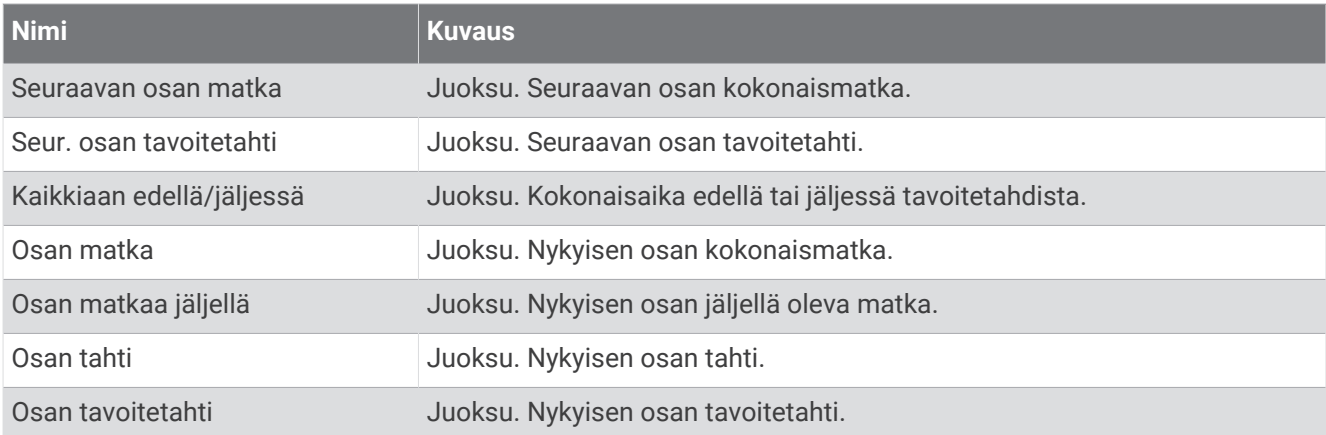

#### Tehokentät

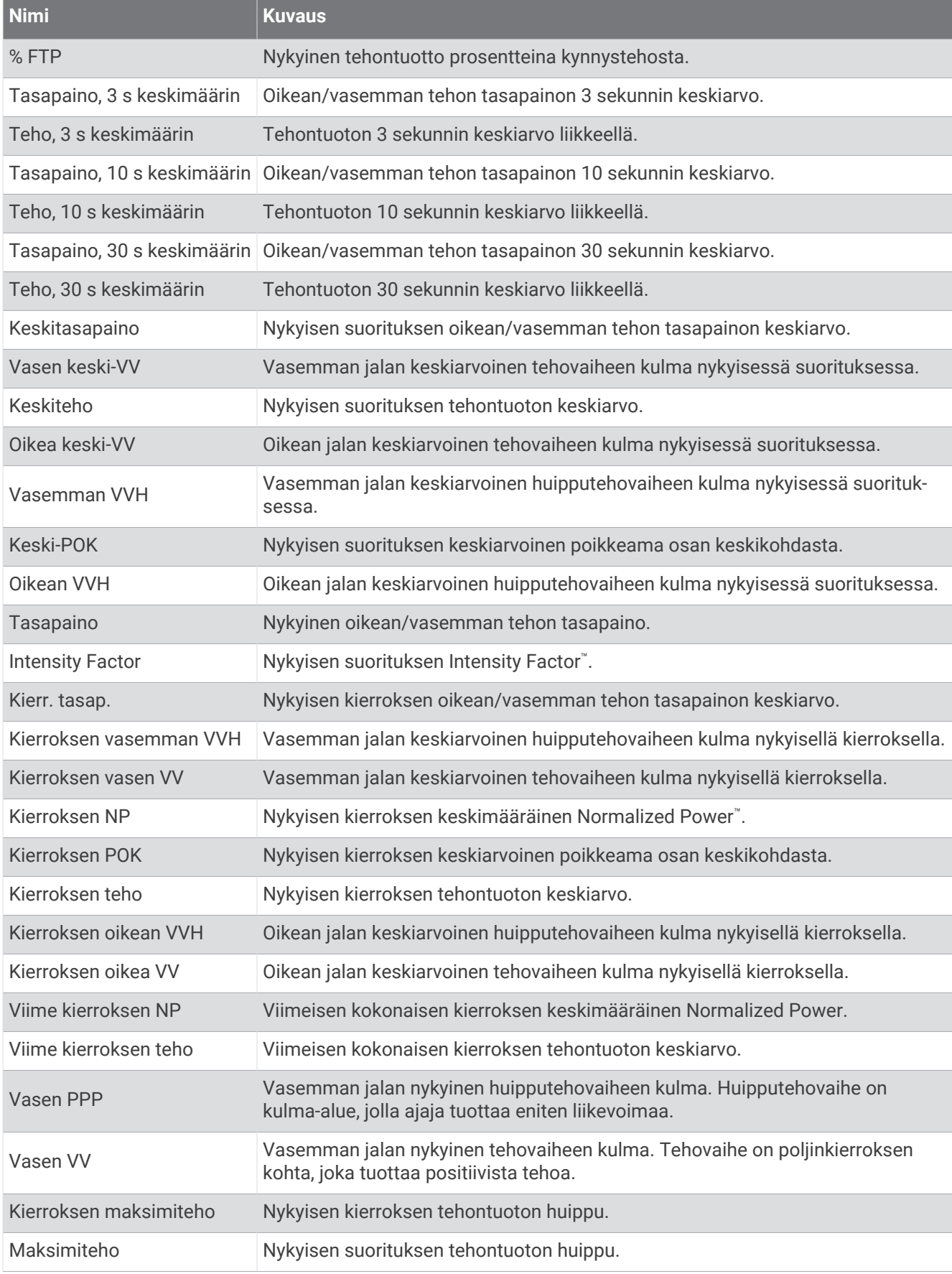

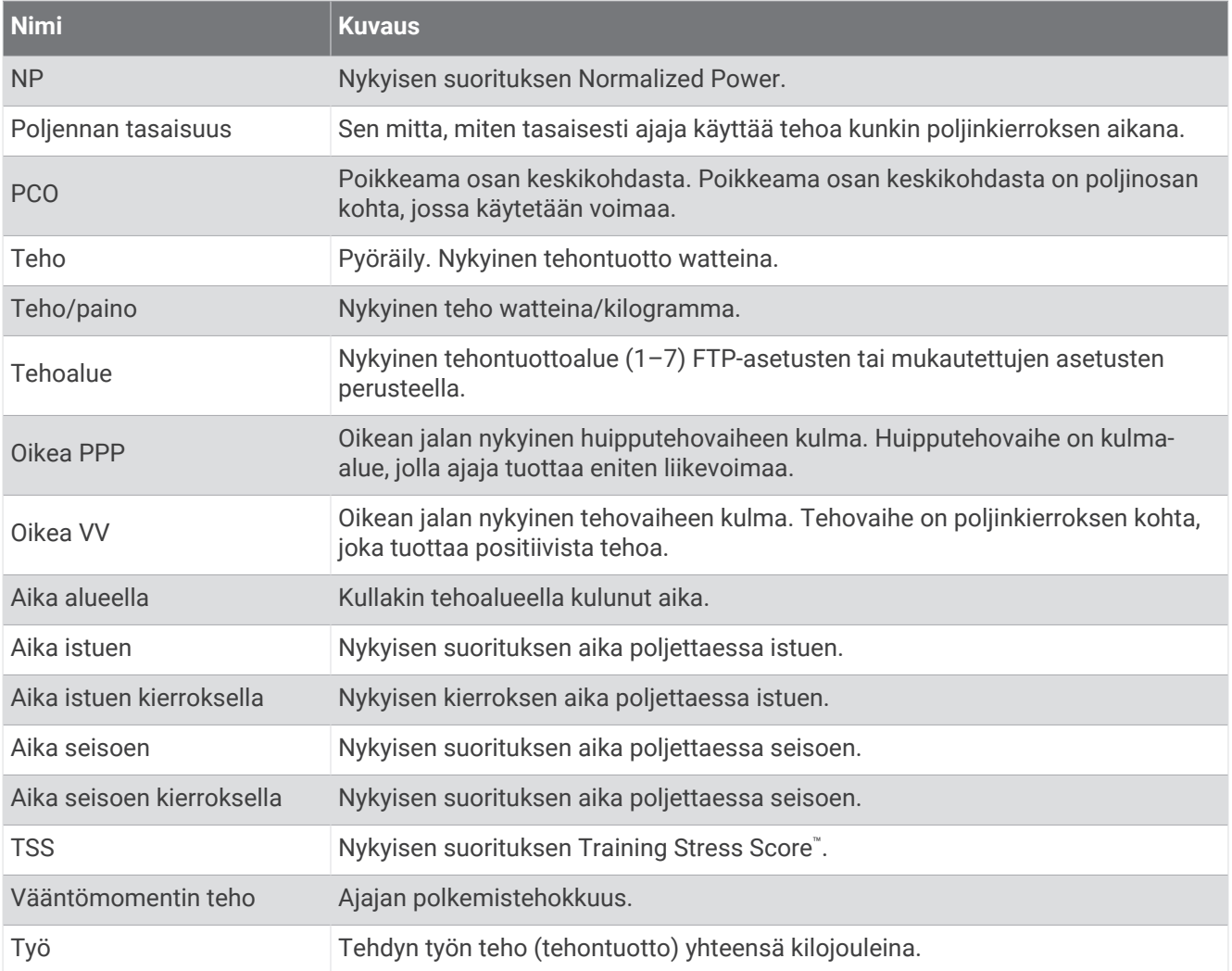

### Lepokentät

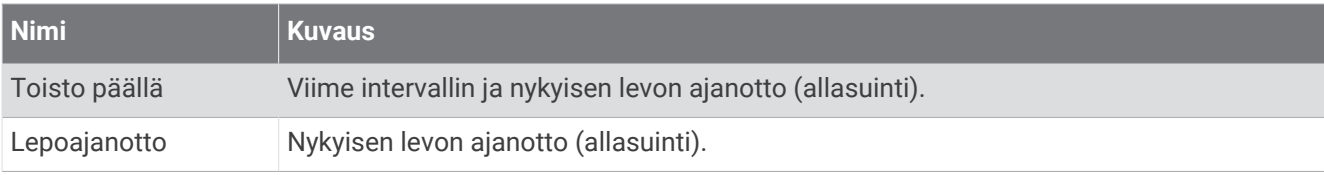

#### Juoksun dynamiikka

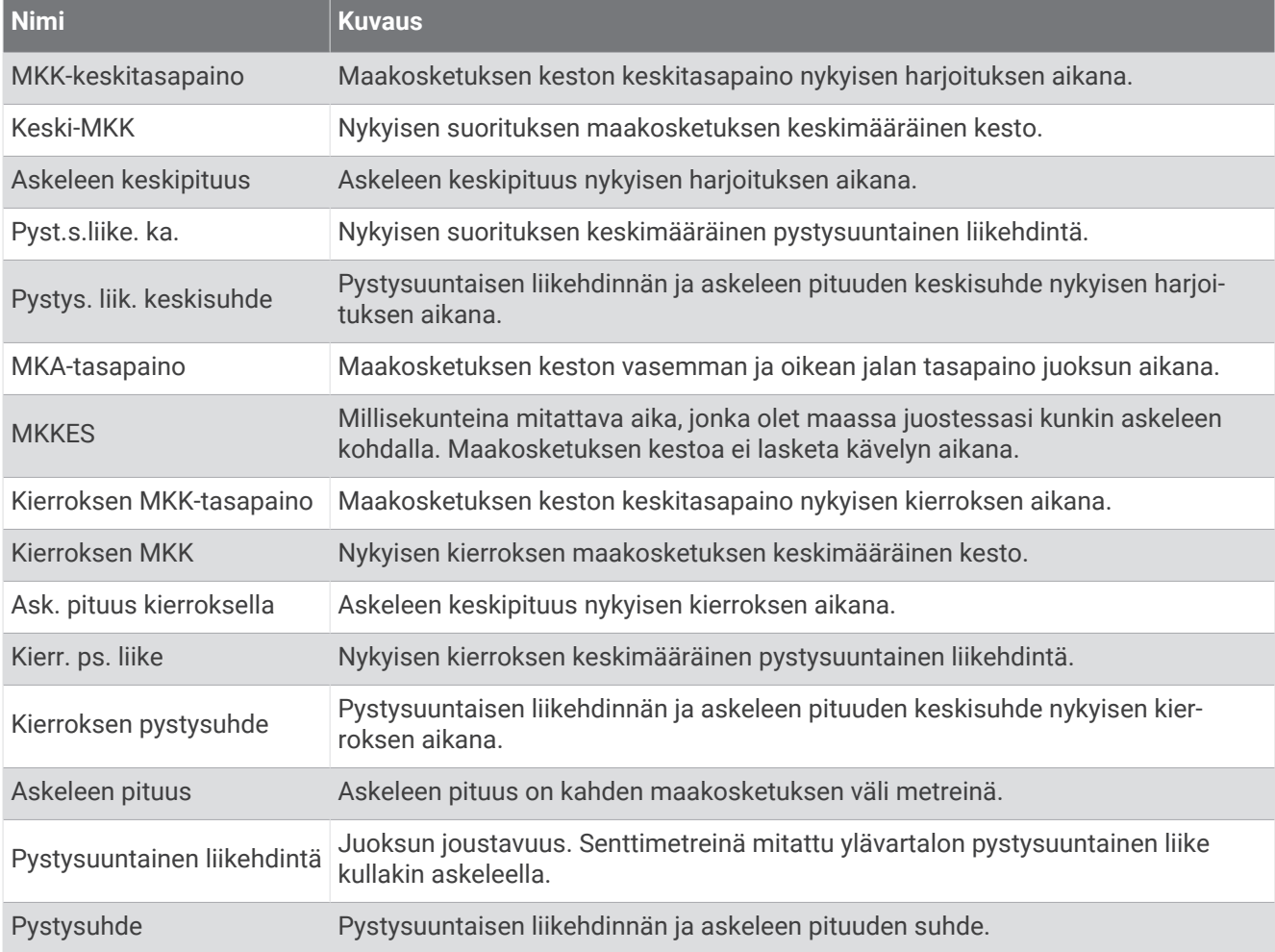

#### Nopeuskentät

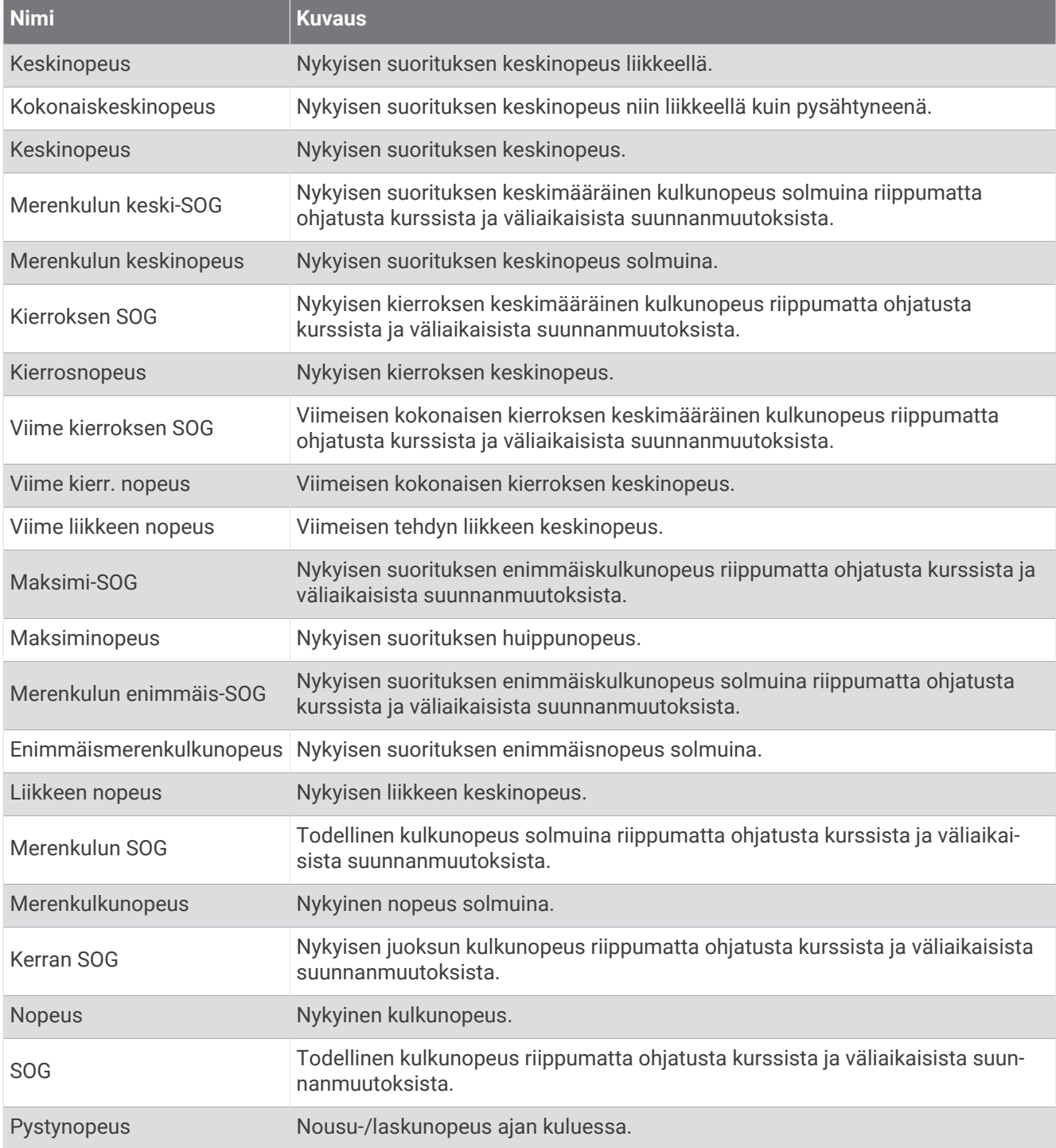

#### Vetokentät

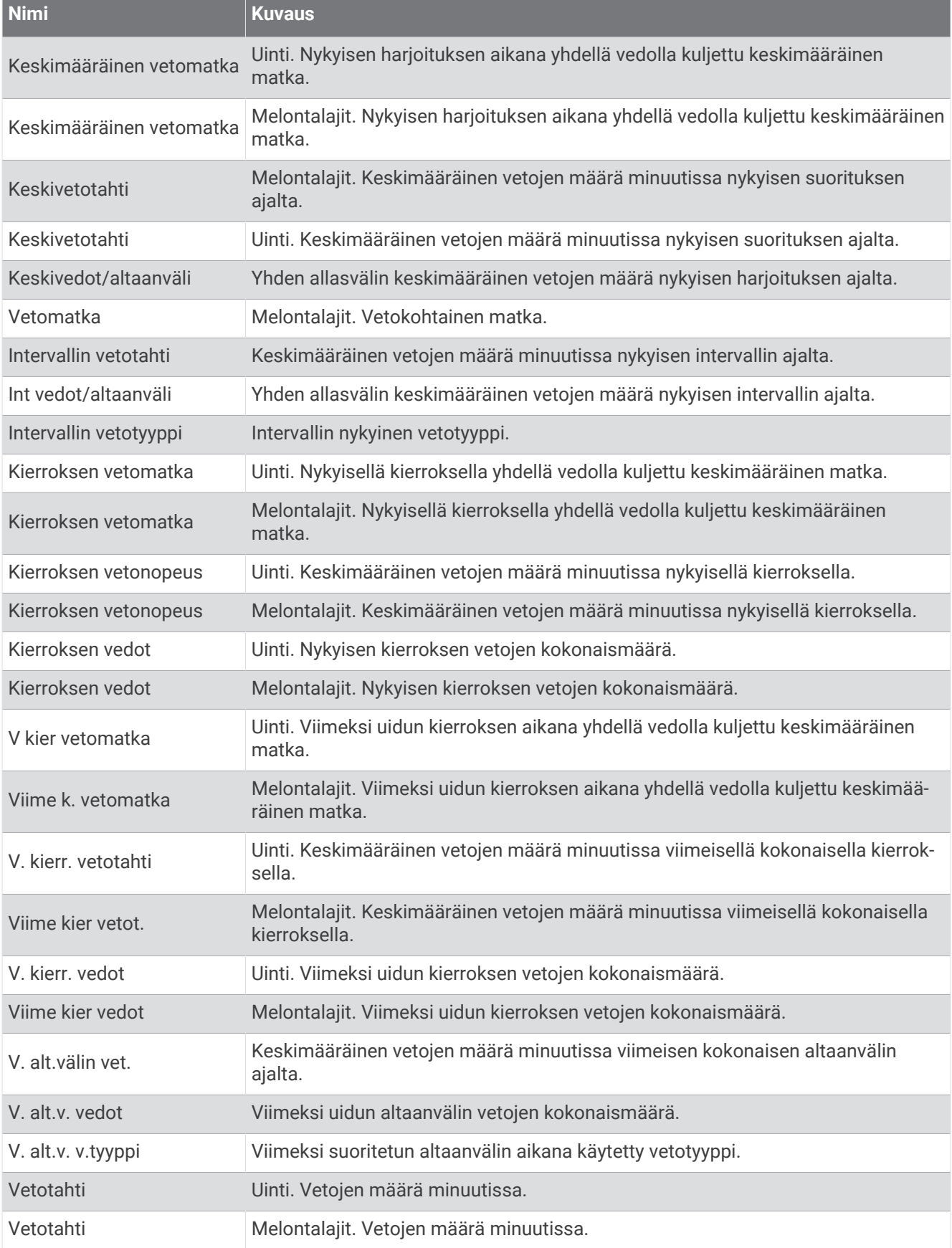
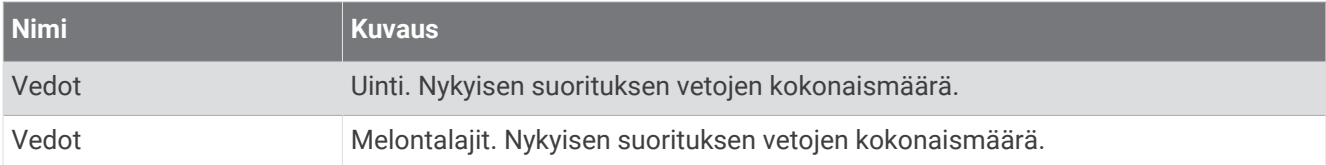

#### SWOLF-kentät

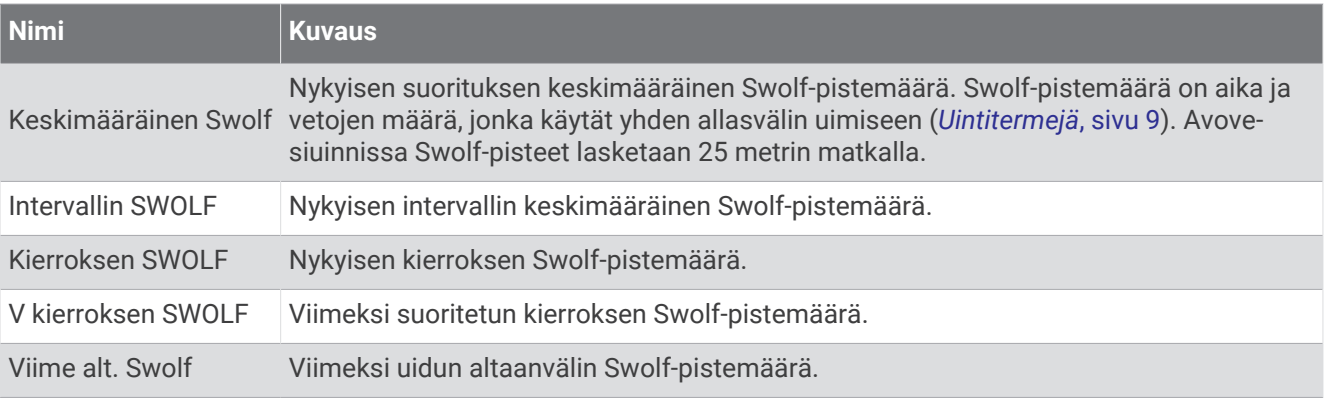

### Lämpötilakentät

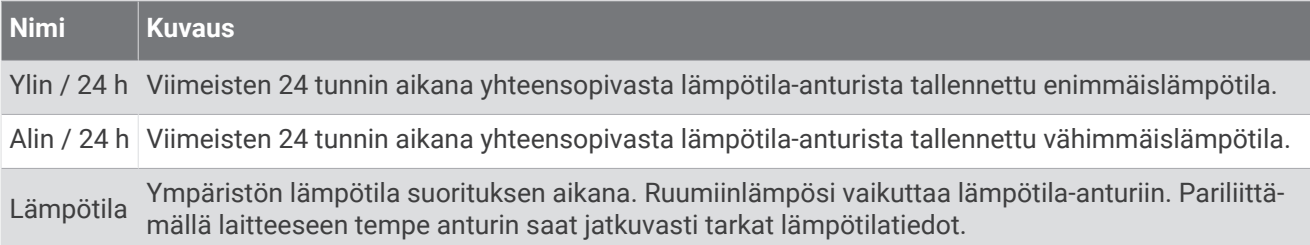

#### Ajanottokentät

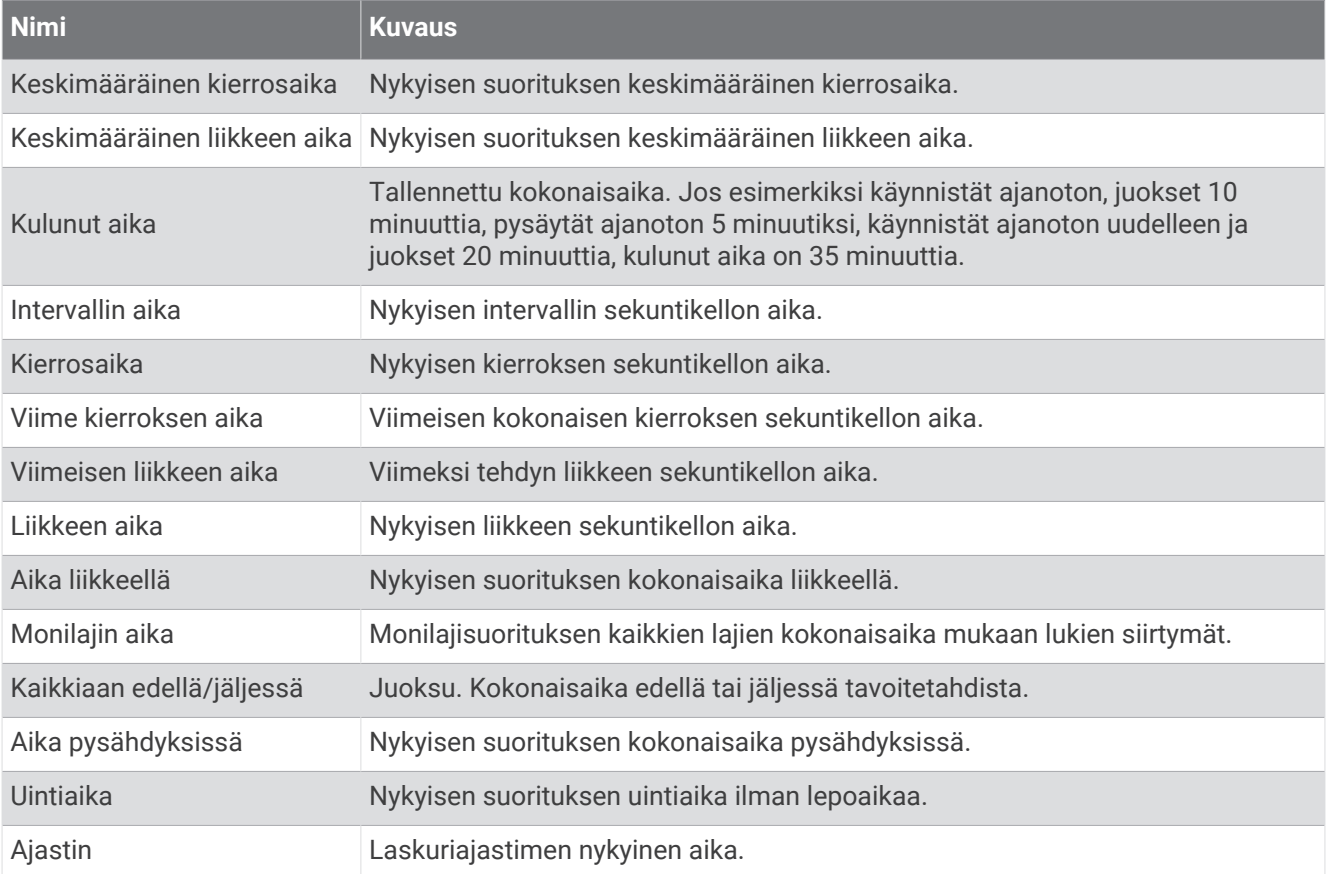

## Värimittarit ja juoksun dynamiikkatiedot

Garmin Connect suorituksessa juoksun dynamiikkatiedot näkyvät värillisinä kaavioina. Värialueet perustuvat prosenttipisteisiin. Niistä näet, miten juoksun dynamiikkatietosi vertautuvat muiden juoksijoiden tietoihin.

Garmin on tutkinut monia kaikentasoisia juoksijoita. Punaisen ja oranssin alueen arvot ovat tavallisia kokemattomille ja hitaille juoksijoille. Vihreän, sinisen ja violetin alueen arvot ovat tavallisia kokeneille ja nopeille juoksijoille. Kokeneiden juoksijoiden maakosketuksen kesto on tavallisesti lyhyempi, pystysuuntainen liikehdintä vähäisempää, pystysuhde pienempi ja askeltiheys suurempi kuin kokemattomammilla juoksijoilla. Pitkien juoksijoiden askeltiheys on kuitenkin tavallisesti hieman pienempi, askeleet ovat pitempiä ja pystysuuntaista liikehdintää on hieman enemmän kuin kokeneisuus edellyttäisi. Pystysuhde on pystysuuntainen liikehdintä jaettuna askeleen pituudella. Se ei korreloi juoksijan pituuden kanssa.

Lisätietoja juoksun dynamiikasta on osoitteessa [garmin.com/runningdynamics.](http://www.garmin.com/runningdynamics) Voit etsiä lisätietoja juoksun dynamiikkatietoihin liittyvistä teorioista ja tulkinnoista tunnetuista juoksujulkaisuista ja -sivustoista.

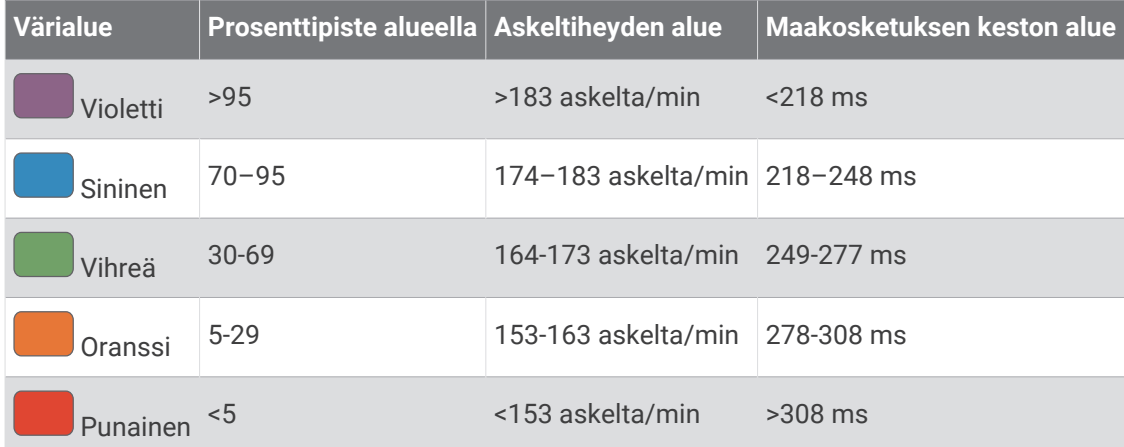

### Maakosketuksen keston tasapainotiedot

**HUOMAUTUS:** Garmin Connect suorituksessa juoksun dynamiikkatiedot näkyvät värillisinä kaavioina.

Maakosketuksen keston tasapaino mittaa juoksun symmetrisyyttä ja näkyy prosenttiosuutena maakosketuksen kestosta. Jos maakosketuksen keston tasapaino on esimerkiksi 51,3 %, ja siinä on vasemmalle osoittava nuoli, juoksijan vasen jalka koskettaa maata enemmän kuin oikea. Jos tietonäytössä näkyy kaksi lukua, kuten 48–52, 48 % tarkoittaa vasenta jalkaa ja 52 % oikeaa.

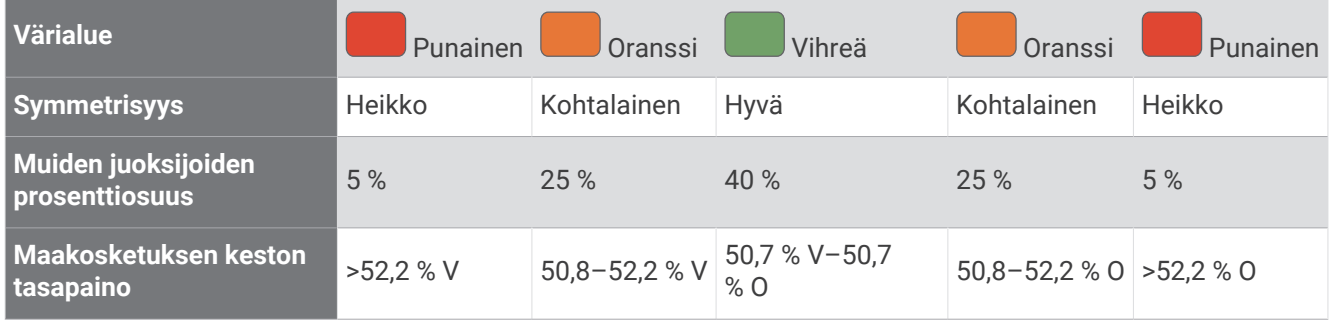

Juoksun dynamiikkatietojen kehitys- ja testaustyön aikana Garmin tiimi havaitsi joillakin juoksijoilla yhteyden vammojen ja tavallista suuremman epätasapainon välillä. Monien juoksijoiden maakosketuksen keston tasapaino poikkeaa arvosta 50–50 ylä- ja alamäissä. Useimmat juoksuvalmentajat ovat sitä mieltä, että symmetrinen juoksutapa on hyvä. Parhaiden juoksijoiden askeleet ovat tavallisesti nopeita ja tasapainoisia.

Voit tarkastella mittaria tai tietonäyttöä juoksun aikana tai yhteenvetoa Garmin Connect tililläsi juoksun jälkeen. Kuten muutkin juoksun dynamiikkatiedot, maakosketuksen keston tasapaino on määrällinen mittaus, jonka avulla voit arvioida juoksutapaasi.

## Pystysuuntainen liikehdintä ja pystysuhdetiedot

**HUOMAUTUS:** Garmin Connect suorituksessa juoksun dynamiikkatiedot näkyvät värillisinä kaavioina.

Pystysuuntaisen liikehdinnän ja pystysuhteen alueet vaihtelevat hiukan anturin mukaan ja sen mukaan, onko anturi kiinnitetty rintakehään (HRM-Pro, HRM-Run™ tai HRM-Tri™ lisävarusteet) vai vyötärölle (Running Dynamics Pod lisävaruste).

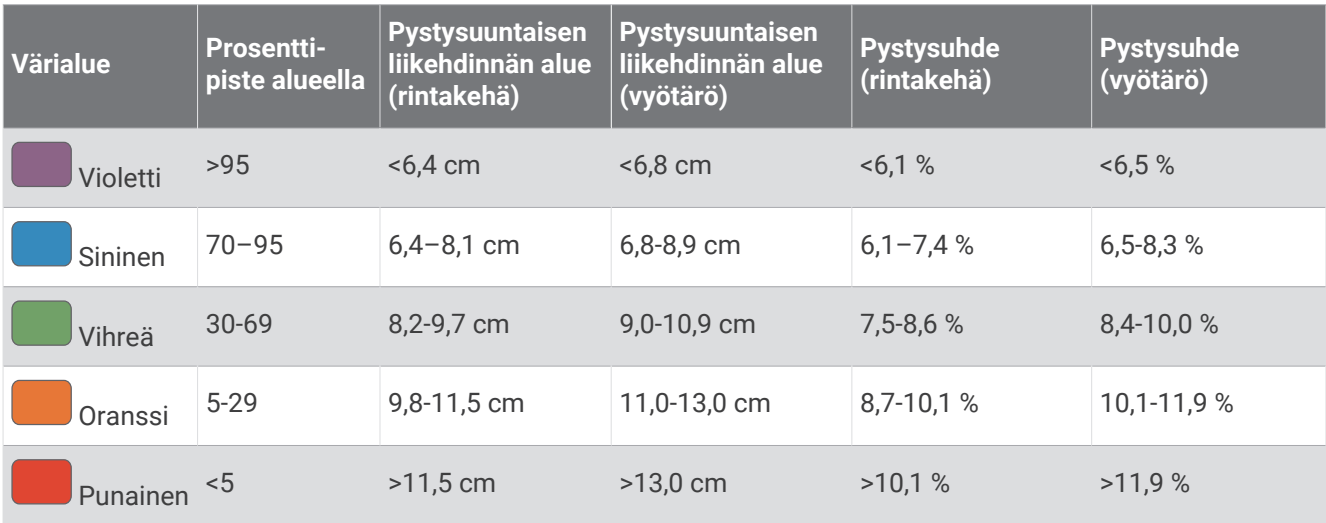

## Maksimaalisen hapenottokyvyn vakioluokitukset

Nämä taulukot sisältävät maksimaalisen hapenottokyvyn arvioiden standardoidut luokitukset iän ja sukupuolen mukaan.

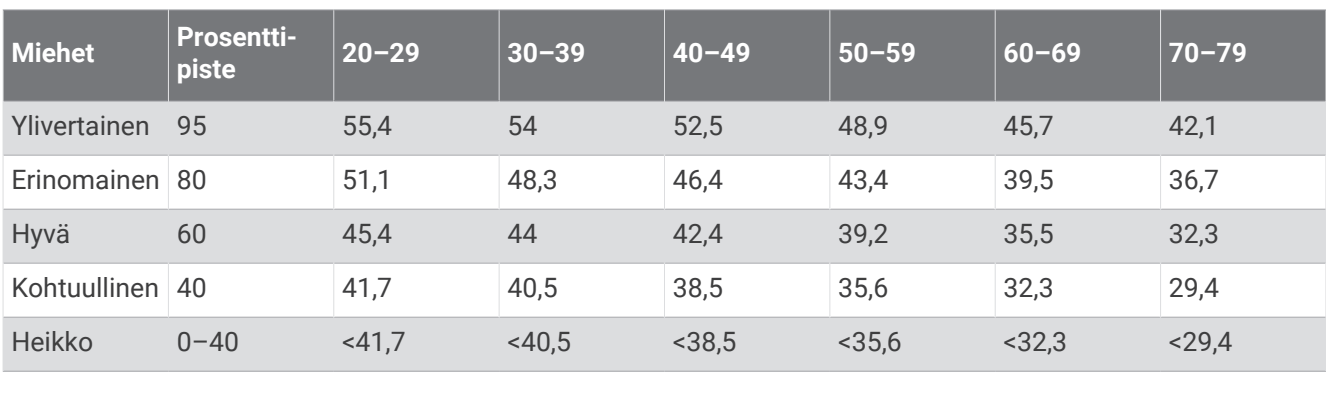

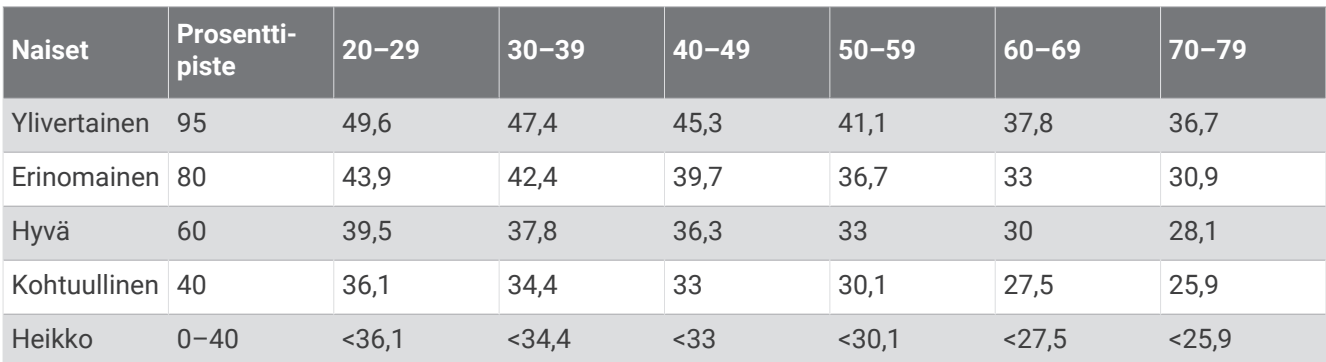

Tiedot julkaistu yhtiön The Cooper Institute luvalla. Lisätietoja on osoitteessa [www.CooperInstitute.org](http://www.CooperInstitute.org).

## FTP-luokitukset

Taulukossa on esitetty kynnystehon (FTP) luokitukset sukupuolen mukaan.

Harjaantumaton alle 1,90

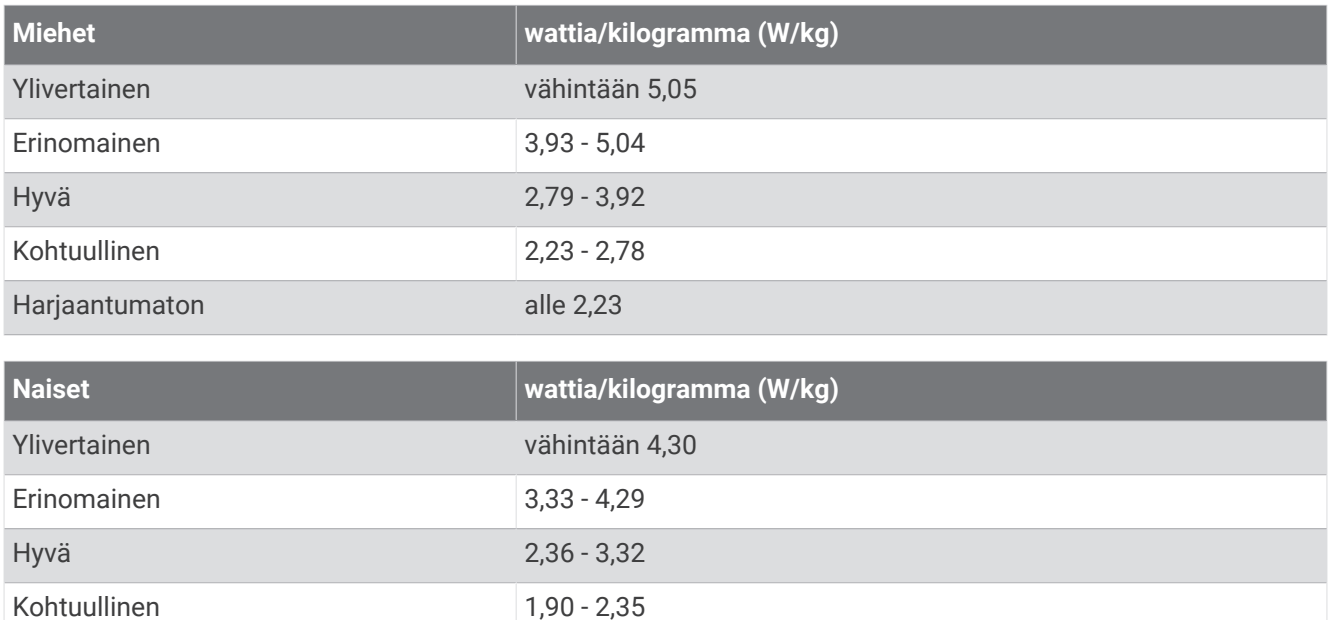

FTP-luokitukset perustuvat Hunter Allenin ja Andrew Cogganin (FT) tutkimukseen *Training and Racing with a Power Meter* (Boulder, CO: VeloPress, 2010).

# Renkaan koko ja ympärysmitta

Nopeusanturi tunnistaa renkaan koon automaattisesti. Tarvittaessa voit määrittää renkaan ympärysmitan nopeusanturin asetuksista.

Rengaskoko on merkitty renkaan molemmille puolille. Luettelo ei ole kattava. Voit mitata renkaan ympärysmitan myös Internetissä olevilla laskimilla.

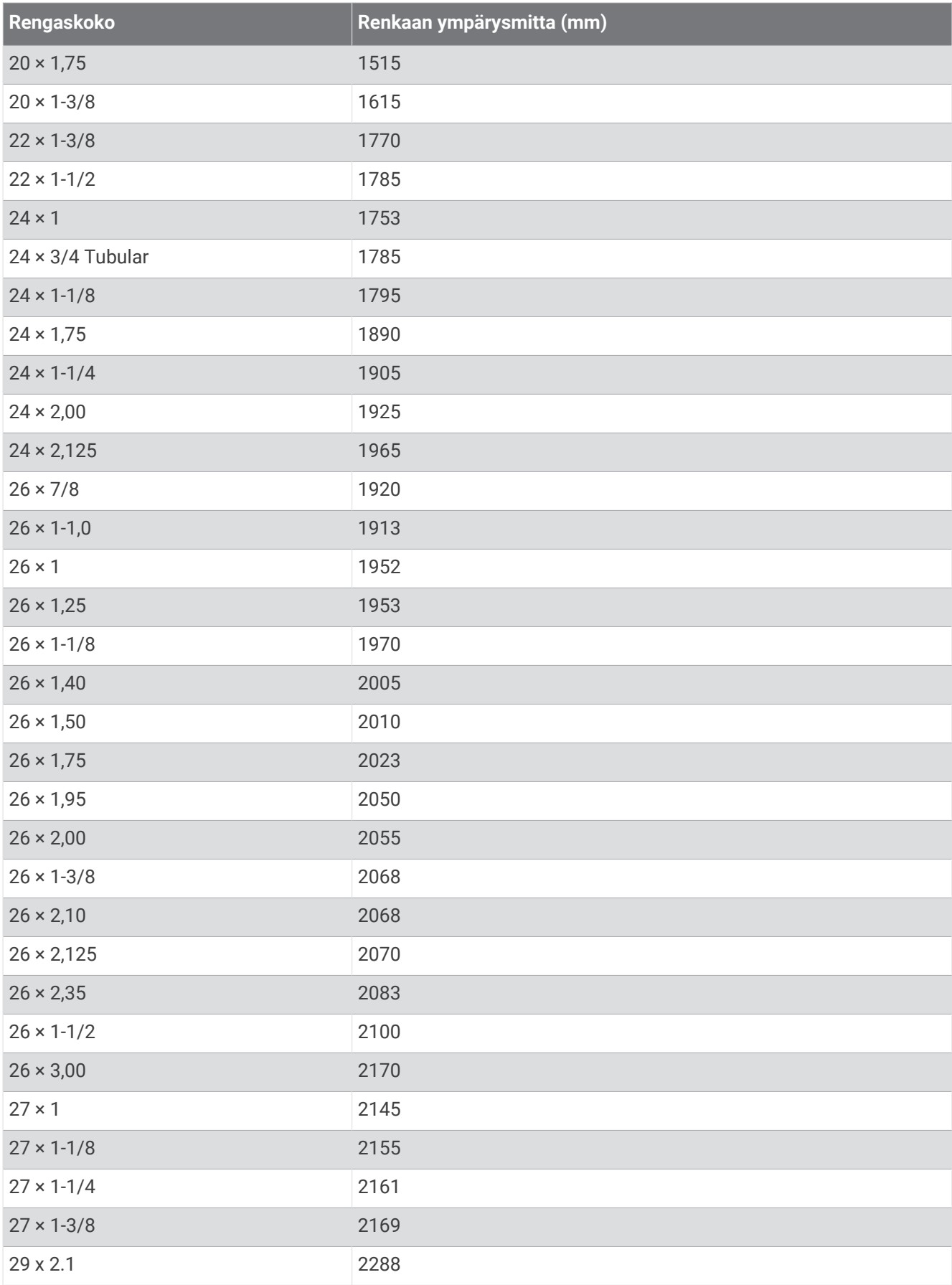

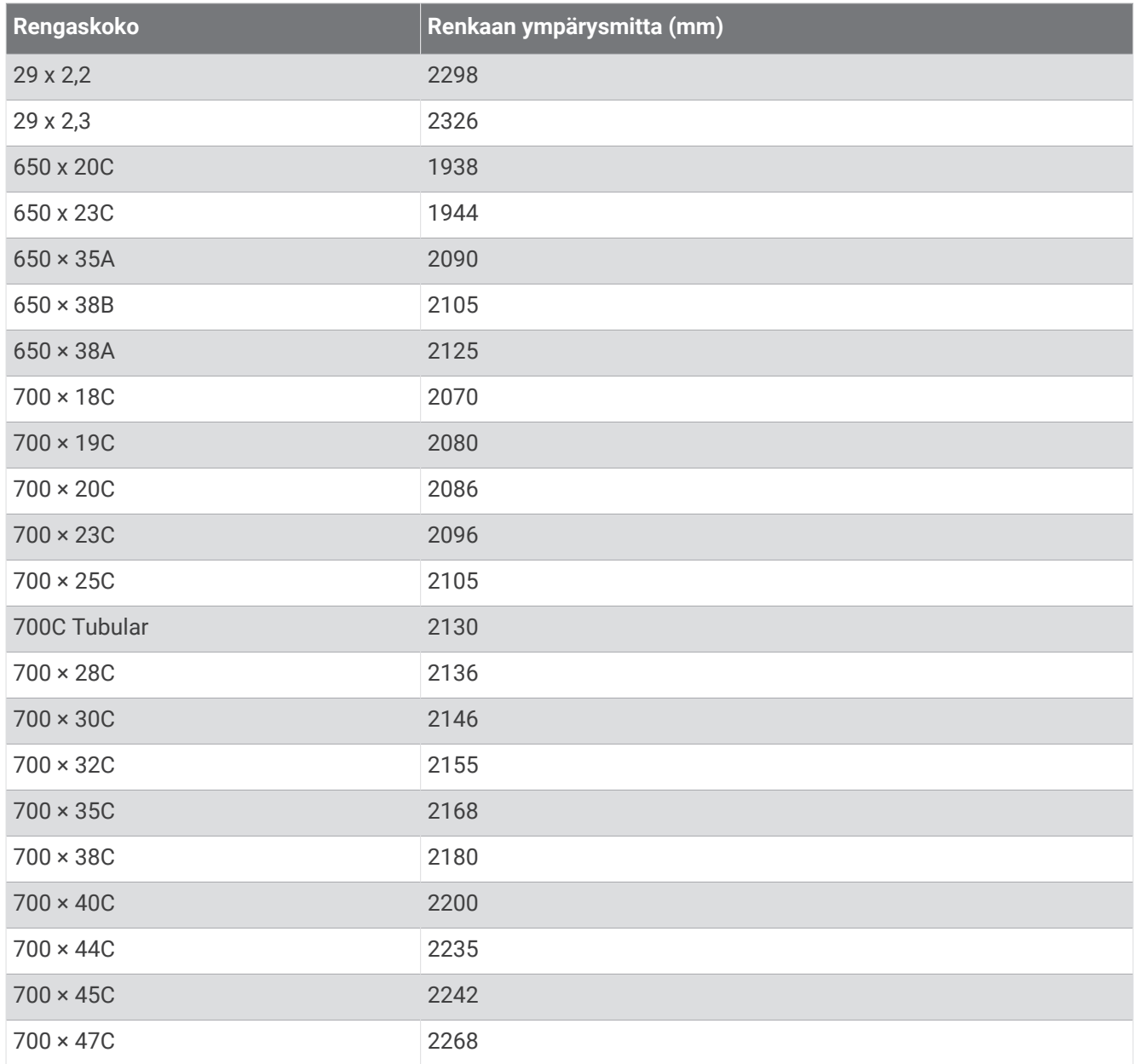

# Symbolien määritykset

Näitä symboleita voi olla laitteessa tai lisävarusteissa.

WEEE-hävitys- ja -kierrätyssymboli. Tuotteessa oleva WEEE-symboli osoittaa, että tuote on EU:n sähköja elektroniikkaromua koskevan direktiivin 2012/19/EU (WEEE) mukainen. Symbolilla pyritään estämään tuotteen vääränlainen hävittäminen ja edistämään uusiokäyttöä ja kierrätystä.

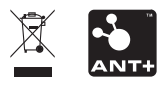